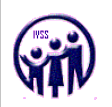

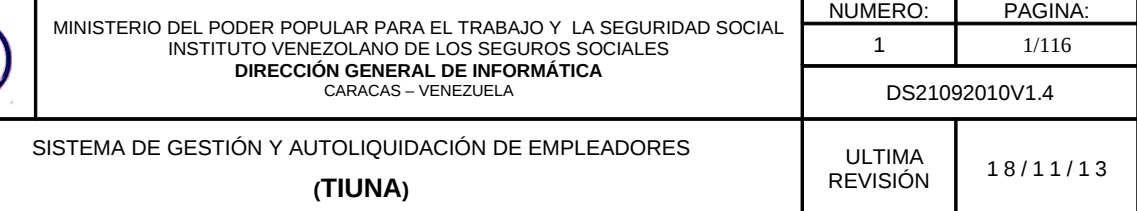

# Manual de Usuario

## SISTEMA DE GESTIÓN Y AUTOLIQUIDACIÓN DE EMPLEADORES

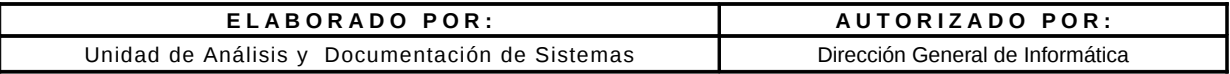

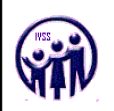

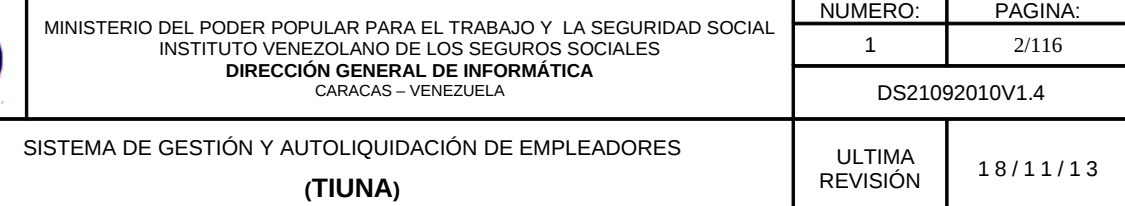

### Índice de contenido

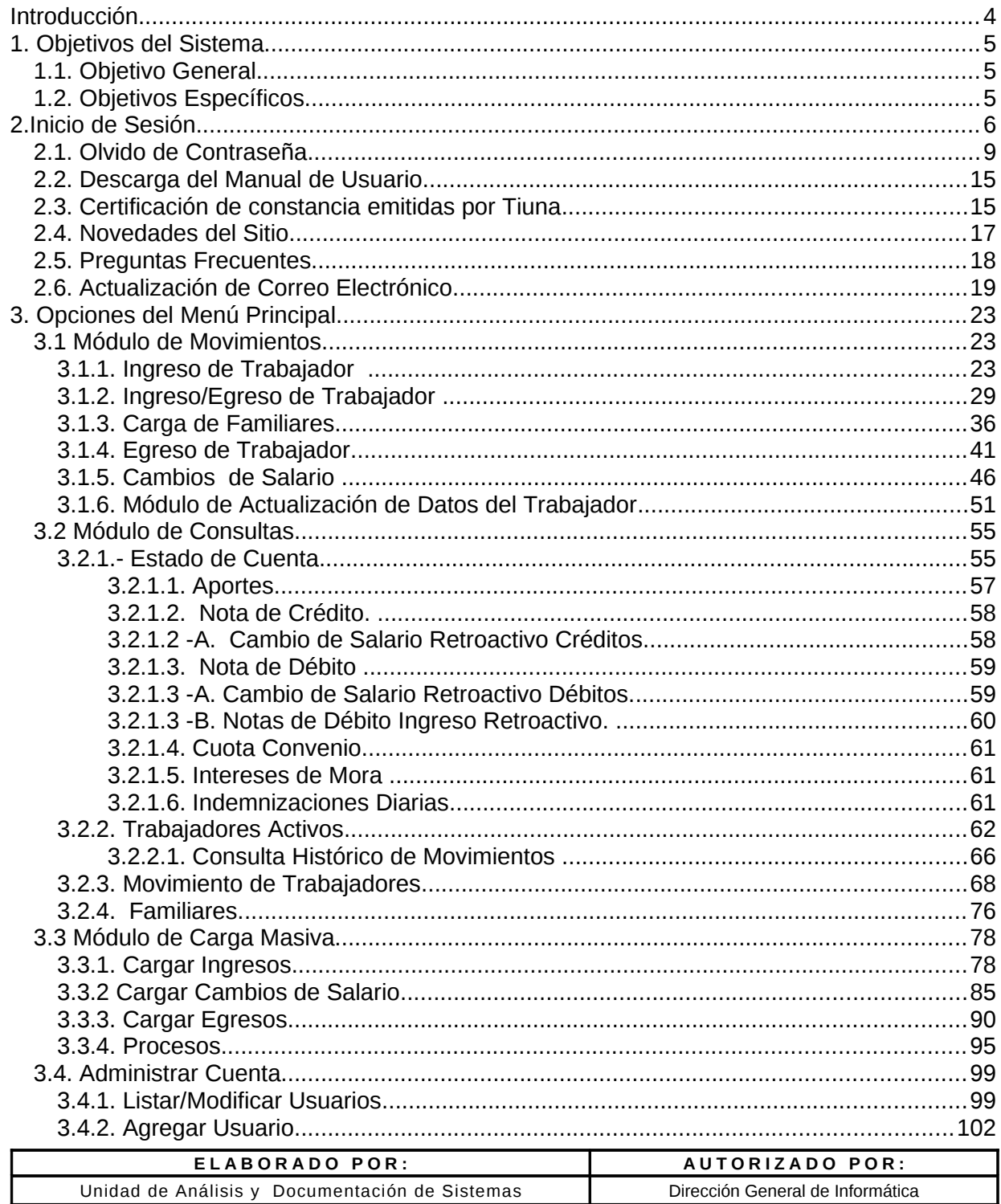

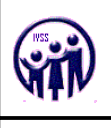

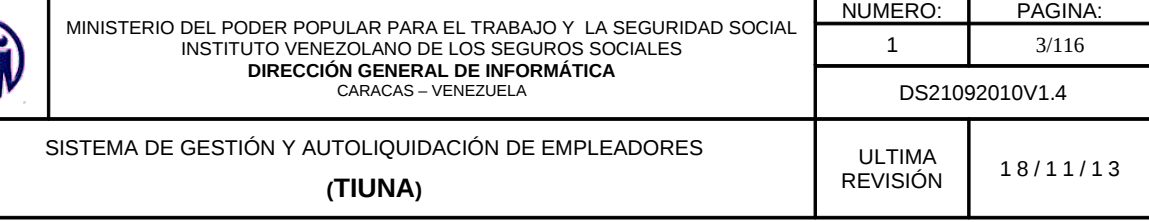

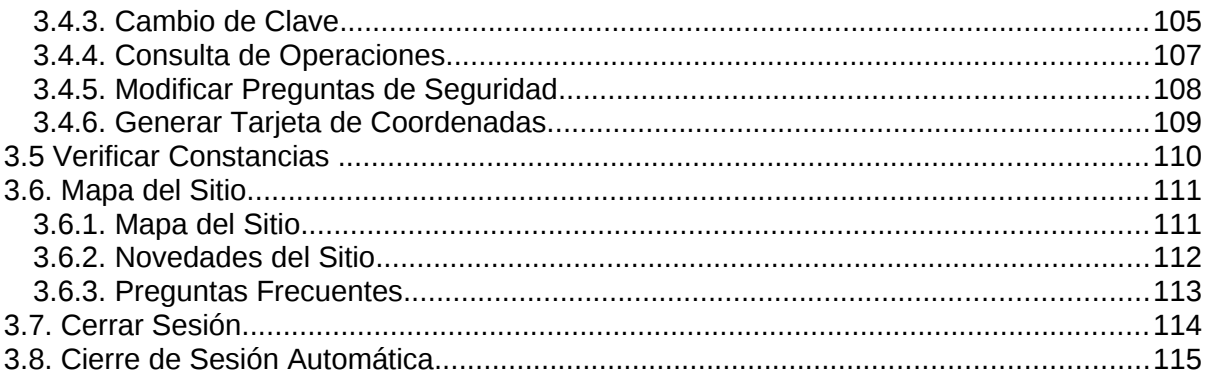

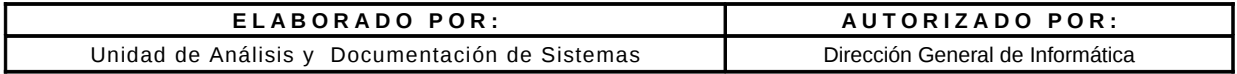

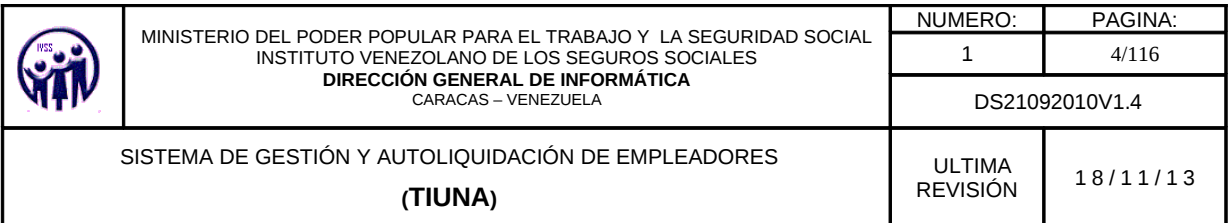

#### **Introducción**

El presente manual, tiene como finalidad dar a conocer de manera detallada y sencilla, cada una de las diferentes opciones que presenta el Sistema de Gestión y Autoliquidación de Empleadores del Instituto Venezolano de los Seguros Sociales (IVSS), así como, los procesos que se llevan a cabo a través del uso de dichas opciones; con el propósito de que los usuarios (Empleadores/Empresas), obtengan la información completa del sistema y se logre su aceptación a nivel nacional, en corto tiempo.

El **Sistema de Gestión y Autoliquidación de Empleadores**, es una aplicación que busca automatizar la relación Empleador - Seguro Social, a través de Internet (**en-línea**), permitiendo reducir errores en los procesos, diminuir tiempos de respuesta, y solo trasladarse a las oficinas administrativas en casos especiales.

Con este sistema se generará un impacto fuerte en la sociedad, desde diferentes puntos de vista, ya que les permitirá tanto al Instituto como a los empleadores llevar un mejor control de su nómina de trabajadores, de los aportes y estados de cuenta, solvencias, montos a pagar por el empleador durante el período en curso y otras novedades de una manera directa.

La idea principal del sistema, es centralizar y ordenar los datos de registros del instituto con respecto a los trabajadores y empleadores. Así, como la automatización de los procesos y de prestar cada vez un mejor servicio a los usuarios.

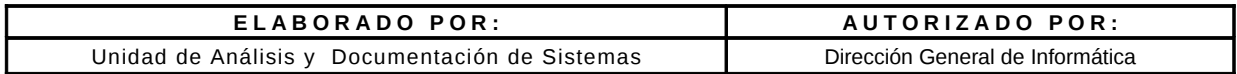

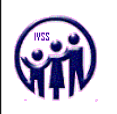

#### **1. Objetivos del Sistema**

#### **1.1. Objetivo General**

Modernizar el Control y la Gestión de los procesos de Afiliación y Pagos, mediante la implantación de un Sistema Automatizado de Información integral que permita optimizar los procesos de generación de información correspondiente a los Empleadores y Trabajadores.

#### **1.2. Objetivos Específicos**

- Optimizar el control contable a través de un seguimiento continuo de todas y cada una de las transacciones realizadas por los Patronos.
- Garantizar la seguridad de la información en las diferentes transacciones y solicitudes, mediante el uso de los más altos estándares que existen en la actualidad.
- Facilitar el pago de los estados de cuenta a los Patronos, ya sea a través de aportes mensuales y/o de convenios de pago.
- Aumentar la confiabilidad de los venezolanos en el sistema de trabajo del Instituto Venezolano de los Seguros Sociales (IVSS).
- Automatizar las solicitudes de los servicios prestados por el IVSS, como constancia de ingreso y constancia de egreso.

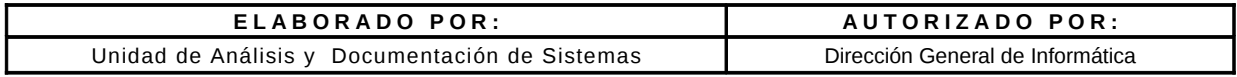

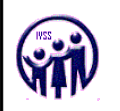

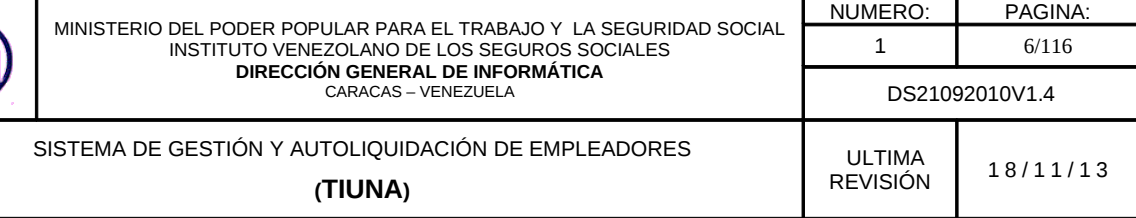

#### **2.Inicio de Sesión**

En esta pantalla se define como se da inicio al sistema, en la cual se encuentran los link para: Recuperar contraseña, Descarga del Manual de Usuario, Certificación de constancias emitidas por Tiuna, Novedades del Sitio, Preguntas Frecuentes y Actualización del Correo.

Para ingresar al sistema se debe de llenar los campos de **Usuario** y **Clave** (utilizando el teclado virtual), y hacer click en el botón **Aceptar**.

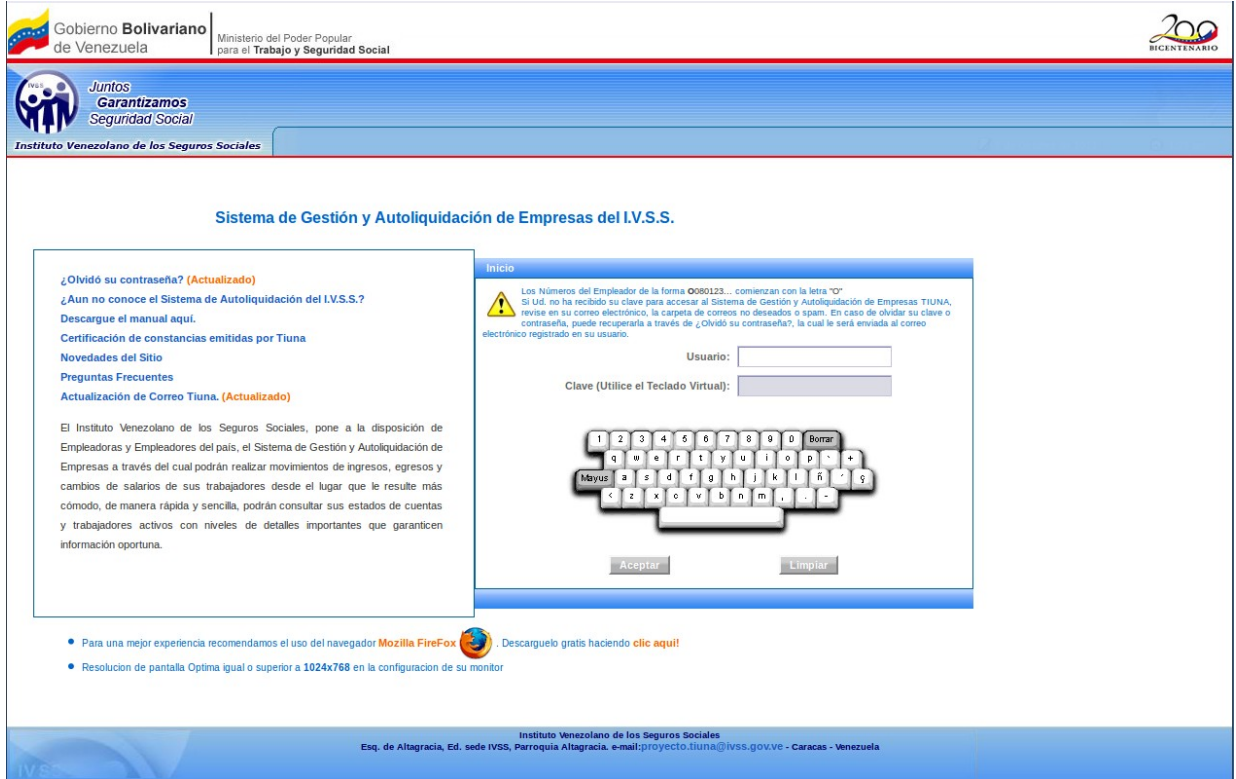

**Figura 2**. Pantalla de Inicio de Sesión

En caso de cometer un error en la transcripción de los datos hacer click en el botón. **Limpiar**.

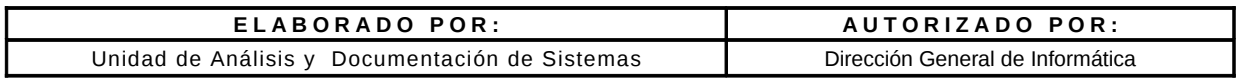

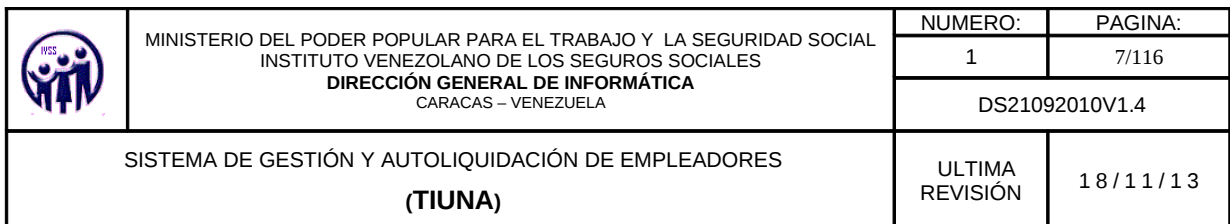

Luego de iniciar sesión, si es por primera vez se visualizará la siguiente pantalla, donde deberá registrar las preguntas y respuestas de seguridad requeridas, que se utilizaran para los casos de olvidó de contraseña y actualización de correo.

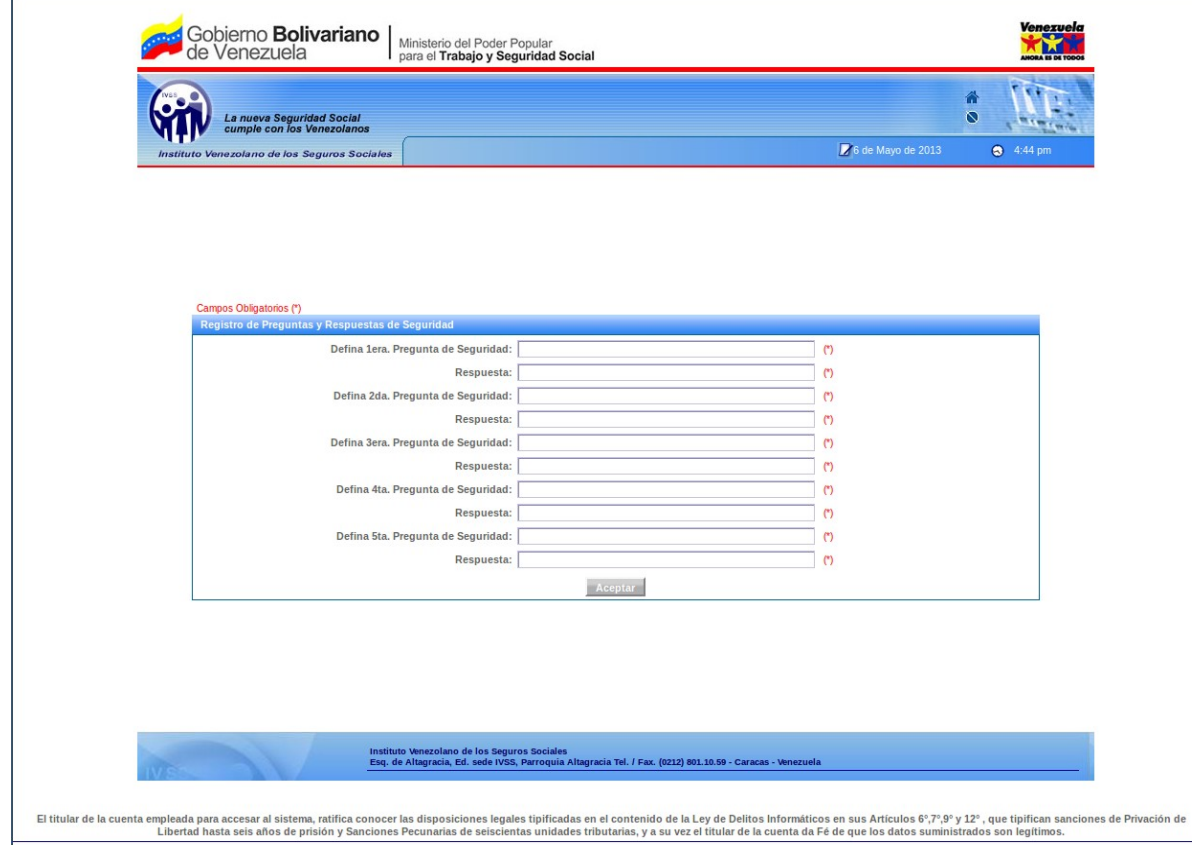

**Figura 2-A.** Registro de preguntas y respuestas de seguridad

Luego de ingresar las preguntas y respuestas el sistema mostrara un mensaje de notificación donde debe Aceptar para generar la tarjeta de coordenadas.

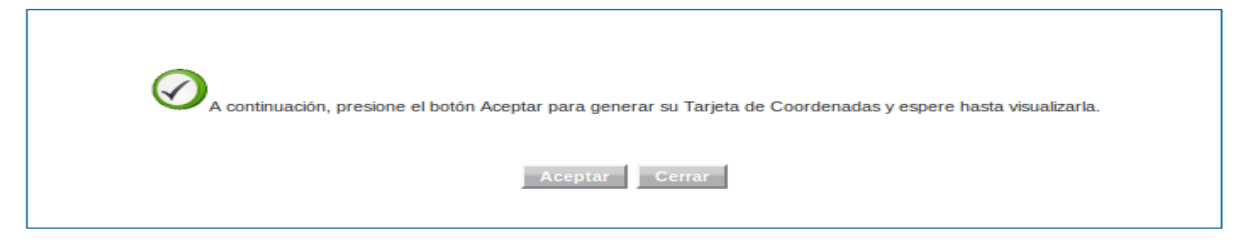

**Figura 2-B.** Pantalla de Notificación para generar tarjeta de coordenadas.

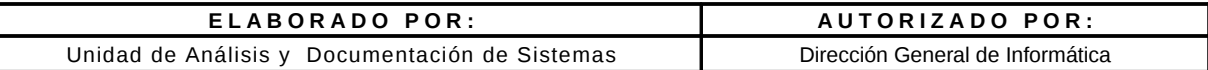

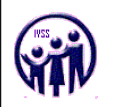

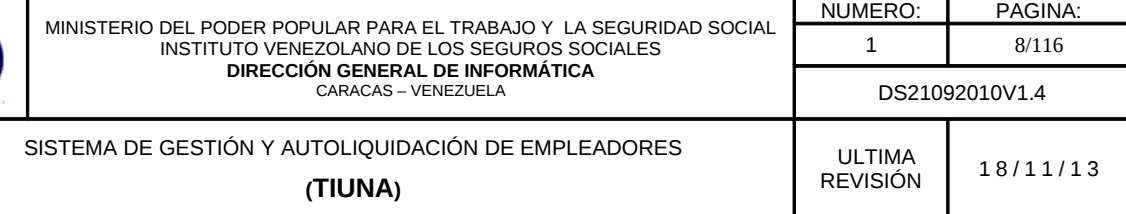

Luego de hacer click en **Aceptar,** el sistema generara una tarjeta de coordenadas que le permitirá realizar las operaciones de actualización de correo o recuperación de contraseña como se muestra a continuación.

| <b>S</b> obierno <b>Bolivariano</b><br>de Venezuela     | Ministerio del Poder Popular<br>para el Trabajo y Seguridad Social |              |              |                                         |            |              |            |            |                                                                                                    | <b>Venezuela</b><br><b>HORA ES DE TOE</b> |
|---------------------------------------------------------|--------------------------------------------------------------------|--------------|--------------|-----------------------------------------|------------|--------------|------------|------------|----------------------------------------------------------------------------------------------------|-------------------------------------------|
| La nueva Seguridad Social<br>cumple con los Venezolanos |                                                                    |              |              |                                         |            |              |            |            |                                                                                                    | 侖<br>⌒                                    |
| Instituto Venezolano de los Seguros Sociales            |                                                                    |              |              |                                         |            |              |            |            | 7 de Mayo de 2013                                                                                                    | $911:42$ am                               |
|                                                         |                                                                    |              |              |                                         |            |              |            |            |                                                                                                    |                                           |
|                                                         |                                                                    |              |              |                                         |            |              |            |            |                                                                                                    |                                           |
|                                                         |                                                                    |              |              |                                         |            |              |            |            |                                                                                                    |                                           |
| <b>Tarjeta de Coordenadas</b>                           |                                                                    |              |              |                                         |            |              |            |            |                                                                                                    |                                           |
| $\triangle$                                             |                                                                    |              |              | Para imprimirla pulse el botón Imprimir |            |              |            |            | La Tarjeta de Coordenadas le permitirá realizar operaciones tales como Actualización de su Correo y la Recuperación de su Contraseña. |                                           |
|                                                         |                                                                    |              |              |                                         |            |              |            |            |                                                                                                    |                                           |
|                                                         |                                                                    | $\mathbf{s}$ | $\mathbf{I}$ | G                                       | A          | $\mathbf{D}$ | E          | T          |                                                                                                    |                                           |
|                                                         | 1                                                                  | 610          | 137          | 501                                     | 520        | 461          | 546        | 638        |                                                                                                    |                                           |
|                                                         |                                                                    | 673<br>339   | 908<br>274   | 137<br>759                              | 471<br>663 | 790<br>470   | 468<br>794 | 431<br>594 |                                                                                                    |                                           |
|                                                         |                                                                    | 901          | 453          | 581                                     | 757        | 489          | 758        | 723        |                                                                                                    |                                           |
|                                                         |                                                                    | 487          | 218          | 218                                     | 737        | 869          | 92         | 388        |                                                                                                    |                                           |
|                                                         |                                                                    | 576          | 40           | 479                                     | 389        | 918          | 884        | 289        |                                                                                                    |                                           |
|                                                         |                                                                    | 347          | 68           | 479                                     | 50         | 66           | 24         | 676        |                                                                                                    |                                           |
|                                                         |                                                                    |              |              |                                         |            |              |            |            |                                                                                                    |                                           |
|                                                         |                                                                    |              |              |                                         | Imprimir   |              |            |            |                                                                                                    |                                           |

**Figura 2 -C** Tarjeta de coordenadas

Deberá imprimir la tarjeta de coordenadas para sus operaciones futuras, luego visualizará la siguiente pantalla donde se encuentran los módulos principales del sistema.

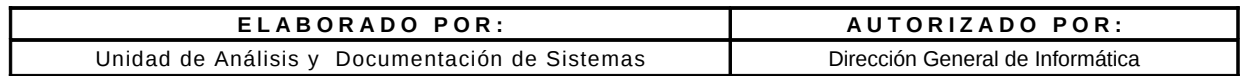

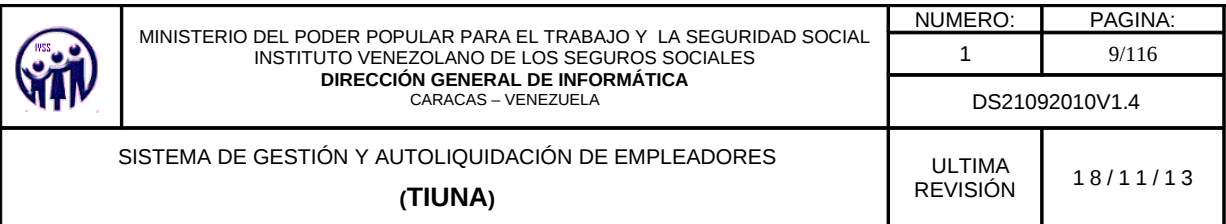

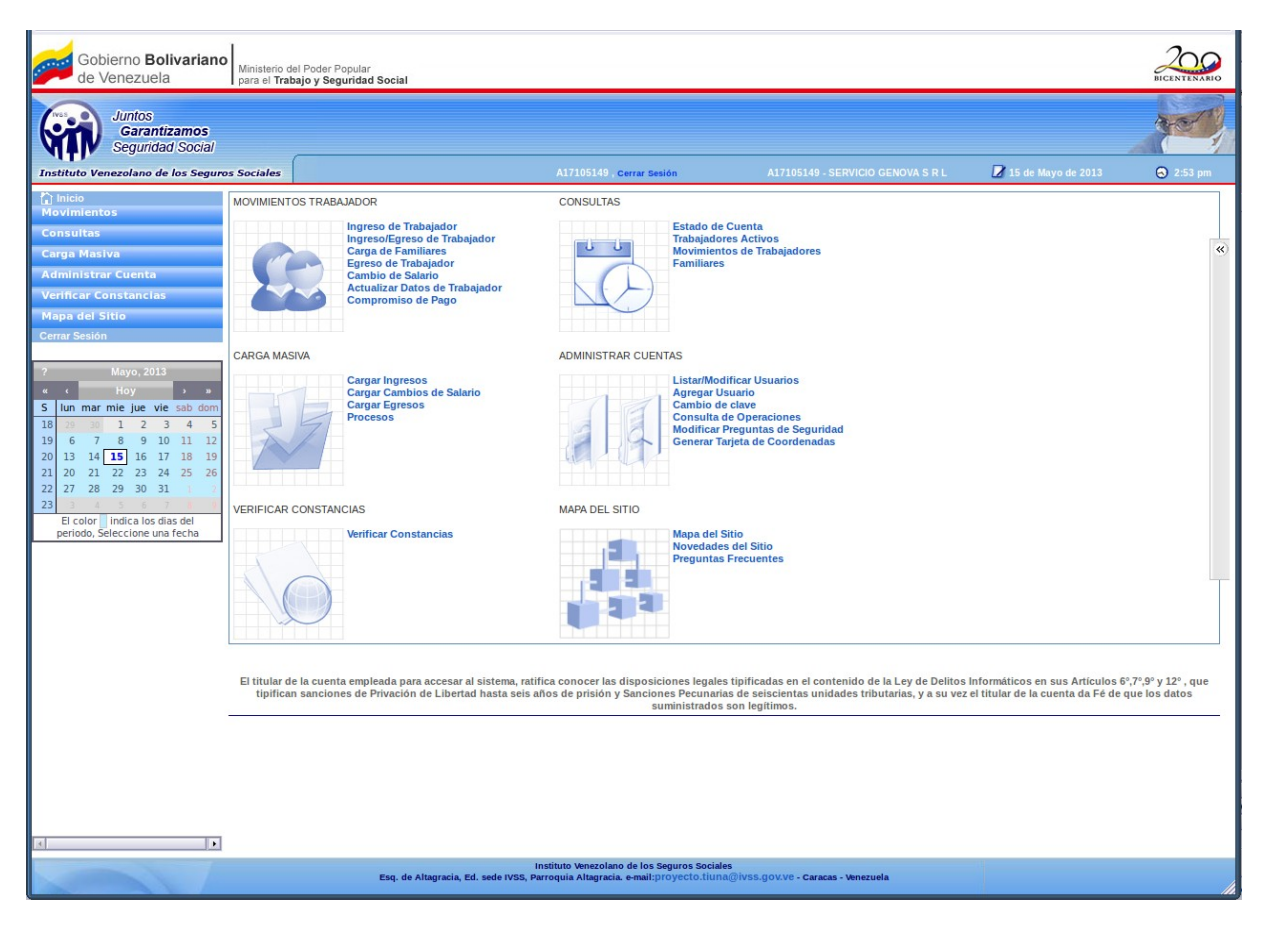

**Figura 2-D** Modulos principales del Sistema.

#### **2.1. Olvido de Contraseña**

En caso de olvidar la contraseña hacer click en el link **¿Olvidó su Contraseña?** En la pantalla de inicio de sesión (ver figura 2), esta lo llevará a la siguiente pantalla.

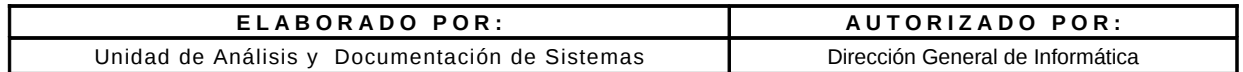

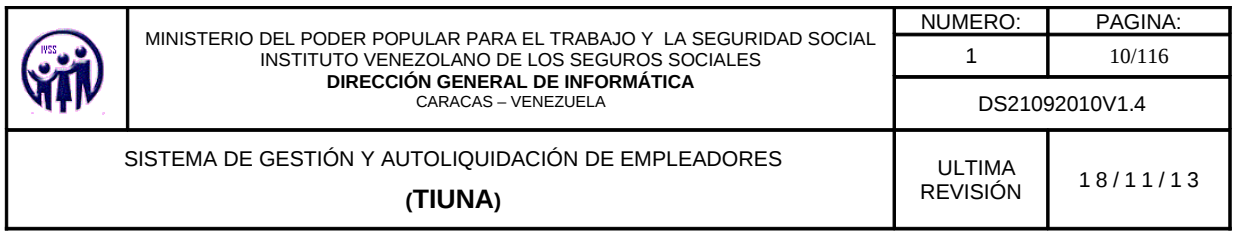

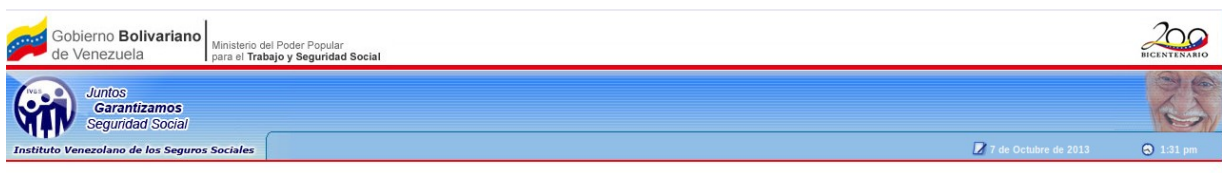

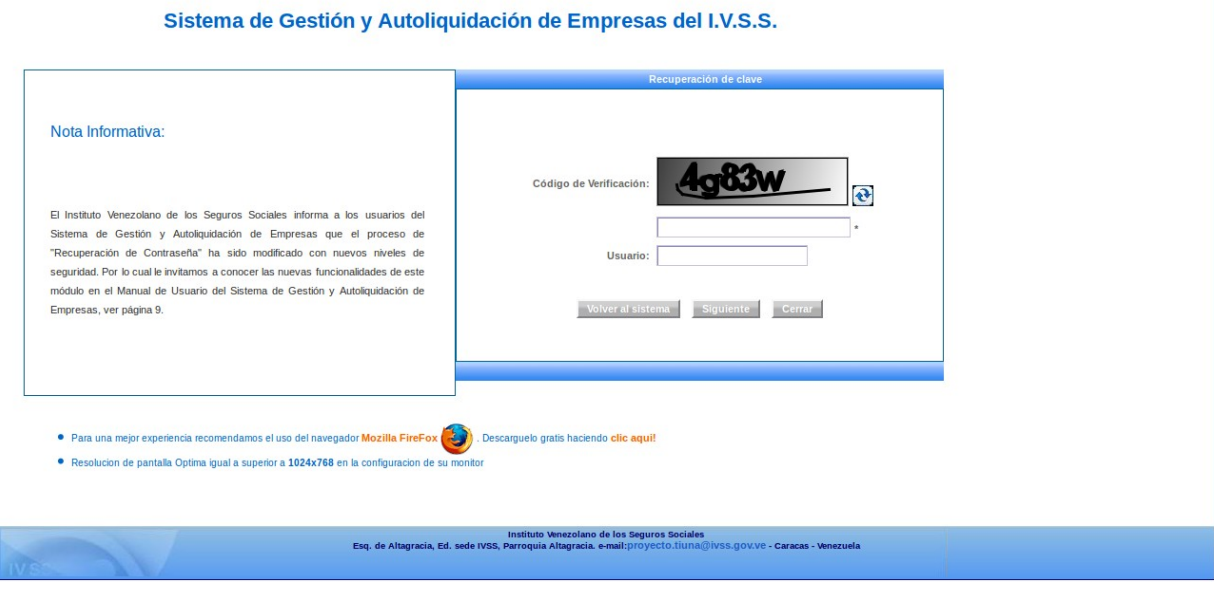

**Figura 2.1-A** Pantalla de Recuperación de Clave

Se debe colocar el **código de verificación** que trae el sistema, en el campo que se encuentra debajo del mismo, si no es visible por el usuario puede hacer click en el ícono siguiente: , para que reanude un nuevo código de verificación, y llenar el campo **usuario** con el dato correspondiente, luego hacer click en el botón **Siguiente** y aparecerá la siguiente pantalla.

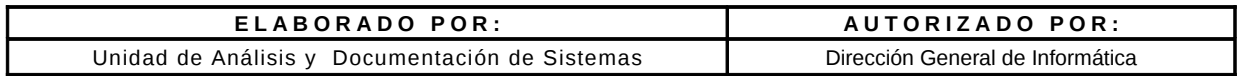

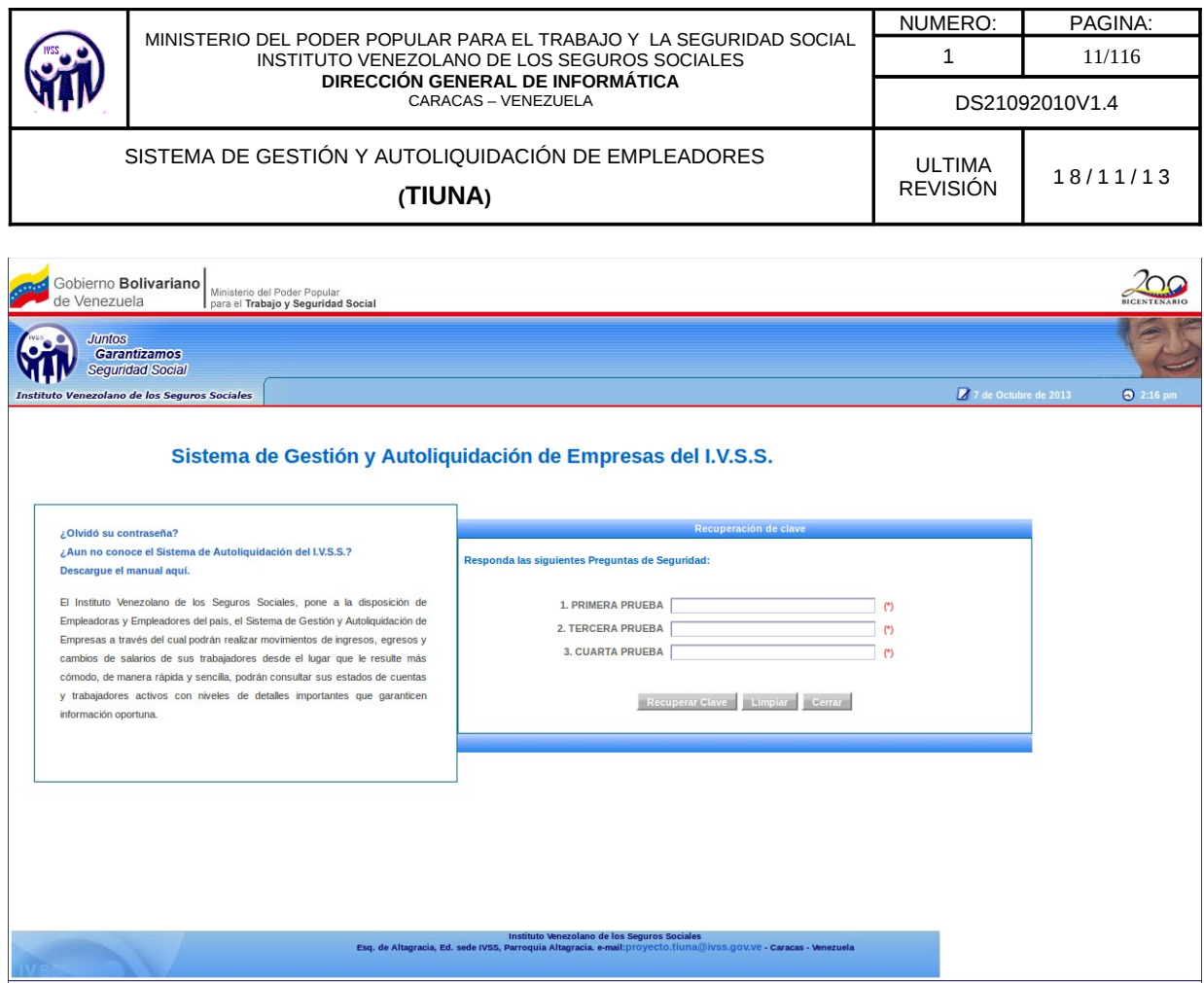

**Figura 2.1-B** Pantalla de Responder las Preguntas de Seguridad

El aplicativo mostrará 3 preguntas registradas en el inicio de sesión de forma aleatoria, donde debe ingresar las respuesta correspondientes a cada una de ellas y hacer click en **Recuperar Clave** (ver figura 2.1-B), luego el aplicativo indicará que su cambio de contraseña fue procesado y enviará un mensaje al correo electrónico indicando los pasos a realizar, si desea regresar al sistema hacer click en el botón **Volver al sistema,** de lo contrario en el botón **Cerrar** (ver figura 2.1-C).

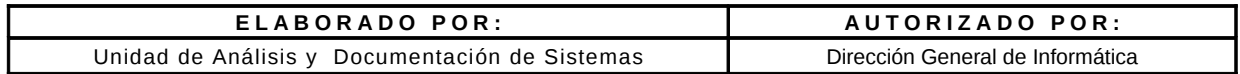

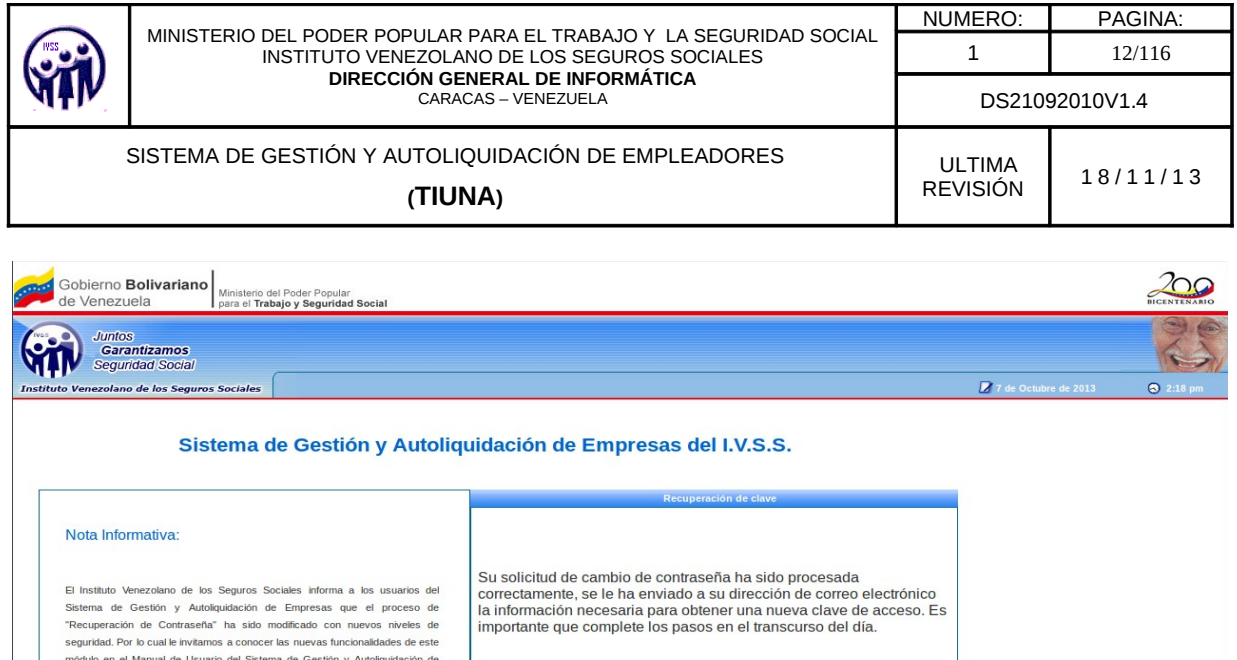

**Figura 2.1-C**. Pantalla de Recuperación de Clave

Instituto Venezolano de los Seguros Sociales<br>Esq. de Altagracia, Ed. sede IVSS, Parroquia Altagracia. e-mail:proyecto.tiuna@i

Volver al sistema Cerrar

 $\mathbb{Z}$ 

Empresas, ver página 9.

Para una mejor experiencia recomendamos el uso del navegador Mozilla FireFox (3). Desi · Resolucion de pantalla Optima igual a superior a 1024x768 en la configuracion de

El usuario debe ingresar al correo electrónico que le fue asignado al crear la cuenta, al revisar la bandeja de entrada y verificar los correos recibidos, debe abrir el que diga **Confirmación de Cambio de Contraseña** y hacer click en el link "**Haga click aquí**", como se muestra en la figura 2.1-D.

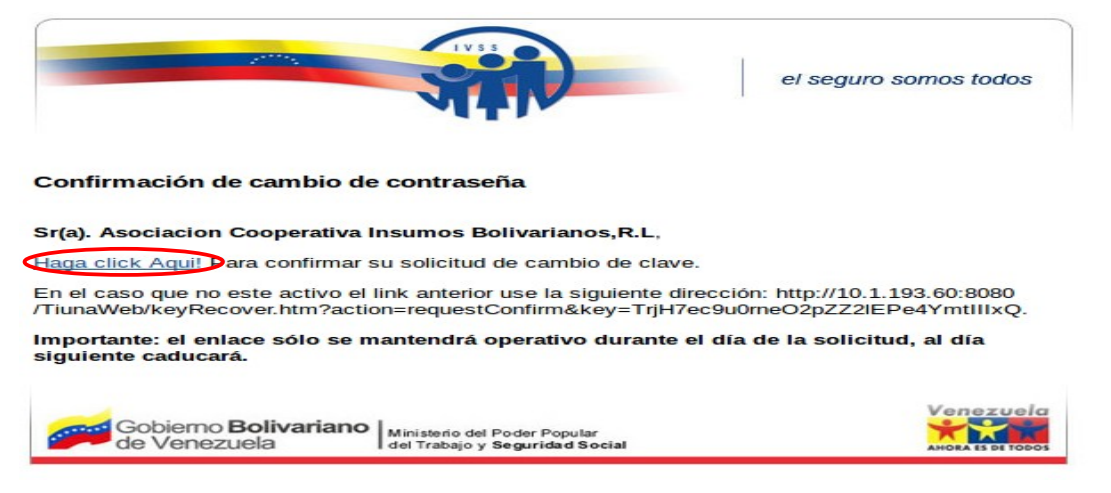

**Figura 2.1-D**. Pantalla de confimación de cambio de clave en el correo.

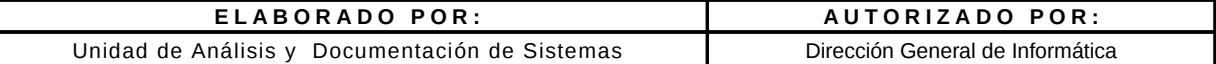

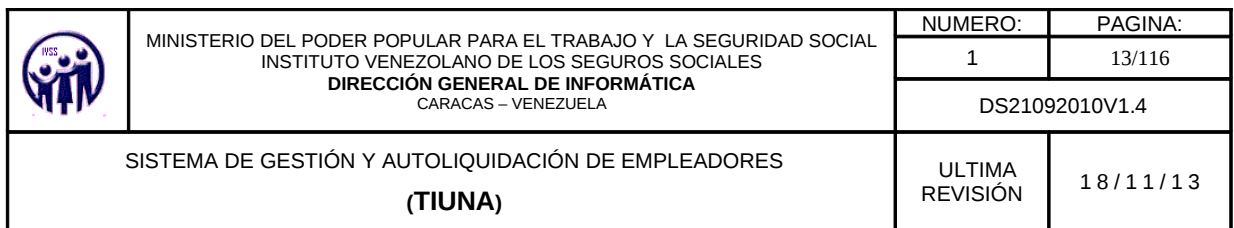

Luego de hacer click en el link del correo muestra la siguiente pantalla.

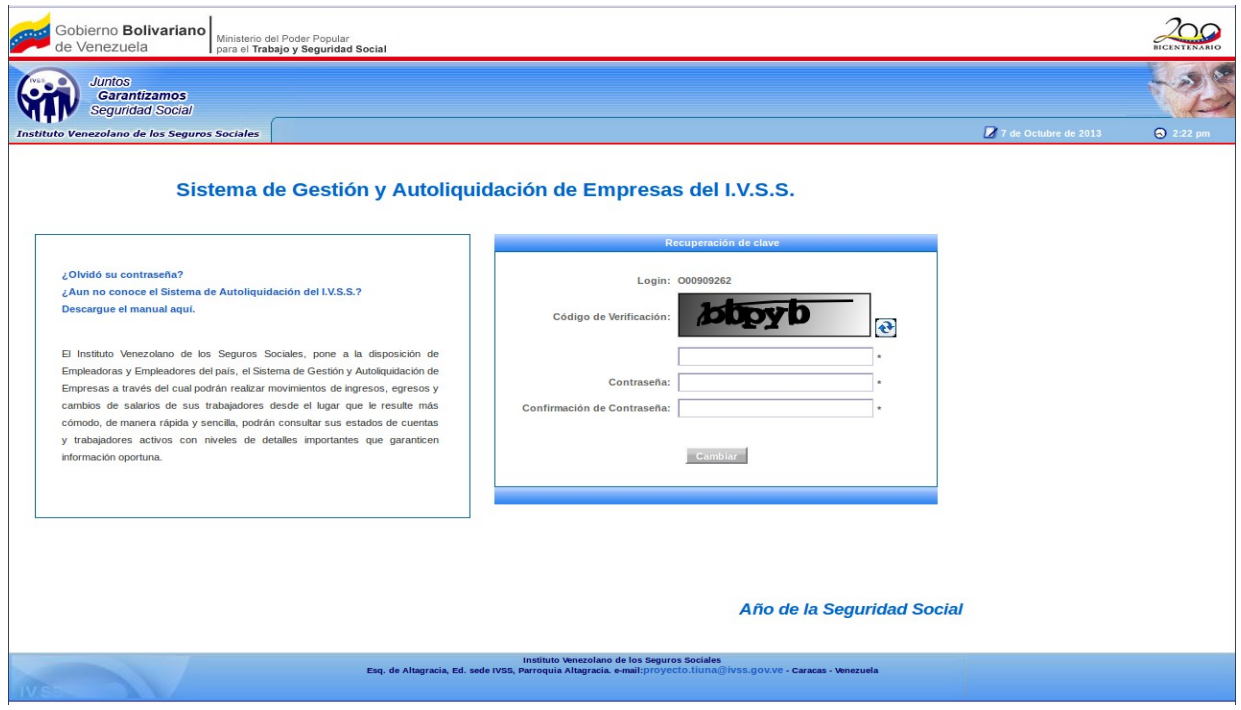

**Figura 2.1-E**. Pantalla de Nueva Clave

Colocar el **código de verificación** que trae el aplicativo, en el campo que se encuentra debajo del mismo, si éste no es visible por el usuario, puede hacer un click en el ícono

siguiente:  $\bullet$  para que reanude un nuevo código de verificación, para colocar la nueva contraseña y la confirmación de la misma, luego hacer click en **Cambiar.** El aplicativo mostrará el siguiente mensaje.

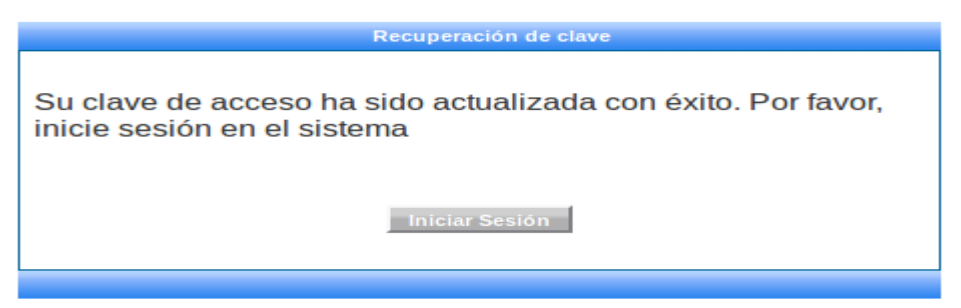

**Figura 2.1-F**. Pantalla de mensaje de actualización exitosa de la clave

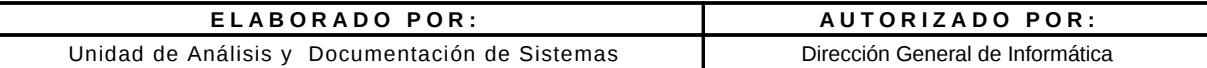

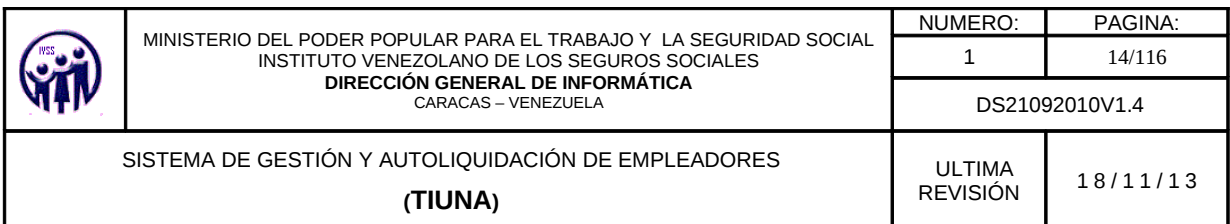

En el caso de ingresar datos incorrectos (ver figura 2.1-B responda preguntas de seguridad) el aplicativo mostrará un mensaje de notificación donde deberá hacer click en "**AQUÍ"** para reintentar (ver figura 2.1-G) donde solo tendrá un máximo de 3 intentos para colocar las respuestas, si el último intento también falla el aplicativo solicitara 2 combinaciones de la tarjeta de coordenadas (ver figura 2.1-H)

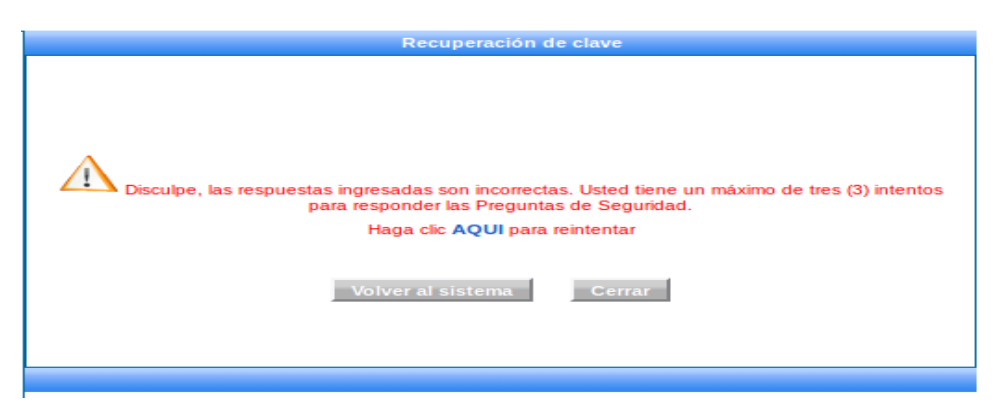

**Figura 2.1-G** Pantalla de mensaje de notificación

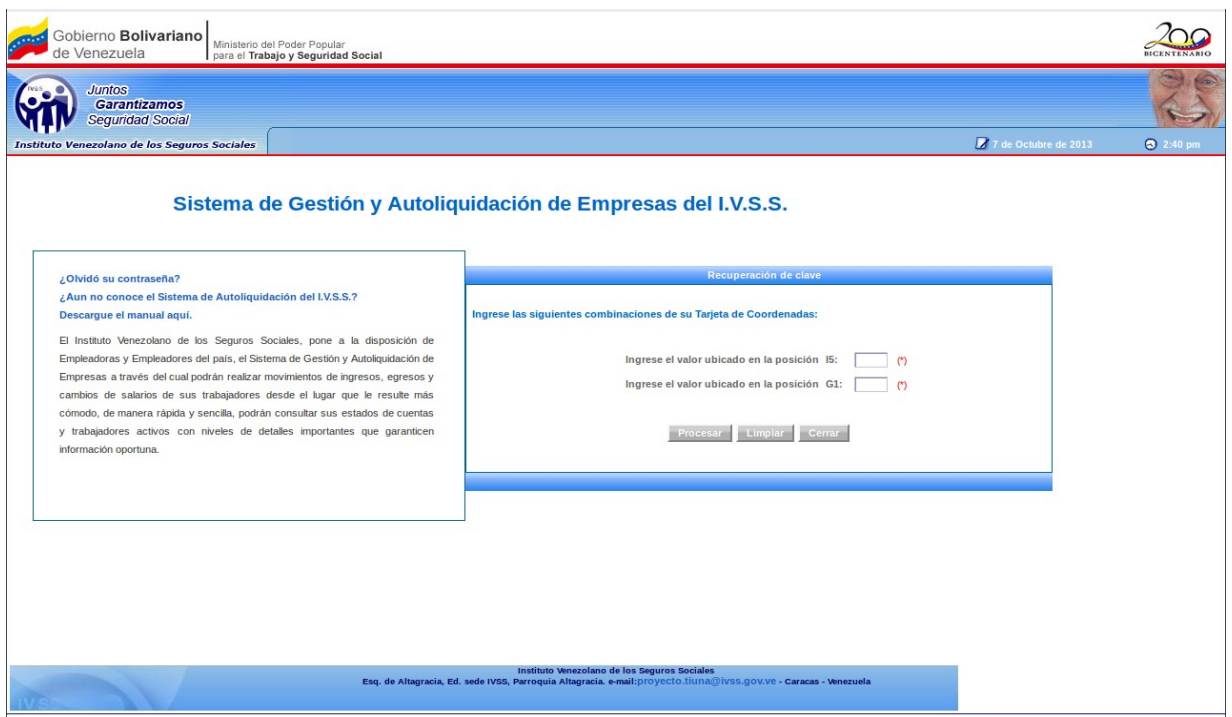

**Figura 2.1-H** Pantalla de Combinaciones de la Tarjera de Coordenadas

| ELABORADO POR:                                 | AUTORIZADO POR:                  |  |  |
|------------------------------------------------|----------------------------------|--|--|
| Unidad de Análisis y Documentación de Sistemas | Dirección General de Informática |  |  |

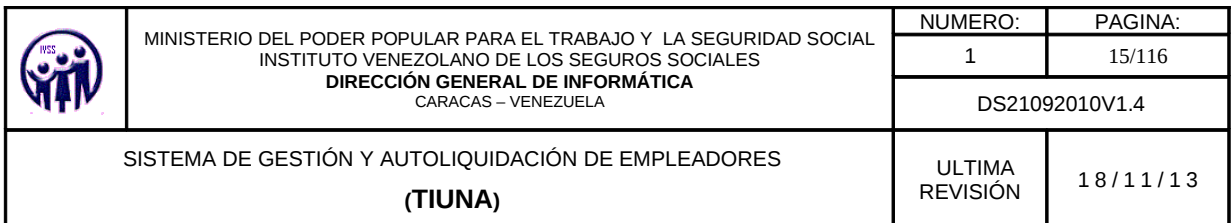

Aquí deberá ingresar el valor indicado, respecto a la posición de la tarjeta de coordenadas, tendrá un solo intento (ver figura 2.1-H), si falla, el sistema mostrará un mensaje indicando que debe dirigirse a la oficina administrativa para recuperar su clave donde deberá hacer click en "**AQUÍ"** para volver al inicio, si no hacer click en el botón **Volver al sistema** pero si desea salir del mismo hacer click en el botón **Cerrar** (ver figura 2.1-I).

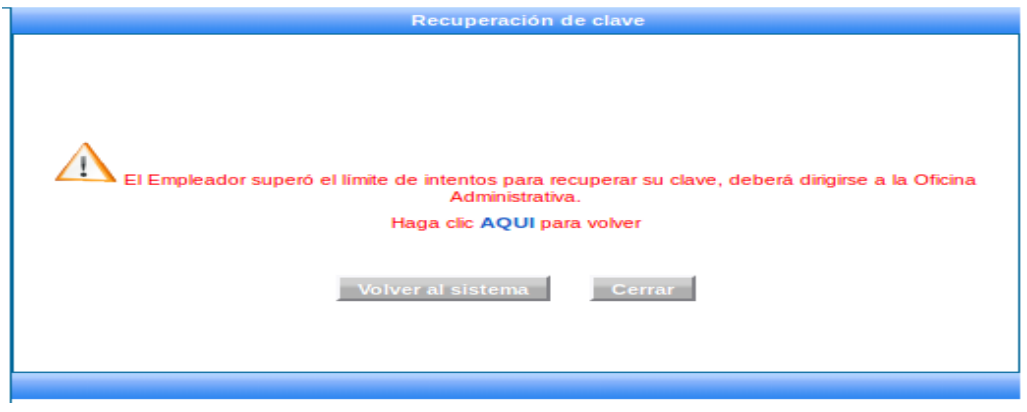

**Figura 2.1-I** Pantalla de Notificación de valores incorrectos

#### **2.2. Descarga del Manual de Usuario**

Al lado izquierdo de la pantalla (ver figura 2) aparece la siguiente opción:

¿Aun no conoce el Sistema de Autoliquidación del I.V.S.S.? Descargue el manual aquí.

Esta opción permite descargar el manual de usuario del sistema, para ser utilizado cuando lo requiera.

#### **2.3. Certificación de constancia emitidas por Tiuna**

Esta opción se encuentra en la pantalla de inicio de sesión (ver figura 2) la cual le permitirá verificar las constancias de ingreso, egreso y carga de familiares de trabajadores.

**NOTAS**: Para visualizar el número de confirmación de la constancia en caso de no tenerla a mano, debe ingresar en la opción de **cargar familiares** para verificar la constancia familiar, y

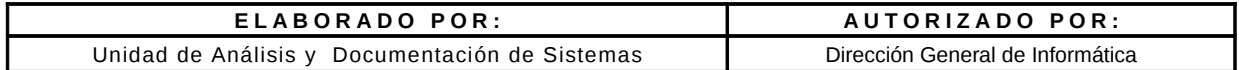

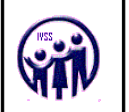

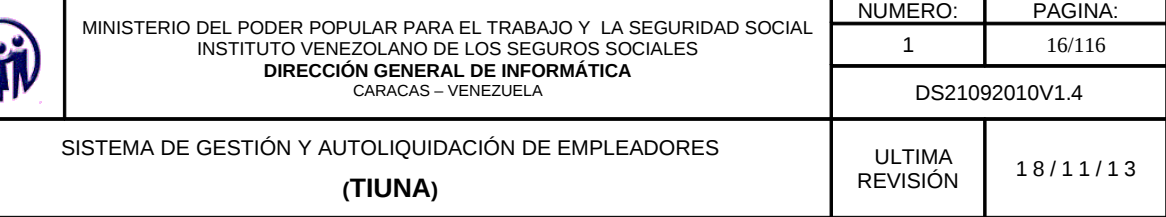

en el caso de egreso e ingreso de trabajadores, debe ingresar por la opción **consulta** > **movimiento de trabajadores**.

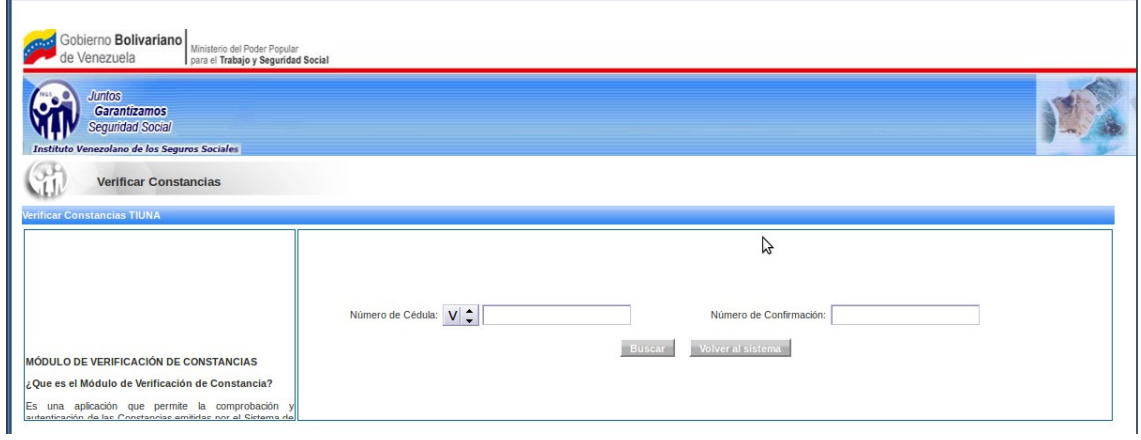

**Figura 2.3** Pantalla para la verificación de constancia.

Se debe colocar el número de cédula y el número de confirmación de la constancia luego hacer click en **Buscar**, este mostrará la siguiente pantalla.

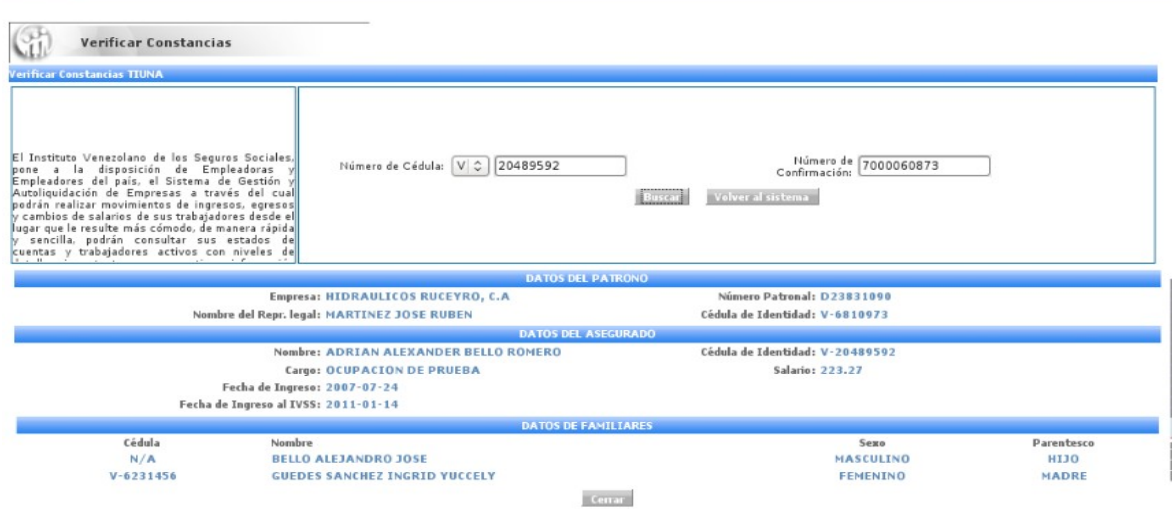

**Figura 2.3 -A.** Pantalla con datos de constancia

| ELABORADO POR:                                 | AUTORIZADO POR:                  |  |  |
|------------------------------------------------|----------------------------------|--|--|
| Unidad de Análisis y Documentación de Sistemas | Dirección General de Informática |  |  |

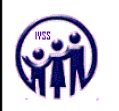

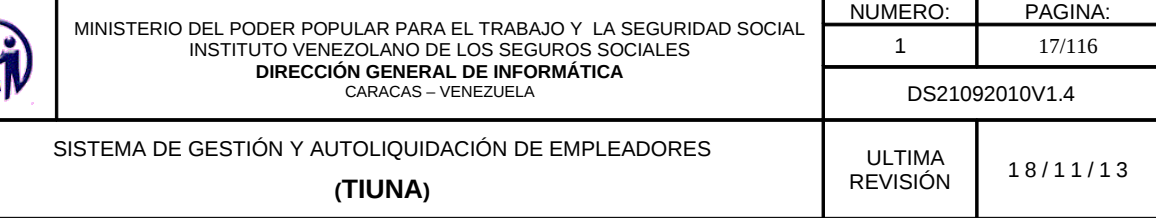

#### **2.4. Novedades del Sitio**

Esta opción se encuentra en la pantalla de inicio de sesión (ver figura 2) la cual le permitirá visualizar todas las novedades realizadas en el aplicativo.

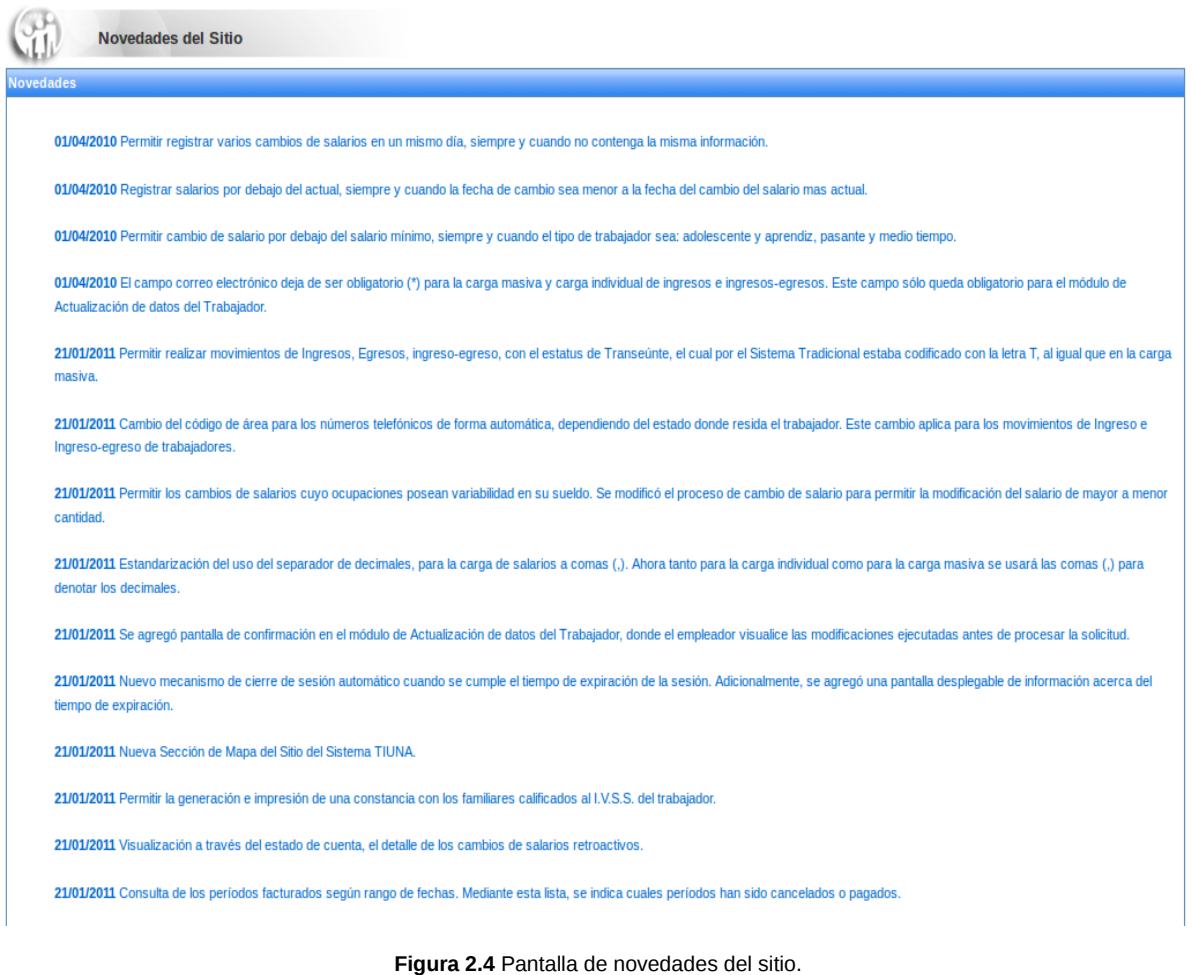

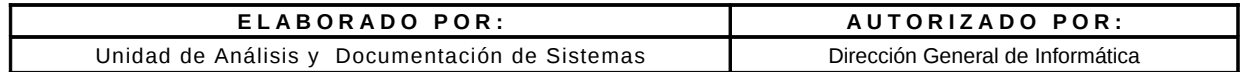

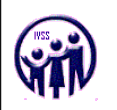

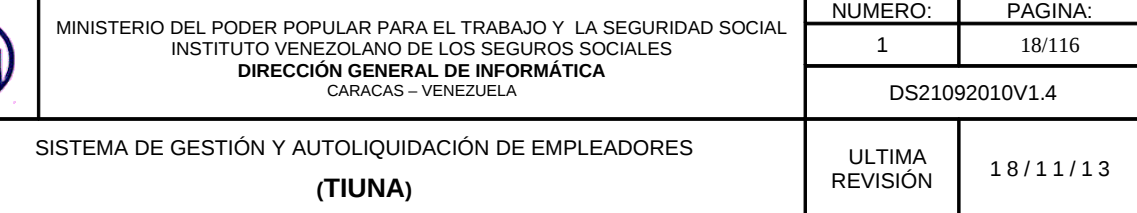

#### **2.5. Preguntas Frecuentes**

Esta opción se encuentra en la pantalla de inicio de sesión (ver figura 2), la cual le permitirá visualizar todas las preguntas frecuentes que el empleador puede realizar. Para obtener la respuesta de las preguntas debe hacer click sobre la misma y este despliega la respuesta.

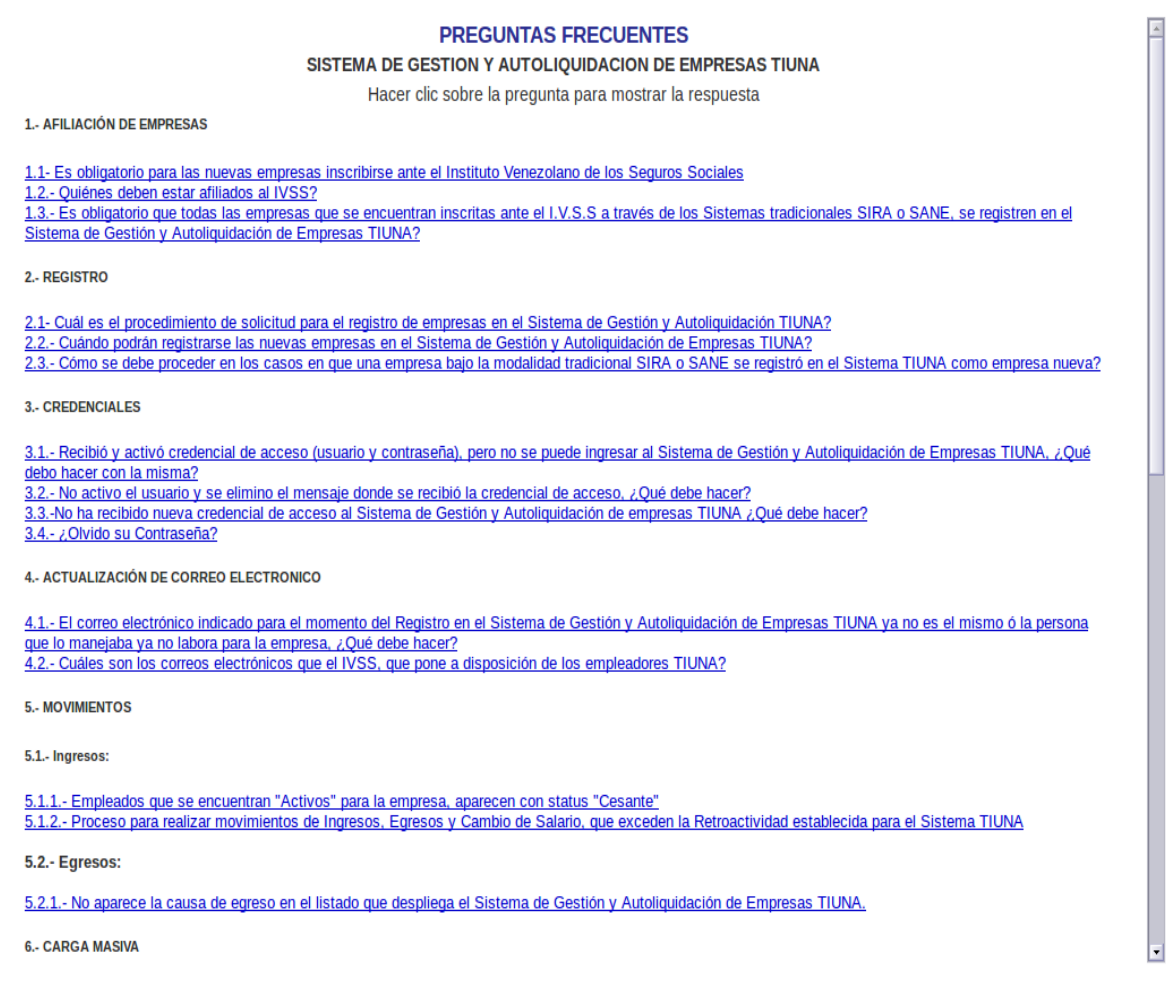

**Figura 2.5** Pantalla de preguntas frecuentes

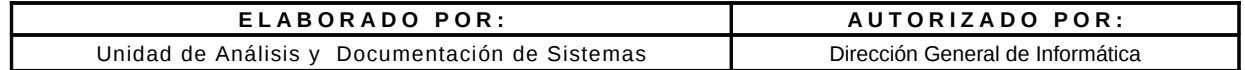

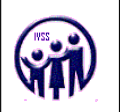

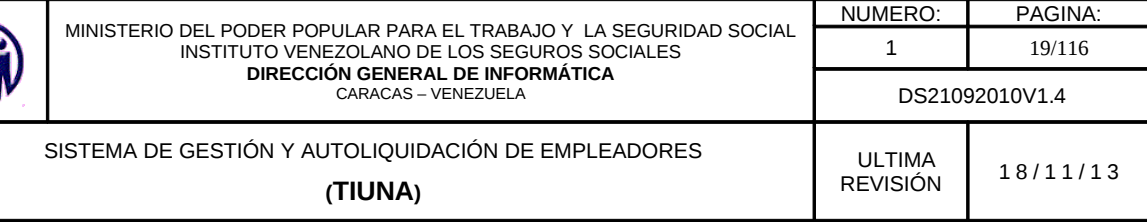

#### **2.6. Actualización de Correo Electrónico**

En la parte superior izquierda (ver figura 2) muestra la siguiente opción.

#### Actualización de Correo Tiuna.

En el caso de haber olvidado la dirección del correo electrónico y desea cambiar la actual, presione la opción **Actualización de Correo Tiuna.**

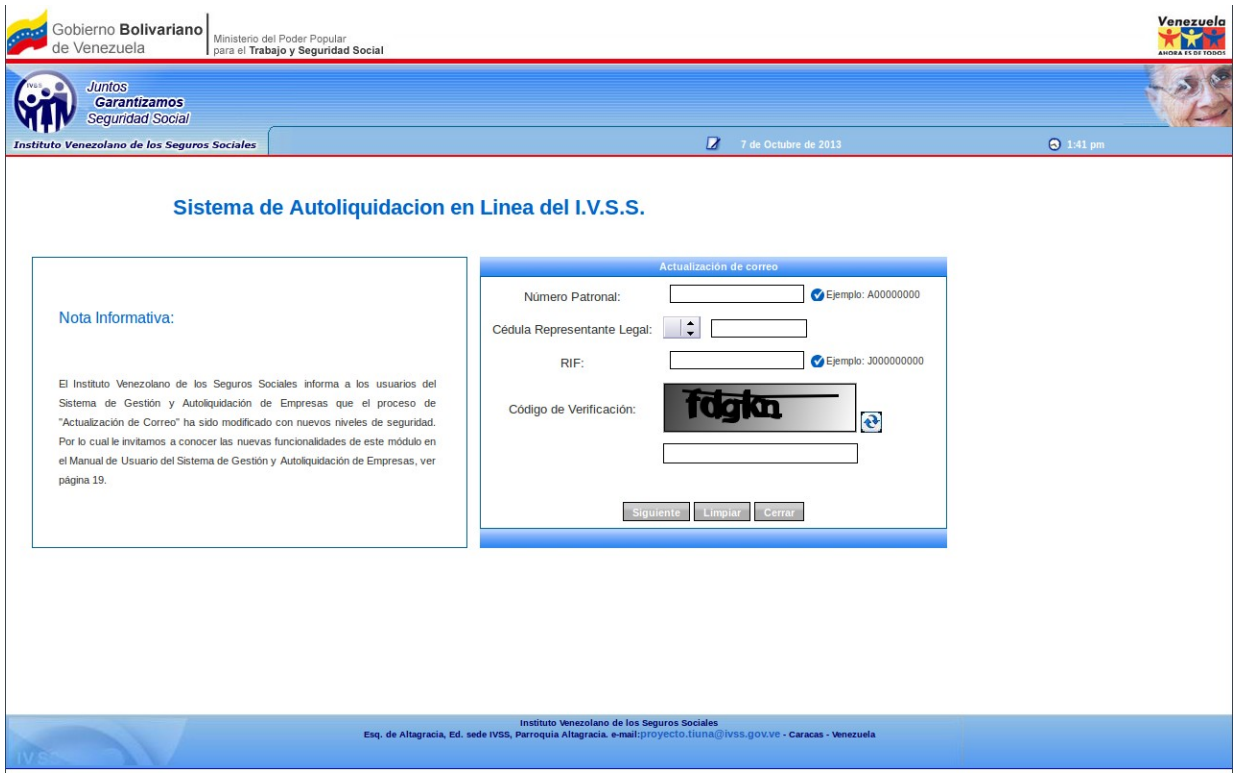

**Figura 2.6** Pantalla para actualizar correo electrónico

En la pantalla anterior debe llenar los campos requeridos y hacer click en **Siguiente,** en caso de cometer error presione la opción **Limpiar** de lo contrario en **Cerrar** para finalizar el proceso.

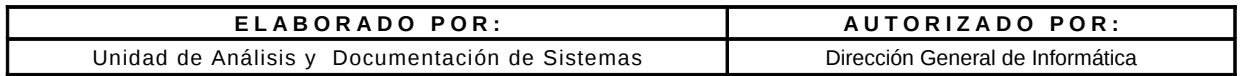

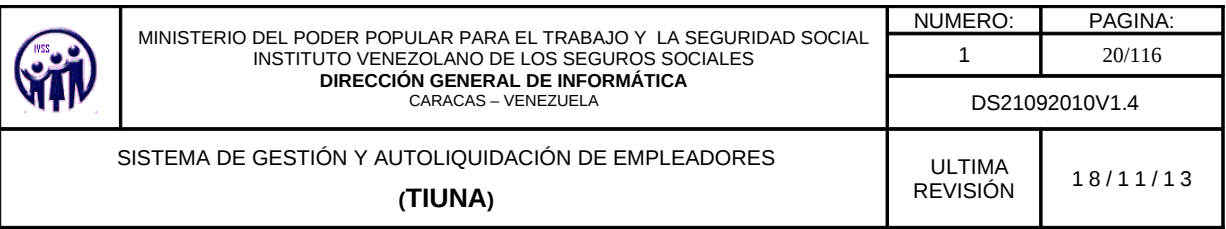

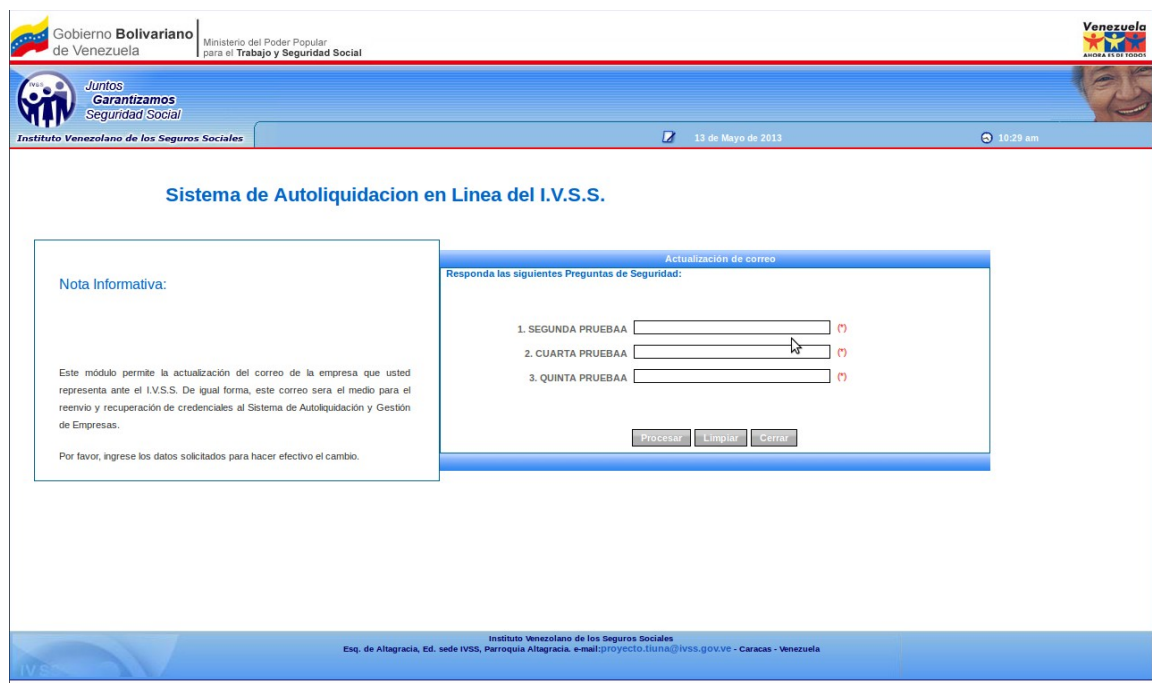

**Figura 2.6 -A** Pantalla para ingresar respuestas

El aplicativo mostrará 3 preguntas registradas en el inicio de sesión anteriormente de forma aleatoria donde debe ingresar las respuesta correspondientes a cada una de ellas y hacer click en **Procesar** (ver figura 2.6-A), luego el aplicativo mostrará la siguiente pantalla donde debe colocar el nuevo correo con confirmación y hacer click en **Finalizar** para la actualización de correo.

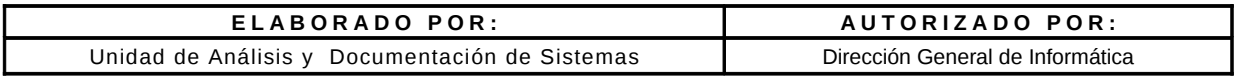

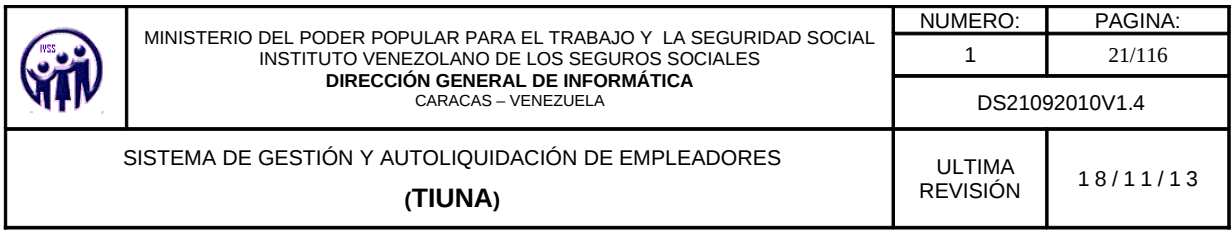

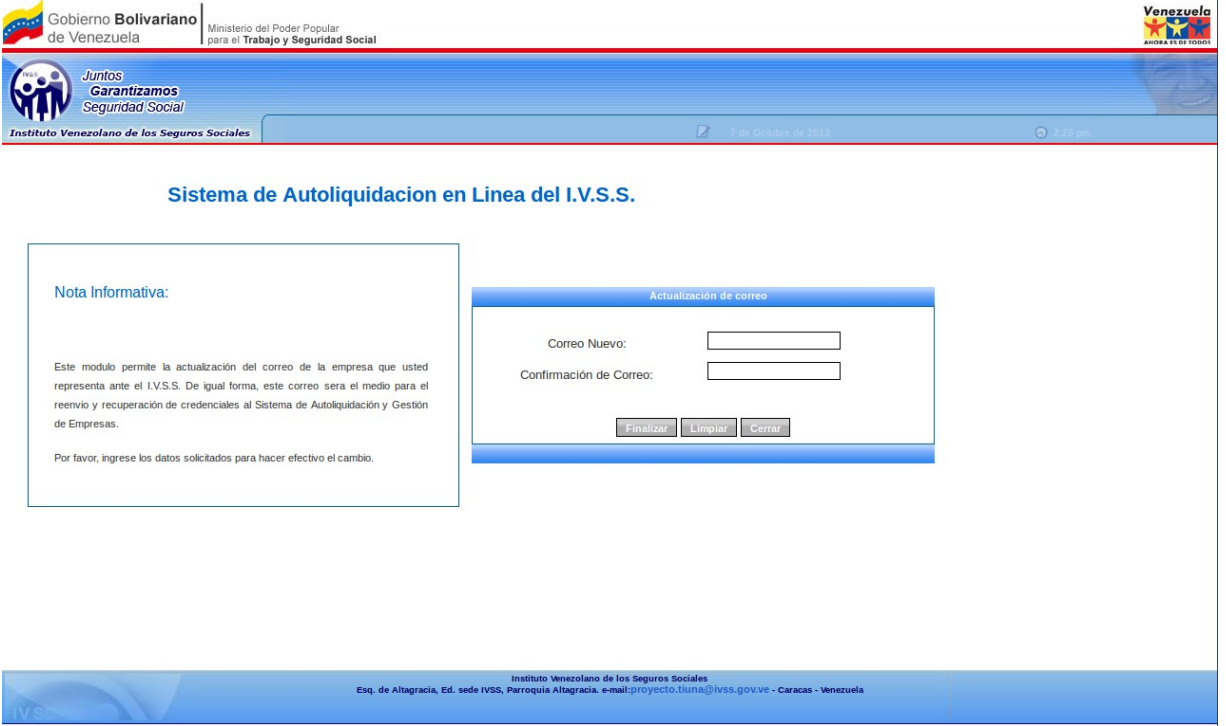

**Figura 2.6 -B** Pantalla de actualización de correo

Una vez actualizado el correo, se muestra la siguiente pantalla.

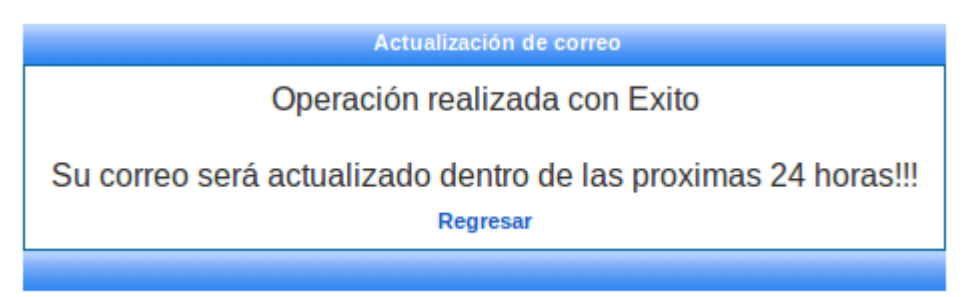

**Figura 2.6-C**. Mensaje de operación realizada con exito.

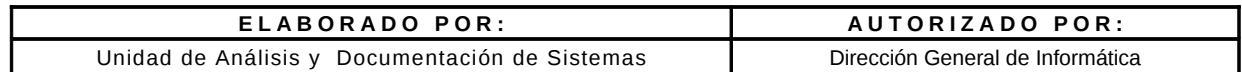

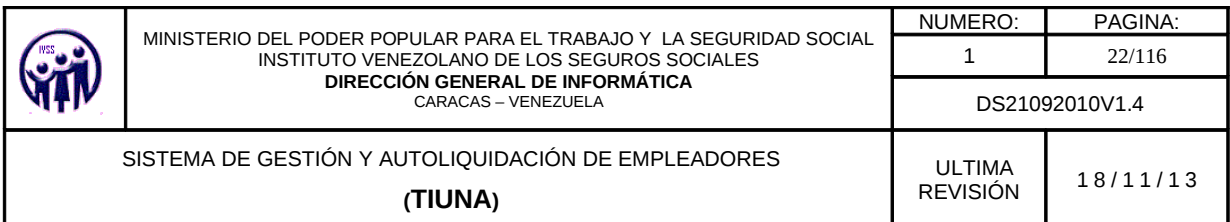

En el caso de ingresar datos incorrectos (ver figura 2.6-A responder preguntas de seguridad) el aplicativo mostrará un mensaje de notificación donde deberá hacer click en "**Aceptar"** para reintentar (ver figura 2.6-D) donde solo tendrá un máximo de 3 intentos para colocar las respuestas, si el último intento también falla el aplicativo solicitara 2 combinaciones de la tarjeta de coordenadas (ver figura 2.1-E)

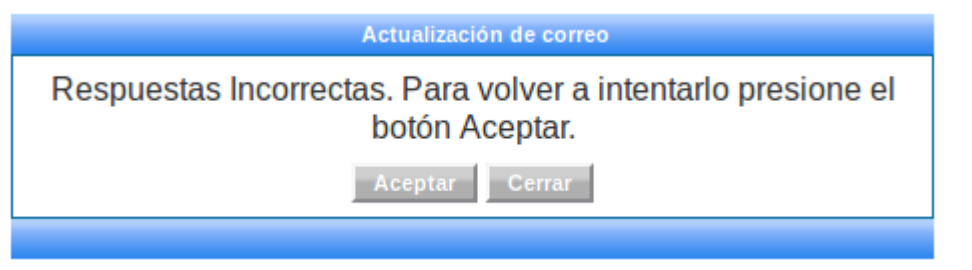

**Figura 2.6 -D** Pantalla de mensaje de notificación respuesta incorrecta

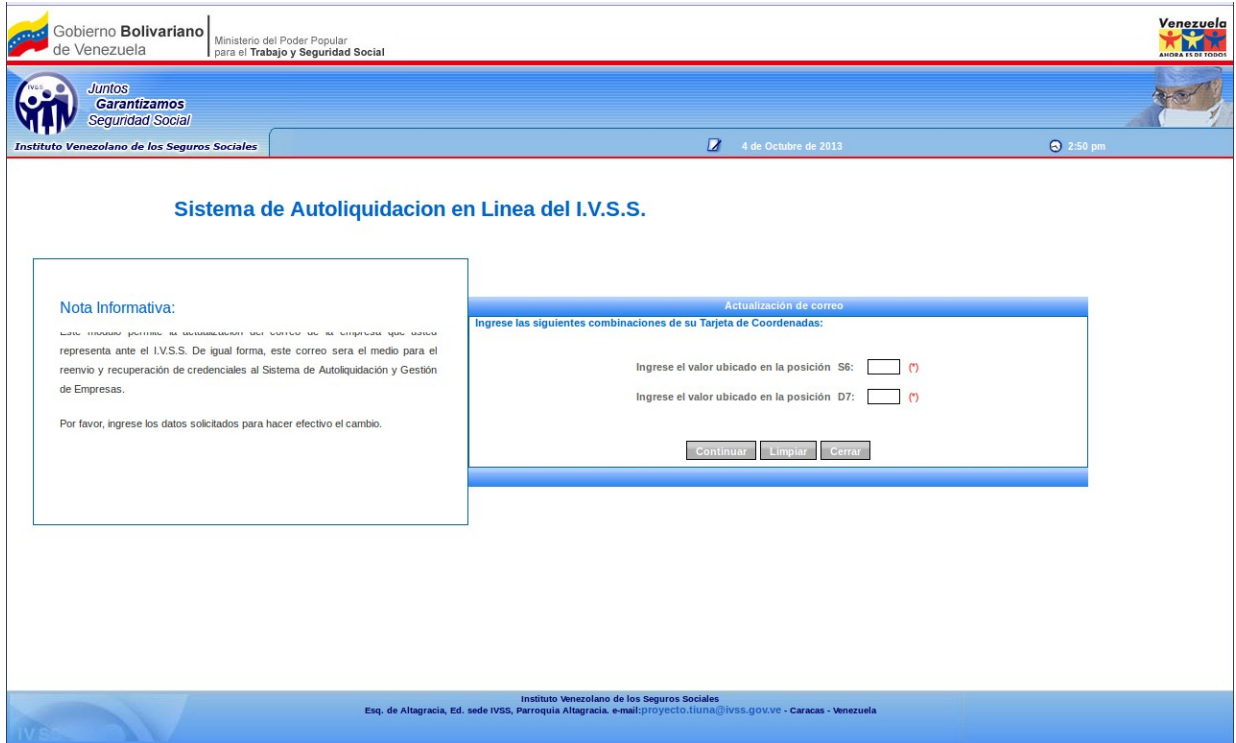

**Figura 2.6 -E** Pantalla de Combinaciones de la Tarjera de Coordenadas

| ELABORADO POR:                                 | AUTORIZADO POR:                  |  |  |
|------------------------------------------------|----------------------------------|--|--|
| Unidad de Análisis y Documentación de Sistemas | Dirección General de Informática |  |  |

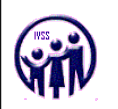

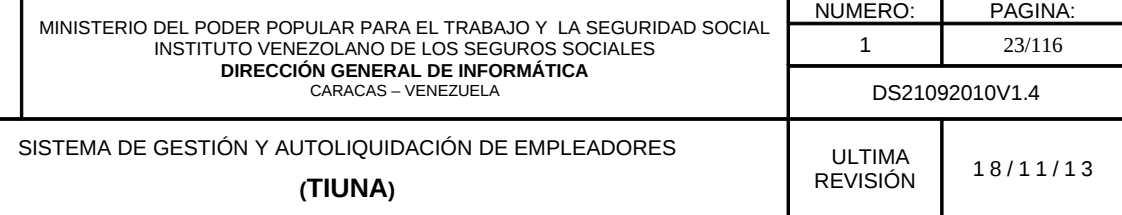

Donde deberá ingresar el valor indicado, respecto a la posición de la tarjeta de coordenadas, tendrá un solo intento sino mostrará un mensaje indicando que debe dirigirse a la oficina administrativa para actualizar su correo y hacer click en **Regresar** (ver figura 2.6-F).

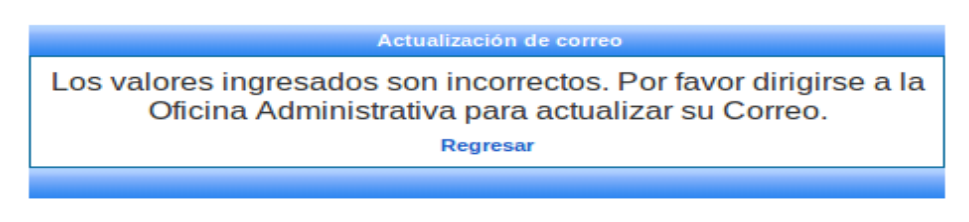

**Figura 2.6 -F** Pantalla de notificación valores incorrectos

#### **3. Opciones del Menú Principal**

#### **3.1 Módulo de Movimientos**

En éste módulo se encuentran todas y cada una de las opciones que permiten al patrono realizar cualquier tipo de movimiento o cambio dentro de su nómina de trabajadores activos, tales como ingresos, egresos, ingresos/egresos, carga de familiares y cambios de salario.

#### **3.1.1. Ingreso de Trabajador**

En el menú debe seleccionar **Movimientos,** seguidamente hacer click en la opción **Ingreso de Trabajador**, aparecerá una pantalla para realizar la búsqueda del ciudadano.

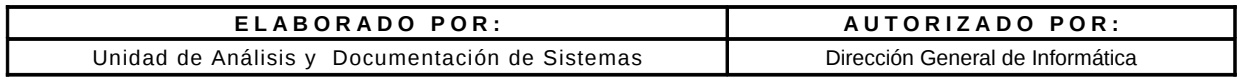

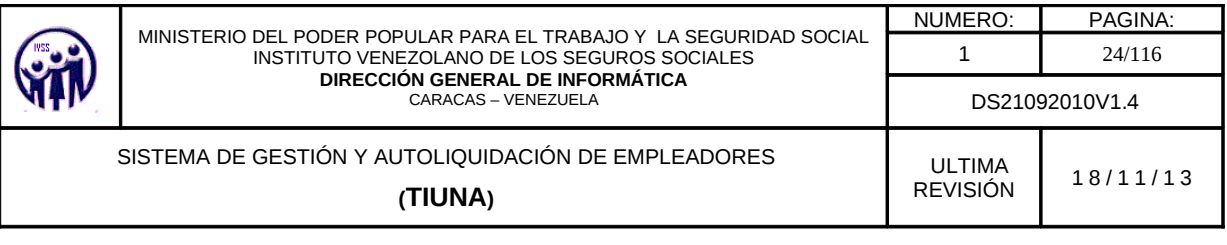

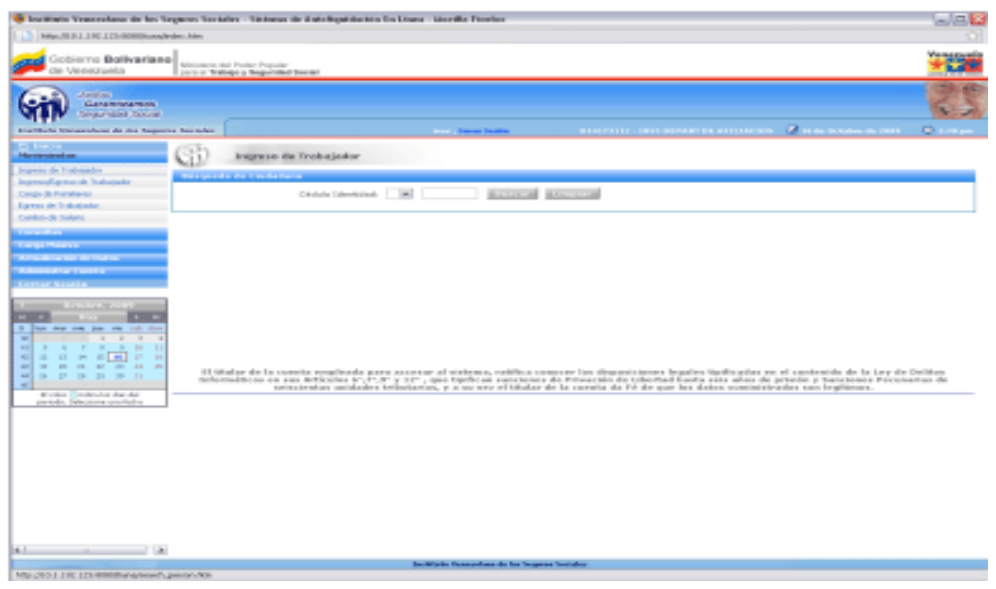

**Figura 3.1.1-A**. Pantalla Principal de Ingreso de Trabajador

Se debe seleccionar la nacionalidad del ciudadano en el campo especificado con las opciones que aparecen ya predefinidas: "**V**" si es venezolano, "**E**" si es extranjero y "**T**" si es transeunte. Seguidamente se introduce el valor del número de cédula de identidad y se hace click en el botón **Buscar**, para traer los datos solicitados.

En el caso de que la cédula de identidad no este asociada a ningún ciudadano mostrará la siguiente pantalla.

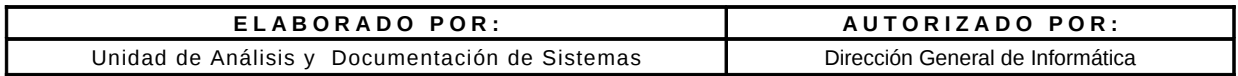

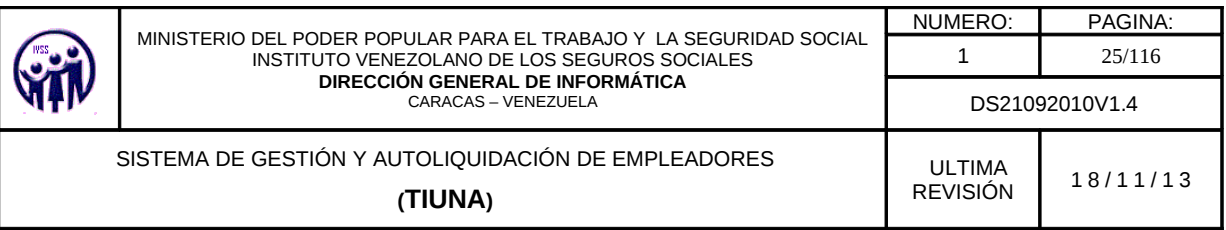

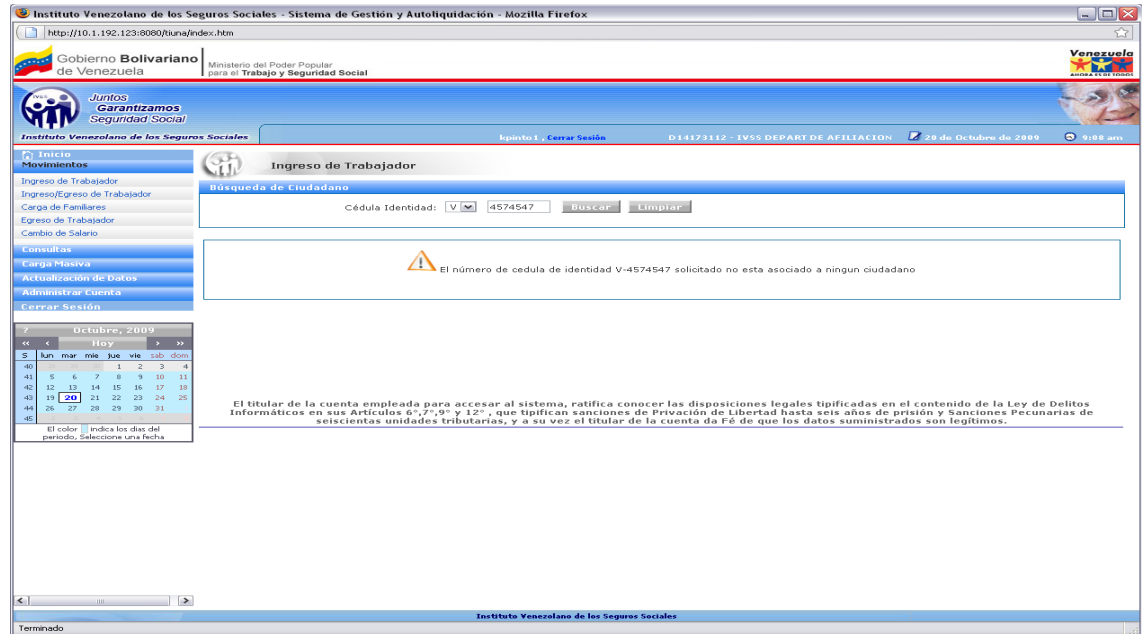

**Figura 3.1.1-B**. Pantalla Principal de Ingreso de Trabajador con cédula no asociada

Al colocar un número de cédula correctamente se muestra la siguiente pantalla.

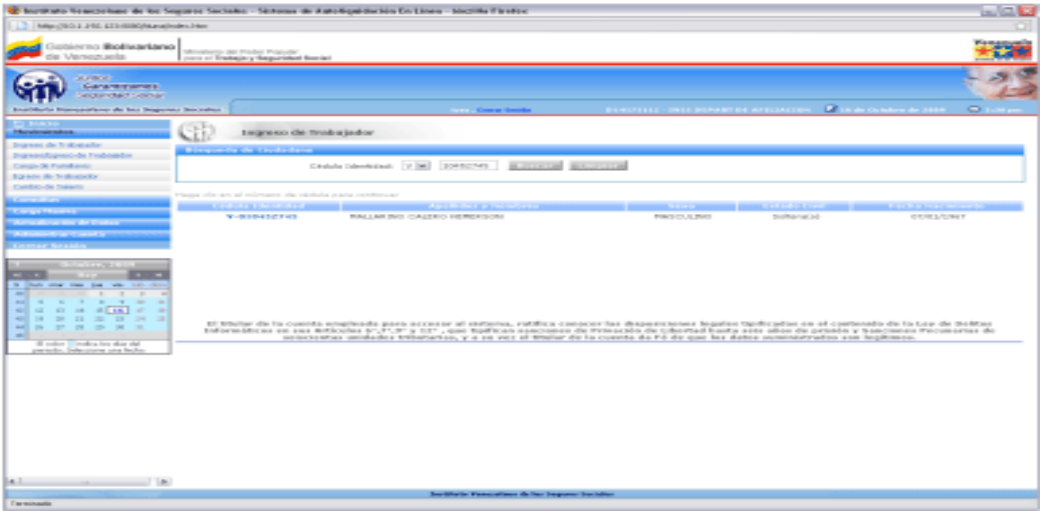

**Figura 3.1.1-C.** Información que emite la búsqueda por Cédula de Identidad del Ciudadano

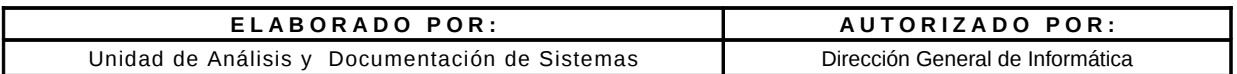

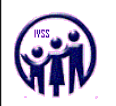

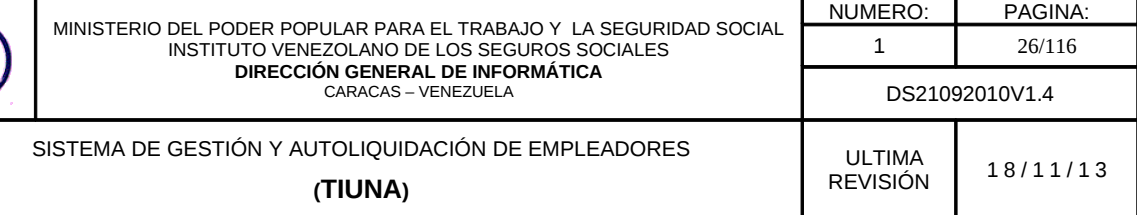

En ésta consulta se despliega un listado con los datos del ciudadano, los cuales no pueden ser modificados; dichos datos se visualizan en la parte inferior de la pantalla. Para acceder al formulario de ingreso de trabajador, hacer click sobre el número de cédula que aparece en el campo **Cédula Identidad**.

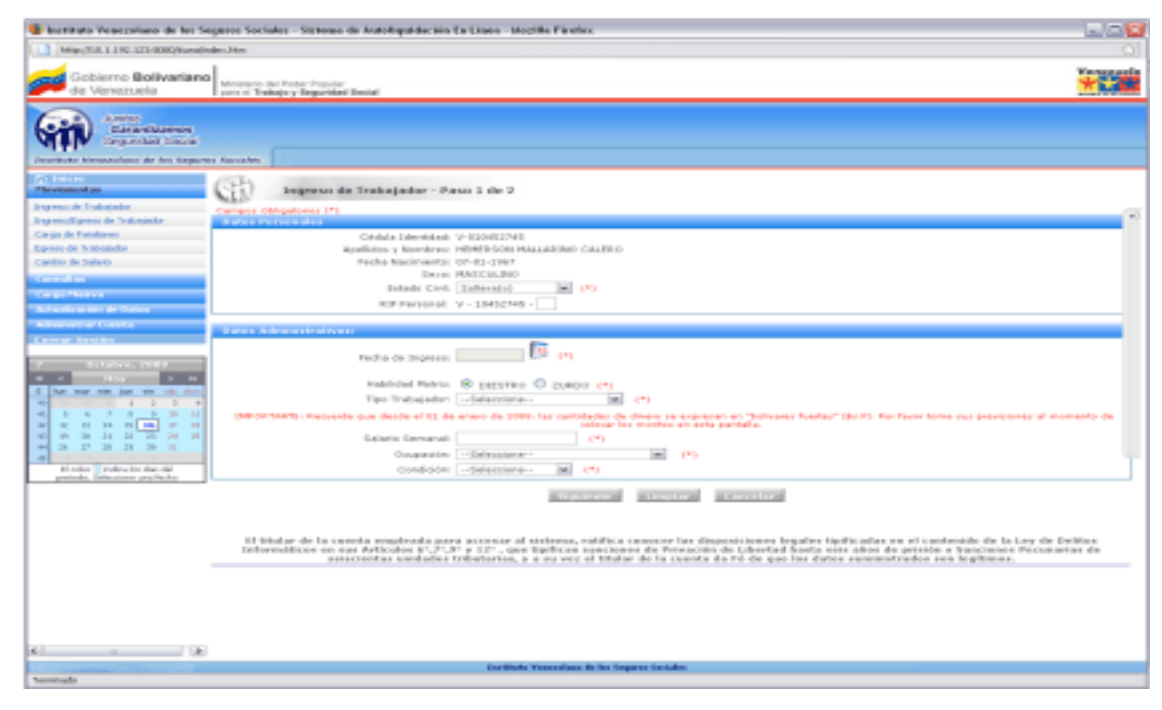

**Figura 3.1.1-D** Pantalla para realizar el Ingreso de un Trabajador, Paso 1 de 2.

Automáticamente se despliegan dos recuadros que conforman el paso 1 de 2 del proceso de Ingreso de Trabajador, uno con los datos personales del ciudadano y otro con los datos administrativos. Se deben llenar todos y cada uno de los campos requeridos. Existen campos que deben llenarse de forma obligatoria y se encuentran resaltados con un asterisco: (\*).

La fecha de ingreso del ciudadano, se seleccionará a través de un calendario virtual que se despliega al pulsar en el campo fecha de ingreso, la cual **NO** puede ser superior al período actual.

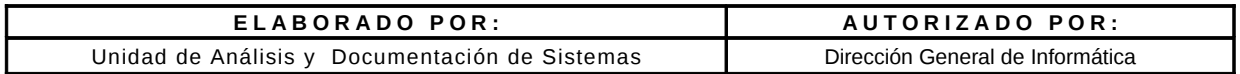

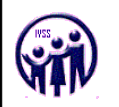

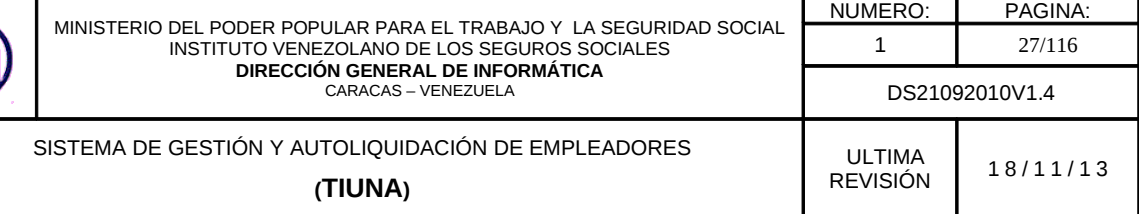

*Nota: Solo se aceptan para empleador publico un máximo tres (03) años de antiguedad para el registro de nuevos trabajadores y para el empleador privado tres (03) meses de antiguedad.*

**"***Los salarios semanales deben cargarse de acuerdo a la fecha de ingreso del trabajador." del mas antiguo al mas actual y pueden registrarse por debajo del monto mínimo siempre que el tipo de trabajador sea: adolescente y aprendiz o pasante y medio tiempo".*

Luego de introducir todos los datos solicitados en la pantalla del Paso 1 de 2, debe presionar el botón **Siguiente** para guardar los datos ingresados y continuar con el proceso.

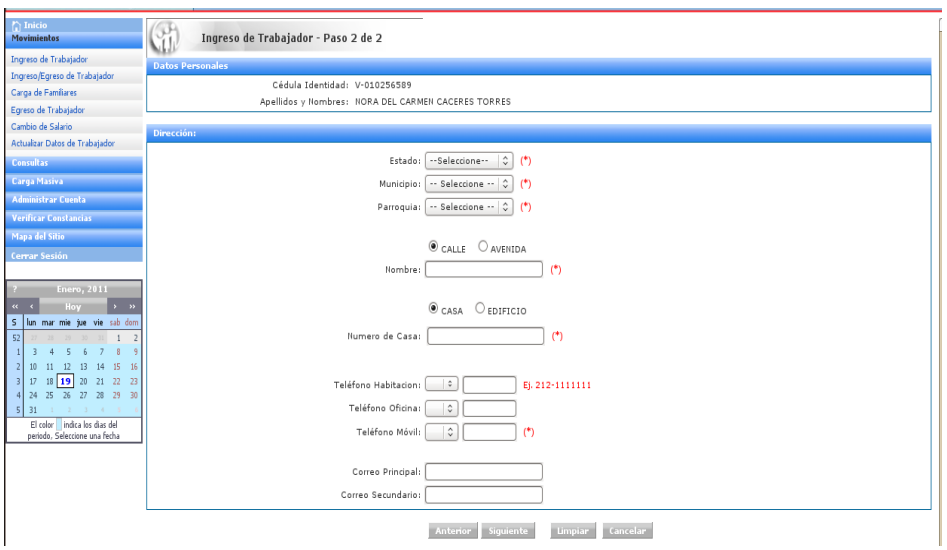

**Figura 3.1.1-E.** Pantalla de Ingreso de Trabajador, Paso 2 de 2.

• Llenar los datos solicitados en la pantalla correspondiente al Paso 2 de 2, referente a la Dirección, Teléfonos y Correos Electrónicos del trabajador .

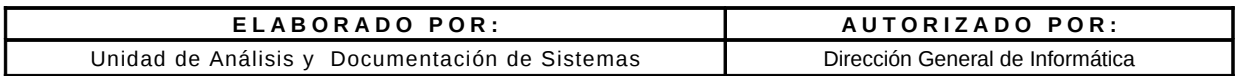

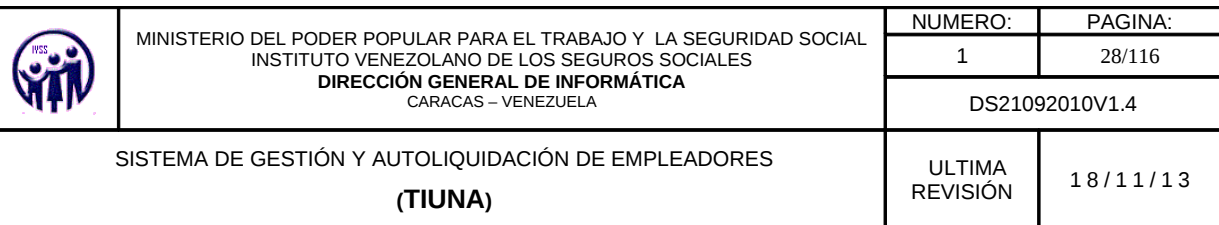

- Los campos de Estado, Municipio y Parroquia ya están definidos en el sistema, solo debe presionar la flecha al lado derecho de cada campo y seleccionar el que le corresponda.
- Los codigos de números de telefono se podrán seleccionar del sistema y en el caso de los números locales, el código estará pre-seleccionado una vez que el usuario coloque el Estado correspondiente.

Al completar el formulario de ingreso del trabajador, debe hacer click en el botón **Siguiente,** para visualizar la pantalla con todos los datos del ingreso, en caso de error hacer click en la opción **Limpiar** o en el botón **Cancelar** y si requiere verificar datos hacer click en el botón **Anterior**.

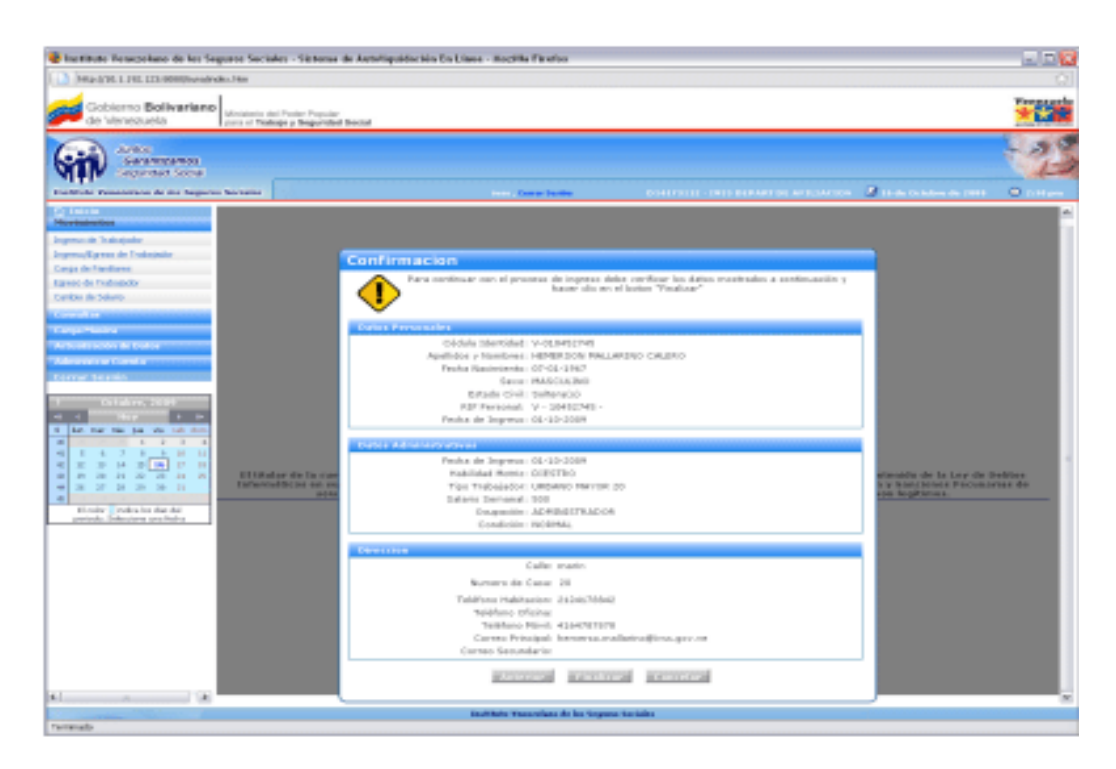

**Figura 3.1.1-F.** Mensaje de Confirmación del proceso de Ingreso de Trabajador

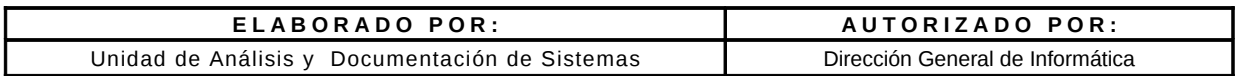

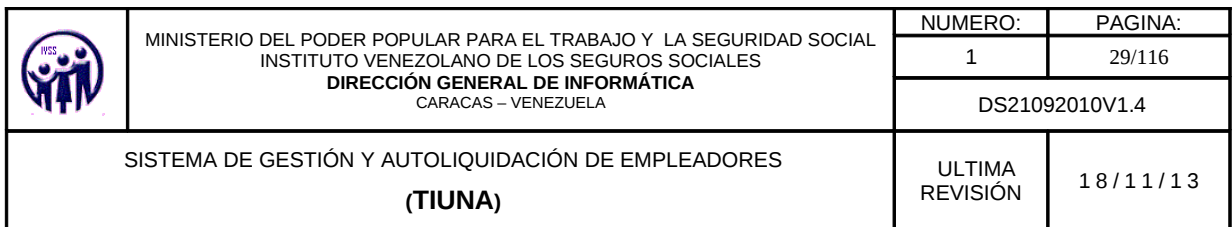

Para confirmar el ingreso del trabajador hacer click en **Finalizar** en caso de requerir una corrección hacer click en el botón **Anterior** de lo contrario en el botón **Cancelar**.

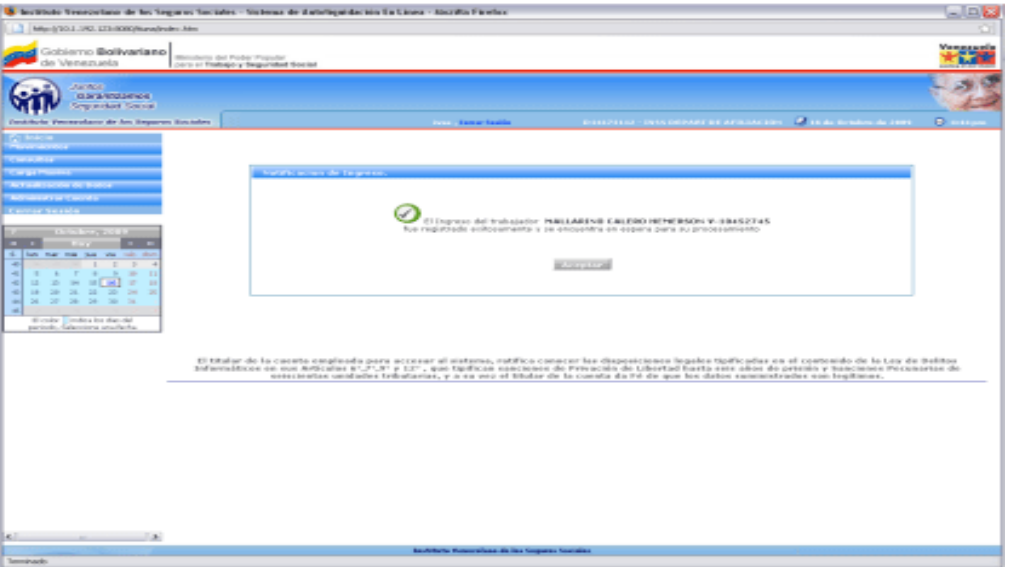

**Figura 3.1.1-G**. Pantalla de Notificación de Ingreso del Trabajador exitosa

Al finalizar el ingreso del trabajador el sistema envía una notificación de estatus del ingreso (ver figura 3.1.1-G) se debe hacer click en el botón **Aceptar,** este lo devolverá a la pantalla de Ingreso del Trabajador.

#### **3.1.2. Ingreso/Egreso de Trabajador**

En el menú debe seleccionar **Movimientos,** seguidamente hacer click en la opción **Ingreso/Egreso de Trabajador**, aparecerá una pantalla para realizar la búsqueda del ciudadano.

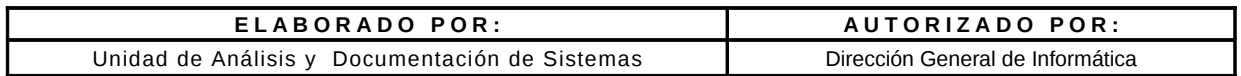

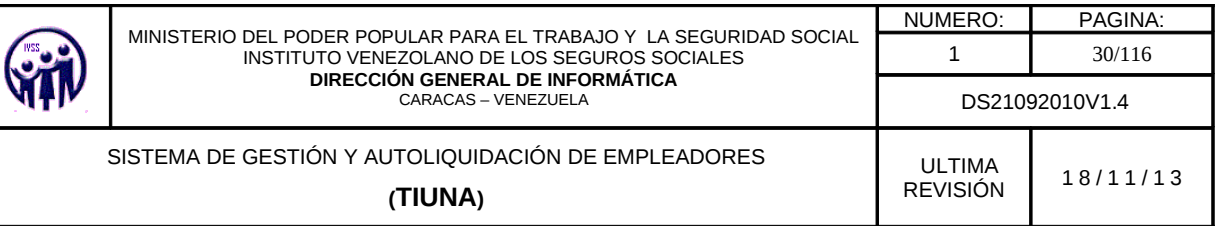

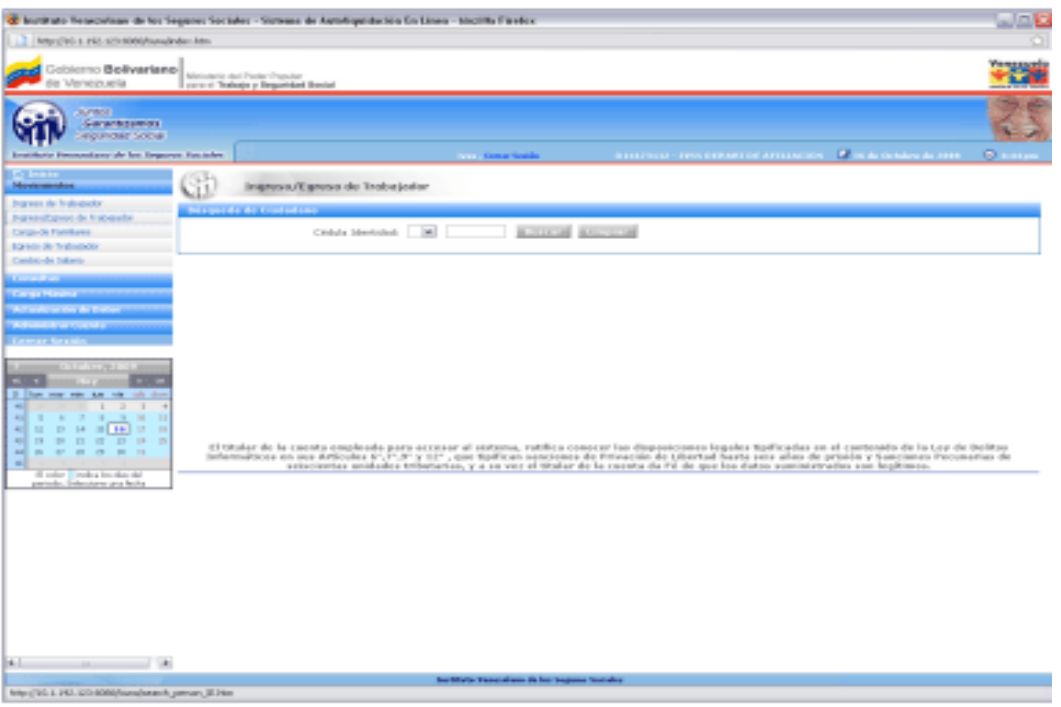

**Figura 3.1.2-A.** Pantalla Principal de Ingreso/Egreso de Trabajador

Se debe seleccionar la nacionalidad del ciudadano en el campo especificado con las opciones que aparecen ya predefinidas: "**V**" si es venezolano, "**E**" si es extranjero y "**T"** para transeúnte. Seguidamente se introduce el valor del número de cédula de identidad y se hace click en el botón **Buscar**, para traer los datos solicitados.

En el caso de que la cédula de identidad no este asociada a ningún ciudadano mostrará la siguiente pantalla.

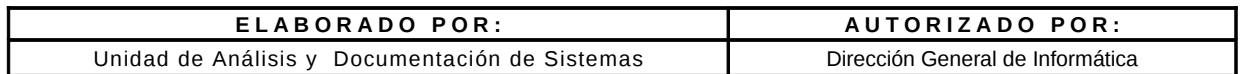

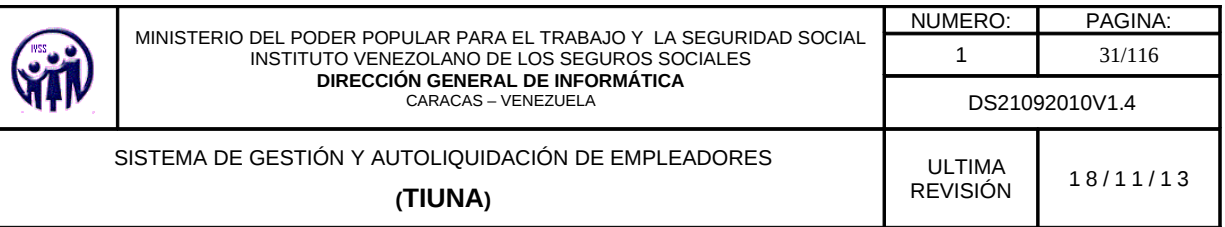

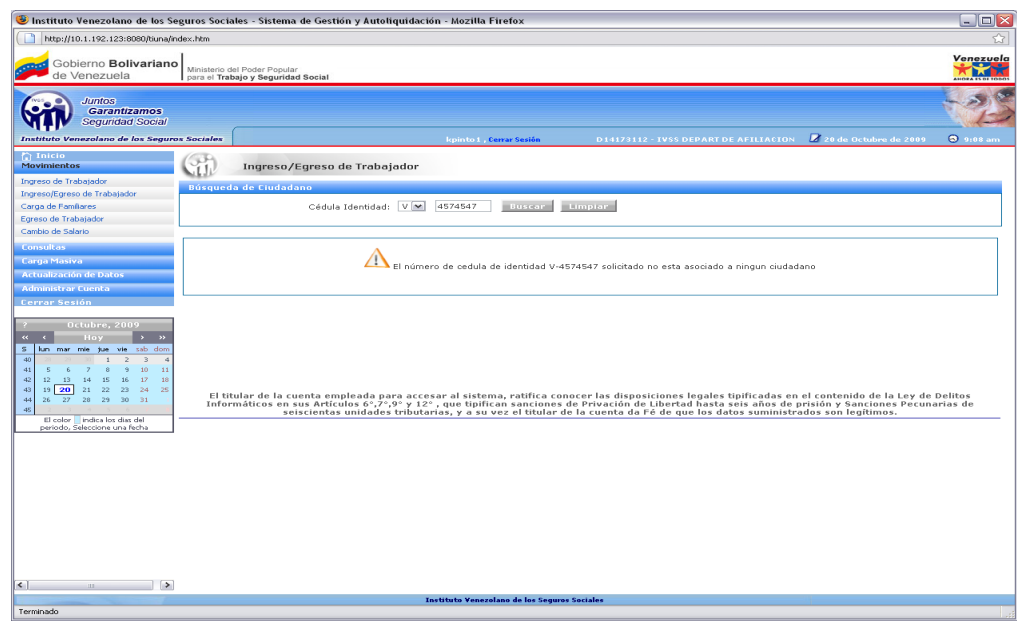

**Figura 3.2.1-B**. Pantalla Principal de Ingreso/Egreso de Trabajador con cédula no asociada

Al colocar valores reales o número de cédula correctos muestra la siguiente información.

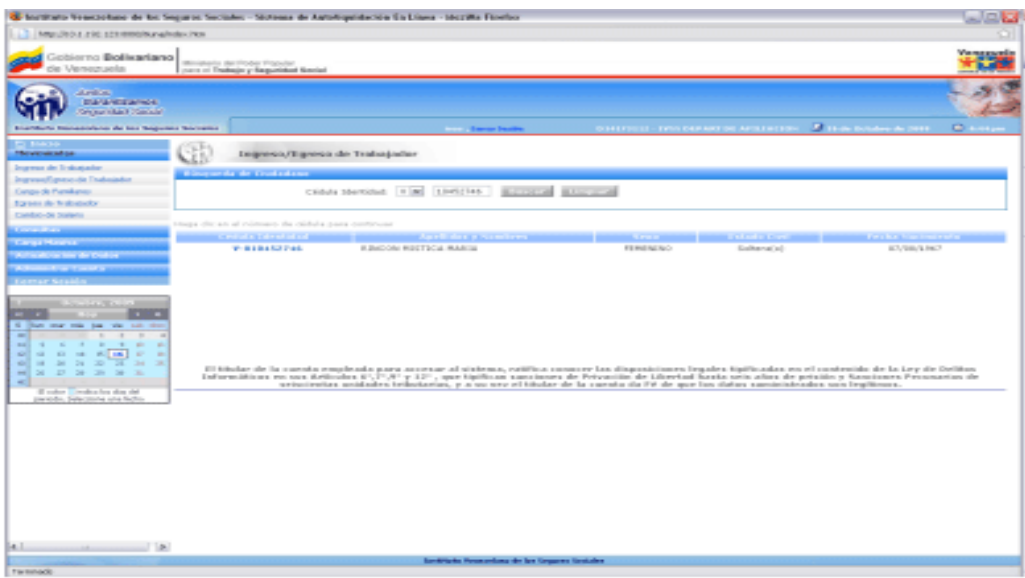

**Figura 3.1.2-C** Información que emite la búsqueda por Cédula de Identidad del Ciudadano

| ELABORADO POR:                                 | AUTORIZADO POR:                  |
|------------------------------------------------|----------------------------------|
| Unidad de Análisis y Documentación de Sistemas | Dirección General de Informática |

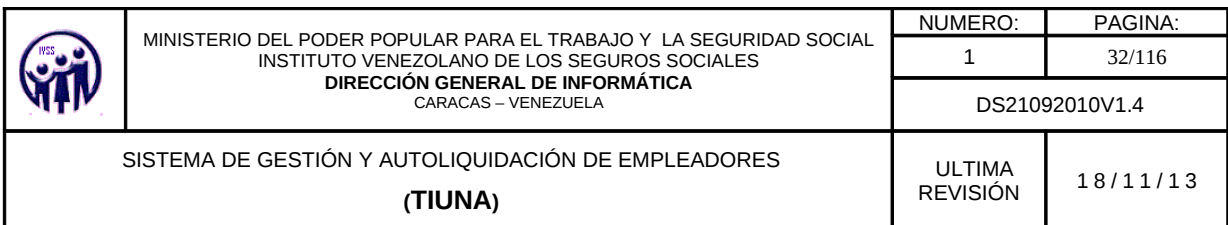

Se despliega un listado con los datos del ciudadano los cuales no pueden ser modificados Para acceder al formulario de Ingreso/Egreso de trabajador, hacer click sobre el número de cédula que aparece en el campo **Cédula Identidad**.

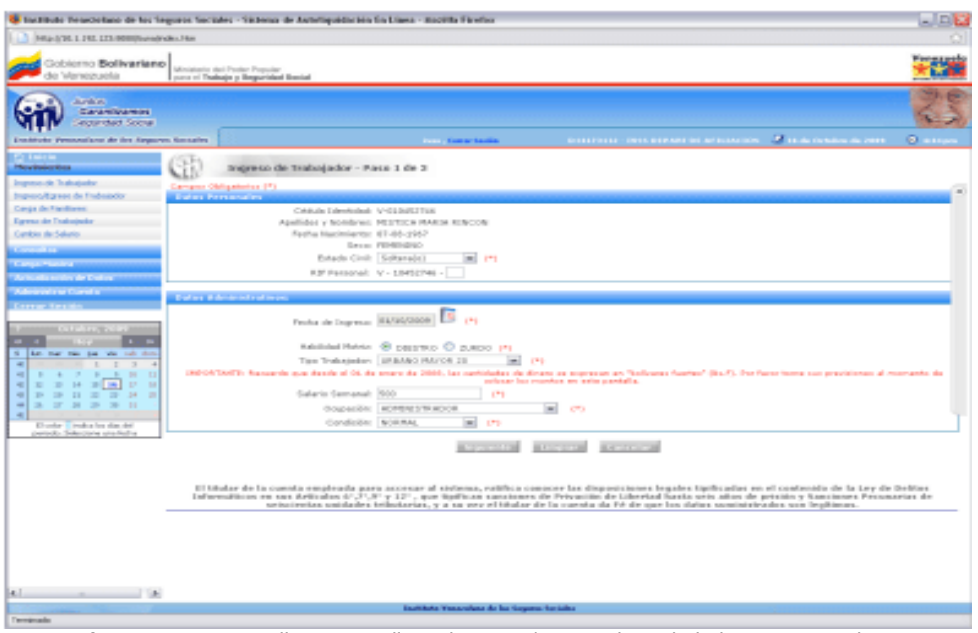

**Figura 3.2.1-D** Pantalla para realizar el Ingreso/Egreso de Trabajadores, Paso 1 de 3.

Automáticamente se despliegan dos recuadros que conforman el paso 1 de 3 del proceso de Ingreso/Egreso de Trabajador, uno con los datos personales del ciudadano y otro con los datos administrativos los cuales deben llenarse todos. Existen campos que deben ser llenados de forma obligatoria y estos se encuentran identificados con un asterisco: (\*).

La fecha de ingreso del ciudadano, se seleccionará a través de un calendario virtual que se despliega al pulsar en el campo Fecha de Ingreso, la cual **NO** puede ser superior al período actual.

*Nota: Solo se aceptan para empleador publico un máximo tres (03) años de antigüedad para el registro de nuevos trabajadores y para el empleador privado tres (03) meses de antigüedad.*

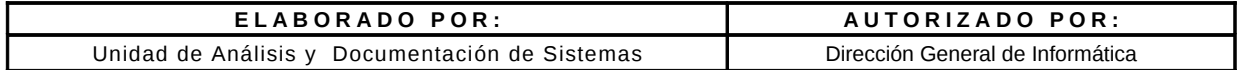

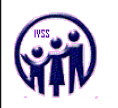

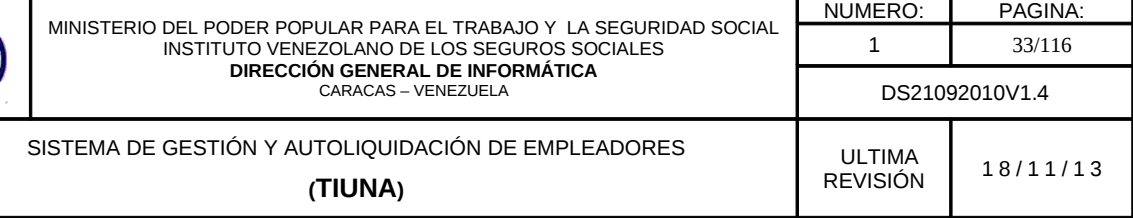

En el campo salario semanal debe cargarse de acuerdo a la fecha de ingreso del trabajador, en base al salario básico. Este monto se puede registrar por debajo del monto mínimo siempre que el tipo de trabajador sea: **adolescente y aprendiz o pasante y medio tiempo.**

*Debe ser muy cuidadoso con los datos que ingrese, tomar en cuenta el monto salarial expresado en bolívares fuertes.* 

Luego de introducir todos los datos solicitados en el formulario del Paso 1 de 3, debe presionar el botón **Siguiente** para continuar con el siguiente paso.

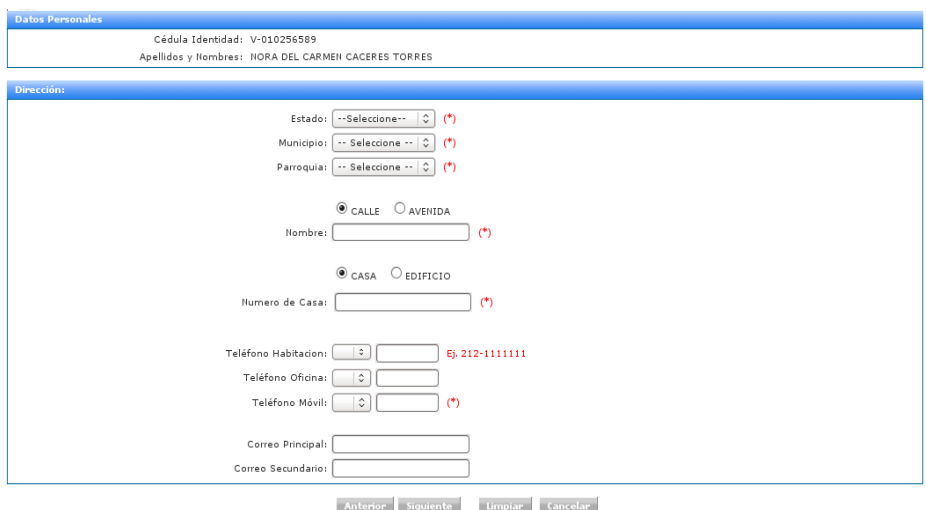

**Figura 3.1.2-E.**. Pantalla de Ingreso/Egreso de Trabajador, Paso 2 de 3.

Llenar los datos solicitados en la pantalla correspondiente al Paso 2 de 3, referente a la Dirección, Teléfonos y Correos Electrónicos del trabajador.

Los campos de Estado, Municipio y Parroquia ya están definidos en el sistema, solo debe presionar la flecha al lado derecho de cada campo y seleccionar el que le corresponda.

Los códigos de números de teléfono se podrán seleccionar del sistema y el caso de los números locales, el código estará pre-seleccionado una vez que el usuario coloque el Estado correspondiente.

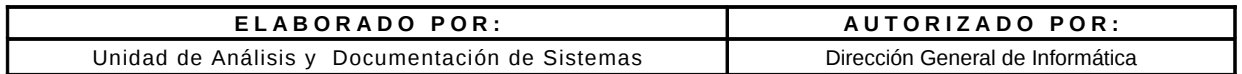

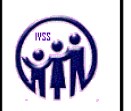

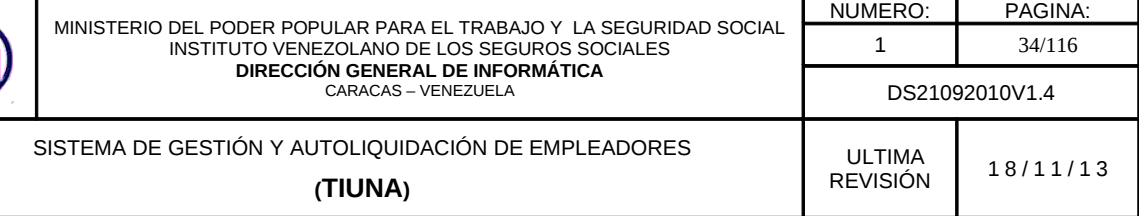

Al completar el paso 2 del ingreso/egreso del trabajador, debe hacer click en el botón **Siguiente,** para visualizar la pantalla del paso 3, en caso de error hacer click en la botón **Limpiar** o en el botón **Cancelar** y si requiere verificar datos hacer click en el botón **Anterior**.

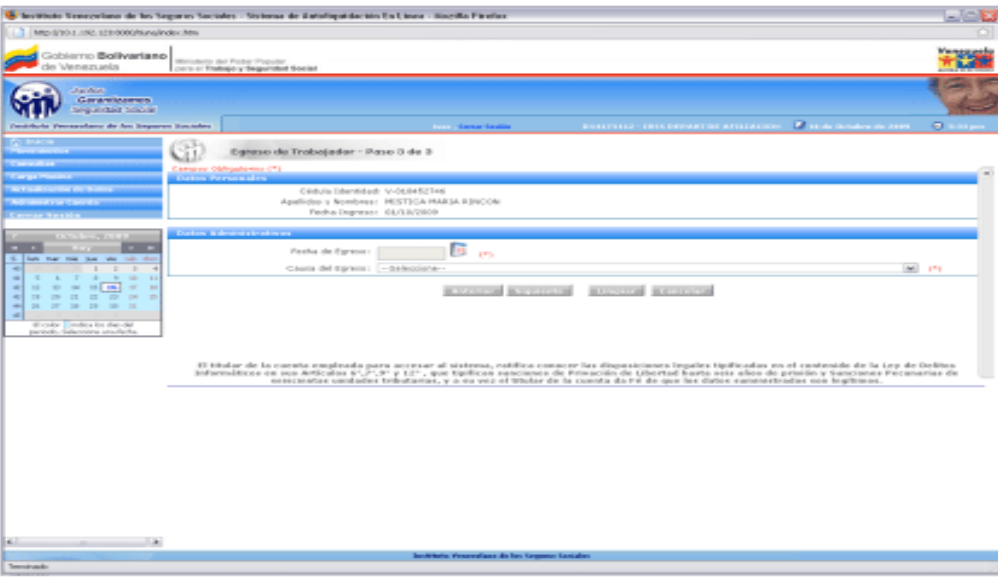

**Figura 3.1.2-F**. Pantalla de Ingreso/Egreso de Trabajador, Paso 3 de 3.

Llenar los campos solicitados en la pantalla correspondiente al paso 3 de 3, referente a fecha de egreso y causa del egreso. La fecha de egreso se seleccionará a través de un calendario virtual que se despliega al pulsar en el campo de la fecha.

*Nota: Solo se aceptan para empleador publico un máximo tres (03) años de antigüedad para para el egreso de trabajadores y para el empleador privado tres (03) meses de antigüedad.*

Existen campos que deben ser llenados de forma obligatoria y estos se encuentran identificados con un asterisco: (\*).

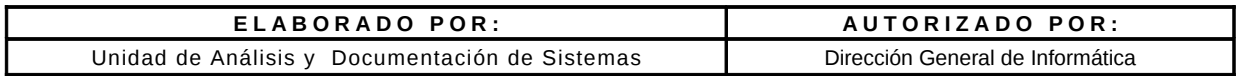

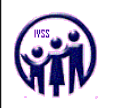

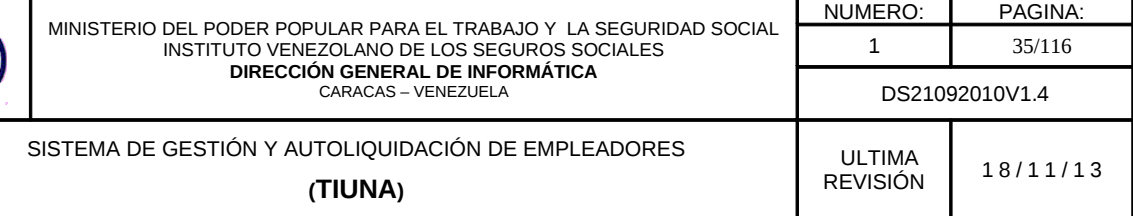

Al completar el formulario de ingreso/egreso del trabajador, debe hacer click en el botón **Siguiente,** para visualizar la pantalla con todos los datos del ingreso/egreso, en caso de error hacer click en la opción **Limpiar** o en el botón **Cancelar** y si requiere verificar datos hacer click en el botón **Anterior**.

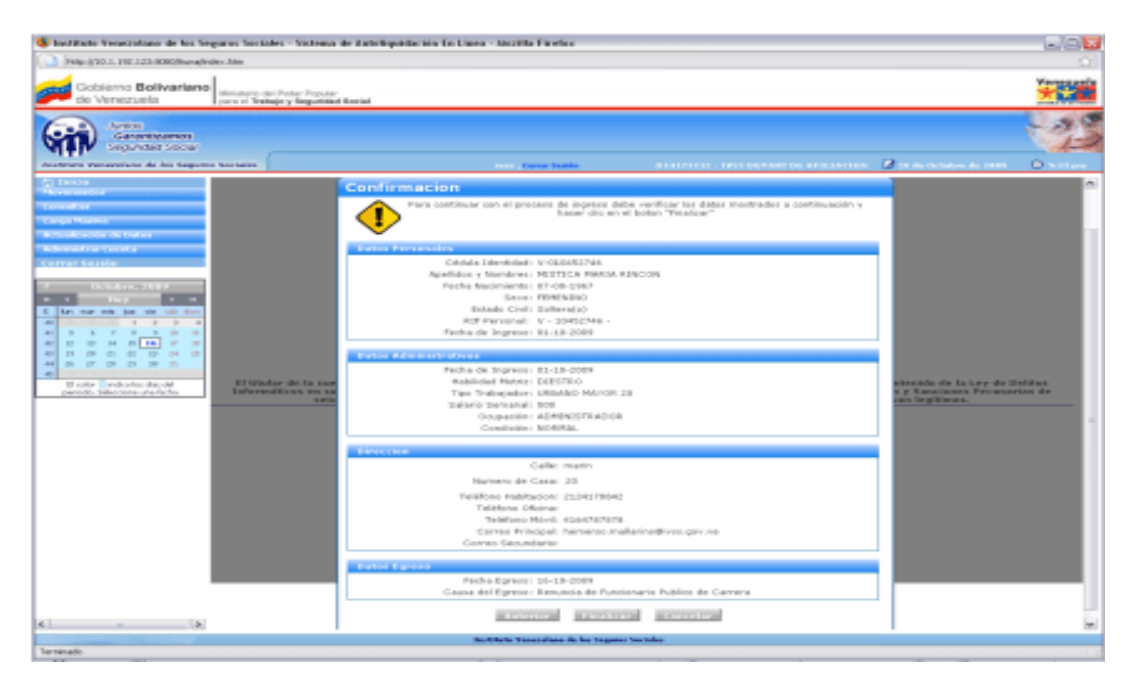

**Figura 3.1.2-G**. Mensaje de Confirmación de Ingreso/Egreso de Trabajador

Para confirmar el ingreso/egreso del trabajador hacer click en **Finalizar** en caso de requerir una corrección hacer click en el botón **Anterior** de lo contrario en el botón **Cancelar**.

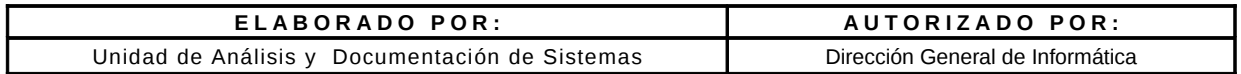

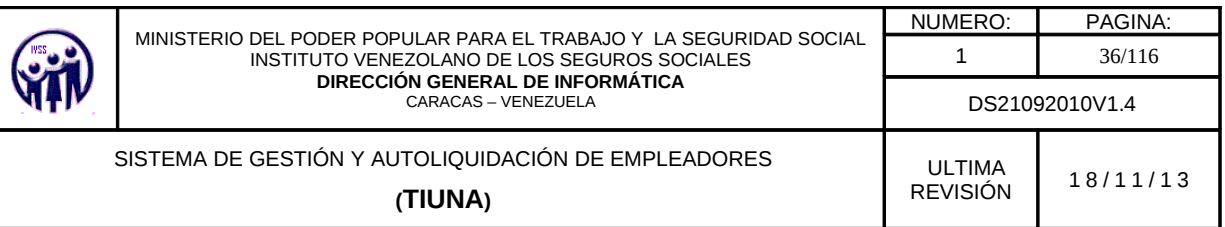

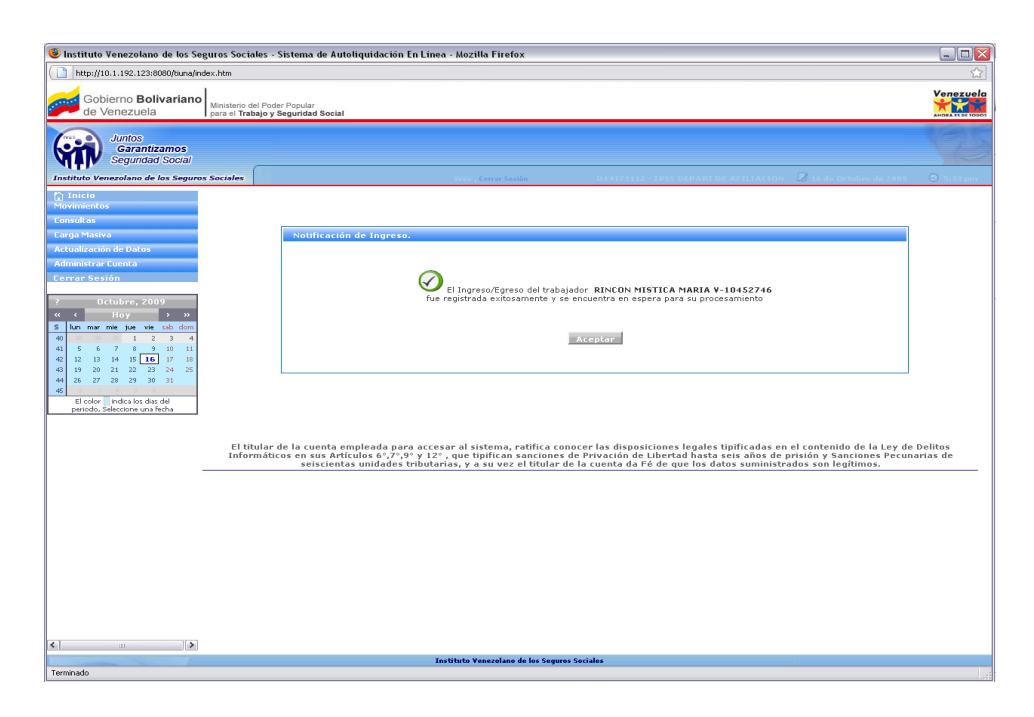

**Figura 3.1.2-H**. Pantalla de Notificación de Ingreso/Egreso del Trabajador exitosa

Al finalizar el ingreso/egreso del trabajador el sistema envía una notificación de estatus del ingreso/egreso (ver figura 3.1.2-H) se debe hacer click en el botón **Aceptar,** este lo devolverá a la pantalla de Ingreso/Egreso del Trabajador.

#### **3.1.3. Carga de Familiares**

En el menú debe seleccionar **Movimientos**, seguidamente hacer click en la opción **Carga de Familiares**, aparecerá una pantalla para realizar la búsqueda del trabajador registrado en la empresa.

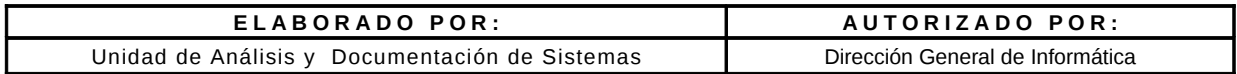
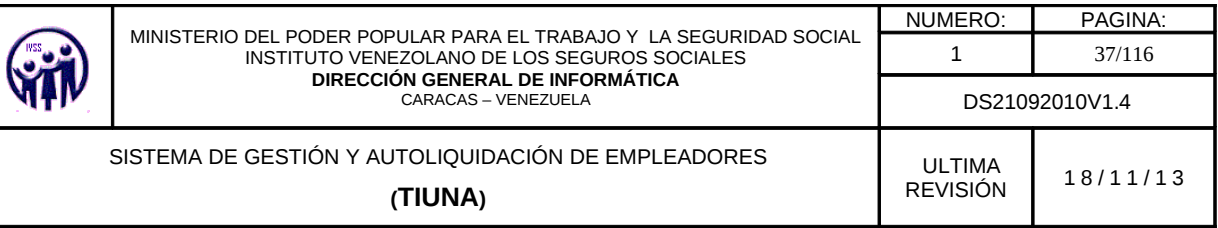

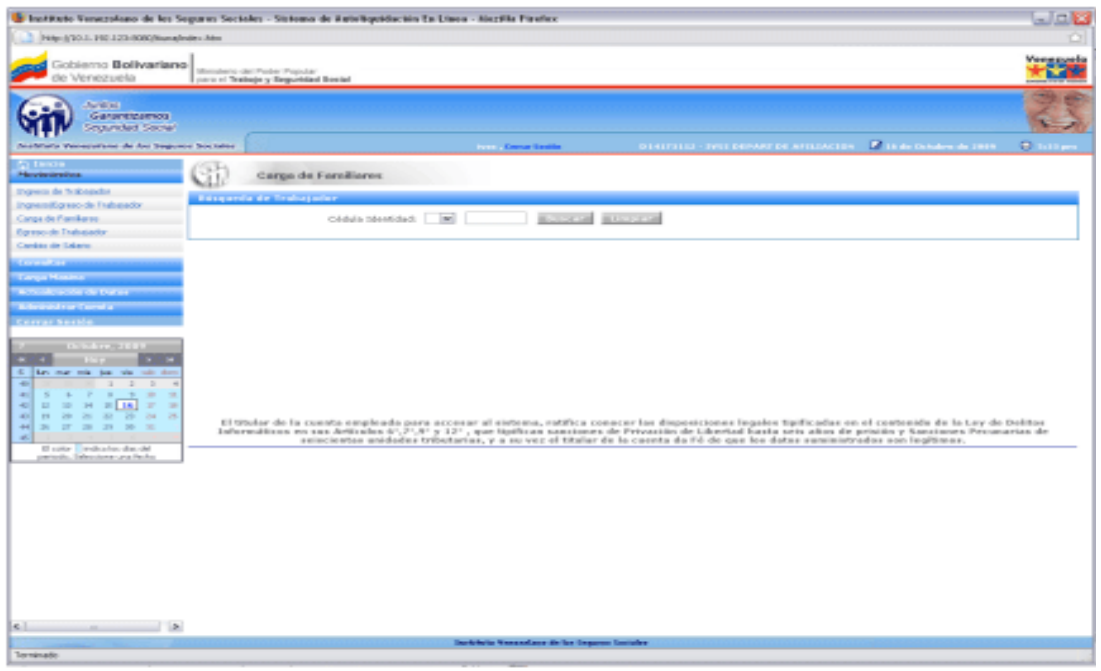

**Figura 3.1.3-A**. Pantalla principal para la Carga de Familiares

La búsqueda de trabajadores se puede realizar de dos formas:

1.- Se selecciona la nacionalidad del trabajador en el campo especificado con las opciones que aparecen ya predefinidas: "**V**" si es venezolano, "**E**" si es extranjero y "**T**" si es transeúnte. Seguidamente se introduce el valor del número de cédula de identidad y se hace click en el botón **Buscar**, para que muestre los datos solicitados.

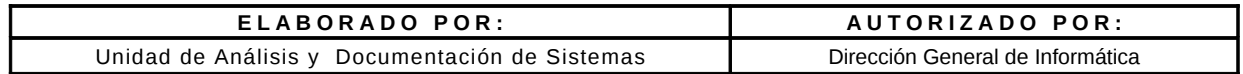

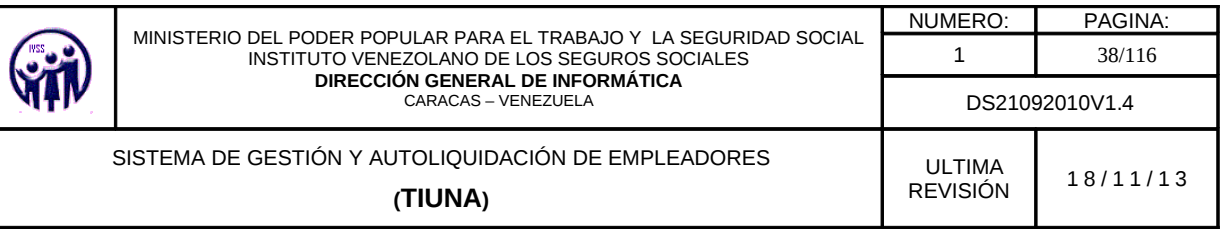

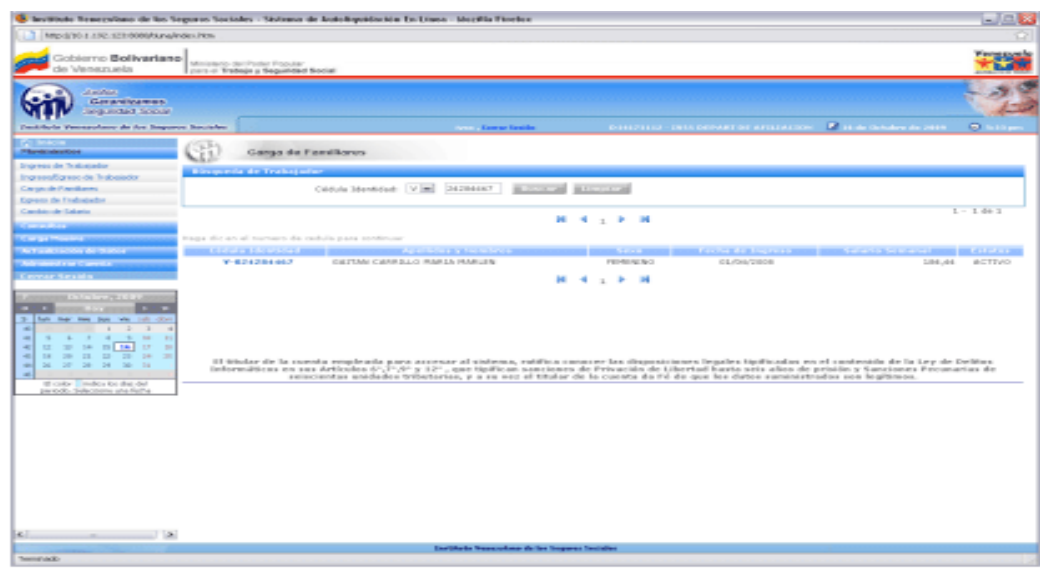

**Figura 3.1.3-B**. Pantalla de búsqueda individual del Trabajador para realizar la Carga Familiar

2.- No se indica ningún número de cédula de identidad, sólo se presiona el botón **Buscar** y se despliega un listado con todos los trabajadores activos (ver figura 3.1.3-C) y de allí se selecciona al trabajador que desea agregar un familiar, haciendo click sobre el número de cédula de identidad.

| Singulful, 1.192.123 0000 Bunafrike, Pen-                                        |                                                                                                    |                                                                                                    |                              |                                                                                                    |                                                                                                    |                     |
|----------------------------------------------------------------------------------|----------------------------------------------------------------------------------------------------|----------------------------------------------------------------------------------------------------|------------------------------|----------------------------------------------------------------------------------------------------|----------------------------------------------------------------------------------------------------|---------------------|
| Gobierno Ballivariano<br>die Versezuela                                          | Ministerio dal Fratto Francisco<br>curs or Englosin y Sepunkted Social                                                                                                 |                                                                                                    |                              |                                                                                                    |                                                                                                    |                     |
| at makers.<br>Guarramento presso<br><b>Grey motion Counsel</b>                   |                                                                                                    |                                                                                                    |                              |                                                                                                    |                                                                                                    |                     |
| <b>Deathfully Memory-fuely de fuel beginned becroken</b>                         |                                                                                                    | The Company of the Company of the Company of                                                                                                    |                              | <b>CONSTITUTE: THESE CREARED REALTER FROM A 2008 A 2008 A 2008 A 2008 A 2008 A 2008 A 2008 A 2008 A 2008 A 2008 A</b> |                                                                                                    | <b>CO</b> control   |
| <b>ATT LETTER</b>                                                                |                                                                                                    |                                                                                                    |                              |                                                                                                    |                                                                                                    |                     |
| Phone to adult and                                                               | Corrao de Forniliares                                                                                                    |                                                                                                    |                              |                                                                                                    |                                                                                                    |                     |
| <b>Engraves de Trabatador</b>                                                    |                                                                                                    |                                                                                                    |                              |                                                                                                    |                                                                                                    |                     |
|                                                                                  | <b>Research Follows Services</b>                                                                                                    |                                                                                                    |                              |                                                                                                    |                                                                                                    |                     |
| liverwoodlayers de lodonische<br>Cargo de Fundaces                               |                                                                                                    | <b>Business Call Street and Art</b><br>Links 2<br>Citatal a Esterolista de                                                                                                    |                              |                                                                                                    |                                                                                                    |                     |
|                                                                                  |                                                                                                    |                                                                                                    |                              |                                                                                                    |                                                                                                    |                     |
| <b>Corean de Trababido</b>                                                       |                                                                                                    |                                                                                                    |                              |                                                                                                    | $2 - 20$ de linner                                                                                              |                     |
| Combin de Salaris                                                                |                                                                                                    |                                                                                                    | <b>S. LESSAN P. M.</b>       |                                                                                                    |                                                                                                    |                     |
| <b>Charles Contact State</b>                                                     |                                                                                                    |                                                                                                    |                              |                                                                                                    |                                                                                                    |                     |
| <b>Cargo Hassey</b>                                                              | West the end curricule contains and contained                                                                                                    |                                                                                                    |                              |                                                                                                    |                                                                                                    |                     |
| the transfer or labor that the project                                           | <b>COLLECTED IN A STATE OF A STATE OF A STATE OF A STATE OF A STATE OF A STATE OF A STATE OF A STATE OF A STATE OF A</b>                                               | <b>MARKET STATE AND THE STATE OF A STATE</b>                                                                                                    | <b>ALCOHOL:</b>              |                                                                                                    | and with the first that the control service and the control of the control of the control of the control of the |                     |
| No transport for the Council of                                                  | $N - 3000000000001$                                                                                                    | PREDENA ANGAPETA ESAGES                                                                                                    | PLACEC SALEND                | コロバロラベスカロラ                                                                                                    | 400,00                                                                                                    | ACTIVO              |
|                                                                                  | $N$ - and estimated as data:                                                                                                    | GONZWOED MARTINED CESAR                                                                                                    | <b>PEACECSUS</b> BRICK       | DALTAND BANK                                                                                                    |                                                                                                    | SIMOURO ACTORDO     |
|                                                                                  | No. 84040-46040-4615                                                                                                    | PAINTPOSTED PERAMENT ALFREDO                                                                                                    | <b>HANGCACAK BING</b>        | 56,500/2600                                                                                                    | $5 - 0.0001, 0.001$                                                                                             | ACTIVO-             |
|                                                                                  | $N - 2000000000004$                                                                                                    | EART PERMIT JOINT RANGER                                                                                                    | <b>PEACCAL PRO</b>           | DALTER STERN                                                                                                    | SANDARD ACTIVITY                                                                                                |                     |
| A strike the control of the second                                               | $\mathbf{W} = \mathbf{B} \cdot \mathbf{D} \mathbf{H} \cdot \mathbf{B} \cdot \mathbf{D} \mathbf{H} \cdot \mathbf{B} \cdot \mathbf{B} \cdot \mathbf{B} \cdot \mathbf{B}$ | URBANIESA PINEDA CARLOS ALPONSO                                                                                                    | <b>PEACEC SIL BIGO</b>       | tem, hermality more to                                                                                                | To cheese stars.                                                                                                | ACTOR:              |
| - -                                                                              | No. 26 Delta Grand And Card Card                                                                                                    | CRAWDED OUT MONTENANTOR CARLOS.                                                                                                    | <b><i>HANGERS BIKE</i></b>   | THE REGISTERED                                                                                                    | ALCOHOL: ACTIVITY                                                                                               |                     |
| 5 Don mar mix due was<br><b>Table of Con-</b>                                    | <b>NUMBER OF STATE</b>                                                                                                    | HARTINEZ ESPINO PRUSS HARRIA                                                                                                    | <b>HANGCAS BACK</b>          | SALTING/2 642-9                                                                                                    | 5.060,00                                                                                                    | ACTIVO              |
| $\cdots \quad \cdots \quad \cdots \quad \cdots$<br>$\sim$<br>$\sim$              | N-BOORDOG PR                                                                                                    | GONZALEZ EDCATEGEL SALED                                                                                                    | PRACTICAL END                | OK/GO/ZERR                                                                                                    |                                                                                                    | SELEO ACTIVO        |
| $\sim$ $-$<br>$\sim$<br>$-$<br>$\sim$<br>$\sim$                                  | N - 0000 0000 000                                                                                                    | AREVAUD DELGADO GENARO AGUSTES                                                                                                    | PEACLIC SIL BIBD             | OCUMENTARY                                                                                                    | エポコリから                                                                                                    | ACTIVE:             |
| <b>THE</b><br><b>Contract Contract</b><br>1.3 <sub>1</sub><br>$\sim$<br>$\sim$   |                                                                                                    | ODPERANCERS ALIGUSTO:                                                                                                    | <b><i>VAACCAS BIAC</i></b>   | 546,505x75605                                                                                                    |                                                                                                    | AROUND ACTIVITY     |
| $\sim$<br>Die.<br>20 <sup>1</sup><br><b>DOM:</b><br><b>CONT</b><br>$-$<br>$\sim$ | $W = 380$ and the first $A = 3$ . The $A = 3$                                                                                                    | SANCHEZ PRANCISCO                                                                                                    | PEACCAS BIGO                 | THE NEW OR BANK                                                                                                    | 4/80.80                                                                                                    | ACTIVO              |
| <b>The Contract</b><br>$\sim$<br><b>COLLEGE COLL</b><br><b>Television</b>        | キー型の位置 ボアルス                                                                                                    | <b>KODRIGUEZ BAUTISTS FARODE</b>                                                                                                    | <b>PEACECSALIPSO</b>         | 245/405/231010                                                                                                    |                                                                                                    | SECURE DESIGN       |
|                                                                                  | N - MONDAH BLY M 2801                                                                                                    | TWERY DE DEL TORD GEORGINA                                                                                                    | <b>INSTRUMENTS</b>           | DAILY MINERAL STANDARD                                                                                                | 450,80                                                                                                    | ACTIVITY            |
| \$5 policy __ matters for than that<br>periodo. Side store atoriedo.             | <b>NUMBER OF STREET</b>                                                                                                    | GAVOTTI MECCO ESTERANI                                                                                                    | <b><i>HANGCAKERO</i></b>     | THE NEW 2 SHEAT                                                                                                    |                                                                                                    | AROUND ACTIVITY     |
|                                                                                  |                                                                                                    | CARPE AMA MARKTO                                                                                                    | <b>PEACCAS ENO</b>           | THE PERIOD BIRD                                                                                                    | 490,80                                                                                                    | ACTIVO              |
|                                                                                  |                                                                                                    | LAST WEST SEAN                                                                                                    | <b><i>DRACECTAS BROS</i></b> | THE PERSON BANK                                                                                                    |                                                                                                    | 450,80 ACTIVO       |
|                                                                                  | No. Modeling States and                                                                                                    | AVS, A FERRER URS BLA 34 ENE                                                                                                    | <b>AT METHER ALL</b>         | (Sen) Palue of the bank of                                                                                            | 19 To Jack                                                                                                    | ACTIVITY            |
|                                                                                  | NUMBER OF SALE                                                                                                    | PRESS, THE DEGRESSION ADVOCATION                                                                                                    | <b>PRACCAS DVO</b>           | <b>17/64/1989</b>                                                                                                    |                                                                                                    | STURS ACTIVO        |
|                                                                                  | N-BOOSSIE 470                                                                                                    | HENRICUSE PLEATER SERVICE                                                                                                    | <b>IRACCO ES RIGO</b>        | OCL/RET/ERNIG                                                                                                    | 1,850,855                                                                                                    | ACTIVITY            |
|                                                                                  |                                                                                                    | <b>KAPOKEZ REBAILS 3/258FB0A</b>                                                                                                    | PERMITED                     | OCUMULA'S NINE                                                                                                    |                                                                                                    | <b>NO.46 ACTIVE</b> |
|                                                                                  |                                                                                                    |                                                                                                    |                              |                                                                                                    |                                                                                                    |                     |
|                                                                                  |                                                                                                    | El titular de la consta estabada para accessor al sistema, ratifica canecer las dispesiciones legales tipificadas en el cantanido de la Lay de Delitos<br>Informations we use Articular (21,77,9° y 12°, que tipilican canciones de Privación de Libertad Santa seix alors de prividos y Sanciones Prounarias de<br>seiscientes unidades tributarias, y a se vez el titular de la cassia da l'é de que los dates saministrados son legitimas. | M. M. Longest P.             |                                                                                                    |                                                                                                    |                     |

**Figura 3.1.3-C.** Listado de los Trabajadores Activos.

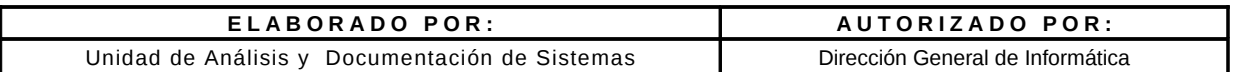

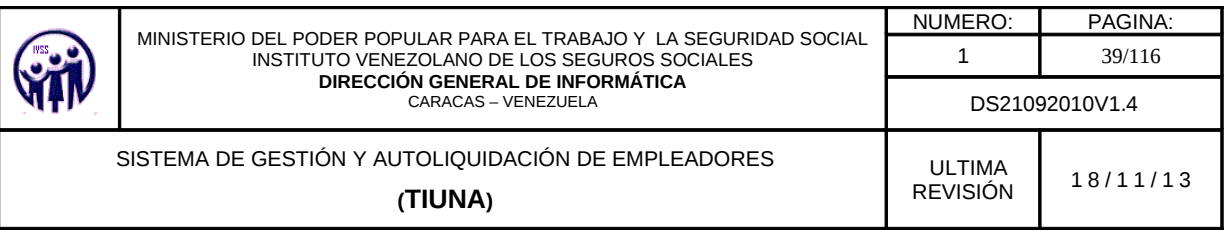

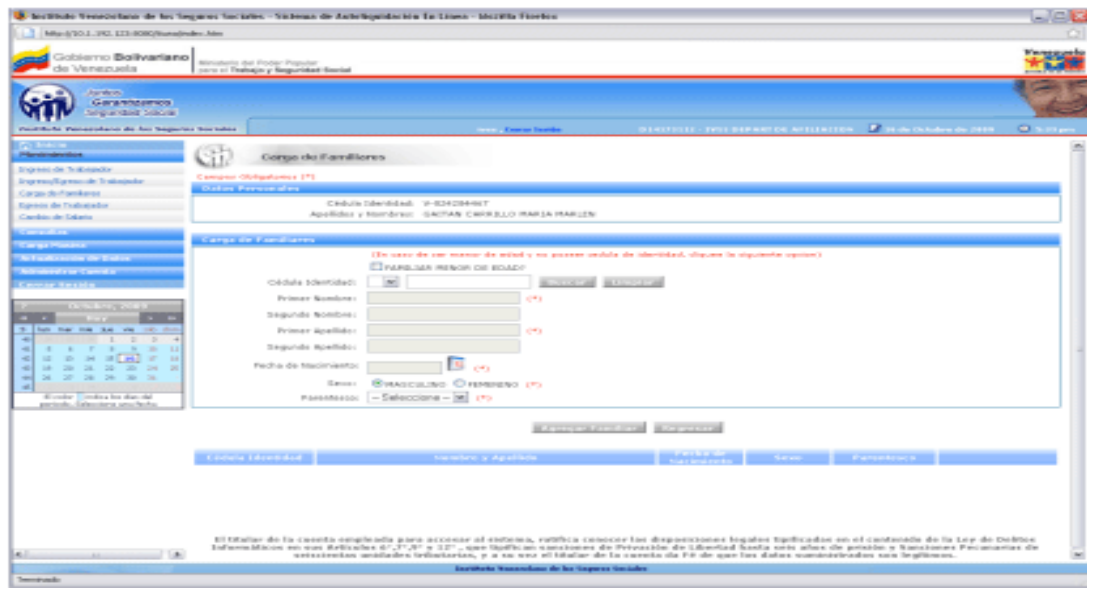

**Figura 3.1.3-D** Pantalla para realizar la Carga de Familiares de un Trabajador.

Debe completar los campos requeridos:

Para familiar menor de edad que no posea cédula de identidad se debe marcar la casilla FAMILIAR MENOR DE EDAD y llenar todos los campos de la pantalla, en caso contrario:

- Seleccionar nacionalidad (Opciones predeterminadas) y colocar número de cédula de identidad y hacer click en el botón **Buscar**. Donde los campos primer y segundo nombre y apellido, fecha de nacimiento se completan automáticamente.
- Luego marcar la opción sexo y selecciona la opción Parentesco.
- Al completar el formulario solicitado con los datos del familiar y verificar que están correctos, hacer click en el botón **Agregar Familiar,** donde los datos del familiar se visualizarán en la parte inferior de la pantalla. Si desea agregar otro familiar, debe ingresar un nuevo número de cédula de identidad y repetir los pasos. Para devolverse a la pantalla principal de carga familiar debe hacer click en el botón **Regresar,** en el caso de retirar un familiar hacer click en el botón **Eliminar**.

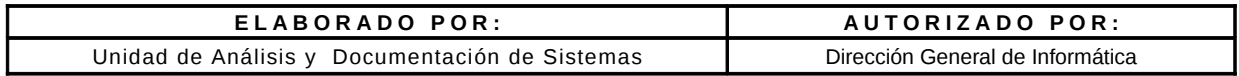

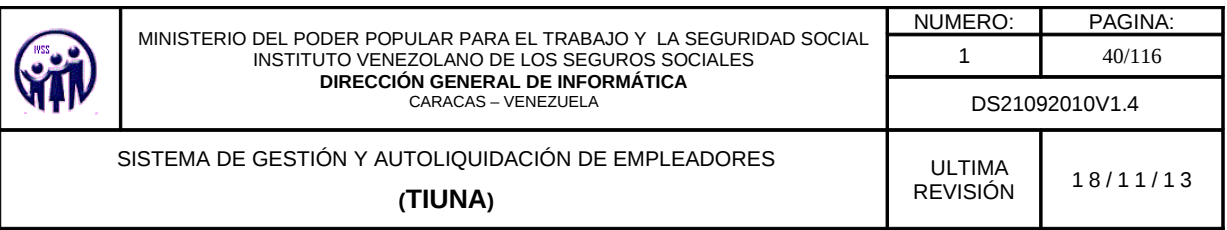

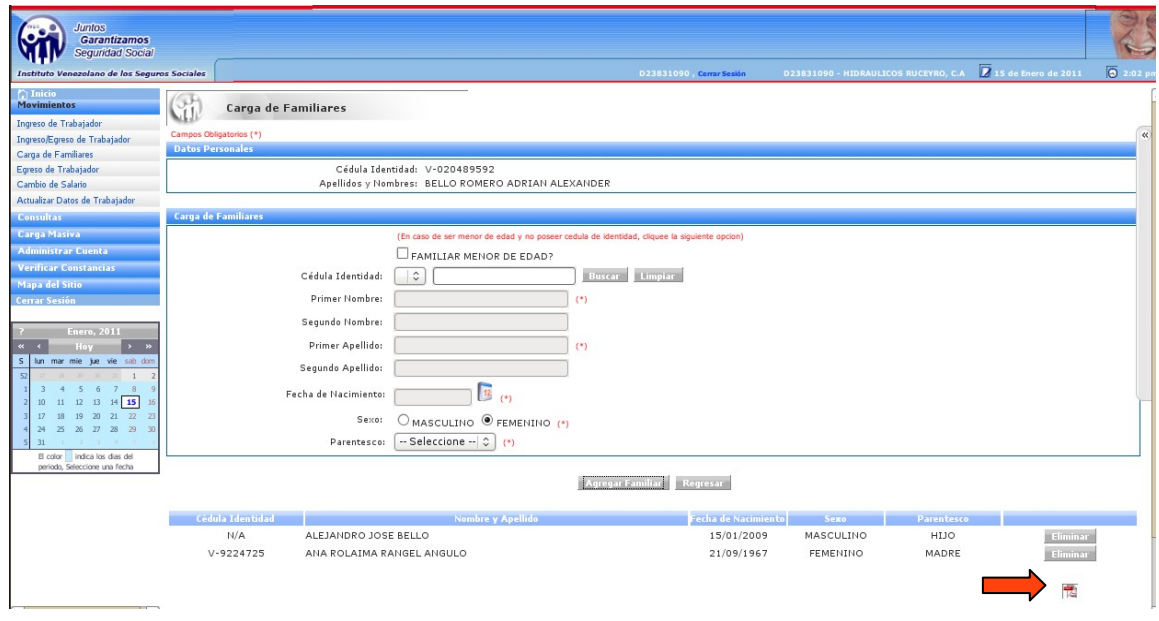

**Figura 3.1.3 -E.** Pantalla donde se muestran los Familiares y opcion de imprimir constancia

Si requiere generar una constancia de carga familiar debe hacer click en la opción **PDF** como se muestra en la pantalla anterior marcado con una flecha.

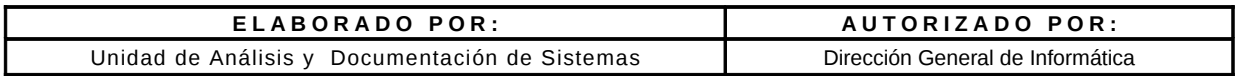

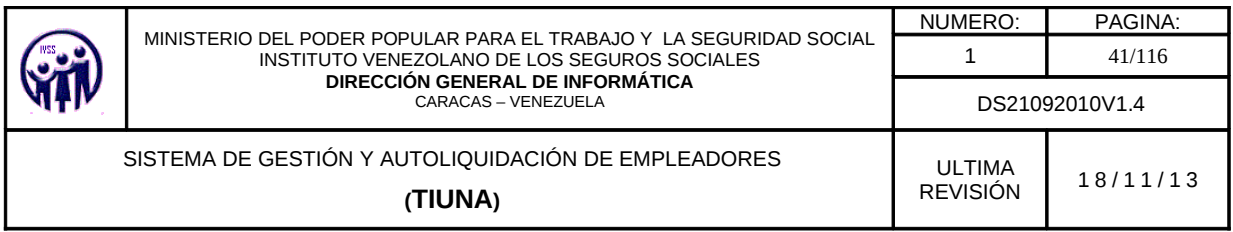

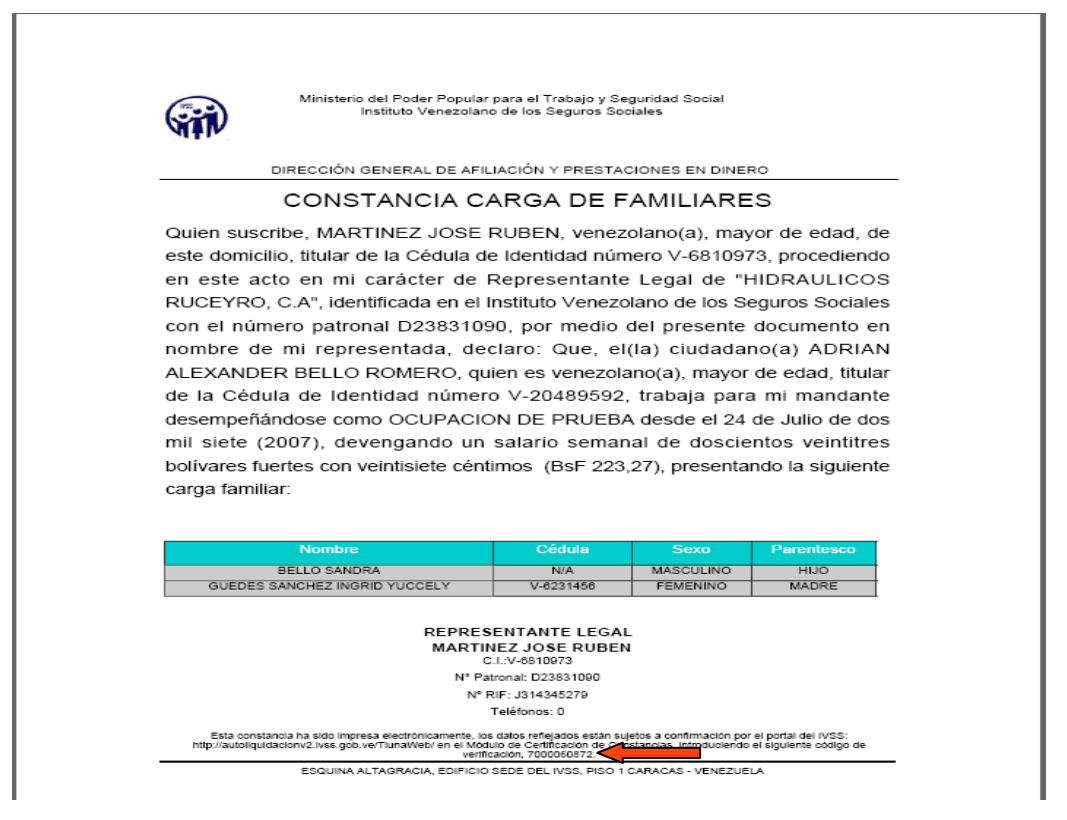

**Figura 3.1.3- F** Ejemplo de Constancia Carga de Familiares

En la parte inferior de la constancia señalado con la flecha se muestra el número de código de verificación.

### **3.1.4. Egreso de Trabajador**

En el Menú seleccionar **Movimientos**, seguidamente hacer click en la opción **Egreso de Trabajador**, aparecerá una pantalla para realizar la búsqueda de trabajador.

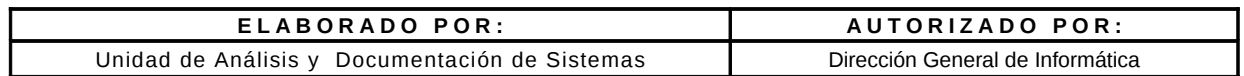

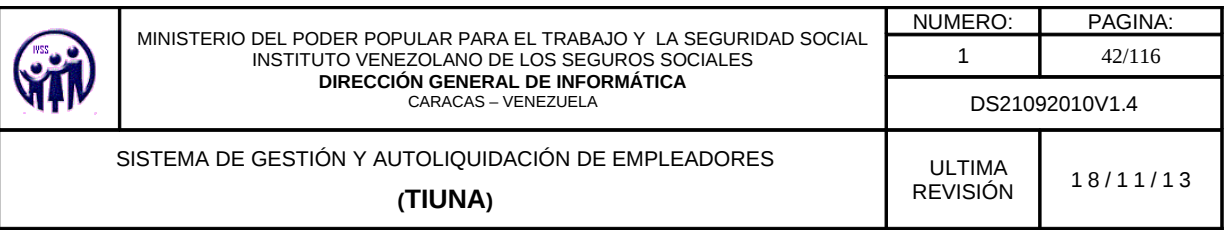

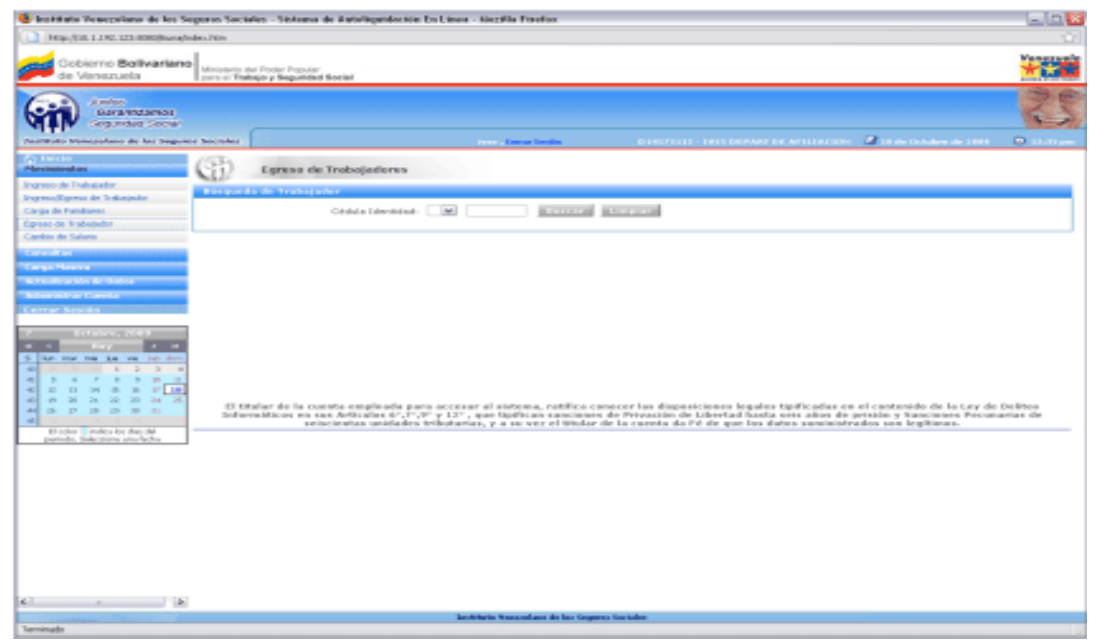

**Figura 3.1.4-A**. Pantalla principal para el Egreso de Trabajador

La búsqueda de trabajador(es) se puede realizar de dos formas:

1. Se selecciona la nacionalidad del trabajador en el campo especificado con las opciones que aparecen ya predefinidas: "**V**" si es venezolano, "**E**" si es extranjero y "**T**" si es transeúnte. Seguidamente se introduce el valor del número de cédula de identidad y se hace click en el botón **Buscar**, para que muestre los datos solicitados.

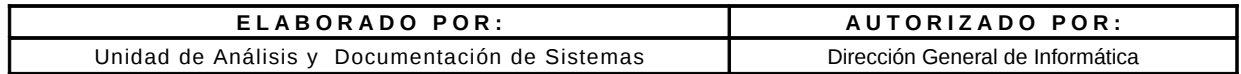

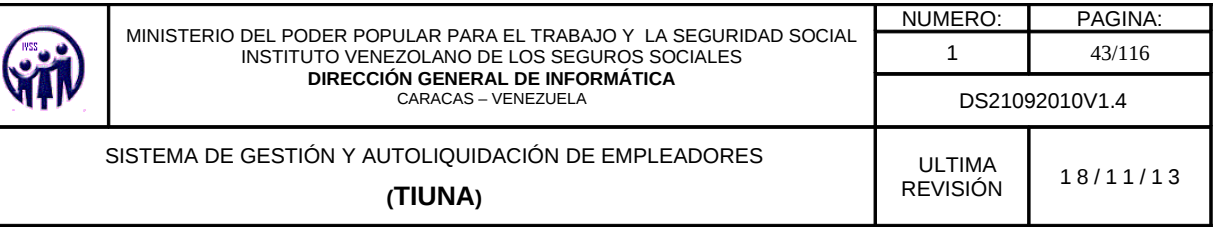

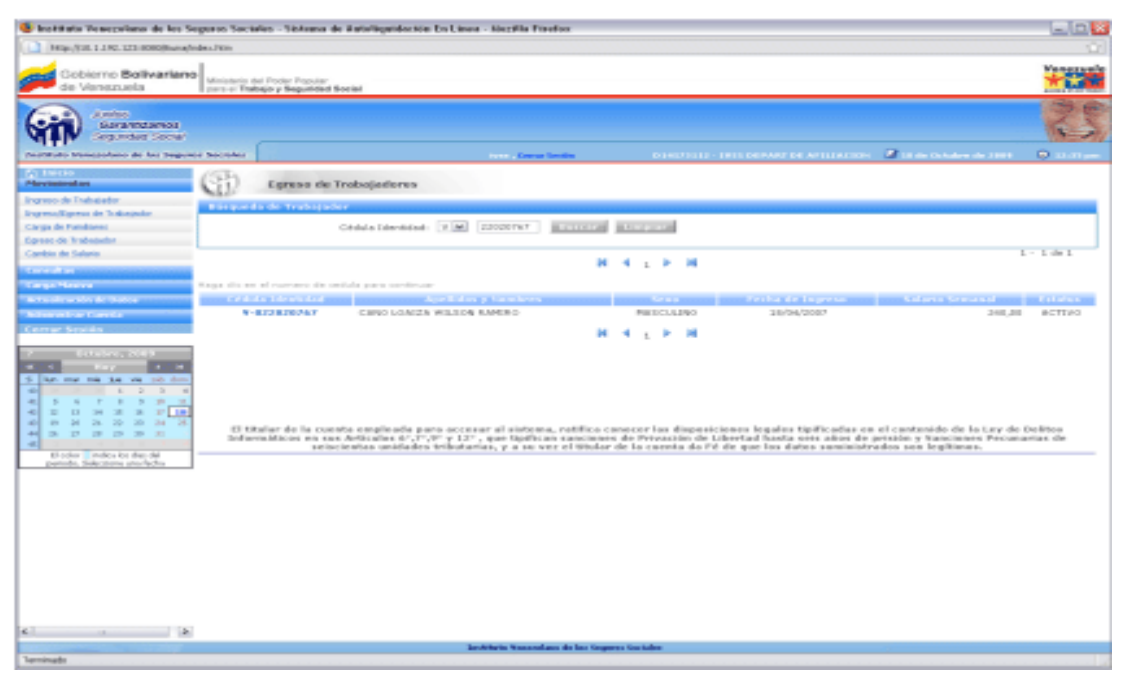

**Figura 3.1.4- B**. Pantalla de Trabajadores para realizar el Egreso de un Trabajador.

2. No se indica número de cédula de identidad y se presiona el botón **Buscar**, se desplegará un listado con todos los Trabajadores activos (ver figura 3.1.4-C) y de allí se selecciona al trabajador que desea egresar, haciendo click sobre el número de cédula de identidad.

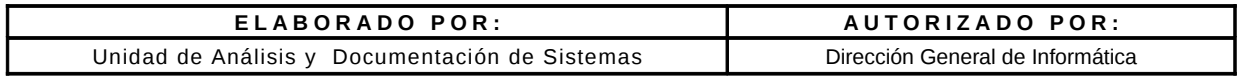

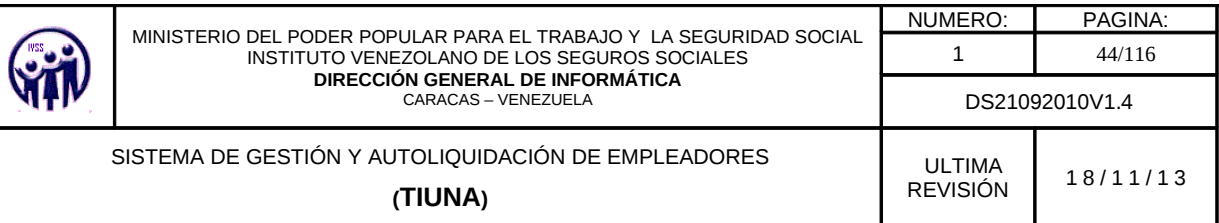

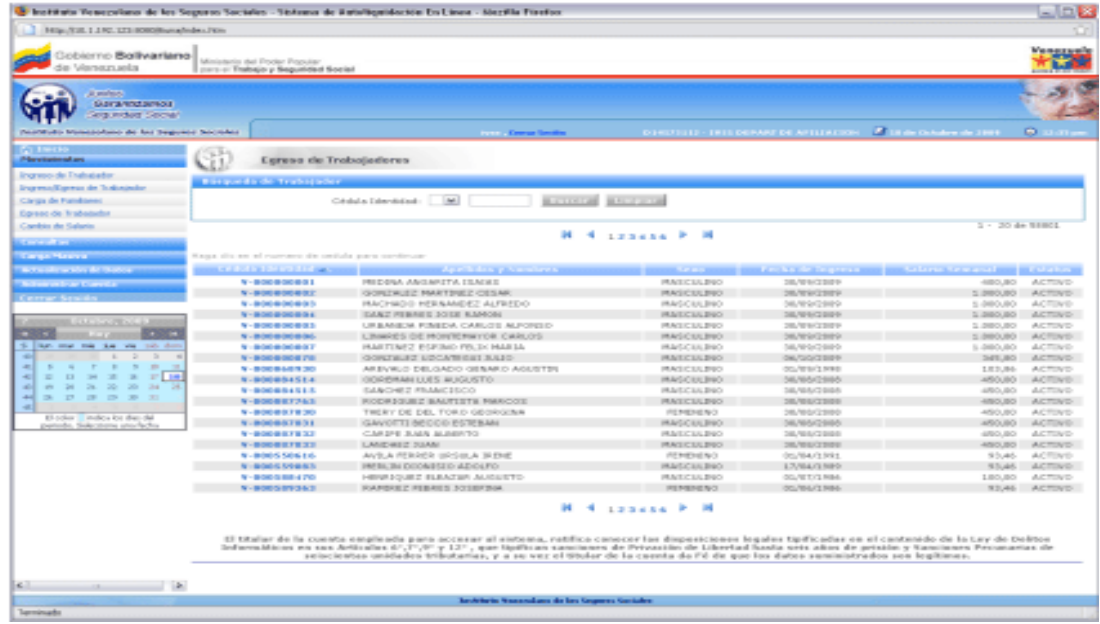

**Figura 3.1.4 - C**. Trabajadores Activos

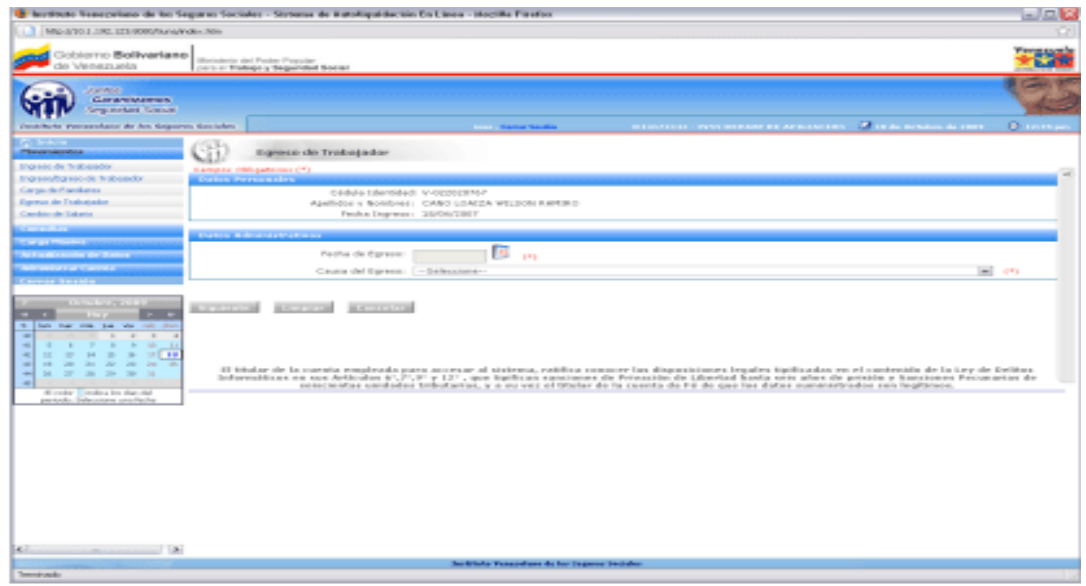

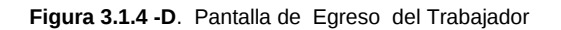

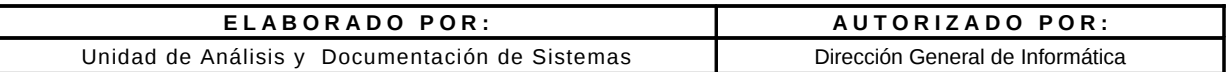

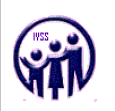

Debe completar los campos requeridos:

- Fecha de egreso; esta fecha se seleccionará a través del calendario virtual que se despliega al pulsar en el campo fecha de egreso, la cual **NO** puede ser superior al período actual. (*Nota: Solo se aceptan para empleador publico como máximo tres (3) años de antigüedad para el egreso de trabajadores y para el empleador privado tres (03) meses de antigüedad.*
- Motivo de Egreso; debe ser seleccionado de una lista desplegable ya predeterminado.

**Nota:** Se sugiere que antes de egresar un trabajador, debe realizarle todos los cambios salariales correspondientes a su trayectoria dentro de la empresa. Una vez egresado el trabajador, no podrá realizar ningún otro movimiento.

Al completar el formulario de egreso de trabajador, debe hacer click en el botón **Siguiente** para visualizar la pantalla con todos los datos del egreso, en caso de error hacer click en el botón **Limpiar** o **Cancelar** para volver a la pantalla anterior (lista de trabajadores activos).

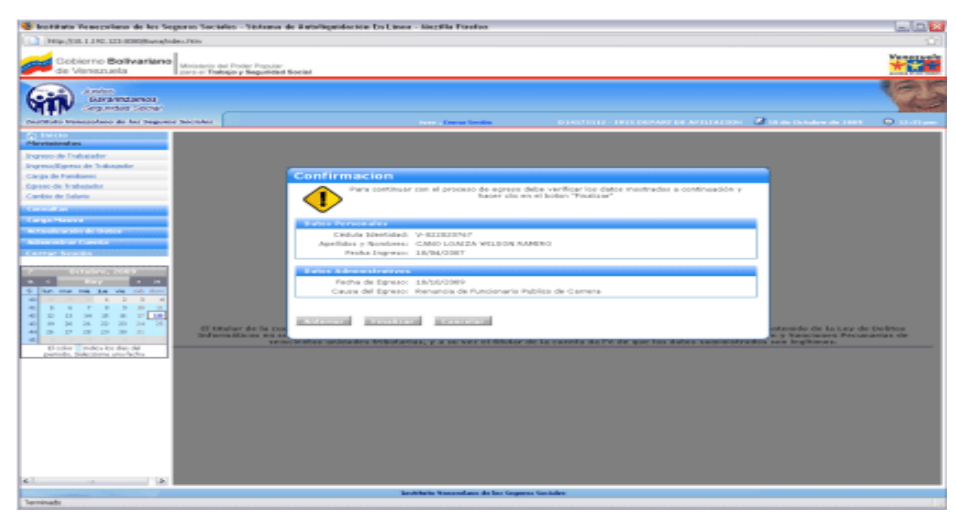

**Figura 3.1.4 - E**. Pantalla de Confirmación para continuar con el proceso de Egreso de Trabajador

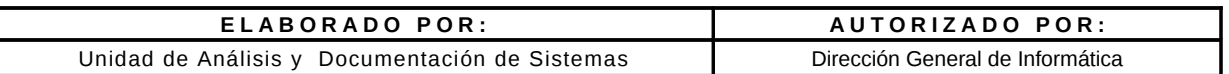

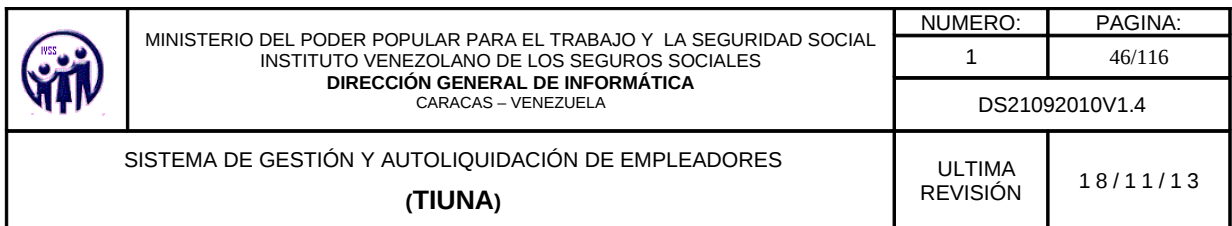

Para confirmar el egreso del trabajador hacer click en el botón **Finalizar** en caso de requerir una corrección hacer click en el botón **Anterior** de lo contrario hacer click en **Cancelar**.

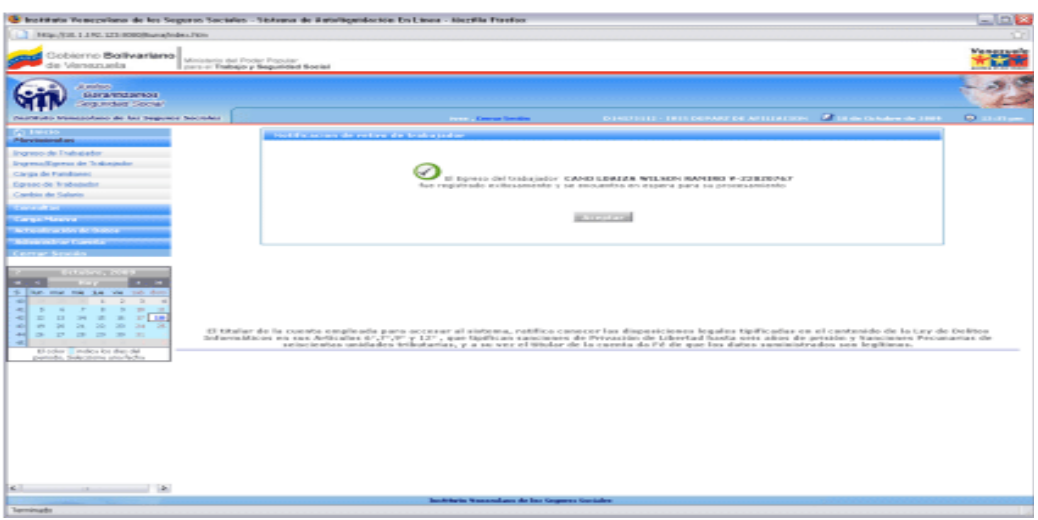

**Figura 3.1.4 - F**. Mensaje, notificación del Egreso del Trabajador

Al finalizar el egreso del trabajador el sistema envía una notificación de estatus del egreso (ver figura 3.1.4- F) se debe hacer click en el botón **Aceptar**, este lo devolverá a la pantalla de Egreso de Trabajador.

# **3.1.5. Cambios de Salario**

En el Menú debe seleccionar **Movimientos**, seguidamente hacer click en la opción **Cambio de Salario**, aparecerá una pantalla para realizar la búsqueda de trabajador.

**Nota***: Se permiten como máximo diez (10) años de antigüedad para el cambio de salarios a trabajadores tanto para empleador público como privado.*

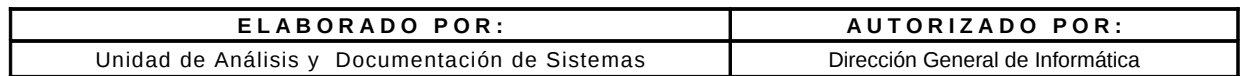

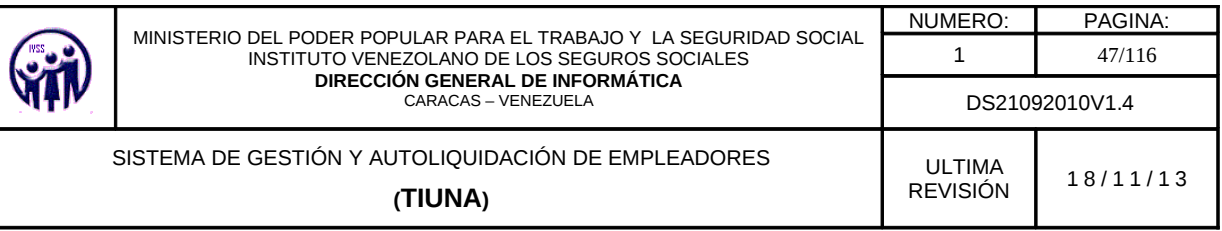

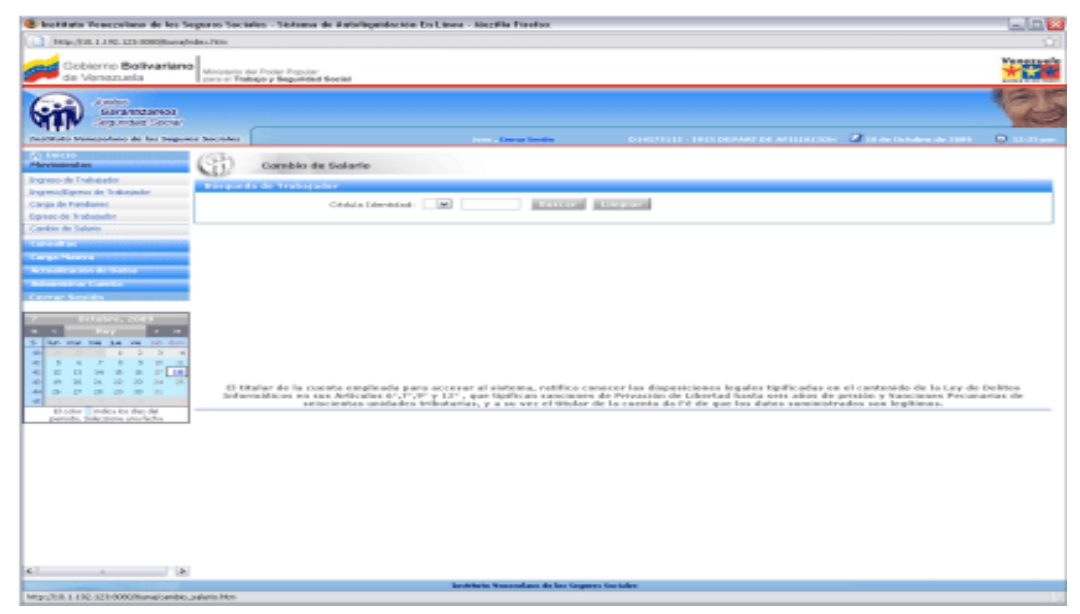

**Figura 3.1.5 -A** Pantalla principal para la realización de Cambio de Salario.

La búsqueda de trabajador(es) se puede realizar de dos formas:

1.- Se debe seleccionar la nacionalidad del trabajador en el campo especificado.con las opciones que aparecen ya predefinidas: "**V**" si es venezolano, "**E**" si es extranjero y "**T**" para transeúnte. Seguidamente se introduce el valor del número de cédula de identidad y se hace click en el botón **Buscar**, para traer los datos solicitados.

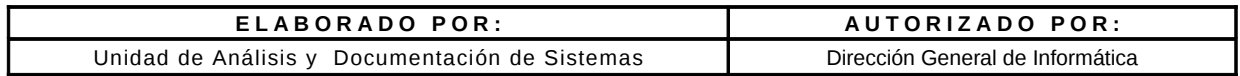

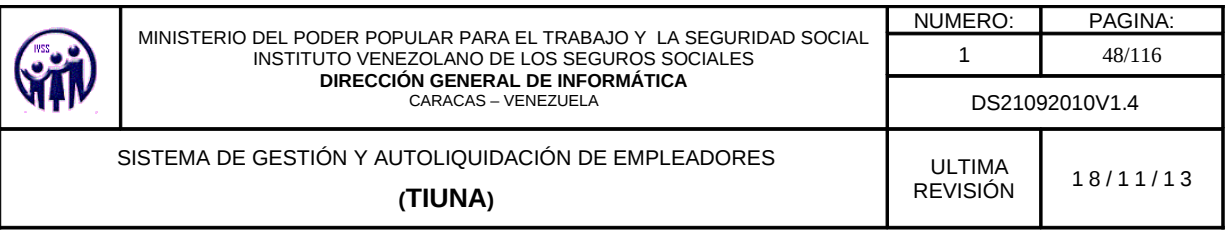

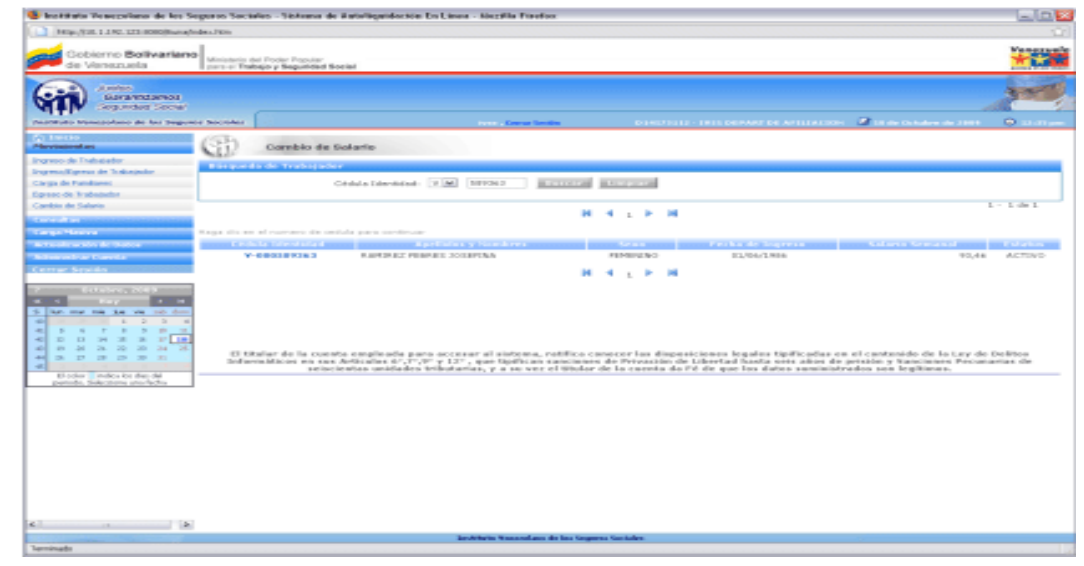

**Figura 3.1.5 -B**. Pantalla de Trabajadores para realizar el Cambio de Salario.

 2.- No se indica número de cédula de identidad y se presiona el botón **Buscar** y se despliega un listado con todos los trabajadores activos y de allí se selecciona al trabajador, haciendo click sobre el campo número de cédula de identidad.

|                                                                                   | 1416-718, 1.150, 123 0000 Romal Glass Figure                                                                                                    |                                                                                                    |                          |                   |                                                                                                 |                                                                                                    |
|-----------------------------------------------------------------------------------|----------------------------------------------------------------------------------------------------|----------------------------------------------------------------------------------------------------|--------------------------|-------------------|-------------------------------------------------------------------------------------------------|----------------------------------------------------------------------------------------------------|
| Gobierno Bollivariano<br>de Venezuela                                             | Ministerio del Fryske Popular<br>part or Trabajo y Seguidad Social                                                                                       |                                                                                                    |                          |                   |                                                                                                 | <b>GREENED</b>                                                                                                    |
| at products.<br>Guarganizzareaz<br><b>Anguindust Secret</b>                       |                                                                                                    |                                                                                                    |                          |                   |                                                                                                 |                                                                                                    |
| PAINTENDS Manufacturing de las Seguiers Socioles                                  |                                                                                                    | <b>Contract Contract Constitution</b>                                                                                                    |                          |                   | <b>CONSTITUTE: THESE CONVERTING ANTIFACTORY AND THE CONSTITUTE OF SECTION</b>                   |                                                                                                    |
| <b>AT INTER</b><br><b>Pilosopherican de anti-</b><br><b>Ingreso de Trabajador</b> | Combio de Solario<br><b>Research of the Secretary Services</b>                                                                                           |                                                                                                    |                          |                   |                                                                                                 |                                                                                                    |
| Engineer/Esperan de Tradicipada<br>Carga de Fundaees                              |                                                                                                    | <b>BATTLETAN BASES CAR</b><br>$ \mathbf{w} $<br>Créalaí a Esbandoliado                                                                                                    |                          |                   |                                                                                                 |                                                                                                    |
| Egreso de Trabatador                                                              |                                                                                                    |                                                                                                    |                          |                   | $2 - 20$ de Nincia                                                                              |                                                                                                    |
| Cambio de Salario<br><b><i>Charles College Brown</i></b>                          |                                                                                                    |                                                                                                    | <b>H</b> 4 LESSER P H    |                   |                                                                                                 |                                                                                                    |
| <b>Cargo Hastra</b>                                                               | Kaus dis en al currace de ontials para continua-                                                                                                    |                                                                                                    |                          |                   |                                                                                                 |                                                                                                    |
| were structurally de thates."                                                     | <b>MARINE STATE OF A REAL PROPERTY</b>                                                                                                    | <b>Administration processing and</b>                                                                                                    |                          |                   | the product of the company's product and the company's company's product and the product of the |                                                                                                    |
| <b>Notice of the Concert of</b>                                                   | $N - 0.000$ to $0.000$ to $1$                                                                                                    | PRIDENA ANGARITA ISAERS                                                                                                    | PEACE/CS/LEND            | コロノロルバスを示す        | 400,00                                                                                          | <b>ACTIVO</b>                                                                                                    |
|                                                                                   | $N-30$ (in) an (including $2$ )                                                                                                    | GONZAUEZ MARTINEZ CESAR                                                                                                    | <b>MAGICELERO</b>        | 26/69/2009        |                                                                                                 | SIMOURO ACTIVITY                                                                                                    |
| <b>Color</b>                                                                      | No. McDell de Delhab de Dr.                                                                                                    | PARCHMOD HERAMEET ALFREDO                                                                                                    | <b>HAGCES BIO</b>        | 56,920/2020       | 5.000,00                                                                                        | ACTIVE                                                                                                    |
|                                                                                   | $N - 20000000000000$                                                                                                    | EART REBRIES SO DE RAMONE                                                                                                    | <b>HALCULDIO</b>         | 38/99/2009        | SANTON CEASE                                                                                    |                                                                                                    |
| <b>B. CAR SCANDING &amp; BROWN</b>                                                | N - 新000 新000 新信息                                                                                                    | URBANIEN, FINEDA CARLOS AUTORED.                                                                                                    | <b>PEACEC SILENO</b>     | 20/01/23/01       | 2.3803.80                                                                                       | ACTIVO                                                                                                    |
| $\sim$                                                                            | $N = 28000$ for 040 km (incl.)                                                                                                    | LINNADS OE HONTENWYOR CARLOS                                                                                                    | <b>HAGCKERST</b>         | 06/09/29/09       | SIMOURO ACTOVO                                                                                  |                                                                                                    |
| 5 like me ma tau wa nei dun                                                       | N - BOORDOORDE                                                                                                    | HARTINEZ ESPINO PRUS HARTA                                                                                                    | <b>HAGCES PRO</b>        | 36,9303889        | 5.360, 000                                                                                      | ACTIVO                                                                                                    |
| The Controller Con-<br>$\rightarrow$<br>$\sim$<br>- 4<br>$-1$                     | N-BOORDOG PRI                                                                                                    | GONZALEZ LIDCATEGIES SALES-                                                                                                    | <b>PEARLCALESO</b>       | OK/GO/ZERF        |                                                                                                 | SELEO ACTIVO                                                                                                    |
| .<br>$-1$<br>$\sim$<br>$\sim$<br>$\sim$                                           | N - 0000 0040 1070                                                                                                    | AREVALO DELGADO GENARO AGLISTER                                                                                                    | PEACLICER, \$160         | 00/89/1998        | 1.83.86                                                                                         | ACTOR:                                                                                                    |
|                                                                                   |                                                                                                    | <b>GOREMAN LUES AUGUSTO:</b>                                                                                                    | HAGCULERO:               | 56,105/2505       |                                                                                                 | ABOURD ACTIVITY                                                                                                    |
| <br><b>THE</b><br>$\mathbf{r}$                                                    |                                                                                                    |                                                                                                    |                          |                   |                                                                                                 | ACTIVO                                                                                                    |
| 49 24 25 26 26 24<br>$\rightarrow$                                                |                                                                                                    |                                                                                                    |                          |                   |                                                                                                 |                                                                                                    |
| -------<br><b>COLLECT</b>                                                         |                                                                                                    | SANCHEZ FRANCISCO                                                                                                    | <b>HALCULDS</b>          | 14,503/2008       | 4/80.80                                                                                         |                                                                                                    |
|                                                                                   | $N - 00000017782$                                                                                                    | FICERSQUEZ BAUTISTS FMACOS:                                                                                                    | <b>PEACEC SALENDO</b>    | <b>JE/BE/JERE</b> |                                                                                                 |                                                                                                    |
| El-solver - invitce for the chi-                                                  | N - 000 00 00 F 10 200                                                                                                    | THERY DE DEL TORD GEORGINA                                                                                                    | PERIODENCI               | 26/80/2390        | 450,80                                                                                          |                                                                                                    |
| patrolic, Salerstone and School                                                   | NUMBER OF                                                                                                    | GAVOTTI BECCO ESTERANI                                                                                                    | <b>HAGCELENO</b>         | 56,565/2985       |                                                                                                 |                                                                                                    |
|                                                                                   |                                                                                                    | CARDE RAIS MARTO                                                                                                    | <b>HALCULDS</b>          | 36,500/2008       | 4/80.80                                                                                         |                                                                                                    |
|                                                                                   | $W = \mathbf{B} \cdot \mathbf{D} \cdot \mathbf{D} \cdot \mathbf{B} \cdot \mathbf{B} \cdot \mathbf{X} \cdot \mathbf{B} \cdot \mathbf{X} \cdot \mathbf{B}$ | LANDWEST SUAN:                                                                                                    | <b>MASICIA PIO</b>       | 28/03/23/01       |                                                                                                 |                                                                                                    |
|                                                                                   | N - MOIDS SON LIG                                                                                                    | AVE A REBRER URSIELA SEENE                                                                                                    | <b>ISEMENENO</b>         | 05/64/1991        | 93,45                                                                                           |                                                                                                    |
|                                                                                   | NUMBER STREET                                                                                                    | HATEL THE DEONETED ADOLFO                                                                                                    | <b>HARCAS BWY</b>        | 17/64/1889        |                                                                                                 |                                                                                                    |
|                                                                                   | N-BOOSBEATO                                                                                                    | HENRICUEZ BLEATER AUGUSTO                                                                                                    | PEACE/ESS/IRRO           | OL/ET/1NM         | 1,80,80                                                                                         |                                                                                                    |
| $-1$<br>a.<br>and i<br>-                                                          | N-MONSINGACI                                                                                                    | <b>KAPOULZ FEBRIES SUSBERIA</b>                                                                                                    | <b>PERMITENC</b>         | 05/84/1984        |                                                                                                 |                                                                                                    |
|                                                                                   |                                                                                                    | El titaliar de la consta esglesda para accesar al sistema, ratifica conecer las dispesiciones legales tipificadas en el contenido de la Ley de Delitos<br>3rd would in our way was Articulars 4/17/2019 1201, quan highlicans sanctioners de Prisonalitis the Libertual handia seits afters die principle y Nanctioners Personantias the<br>seiscientes unidades tributarias, y a se vez el titulor de la caseta da l'é de que los dates seministrados sen legitimes. | <b>M. M. Logician P.</b> |                   |                                                                                                 | 450,80 ACTIVO<br><b>ACTING</b><br>AROUND ACTIVITY<br>ACTIVO<br>ASOUSO ACTOVO<br>ACTOVE<br>STURE ACTIVITY<br>ACTIVO<br><b>REAL ACTIVITY</b> |
|                                                                                   |                                                                                                    |                                                                                                    |                          |                   |                                                                                                 |                                                                                                    |
| $-12$<br>                                                                         |                                                                                                    | Institute Venezulare de las Grances Geriales                                                                                                    |                          |                   |                                                                                                 |                                                                                                    |

**Figura 3.1.5 -C**. Pantalla de Listado de los Trabajadores Activos

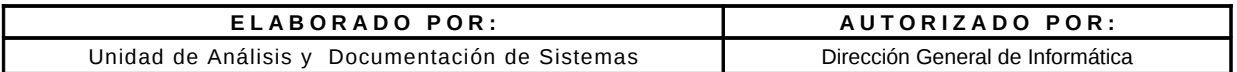

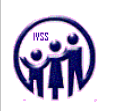

Debe completar los campos requeridos:

- Salario Nuevo Semanal (Se podrán registrar salarios por debajo del actual, siempre y cuando la fecha del nuevo cambio sea menor a la fecha del cambio de salario mas actual). Ejemplo; fecha ultimo cambio 01/10/2009, monto Bs. 600,00, Nuevo cambio fecha 01/04/2009, monto Bs. 550,00) y deben registrarse con fechas en forma cronológica de mayor a menor.
- Fecha de Cambio (Corresponde a la fecha en que se esta realizando el cambio de salario semanal al trabajador).
- Observación (debe estar relacionada con el cambio de salario).

### **Notas:**

- *Se pueden realizar varios cambios de salarios en un mismo dia, siempre y cuando no exista duplicidad y no sea la misma información.*
- *En caso de que un trabajador presente múltiples cambios de salarios a lo largo de su trayectoria laboral, considere realizar los cambios de salario en forma cronológica; desde la fecha mas actual a la mas antiguo.*
- *Sea muy cuidadoso con los datos que ingrese, tome en cuenta el monto salarial expresado en bolívares fuertes.*
- *Permite cambio de salarios por debajo del mínimo, siempre que el tipo de trabajador sea: adolescente y aprendiz, pasante o medio tiempo.*
- *Los salarios actuales no pueden ser menores a salarios mínimos establecidos para la fecha.*
- *Permite los cambios de salario de mayor a menor cuyas ocupaciones posean variabilidad en el sueldo.*

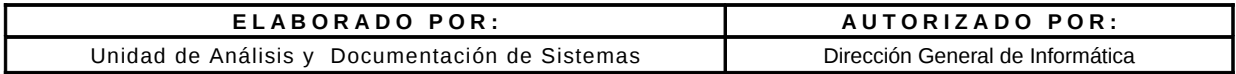

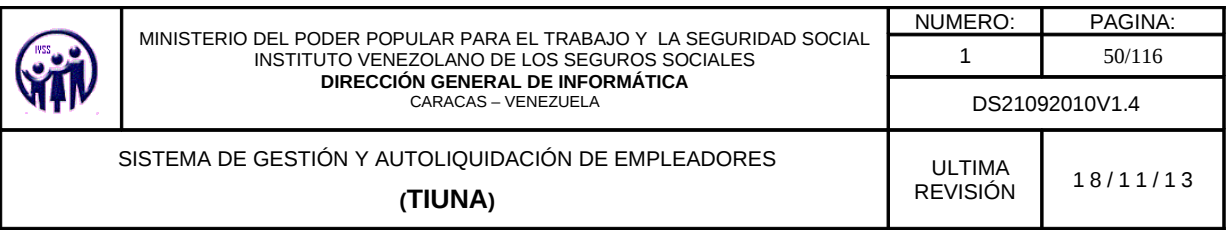

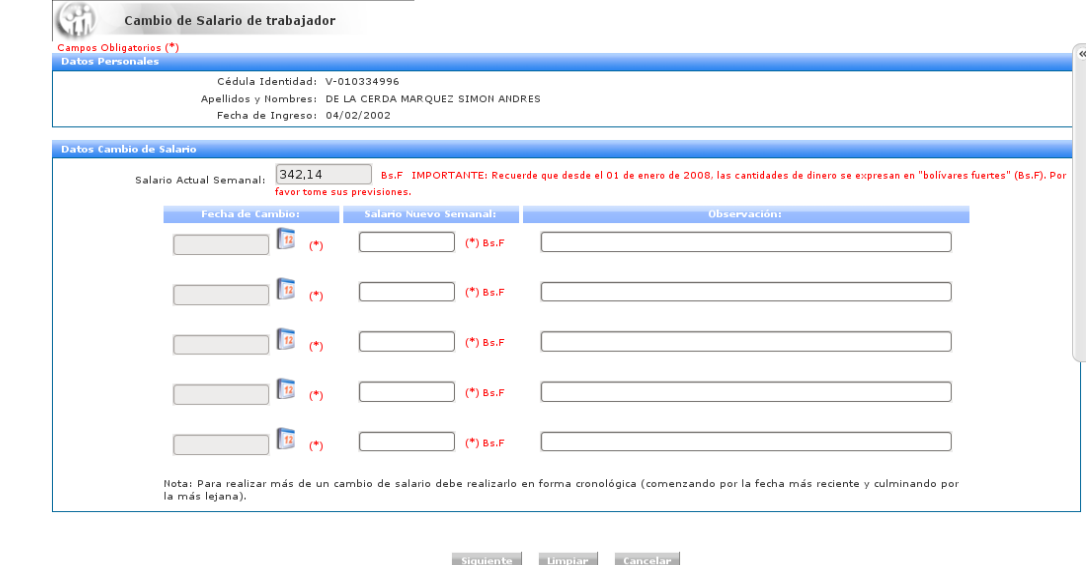

**Figura 3.1.5 -D**. Pantalla para realizar el Cambio de Salario cronologicamente

Al completar el formulario de cambio de salario, debe hacer click en el botón **Siguiente** para visualizar la pantalla con todos los datos del cambio de salario, en caso de error hacer click en el botón **Limpiar** o **Cancelar** para volver a la pantalla anterior (lista de trabajadores activos).

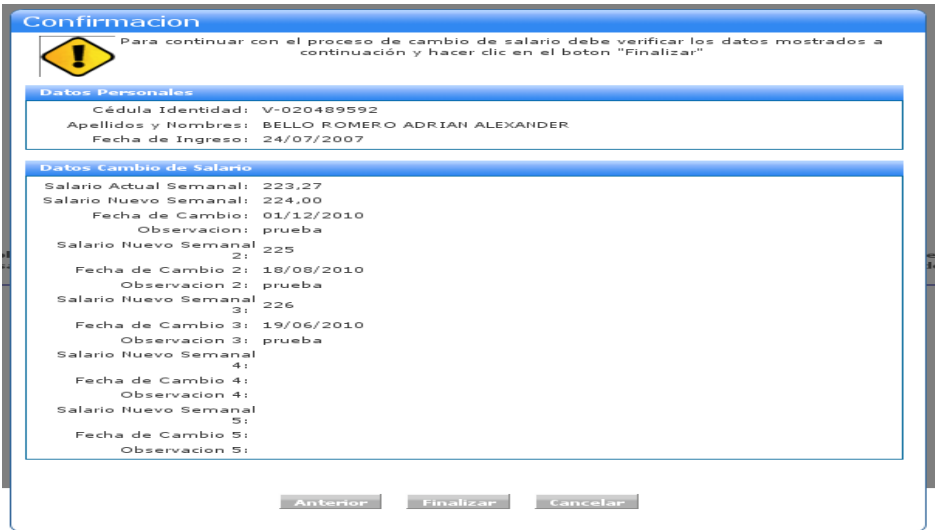

**Figura 3.1.5- E.** Formulario de Cambio de Salario listo para ser cargado en el Sistema.

| ELABORADO POR:                                 | AUTORIZADO POR:                  |  |  |
|------------------------------------------------|----------------------------------|--|--|
| Unidad de Análisis y Documentación de Sistemas | Dirección General de Informática |  |  |

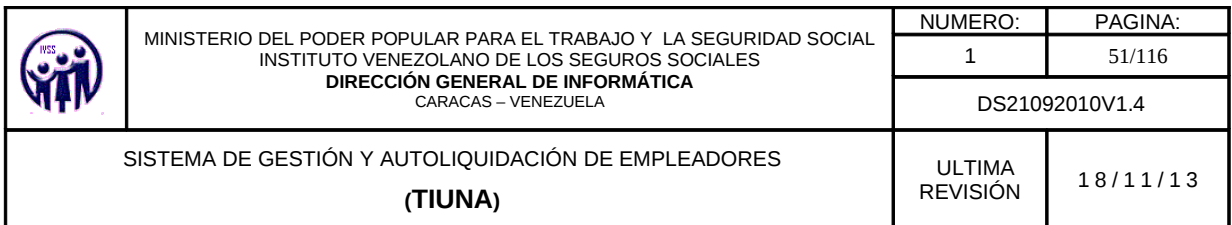

Para confirmar el cambio de salario del trabajador hacer click en el botón **Finalizar** en caso de requerir una corrección hacer click en el botón **Anterior** de lo contrario hacer click en **Cancelar**.

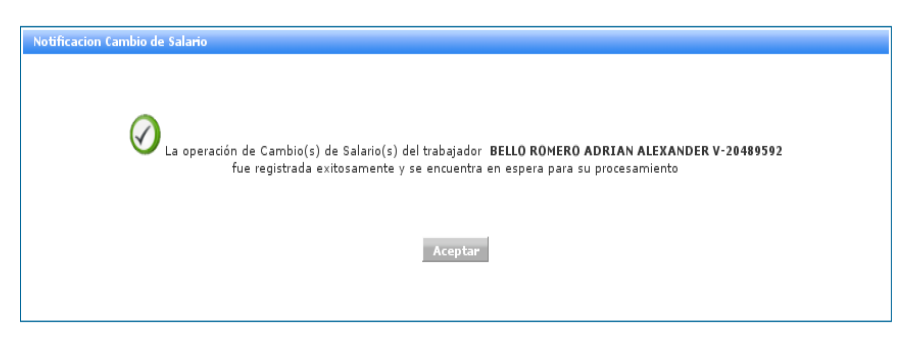

**Figura 3.1.5 -F** Mensaje Confirmación del Cambio de Salario .

Al finalizar el cambio de salario del trabajador el sistema envía una notificación de estatus del cambio de salario (ver figura 3.1.5- F) se debe hacer click en el botón **Aceptar**, este lo devolverá a la pantalla de Cambio de Salario del Trabajador.

# **3.1.6. Módulo de Actualización de Datos del Trabajador**

En el Menú seleccionar **Movimientos** seguidamente hacer click en la opción **Actualizar Datos del Trabajador**, aparecerá una pantalla para realizar la búsqueda de trabajador.

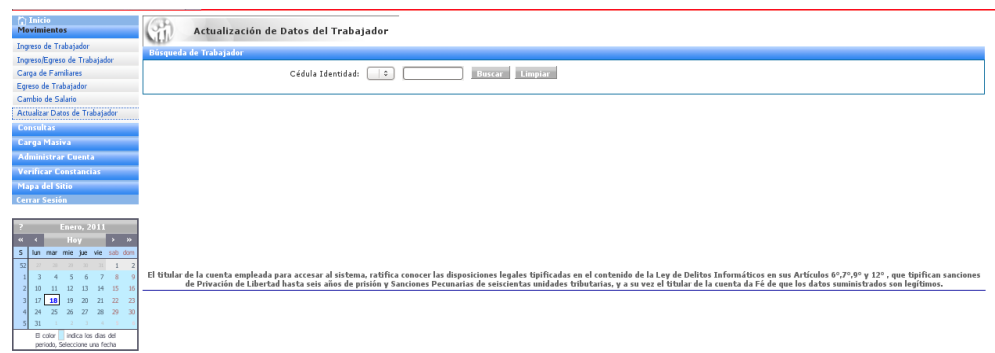

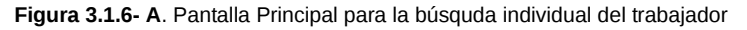

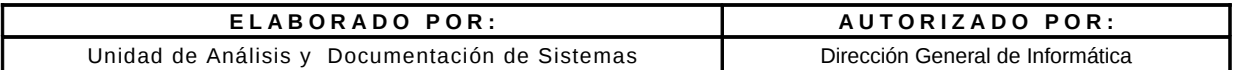

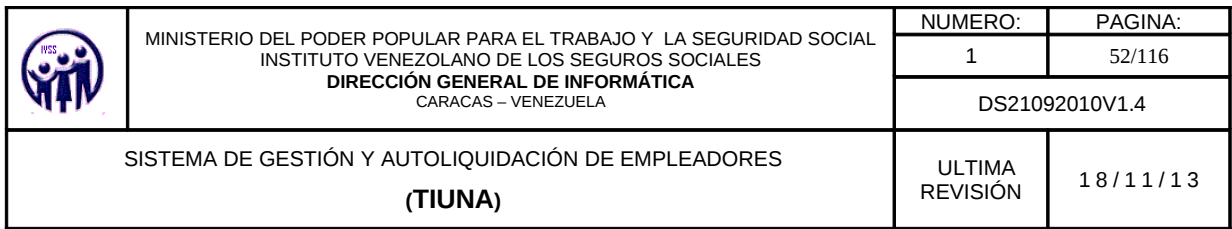

La búsqueda de trabajadores se puede realizar de dos formas:

1.- Se selecciona la nacionalidad del trabajador en el campo especificado en las opciones que aparecen ya predefinidas: "**V**" si es venezolano, "**E**" si es extranjero y "**T**" para transeúnte. Seguidamente se introduce el valor del número de cédula de identidad y se hace click en el botón **Buscar**, para los datos solicitados.

| $\bigcap$ Inicio<br><b>Movimientos</b>                                    |                                                 | Actualización de Datos del Trabajador                                                                                                    |                      |                         |                        |                |  |  |
|---------------------------------------------------------------------------|-------------------------------------------------|----------------------------------------------------------------------------------------------------|----------------------|-------------------------|------------------------|----------------|--|--|
| Increso de Trabajador                                                     | Búsqueda de Trabajador                          |                                                                                                    |                      |                         |                        |                |  |  |
| Ingreso/Egreso de Trabajador                                              |                                                 |                                                                                                    |                      |                         |                        |                |  |  |
| Carga de Familiares                                                       |                                                 | Cédula Identidad: V C<br>20489592                                                                                                    | Buscar Limpian       |                         |                        |                |  |  |
| Egreso de Trabajador                                                      |                                                 |                                                                                                    |                      |                         |                        |                |  |  |
| Cambio de Salario                                                         |                                                 |                                                                                                    | $M \leftarrow 1$ $M$ |                         |                        | $1 - 1$ de $1$ |  |  |
| Actualizar Datos de Trabajador                                            |                                                 |                                                                                                    |                      |                         |                        |                |  |  |
| <b>Consultas</b>                                                          | Haga clic en el numero de cedula para continuar |                                                                                                    |                      |                         |                        |                |  |  |
| Carga Masiva                                                              | Cédula Identidad                                | <b>Apellidos y Nombres</b>                                                                                                    | <b>Sexo</b>          | <b>Fecha de Ingreso</b> | <b>Salario Semanal</b> | Estatus        |  |  |
| <b>Administrar Cuenta</b>                                                 | V-020489592                                     | BELLO ROMERO ADRIAN ALEXANDER                                                                                                    | MASCULINO            | 24/07/2007              | 223.27                 | ACTIVO         |  |  |
| <b>Verificar Constancias</b>                                              |                                                 |                                                                                                    | $N + 1$ $N$          |                         |                        |                |  |  |
| Mapa del Sitio                                                            |                                                 |                                                                                                    |                      |                         |                        |                |  |  |
| <b>Cerrar Sesión</b>                                                      |                                                 |                                                                                                    |                      |                         |                        |                |  |  |
|                                                                           |                                                 |                                                                                                    |                      |                         |                        |                |  |  |
| Enero, 2011                                                               |                                                 |                                                                                                    |                      |                         |                        |                |  |  |
| ۰.                                                                        |                                                 |                                                                                                    |                      |                         |                        |                |  |  |
| l s<br>mar mie jue vie sab dom<br>lun<br>$21 - 31 = 31 - 1 - 2$<br>$\sim$ |                                                 |                                                                                                    |                      |                         |                        |                |  |  |
|                                                                           |                                                 | El titular de la cuenta empleada para accesar al sistema, ratifica conocer las disposiciones legales tipificadas en el contenido de la Ley de Delitos Informáticos en sus Artículos 6°,7°,9° y 12°, que tipifican sanciones |                      |                         |                        |                |  |  |
| 13<br>14<br>15<br>12<br>10                                                |                                                 | de Privación de Libertad hasta seis años de prisión y Sanciones Pecunarias de seiscientas unidades tributarias, y a su vez el títular de la cuenta da Fé de que los datos suministrados son legítimos.                      |                      |                         |                        |                |  |  |
| 18 19 20 21 22 23<br>17                                                   |                                                 |                                                                                                    |                      |                         |                        |                |  |  |
| 26 27 28 29 30<br>24<br>25                                                |                                                 |                                                                                                    |                      |                         |                        |                |  |  |
| $2 - 3 - 4 - 5$<br>31<br>El color indica los dias del                     |                                                 |                                                                                                    |                      |                         |                        |                |  |  |
| periodo. Seleccione una fecha                                             |                                                 |                                                                                                    |                      |                         |                        |                |  |  |
|                                                                           |                                                 |                                                                                                    |                      |                         |                        |                |  |  |

**Figura 3.1.6- B.** Pantalla con datos de trabajdor solcitado

En el caso de que el número de cédula de identidad no esté registrada a ningún trabajador activo en la empresa, mostrará la siguiente información.

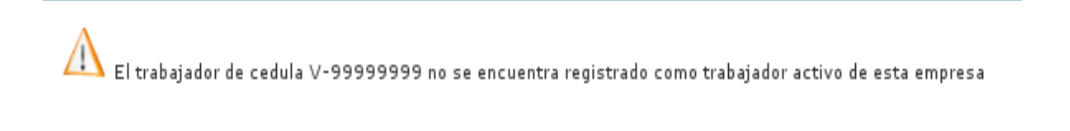

**Figura 3.1.6 - C**. Mensaje de cédula no registrada como trabajador activo

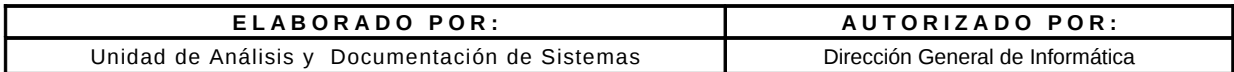

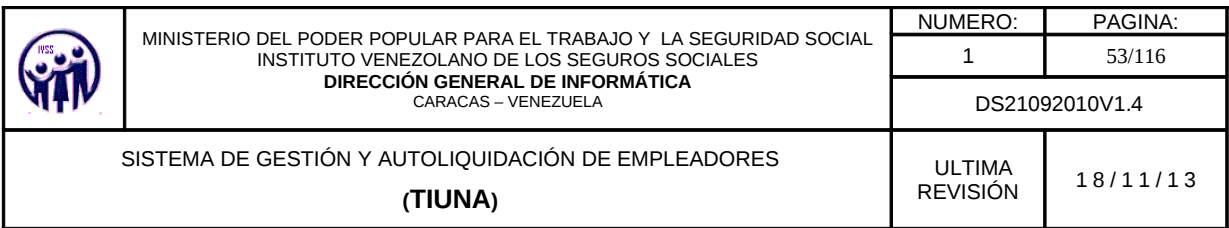

2.- No se indica número de cédula de identidad y presiona el botón **Buscar** y se despliega un listado con todos los trabajadores activos y de allí se selecciona el trabajador que se desee, haciendo click sobre el número de cédula de identidad.

|                                                                             | <b>BATTELOR BALLYSTAN</b><br>Cédula Démobilient  [ M]                                                                                                    |                     |                     |                                                                                                   |                      |
|-----------------------------------------------------------------------------|----------------------------------------------------------------------------------------------------|---------------------|---------------------|---------------------------------------------------------------------------------------------------|----------------------|
| <b>H H</b> LESSEN P H<br>When the second converse the training spectrum and |                                                                                                    |                     |                     |                                                                                                   |                      |
|                                                                             | <b>CALL AT A REPORT OF A REPORT OF A REPORT OF A REPORT OF A REPORT OF A REPORT OF A REPORT OF A REPORT OF A REPORT OF A REPORT OF A REPORT OF A REPORT OF A REPORT OF A REPORT OF A REPORT OF A REPORT OF A REPORT OF A REPORT </b> |                     |                     | the second contribution and and a residence production and a control of a residence of the second |                      |
| $N - 36$ (2012) 453 (312) 453 (311)                                         | PRECISIA ANGERITA ISAGES                                                                                                    | <b>IRACCES PEO</b>  | SE/BR/2009          | ABOURD ACTIVITY                                                                                   |                      |
| $N-10$ (see all deed as on 2)                                               | <b>GORERUSE MARTINEZ CESAR</b>                                                                                                    | <b>IRAGICSUPPS</b>  | DA/MS/2019          | SIMOJIO ACTORD                                                                                    |                      |
| N - de ball de ball de bi fu                                                | HACHADO HERAMOEZ AUREDO                                                                                                    | <b>PARSCIPLERO</b>  | 06/09/2009          | 5.000,00                                                                                          | ACTIVE               |
| $N - 80080000000$                                                           | CANZ PERAILS JOIN AMAGE                                                                                                    | <b>HULCULDU</b>     | <b>SENIGERS</b>     | 3,080,80                                                                                          | ACTIVO-              |
| $N - 0.000$ to 000 to 000.                                                  | URBANIEN, FINEDA CARLOS ALFORDO                                                                                                    | <b>MASSAGES</b>     | <b>SIL/INCESS</b>   | 1,000,00                                                                                          | ACTOVE               |
| for a monotonic expertised.                                                 | L'INMARS DE MONTENATOR CARLOS                                                                                                    | <b>MAGCELBAO</b>    | 56,769/2509         | 5.060,80                                                                                          | ACTIVITY.            |
| <b>N</b> - Model de Salva de S                                              | HARTINEZ EGEINO PRUS HARTIA                                                                                                    | <b>IRACCELERO</b>   | 34,910/2020         | 5,060,801                                                                                         | ACTIVITY             |
| N-BOORDERTS                                                                 | GONTALEZ LIDEATERED NAIO                                                                                                    | PEARCES BUS.        | <b>GALISICITIES</b> | SALES CACTORS                                                                                     |                      |
| <b>N-800 BM R 30</b>                                                        | AREVISO DELGADO GENARO AGUSTIS                                                                                                    | PEACEF EX BIGO      | doubtrains trees    | 1,83,84                                                                                           | ACTOVO               |
| N-MODESASIA                                                                 | OCIDENAN LLES ALIGUSTO:                                                                                                    | <b>HAGCAS BAS</b>   | <b>SILNA/2685</b>   | 450,80                                                                                            | ACTIVE:              |
| $9 - 8008884845$                                                            | GANCHEZ FRANCISCO                                                                                                    | <b>HARCIGERO</b>    | SENAGERA            | 480.80                                                                                            | ACTIVO               |
| N-BOORNTALE                                                                 | RODRIGUEZ BAUTISTE PHACOSE                                                                                                    | <b>MATICIAL BUS</b> | <b>SEASSETTER</b>   | 480,80                                                                                            | ACTING-              |
| $9 - 800000000000000$                                                       | TREEY DE DEL TORO GEORGINA                                                                                                    | PERMIT              | 26,765/2390         | 490,80                                                                                            | ACTIVE.              |
| $N - 3000 + 0.7851$                                                         | GAVOTTI 66000 ESTERANI                                                                                                    | <b>HAGCKERD</b>     | 56/66/2985          | 490,80                                                                                            | ACTIVE:              |
| $N - 30000001032$                                                           | CARDE BAIN MARTO                                                                                                    | PEACES EN BIGO      | 36,503/2004         | 490.90                                                                                            | ACTIVO               |
| N-BOORSTRIP                                                                 | LANEWEST SILANS                                                                                                    | <b>MASCULTUS</b>    | 2007/01/21/01       | 480,80                                                                                            | ACTIVO-              |
| No. Beloning Sales Lab.                                                     | AVE A FERRER GROUN A 36 FME                                                                                                    | <b>JREWENDERS</b>   | 05/04/2991          |                                                                                                   | 93.46 ACTING         |
| N-MORE COMAN                                                                | <b>INFOLIN DECADED ADOLFO.</b>                                                                                                    | <b>HARTICAR BAO</b> | 17/84/1885          |                                                                                                   | <b>KNAA</b> ACTIVITY |
| N-BOOSBEATO                                                                 | <b>CERTIFICATE REPAIRING STRUCKS</b>                                                                                                    | <b>MARCELERO</b>    | GL/ET/LR86          | 1,80,80                                                                                           | ACTORD               |
| A-BOOSBIDAD                                                                 | <b>JUANSKEZ REBRIES SOTIOFISM</b>                                                                                                    | <b>INSTRUCTION</b>  | 00/84/2386          |                                                                                                   | NOAS : ACTINO        |

**Figura 3.1.6- D**. Pantalla listado de los trabajadores para seleccionar el trabajador.

Debe completar los datos requeridos:

- Datos Personales (Rif Personal, Estado Civil, Habilidad Motriz. Ocupación )
- Dirección (debe llenarse en el siguiente orden: Estado, Municipio, Parroquia, Avenida, Calle, Edificio o Casa. Los tres primeros poseen una lista desplegable de opciones.)
- Teléfono
- Correo: Electrónico. Este campo e*s obligatoria en la actualización de datos.*

Los códigos de números de teléfono se podrán seleccionar del sistema y el caso de los números locales, el código estará pre-seleccionado una vez que el usuario coloque el Estado correspondiente.

NOTA: L*os campos marcados con asterisco (\*) son obligatorios.* 

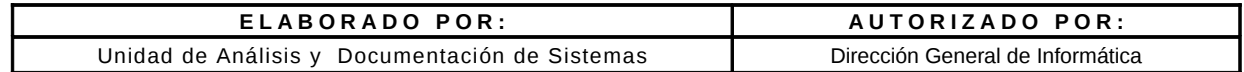

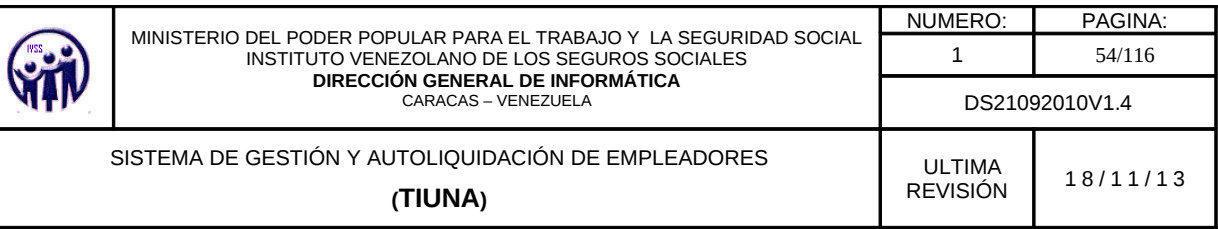

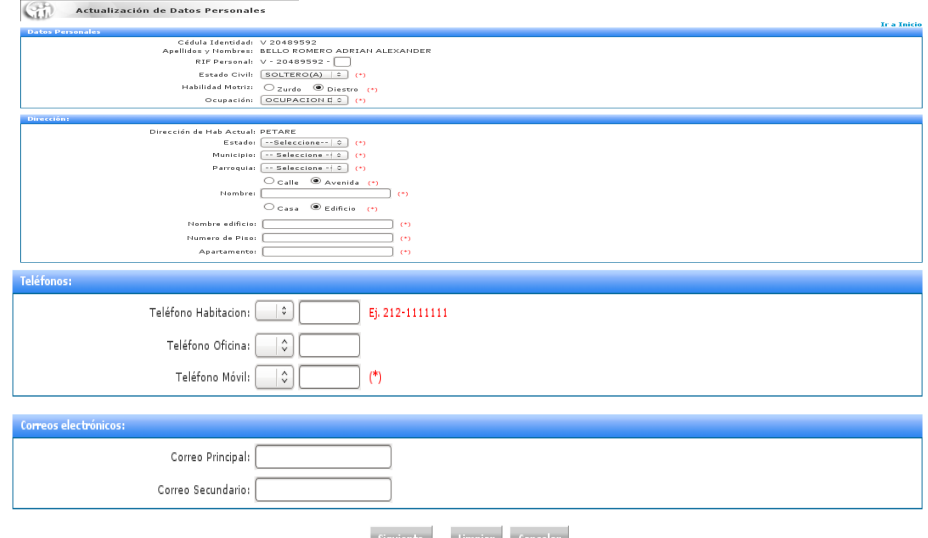

**Figura 3.1.6 -E**. Pantalla para Realizar Modificación de Datos de un Trabajador.

Al completar el formulario de actualización de datos del trabajador, debe hacer click en el botón **Siguiente** para visualizar la pantalla con todos los datos de la actualización, en caso de error hacer click en el botón **Limpiar** o **Cancelar** para volver a la pantalla anterior (lista de trabajadores activos).

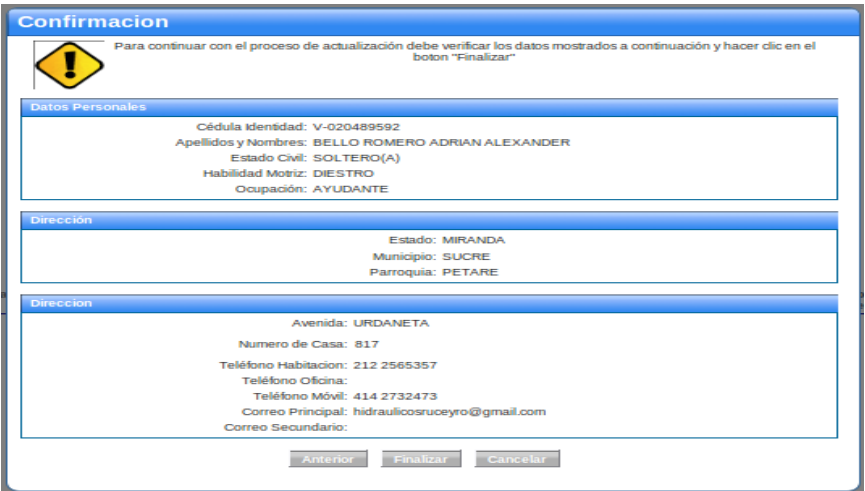

**Figura 3.1.6 -F**. Pantalla de Confirmación

| ELABORADO POR:                                 | AUTORIZADO POR:                  |
|------------------------------------------------|----------------------------------|
| Unidad de Análisis y Documentación de Sistemas | Dirección General de Informática |

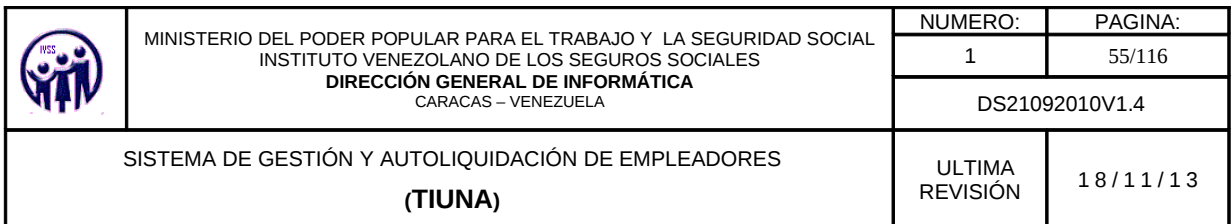

Para confirmar la actualización de datos del trabajador hacer click en el botón **Finalizar** en caso de requerir una corrección hacer click en el botón **Anterior** de lo contrario hacer click en **Cancelar**.

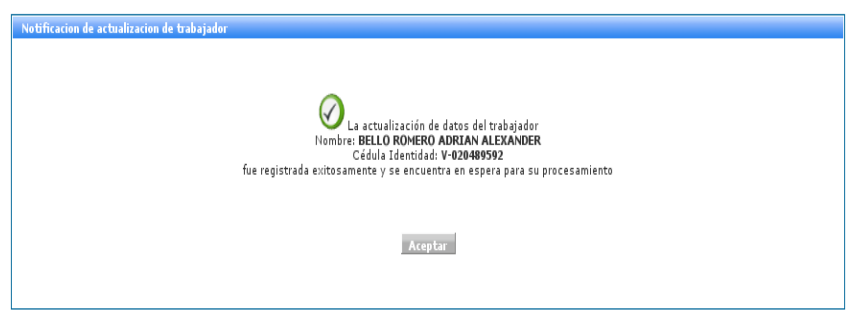

**Figura 3.1.6 - G** Mensaje con modificación exitosa.

Al finalizar la actualización de datos del trabajador el sistema envía una notificación de estatus (ver figura 3.1.6-G) se debe hacer click en el botón **Aceptar**, este lo devolverá a la pantalla de Actualizacion de Datos del Trabajador.

# **3.2 Módulo de Consultas**

En este módulo se pueden realizar las diferentes consultas de Estados de Cuenta, Trabajadores Activos, Movimientos de Trabajadores y Familiares de Trabajadores así como información detallada de todos los movimientos de la empresa, como se muestra a continuación.

# **3.2.1.- Estado de Cuenta**

En el Menú debe seleccionar **Consultas**, seguidamente ingrese en la opción **Estado de Cuenta**, aparecerá una pantalla donde el empleador podrá consultar la relación de pagos y deudas que tiene con el Instituto Venezolano de los Seguros Sociales seleccionando. Para visualizar el Estado de Cuenta, debe seleccionar el período con el rango de fecha desde hasta (mes y año) que desea consultar.

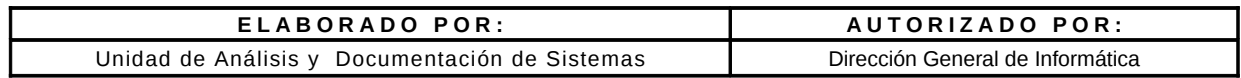

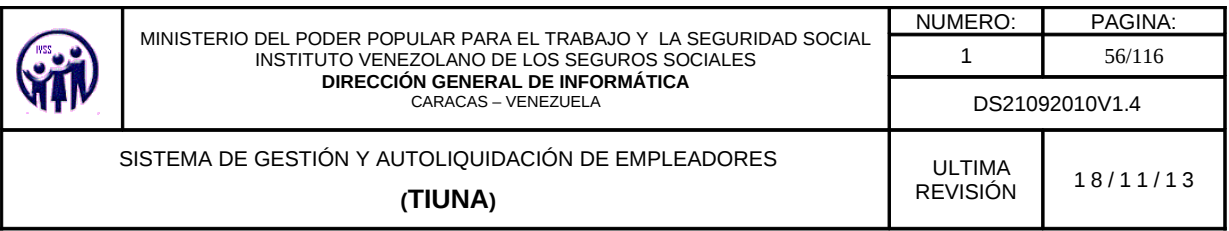

| <b>Estado de Cuenta</b> |                                                                                                    |
|-------------------------|----------------------------------------------------------------------------------------------------|
| Periodos                |                                                                                                    |
|                         | Seleccionar Período (desde - hasta): --Seleccione-- $\left \updownarrow\right $ --Seleccione-- $\left \updownarrow\right $ Buscar   Limpian |

**Figura 3.2.1-A** Pantalla con opciones de seleccionar el período

Al seleccionar el período deseado debe hacer click en el botón Buscar, el sistema mostrará una pantalla con el Estado de Cuenta detallado, en donde visualizará el balance general (resumen de los montos facturados por período)

| G<br><b>Estado de Cuenta</b>                            |                                              |                                         |              |                |
|---------------------------------------------------------|----------------------------------------------|-----------------------------------------|--------------|----------------|
| Periodos                                                |                                              |                                         |              |                |
|                                                         | Seleccionar Período (desde - hasta): 10-2010 | Buscar Limpian<br>$\frac{1}{2}$ 05-2011 |              |                |
| Haga clic sobre el nombre del concepto para ver detalle |                                              |                                         |              |                |
|                                                         |                                              |                                         |              |                |
| <b>Balance General</b>                                  |                                              |                                         |              |                |
| Periodo                                                 | <b>Debe</b>                                  | <b>Haber</b>                            | <b>Saldo</b> | <b>Estatus</b> |
| 01-2011                                                 | 238,39                                       | 238,39                                  | 0,00         | CANCELADO      |
| 02-2011                                                 | 397,72                                       | 397,72                                  | 0,00         | CANCELADO      |
| 03-2011                                                 | 403,55                                       | 403,55                                  | 0,00         | CANCELADO      |
| 04-2011                                                 | 409,67                                       | 164,27                                  | 245,40       | ABONADO        |
| 05-2011                                                 | 560.15                                       | 560,15                                  | 0.00         | CANCELADO      |
| 10-2010                                                 | 188,46                                       | 188,46                                  | 0.00         | CANCELADO      |
| 11-2010                                                 | 238,36                                       | 238,36                                  | 0.00         | CANCELADO      |
| 12-2010                                                 | 194.82                                       | 194,82                                  | 0,00         | CANCELADO      |

**Figura 3.2.1 -B** Pantalla para consulta de Estado de Cuenta de períodos seleccionados

Para visualizar el estado de cuenta, debe hacer click sobre el período deseado (ver figura 3.2.1 -B), seguidamente se muestra los siguientes detalles descritos a continuación:

- **Aportes**: Detalle de los aportes patronales y de asegurados facturados en el período que corresponden a las semanas cotizadas por el asegurado.
- **Nota de Crédito**: montos acreditados al patrono, en la factura y que no están relacionados con los aportes por cotizaciones en tiempo, entre estos se pueden nombrar egresos retroactivos (egresos no realizados en su momento cuyos aportes facturados son acreditados al patrono). Cambio de Salario retroactivo (corresponden a Cambios de salarios no reportados en su debido momento), entre otros.

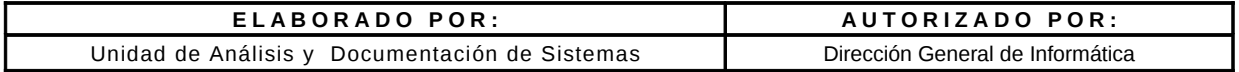

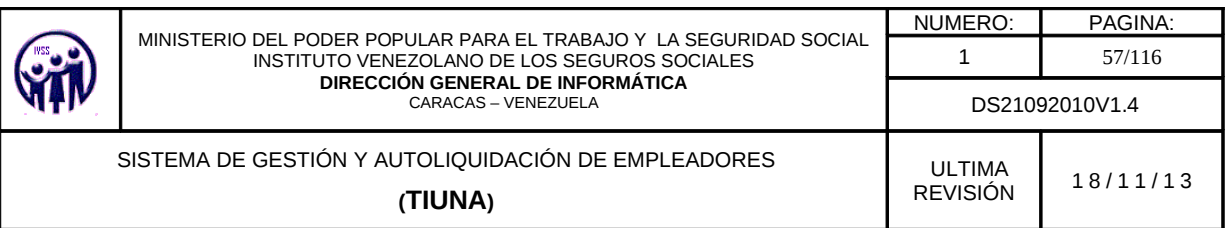

- **Nota de Debito**: montos debitados en la factura del patrono, y que no están relacionados con los aportes por cotizaciones en tiempo, entre estos se pueden nombrar ingresos retroactivos (ingresos no realizados en su momento cuyos aportes facturados son debitados al patrono). Cambio de Salario retroactivo (corresponden a Cambios de salarios no reportados en su debido momento), entre otros.
- **Cuota Convenio**: monto de la cuota facturada correspondiente a algún convenio de pago suscrito con el ivss.
- **Intereses de Mora**: corresponden a los intereses generados por facturas pendientes del patrono al seguro.
- **Indemnizaciones Diarias**: son Créditos que se realizan al patrono, para la cancelación de reposos de asegurados.

| $\mathbb{G}$<br>Estado de Cuenta<br>Anterior<br>Haga clic sobre el nombre del concepto para ver detalle |             |             |              |          |
|----------------------------------------------------------------------------------------------------|-------------|-------------|--------------|----------|
| <b>Balance General</b>                                                                                  |             |             |              |          |
| Concepto                                                                                                | Periodo     | <b>Debe</b> | <b>Haber</b> | Saldo    |
| <b>Aportes</b>                                                                                          | $01 - 2010$ | 48.235.03   |              | 48.235.0 |
| Nota de Credito                                                                                         | $01 - 2010$ |             |              | 0, 0     |
| Nota de Debito                                                                                          | $01 - 2010$ |             |              | 0, 0     |
| Cuota Convenio                                                                                          | $01 - 2010$ |             |              | 0, 0     |
| Intereses de Mora                                                                                       | $01 - 2010$ | 817,97      |              | 817,9    |
| <b>Indemnizaciones Diarias</b>                                                                          | $01 - 2010$ |             |              | 0, 0     |
|                                                                                                    |             |             | Saldo:       | 49.053,0 |

**Figura 3.2.1 -C** Pantalla con información del Balance General

#### **3.2.1.1. Aportes**

Al hacer click en **Aportes** aparecerá una pantalla con los siguientes datos: Cédula, Apellidos y Nombres, Periodo, Sem Cotización, Salario Semanal, SSO Patronal (Seguro Social Obligatorio Patronal), PIE Patronal (Perdida Involuntaria de Empleo Patronal), SSO Asegurado (Seguro Social Obligatorio Asegurado), PIE Asegurado (Perdida Involuntaria de

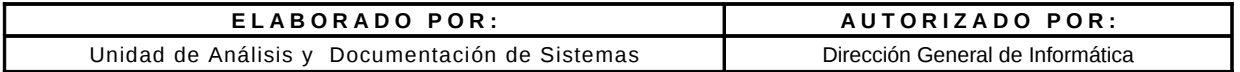

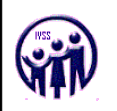

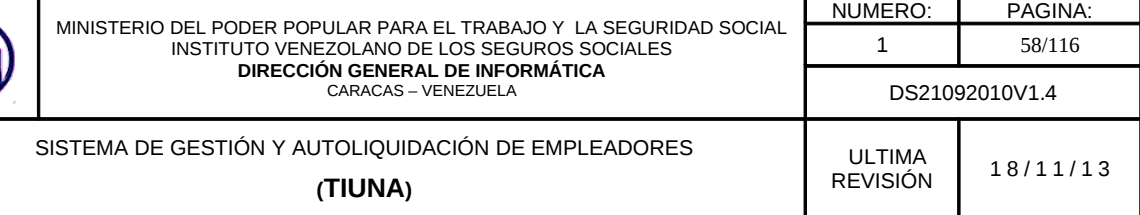

Empleo Asegurado) y Total, mostrando la lista de todos los trabajadores con sus respectivos aportes.

| <b>Importante</b> : Todos los detalles descritos estara disponible la opción Anterior<br>en la parte superior izquierda. |             |   |                                   |                     |              |               |                                                        |
|----------------------------------------------------------------------------------------------------|-------------|---|-----------------------------------|---------------------|--------------|---------------|--------------------------------------------------------|
| Estado de Cuenta<br>Anterior<br><b>Aportes</b>                                                                           |             |   |                                   |                     |              |               |                                                        |
| - Cédula ∧<br><b>Apellidos y Nombres</b>                                                                                 | Periodo     |   | Sem. Cotización   Salario Semanal | <b>SSO Patronal</b> | PIE Patronal | SSO Asegurado | $1 - 2$ de $2$<br><b>PIE Asequrado</b><br><b>Total</b> |
| RANGEL ABACHE MARK DOUGLAS<br>V-18829849                                                                                 | $02 - 2010$ | 4 | 223,27                            | 89,31               | 17,86        | 35,72         | 4,47 147.36                                            |
| V-20489592 BELLO ROMERO ADRIAN ALEXANDER                                                                                 | $02 - 2010$ |   | 223.27                            | 89.31               | 17.86        | 35.72         | 4,47 147,36                                            |
|                                                                                                    |             |   | Anterior                          |                     |              |               | Saldo: 294.72                                          |

**Figura 3.2.1.1** Pantalla de Aportes

### **3.2.1.2. Nota de Crédito.**

Al hacer click en **Notas de Créditos** aparecerá una pantalla con los siguientes datos: Nombre (Nombre del movimiento), Debe, Haber y Saldo .

| Estado de Cuenta<br>Anterior<br>NH<br>Haga clic sobre el nombre del concepto para ver detalle<br>Creditos |              |                    |                    |
|----------------------------------------------------------------------------------------------------|--------------|--------------------|--------------------|
| <b>Nombre</b>                                                                                             | <b>Debe</b>  | <b>Haber</b>       | Saldo              |
| AJUSTE EN CRED x ING. RETROACTIVO                                                                         | 0.00         | 546.53             | 546,53             |
| AJUSTE x COBRO INDEBIDO SALARIO ERRADO Y BASE SALARIAL                                                    | 0.00         | 1.705.84           | 1.705.84           |
| <b>CAMBIO SALARIO RETROACTIVO</b><br>CREDITO POR DUPLICACION DE AJUSTE EN DEBITO                          | 0.00<br>0.00 | 1.404.33<br>715,37 | 1,404,33<br>715,37 |
| CREDITO x COBRO DE INGR RETROACTIVO FUERA DEL PERIODO                                                     | 0.00         | 1.666.45           | 1.666,45           |
| ERROR COBRO INTERES MORA                                                                                  | 0,00         | 2.345.93           | 2.345,93           |
|                                                                                                    |              | Saldo:             | 8.652.65           |

**Figura 3.2.1.2** Pantalla de Créditos

# **3.2.1.2 -A. Cambio de Salario Retroactivo Créditos.**

Al seleccionar la opción **CAMBIO DE SALARIO RETROACTIVO,** muestra la información para aquellos trabajadores que han tenido movimientos de cambios de salarios en el período solicitado.

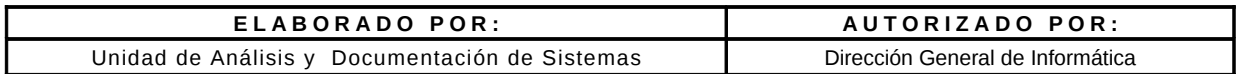

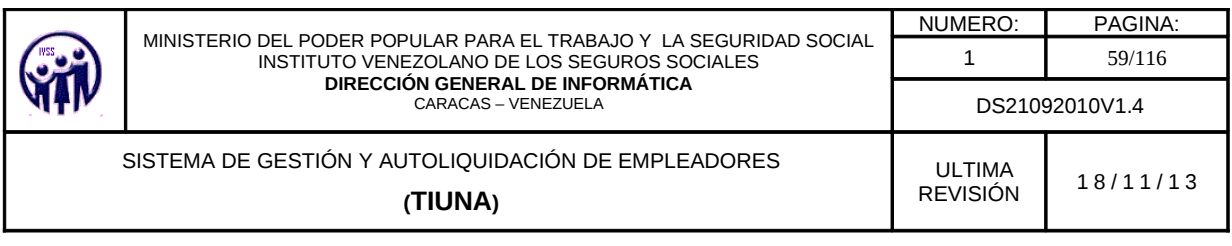

| NULL       | Estado de Cuenta                         | Anterior                             |                            |        |                |
|------------|------------------------------------------|--------------------------------------|----------------------------|--------|----------------|
|            | Creditos Cambios de Salario Retroactivos |                                      |                            |        |                |
|            |                                          |                                      |                            |        | $1 - 5$ de $5$ |
| Fecha      | Cédula X                                 |                                      | <b>Apellidos y Nombres</b> |        | Monto          |
| 05/01/2010 | $V - 2737545$                            | <b>VASOUEZ CAMPOS DAVID JULIO</b>    |                            |        | 76,25          |
| 05/01/2010 | V-6362375                                | <b>HERRERA BERMUDEZ DOUGLAS JOSE</b> |                            |        | 0,00           |
| 05/01/2010 | $V-9166402$                              | <b>RODRIGUEZ AZUAJE ARGENIS JOSE</b> |                            |        | 49,31          |
| 05/01/2010 | $V-9168119$                              | <b>ABREU VASQUEZ MARIO LUIS</b>      |                            |        | 73,11          |
| 05/01/2010 | V-9310454                                | <b>BUSTOS GONZALO</b>                |                            |        | 69.53          |
|            |                                          |                                      |                            | Saldo: | 268,20         |
|            |                                          |                                      | Anterior                   |        |                |

**Figura 3.2.1.2 -A**. Pantalla con información de Créditos Cambios de Salario Retroactivos

*Nota: Solo se aceptan como máximo diez (10) años de antigüedad para el cambio de salarios a trabajadores tanto para empleador público como privado.*

### **3.2.1.3. Nota de Débito**

Al hacer click en **Notas de Debito** aparecerá una pantalla con los siguientes datos: Nombre (descripción del movimiento), Debe, Haber y Saldo.

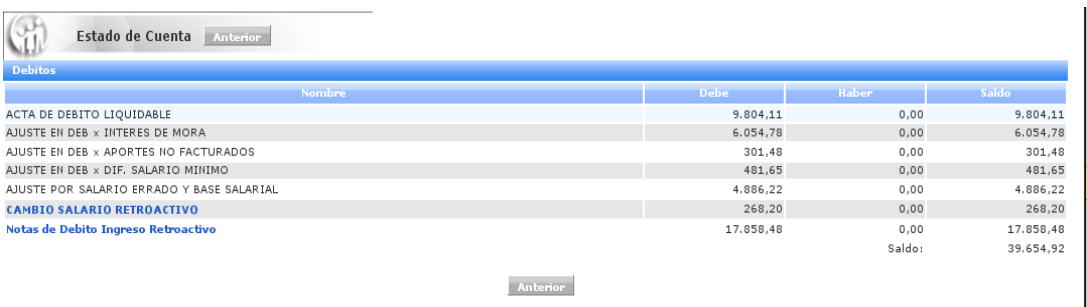

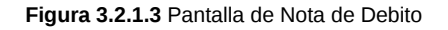

#### **3.2.1.3 -A. Cambio de Salario Retroactivo Débitos.**

Al seleccionar la opción **CAMBIO DE SALARIO RETROACTIVO,** muestra la información para aquellos trabajadores que han tenido movimientos de cambios de salarios en el período solicitado.

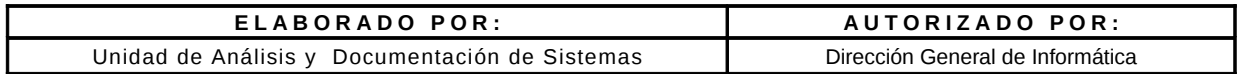

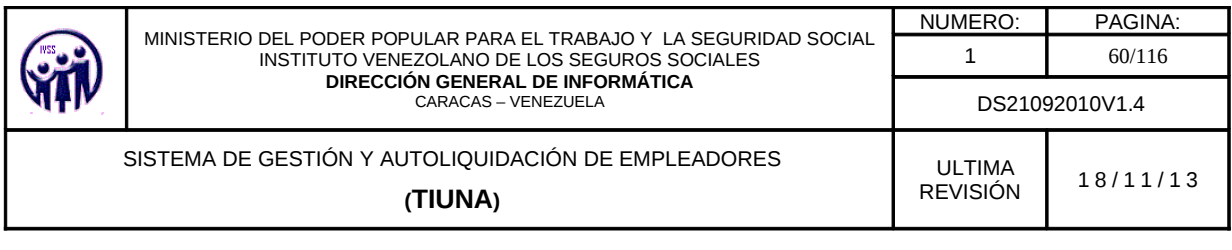

| ⊾                                       | Estado de Cuenta | Anterior                             |                |
|-----------------------------------------|------------------|--------------------------------------|----------------|
| Débitos Cambios de Salario Retroactivos |                  |                                      | $1 - 5$ de $5$ |
| Fecha                                   | Cédula A         | <b>Apellidos y Nombres</b>           | Monto          |
| 05/01/2010                              | $V - 2737545$    | VASQUEZ CAMPOS DAVID JULIO           | 76,25          |
| 05/01/2010                              | V-6362375        | <b>HERRERA BERMUDEZ DOUGLAS JOSE</b> | 0,00           |
| 05/01/2010                              | $V-9166402$      | <b>RODRIGUEZ AZUAJE ARGENIS JOSE</b> | 49,31          |
| 05/01/2010                              | $V-9168119$      | <b>ABREU VASQUEZ MARIO LUIS</b>      | 73,11          |
| 05/01/2010                              | V-9310454        | <b>BUSTOS GONZALO</b>                | 69,53          |
|                                         |                  | Saldo:                               | 268,20         |
|                                         |                  | Anterior                             |                |

**Figura 3.2.1.3 -A** Pantalla con información de Débitos Cambios de Salario Retroactivo

*Nota: Solo se aceptan como máximo diez (10) años de antigüedad para el cambio de salarios a trabajadores tanto para empleador público como privado.*

### **3.2.1.3 -B. Notas de Débito Ingreso Retroactivo.**

Al seleccionar la opción **Notas de Débito Ingreso Retroactivo,** Muestra los trabajadores que no fueron registrados en el IVSS en su debido momento por parte de la empresa, y que han tenido movimientos de cambios de salarios en el período solicitado.

A continuación se muestra un ejemplo, por tal motivo aparece el monto de retraoctivo tiene por cada uno.

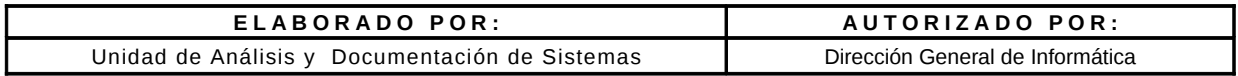

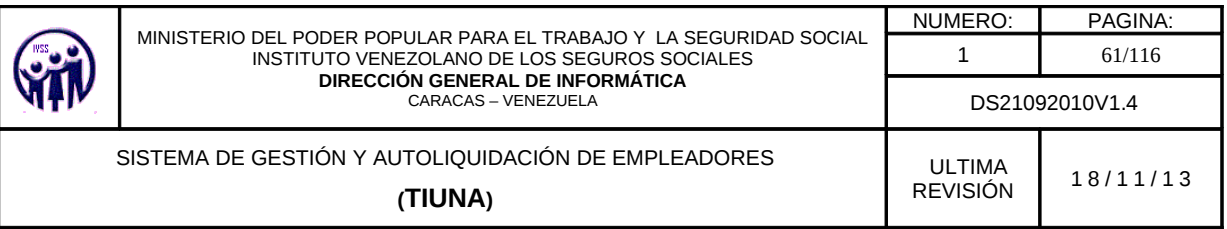

|                                      | Estado de Cuenta<br>Anterior                       |                |
|--------------------------------------|----------------------------------------------------|----------------|
| <b>Debitos Ingresos Retroactivos</b> |                                                    |                |
|                                      |                                                    | $1 - 40$ de 40 |
| Fecha <b>Card</b>                    | Cédula A<br><b>Apellidos y Nombres</b>             | Monto          |
| 13/02/2006                           | V-6144543 HERNANDEZ SANCHEZ JOSE ALEXANDER         | 194.17         |
| 16/08/2005                           | V-8779369 CAMPOS CONOROPO JUAN ENRRIQUE            | 126.30         |
| 01/12/2005                           | V-9661723 BOLTVAR ROJAS NESTOR EMILIO              | 502.44         |
| 15/01/2007                           | V-9662538 SANCHEZ TORREALBA JOSE RAMON             | 3.489.74       |
| 17/08/2005                           | V-11116642 RANGEL TIRONES LUIS EDUARDO             | 157.00         |
| 25/08/2005                           | V-11318312 DELGADO MARIN OMAR JOSE                 | 103,76         |
| 19/09/2005                           | V-11685846 MONTERO CORONADO JOSE MIGUEL            | 147.35         |
| 19/09/2005                           | V-11685846 MONTERO CORONADO JOSE MIGUEL            | 147.35         |
| 01/07/2008                           | V-11687673 COLMENARES RAMIREZ PEDRO MANUEL         | 747.12         |
| 01/03/2007                           | V-12334178 GUTTERREZ OROPEZA GREGORY ERNESTO       | 2.217.39       |
| 19/09/2005                           | V-12338211 BARRERA SEQUERA PEDRO LUIS              | 157.71         |
| 19/09/2005                           | V-12338211 BARRERA SEQUERA PEDRO LUIS              | 157.71         |
| 25/08/2005                           | V-12343654 GUERRERO TORRES LUIS EDUARDO            | 103.76         |
| 06/09/2005                           | V-12516949 GUILLEN JOSE WILMAR                     | 74.50          |
| 02/11/2005                           | V-12567212 PEREZ ARELLANO ABGNER MAGDIEL           | 490.24         |
| 25/08/2005                           | V-12612040 CONTRERAS RODRIGUEZ EDUARDO AUGUSTO     | 103,76         |
| 13/02/2006                           | V-12738106 TORRES ESAA ROBERTO JOSE                | 769,82         |
| 05/05/2008                           | V-12810570 VILLANUEVA MILANO CARLOS ALBERTO        | 235.88         |
| 01/07/2005                           | V-12854541 CLAVO LIENDO FRANCKLIN ENRIQUE          | 186.80         |
| 25/08/2005                           | V-13151771 FLORES MARIN GLEIDYS MARIA              | 103.76         |
| 16/07/2008                           | V-13370048 DIAZ FINOL NADIA GABRIELA               | 389.91         |
| 01/08/2005                           | V-13540146 LUQUE VILLAMEDIANA MARYORI LUISA        | 235,50         |
| 05/02/2007                           | V-13553657 CAMPOS RAMIREZ JUAN JOSE                | 1.194.51       |
| 16/06/2008                           | V-14296434 PEREZ PUELLO RENNY RENE                 | 159.89         |
| 19/09/2005                           | V-14944739 HEILOUN NABKI SALLY BEL                 | 157.71         |
| 19/09/2005                           | V-14944739 HEILOUN NABKI SALLY BEL                 | 157,71         |
| 25/08/2005                           | V-14989458 SANCHEZ MUÑOZ JEIMY DAYANA              | 103,76         |
| 26/09/2005                           | V-15197885 PEREZ DIAZ EDISON BRAINER               | 126,30         |
| 26/09/2005                           | V-15197885 PEREZ DIAZ EDISON BRAINER               | 126.30         |
| 15/01/2007                           | V-15301505 PEREZ LUCERO ADRIAN ALEJANDRO           | 3.489.74       |
| 25/08/2005                           | V-16100745 EXPOSITO PEREZ JUAN LUIS                | 103.76         |
| 31/10/2005                           | V-16101459 BASTARDO PEREIRA NOLAN BENIBER          | 521,56         |
| 01/08/2008                           | V-16205160 HERNANDEZ HEREDIA BETSYMAR              | 213,23         |
|                                      | 16/08/2005 V-16538518 CASTILLO CARMONA HERNAN JOSE | 126.30         |

**Figura 3.2.1.3 -B** Pantalla con información de Notas de Débito Ingreso Retroactivo.

### **3.2.1.4. Cuota Convenio**

Monto de la cuota facturada correspondiente a algún convenio de pago suscrito con el ivss.

### **3.2.1.5. Intereses de Mora**

Corresponden a los intereses generados por facturas pendientes del patrono al seguro.

### **3.2.1.6. Indemnizaciones Diarias**

Al hacer click en **Indemnizaciones Diarias** aparecerá una pantalla con los siguientes datos: Apellidos y Nombres (Datos del trabajador), Fecha Desde (fecha inicio de las Indemnizaciones), Fecha Hasta (fecha fin de la Indemnizaciones) y Monto.

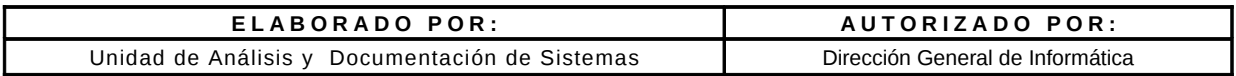

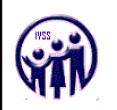

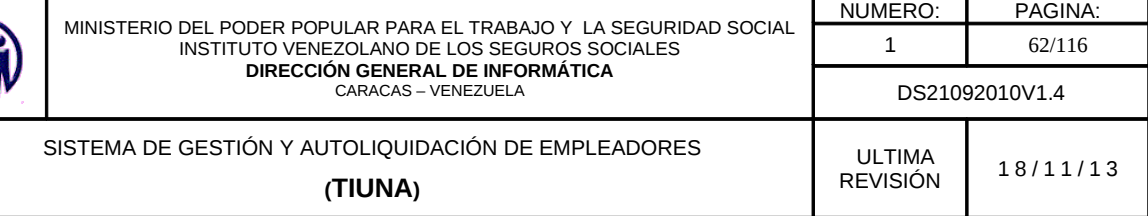

Las indemnizaciones diaria son créditos que se realizan al empleador, para la cancelación de reposos de asegurados.

|                                                                                                    |        | is locations Venezulano de los Seguros Sociales - Sistema de Antollegaldoción En Linea - Sierifia Fixefox                                                                                                    |                                             |                          |                                                                          |                                                                                                    |                        |
|----------------------------------------------------------------------------------------------------|--------|----------------------------------------------------------------------------------------------------|---------------------------------------------|--------------------------|--------------------------------------------------------------------------|----------------------------------------------------------------------------------------------------|------------------------|
| 141p./EUL 1.1 NJ. 123 0000 Nurachdes Jan                                                                                                    |        |                                                                                                    |                                             |                          |                                                                          |                                                                                                    |                        |
| <b>Gobierno Bollivariano</b><br>sharpently at                                                                                                    |        | Ministerio del Poder Popular<br>parti el Trabajo y Seguiddad Social                                                                                                    |                                             |                          |                                                                          |                                                                                                    |                        |
| A markets<br>Garamasmos<br>Segunded Secral                                                                                                    |        |                                                                                                    |                                             |                          |                                                                          |                                                                                                    |                        |
| PASTRUES Manageddano de las Segundo Sociolas                                                                                                    |        |                                                                                                    | <b>TESTING IN Competition</b>               |                          | <b>ATTOLOGICAL CARGONAL PARTY REPORTS AND A COMMUNICATION CONTINUES.</b> |                                                                                                    |                        |
| <b>Statement on</b>                                                                                                    | 귀<br>w | Estado de Coente Estado de                                                                                                    |                                             |                          |                                                                          |                                                                                                    |                        |
| <b>Consulton</b>                                                                                                    |        | <b>THE REPORT OF PROPERTY AND INCOME.</b>                                                                                                    |                                             |                          |                                                                          |                                                                                                    |                        |
| <b>Britado de Cuenta</b><br>Testimizationes Activist                                                                                                    |        | <b>All of the Contract Services</b>                                                                                                    |                                             | <b>LETTER REPORT</b>     | <b>LETTER HARD</b>                                                       | <b>ASSESSED</b>                                                                                                    |                        |
| Markslenbys de Trakesische                                                                                                    |        | ES OREA TORRES MUSICARDER RAFWEL                                                                                                    |                                             | 24/00/25/84              | 20/08/2804                                                               |                                                                                                    | 24.094.04              |
| <b>Pumilianni</b>                                                                                                    |        | ARCENT UTDEA AUTOMATING PASTORAL<br>CURDEZ UTRES ALEXANDRA PASTORA                                                                                                    |                                             | 15/84/2005<br>27/01/2008 | <b><i>BUCA/2805</i></b><br>ELRO (1905)                                   |                                                                                                    | 271-275.00<br>SLATERS. |
| <b>Cargo Houve</b>                                                                                                    |        | <b>GUESEZ UTRIN MUEILMICHA PASTORA</b>                                                                                                    |                                             | <b>BOVE SCENES</b>       | ET/OW/2805                                                               |                                                                                                    | 234,613.59             |
| lichte sitzunder der Gestellt                                                                                                    |        |                                                                                                    |                                             |                          |                                                                          | Tiotal:                                                                                                    | 721.451.48             |
| <b>STATISTICS</b>                                                                                                    |        |                                                                                                    |                                             | <b>BUSINESS</b>          |                                                                          |                                                                                                    |                        |
|                                                                                                    |        |                                                                                                    |                                             |                          |                                                                          |                                                                                                    |                        |
| like may mis the win mit don-<br>$-1$<br>$\sim$<br>$\sim$<br>$\sim$<br>$\sim$<br>$\sim$<br>$-$<br>$\sim$<br>$\sim$<br>$\sim$<br>$\sim$<br>$-1$<br>D 24 20<br>27.144<br>$\rightarrow$<br>$\sim$<br>24 24 20 20 24 25<br>$\sim$<br>.<br><b>AND</b><br>$-1$<br>El color - indica los das dal<br>patindo, Sakcitora atacheba |        | El titalar de la cuesta empleada para accesar al sistema, ratifica canecer las dispesiciones legales tipificadas en el cantenido de la Ley de Delitos<br>Informations we sus Articulars 6", 1", 9" y 12", que tipilican sanctenes de Privación de Libertad funda seis altos de prisión y tanctenes Pecunarias de<br>seiscientes unidades tributarias, y a su vez el titular de la careta da Pé de que los dates suministrados son legitimas. |                                             |                          |                                                                          |                                                                                                    |                        |
| le.<br>$-12$                                                                                                    |        |                                                                                                    | Institute Venezulara de las Graves Gariales |                          |                                                                          | <u> La Carlo de la Carlo de la Carlo de la Carlo de la Carlo de la Carlo de la Carlo de la Carlo de la Carlo de l</u> |                        |
| Tarminuello                                                                                                    |        |                                                                                                    |                                             |                          |                                                                          |                                                                                                    |                        |

 **Figura 3.2.1.5** Pantalla de Indemnizaciones Diarias.

# **3.2.2. Trabajadores Activos**

En el Menú debe seleccionar **Consultas**, seguidamente ingrese en la opción **Trabajadores Activos,** aparecerá una pantalla donde el empleador podrá consultar los trabajadores activos.

Para visualizar los trabajadores activos, debe seleccionar el período que desea consultar hacer click en el botón **Buscar**.

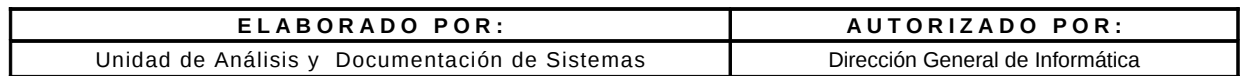

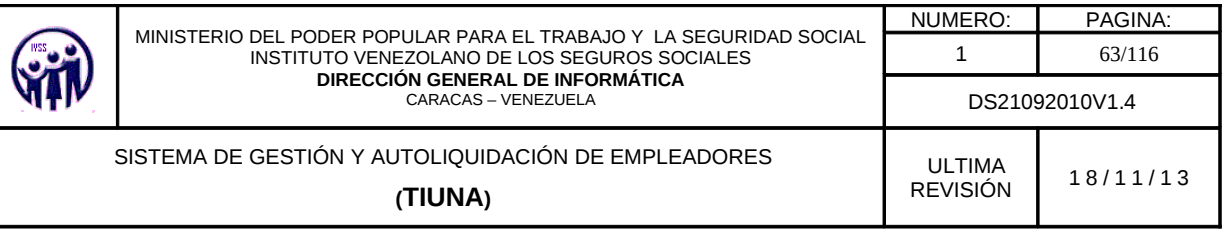

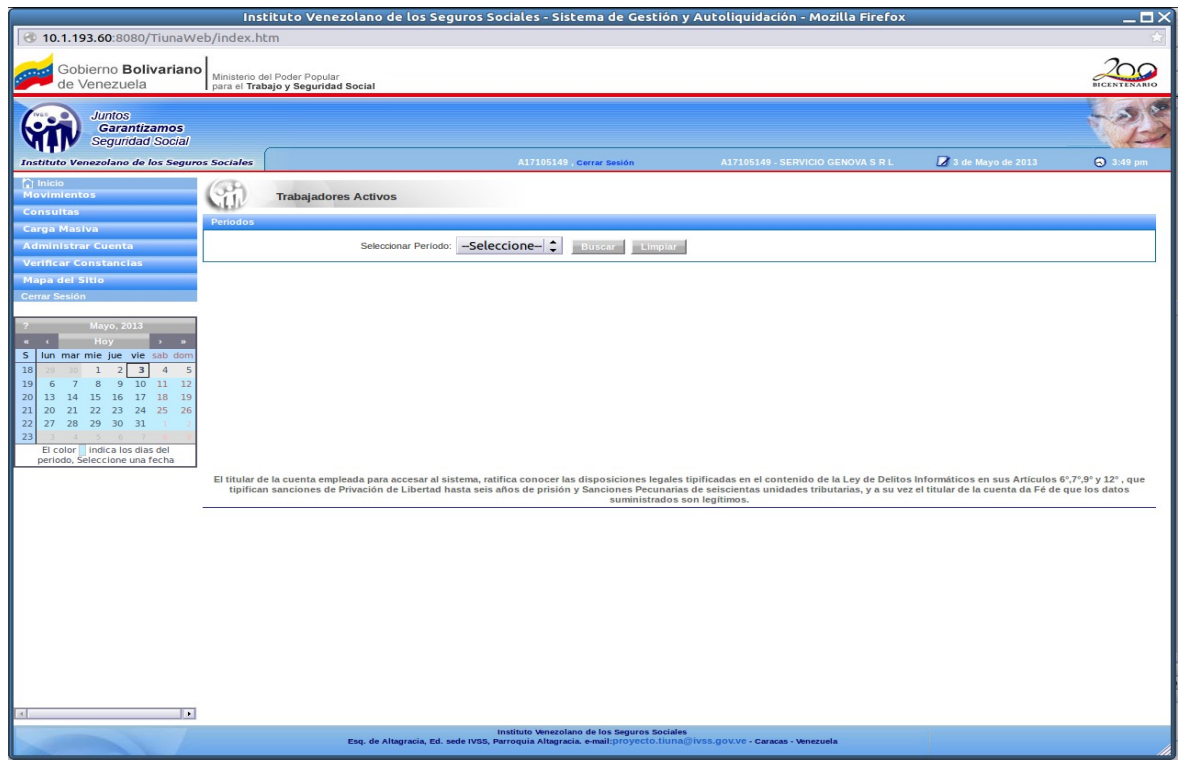

**Figura 3.2.2**. Pantalla de Trabajadores Activos.

Luego de seleccionar el periodo el sistema mostrará una pantalla con una lista con los trabajadores activos para período que seleccionó con siguientes datos: Cédula Identidad, Apellidos y Nombres, Sexo, Fecha de Ingreso, Salario Semanal y Estatus.

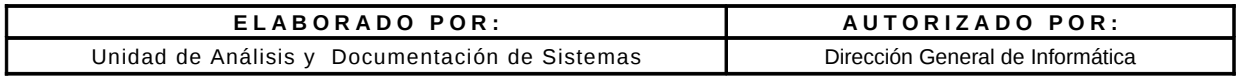

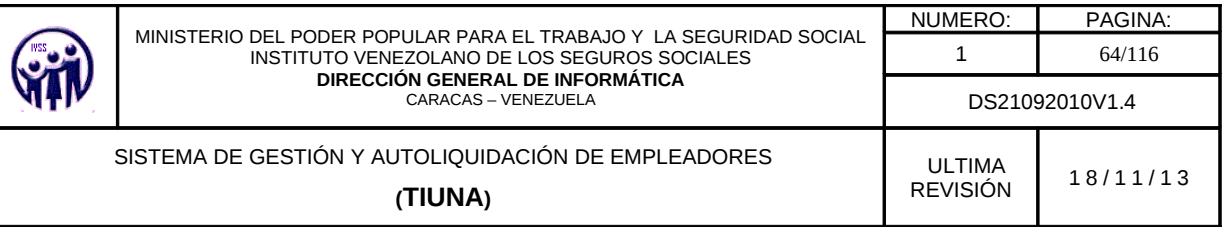

| Gobierno Ballivariana<br>Ministerio del Pocket Popular<br>de Venezuela<br>part of Trabajo y Seguridad Social<br>a minor.<br>Garamasmos<br><b><i><u>Important</u></i></b> Secret<br>Number Streetschen de las Segures Socioles |                                                                                                    |                                |                                                                         |                     |                                                   |
|----------------------------------------------------------------------------------------------------|----------------------------------------------------------------------------------------------------|--------------------------------|-------------------------------------------------------------------------|---------------------|---------------------------------------------------|
|                                                                                                    |                                                                                                    |                                |                                                                         |                     | <b><i><u>RESERVE</u></i></b>                      |
|                                                                                                    |                                                                                                    |                                |                                                                         |                     |                                                   |
|                                                                                                    | <b>Carl Course Gentler</b>                                                                            |                                | <b>DISTURBED INTO DEPART OF A FELIXCENT. A STAR GUIDEMENT OF A 21-A</b> |                     |                                                   |
| <b>CT INCHE</b>                                                                                                    |                                                                                                    |                                |                                                                         |                     |                                                   |
| $\mathcal{P}$<br>Tinals a jackanes Actiliyes                                                                                                    |                                                                                                    |                                |                                                                         |                     |                                                   |
| Consulting                                                                                                    |                                                                                                    |                                |                                                                         |                     |                                                   |
| <b>Ford office</b><br><b>Kidado de Cianto</b>                                                                                                    |                                                                                                    |                                |                                                                         |                     |                                                   |
|                                                                                                    | <b>IN BULLETIN BALLAND</b><br>Seleccionar Penicolo (33-2008)                                          |                                |                                                                         |                     |                                                   |
| Testivalschnuss Archiveau                                                                                                    |                                                                                                    |                                |                                                                         |                     |                                                   |
| Macrimientos de Trabasischem-                                                                                                    |                                                                                                    |                                |                                                                         |                     |                                                   |
| <b>Pandanni</b>                                                                                                    |                                                                                                    | H 4 season P H                 |                                                                         | S - 20 de 29860     |                                                   |
| <b>Corporation</b>                                                                                                    |                                                                                                    |                                |                                                                         |                     |                                                   |
| Actuality of Minister States                                                                                                    | Roga dician al numero de cedula para vez un hatorico de movimientos del trabazión en orden panolegias |                                |                                                                         |                     |                                                   |
| <b>CONTRACTORS</b><br><b>Millen or bran Planet's</b>                                                                                                    | <b>April 100 ty North Prix</b>                                                                        | <b>STATE</b>                   | <b>Certain Imperial Contacts Assurant Constanting</b>                   |                     |                                                   |
| E-008055018                                                                                                    | SERRA DE GARAZO PIAREA MERCEDES                                                                       | FEMON INC.                     | B6/31/2807                                                              | 258.38              | <b>ACTIVO</b>                                     |
| E-003356643                                                                                                    | TOBRES INDIVIDIVA VOMIX PERMANDO                                                                      | <b>NASCULINO</b>               | 21/02/2805                                                              |                     | SALES ACTIVO                                      |
| <b>E-ORDATIA12</b>                                                                                                    | VENTIL LIBORIST                                                                                       | MEDICIALISC                    | E1/01/2002                                                              | 343,87              | <b>JETTUO</b>                                     |
| <b>RELEASED FROM A SHOW</b><br>E-081/843791                                                                                                    | RECRUIT GAVEDSA VANEEDA KARINA                                                                        | <b>FERRITA TAILS</b>           | ELOW/2803                                                               |                     | 341.87 ACTIVO                                     |
| E-040 trdel-is 5/242                                                                                                    | VARGAS V VENICED A                                                                                    | 1045/3.8.190                   | E1/08/2803                                                              | 341.87              | <b>ACTIVO</b>                                     |
| that your role has well too door<br><b>P-024911509</b>                                                                                                    | E BOMISE A MARINO CLA 2010/2010 23/09/2012                                                            | <b>FEMINING</b>                | ELIOL/2006                                                              | 203.13 ACTIVO       |                                                   |
| .<br>E-02 448 5 341                                                                                                    | DUMETE AVELS ROTALLA SOSEPA                                                                           | NABCLESO                       | EL/OL/2006                                                              | 194,65              | <b>ACTIVO</b>                                     |
| <b>A P P P R D R</b><br>$\sim$<br>W-003 219 1 5 mil-6                                                                                                    | CEREOA TATTE MARLEN LEONICEA                                                                          | <b>FEMON/BIG</b>               | <b>HIGL/DIGG</b>                                                        | 201.88 ACTIVO       |                                                   |
| D D H H B<br>27.140<br>8-023576124                                                                                                    | PAMICEPE DELGADO VAQUELIME                                                                            | FEMPA IMO                      | R1/11/2004                                                              | 343,87              | <b>ACTIVO</b>                                     |
| 29 24 24 20 20 21<br>W-003644519                                                                                                    | EQLOR ZANO DE QUEERE NANCY REKTINA                                                                    | <b>FEMINING</b>                | <b>BAROVDBOR</b>                                                        | <b>BELET ACTIVO</b> |                                                   |
| $\sim$<br>.<br><b>M-003 3 LBS-PPS</b>                                                                                                    | ACLISA INDIVERS ARACELTE                                                                              | FEMILIES.C                     | ELCLOUDER                                                               | 10012-070           | <b>AICTIVO</b>                                    |
| W-003150193<br>El color - indica los due del                                                                                                    | GAILEZAO LEGN BALBINA                                                                                 | <b>FEMON IMO</b>               | S6/08/2805                                                              | SALES ACTIVO        |                                                   |
| patrols, Salestone starbels<br><b>B-022748002</b>                                                                                                    | HERMINDEZ SUAREZ SUGEIN SARIAM                                                                        | <b>FEMENING</b>                | I/S/11/2004                                                             | 151.86 ACTIVO       |                                                   |
|                                                                                                    | GUERTER O DE POR AUES ESJAN RUTH.                                                                     | <b>FEMINING</b>                | ELRO/2004                                                               | <b>BELET ACTIVO</b> |                                                   |
| <b>W-DO 2-5/TB-6/DB</b>                                                                                                    |                                                                                                    |                                |                                                                         |                     |                                                   |
| <b><i>B-022-054949</i></b>                                                                                                    | CASO REVERA PARTA LUZ                                                                                 | FERRITA INC.                   | STURDE/STROM                                                            | 345,25              |                                                   |
| W-003 2-480-4-545 (                                                                                                    | ALBGOE HEOTINK ANTONEO ALEXANDRO                                                                      | <b>MASCULTNO</b>               | 56/05/2807                                                              | 153.54 ACTIVO       |                                                   |
| 6-0222342999                                                                                                    | HUMANE HEARIS CASHIN BOSA                                                                             | FEMAL & SUC-                   | SA/OL/2/802                                                             | 202,511             |                                                   |
| W-003 2274 N 797                                                                                                    | WARSAT VELASCO VIRECIO BUFORTO                                                                        | NABCULINO                      | SARG/LWIN                                                               | <b>JELEY ACTIVO</b> |                                                   |
| <b>#-0222006193</b><br>W-RATE 22 ar 045 K                                                                                                    | CEORED RODRIGUEZ CLARA ESPERANZA<br>THE PAINTERS IN EXTRACT RELEASE.                                  | <b>FEMON INC.</b><br>FEHEN IMO | SERVICEOR<br>26/31/2006                                                 | SAFLER ACTIVO       | <b>ACTIVO</b><br><b>JUCTIVIO</b><br>SAILUM ACTIVO |

**Figura 3.2.2- A** Pantalla de Trabajadores Activos para un periodo.

En parte inferior derecha se muestran dos íconos PDF Y CVS los cuales le permitirán exportar la consulta mostrada.

### • **Lista trabajadores Activos en PDF**

Al seleccionar el ícono de PDF se despliega la siguiente pantalla, la cual podrá imprimir o guardar.

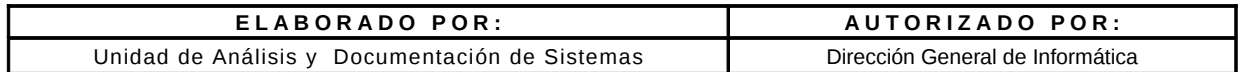

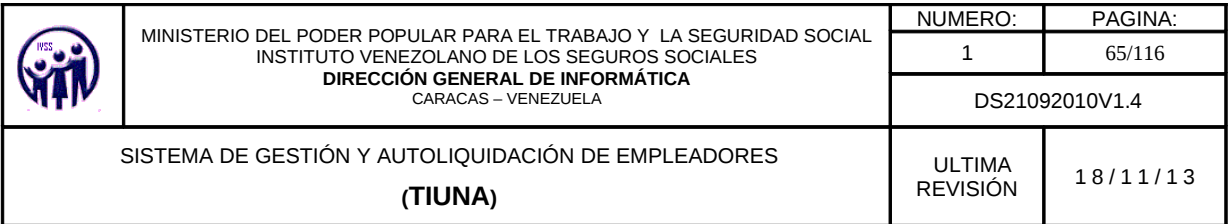

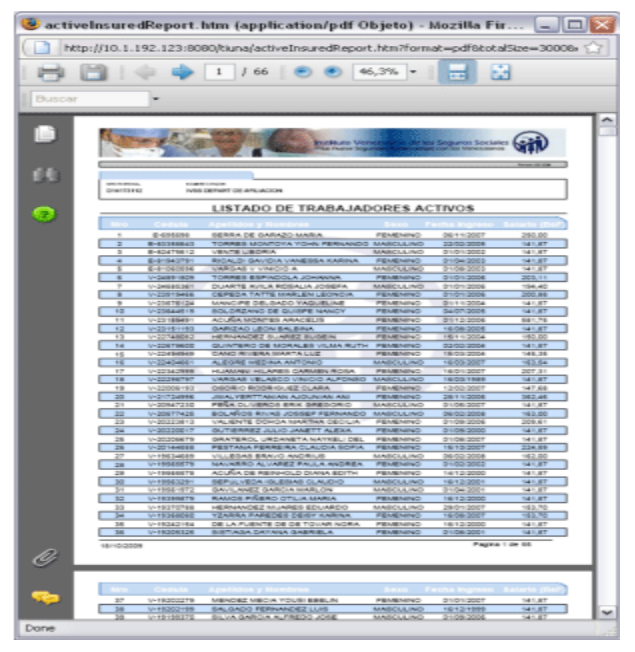

**Figura 3.2.2- B**. Pantalla de Trabajadores Activos Archivo PDF.

# • **Lista trabajadores Activos en CSV**

Al seleccionar el ícono de CSV se despliega la siguiente pantalla, la cual podrá imprimir o guardar.

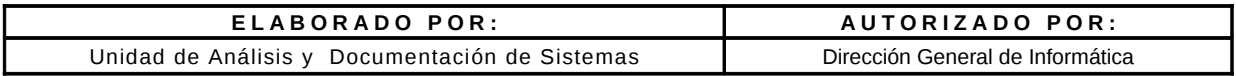

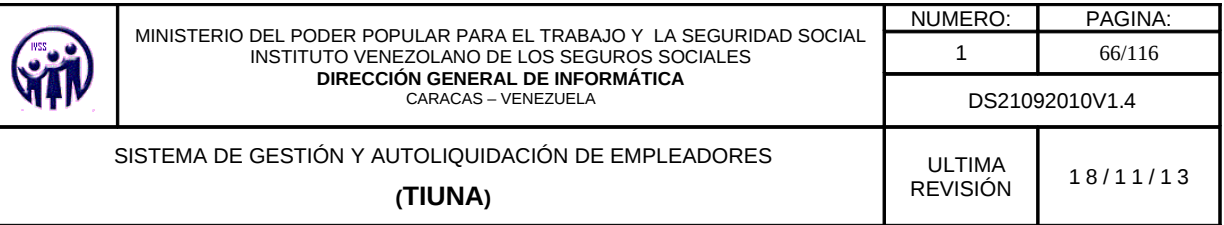

|                          | 2.] Jechten Diktrin<br>State: | " Harvesoft Encel - Listado Trabajadoreul.rrivos.PCS [Salo tectusa]<br>Journier Formula Hercupstendus Datos Verjisma 2 |                   |                    |              |                |    |       |   | tim be recreants                                                |  |
|--------------------------|-------------------------------|----------------------------------------------------------------------------------------------------|-------------------|--------------------|--------------|----------------|----|-------|---|-----------------------------------------------------------------|--|
| <b>All College Lines</b> |                               |                                                                                                    |                   |                    |              |                |    |       |   | <b>メア 大 尾 子 本   副 田 福   田 尾   田 久   田 本   建   田 元 - ユ - ユ -</b> |  |
| A <sub>1</sub>           | $\mathbf{w}$<br><b>K.</b> Noo |                                                                                                    |                   |                    |              |                |    |       |   |                                                                 |  |
| ×.                       |                               |                                                                                                    | ъ                 |                    |              | $\overline{G}$ | 14 |       | ĸ |                                                                 |  |
|                          | Destate                       | Nombres y Apellides                                                                                                    | Germ              | Fecha de Ingreso   | Salato (Syl) |                |    |       |   |                                                                 |  |
|                          | T. THE ASSEMBLANCE            | SE-REM DE GARAZO MARIA                                                                                                 | FEMINING.         | DRIVET CODEP       | $-44$        |                |    |       |   |                                                                 |  |
|                          |                               | 2 E-0336660 TORRES MONEOVA YOHN                                                                                        | MASCULINO         | 23/03/2005         | 14/1.07      |                |    |       |   |                                                                 |  |
|                          |                               | SEASING 2 VEHICLEOBA                                                                                                   | MARCLE BAY        | DEATECKIE?         | 141.87       |                |    |       |   |                                                                 |  |
|                          |                               | 416-91942791 FISOALDI GAVIDIA VANESSIA KARIINA.                                                                        | FEMOUSO           | 01/04/2082         | 1.81.97      |                |    |       |   |                                                                 |  |
|                          |                               | 5 E-8 1062506 VARIGAS V VINCID A                                                                                       | MASCULINO         | 01/09/2023         | 14/1.07      |                |    |       |   |                                                                 |  |
|                          |                               | <b>BIVOARFISTE TORRES ESPREGLA-JOHANNA</b>                                                                             | <b>FEMERING</b>   | DT-03 CEIRE        | 203.31       |                |    |       |   |                                                                 |  |
|                          |                               | TIV-24995361 DUARTE AVEA ROSALIA JOSEFA                                                                                | MAGCLERO          | 01/01/2086         | 194.4        |                |    |       |   |                                                                 |  |
|                          |                               | BIV-23919408 CEPEDA TATTE HAARLEN LEONCIA                                                                              | <b>FEMOVING</b>   | OF 421-2006        | 200.00       |                |    |       |   |                                                                 |  |
|                          |                               | 9/v-23678124 MAACIPE DELOADO YAQUEUNE                                                                                  | PEMPRISO          | 01/11/2084         | 141,07       |                |    |       |   |                                                                 |  |
|                          |                               | 1014-23644528 SOLORZANO DE QUISPE MANCY                                                                                | <b>FEMOURC</b>    | OAKFOODS           | 141.07       |                |    |       |   |                                                                 |  |
|                          |                               | 11 Y-23105401 ACURA MONTES ARACELIS                                                                                    | <b>FEMOVISO</b>   | 01/12/2006         | 501.75       |                |    |       |   |                                                                 |  |
|                          |                               | 12/V/23151193   GARLERO LIFOM BALBINA                                                                                  | <b>FEMINING</b>   | 15/DROOMS          | 141.87       |                |    |       |   |                                                                 |  |
|                          |                               | 13 Y 237 48002 HERMANDEZ SUAREZ SUGEN                                                                                  | <b>FEMOVING</b>   | 15/11/2004         | $+53$        |                |    |       |   |                                                                 |  |
|                          |                               | AN AZZETWOLE GUINTERO DE MOISALES VILHA                                                                                | <b>FEMINING</b>   | 02/02/2004         | 14/1.02      |                |    |       |   |                                                                 |  |
|                          |                               | 16/5/23/89/2009 CANO RISSIAN MARTIN LLLT                                                                               | FEMOUSO           | 15/03/2014         | 1.05.35      |                |    |       |   |                                                                 |  |
|                          |                               | 67Y-23404001 ALEGRE MEDINA ANTONO                                                                                      | MASCULINO         | 10/03/2007         | 163.54       |                |    |       |   |                                                                 |  |
|                          |                               | 17 Y 27 SORR HUMAN HUMES CARMEN ROSA                                                                                   | <b>FEMERINO</b>   | 15/01/2007         | 22.31        |                |    |       |   |                                                                 |  |
|                          |                               | CORRY DODG ISN SMARING WEAPONS TO                                                                                      | <b>MASE LUBB3</b> | 15/03/1989         | 1.81.97      |                |    |       |   |                                                                 |  |
|                          |                               | 591-22008193 05090 R0096UEZ 0LARA                                                                                      | <b>FEMOVINO</b>   | 12/02/2007         | 147.08       |                |    |       |   |                                                                 |  |
|                          | 301421724996                  | JIKAI TERTTANIAN JUOLINIA ANI                                                                                          | <b>FEMERINO</b>   | 29/11/2006         | 302.46       |                |    |       |   |                                                                 |  |
|                          |                               | 31 YA 28947298 PERA OLIVEROS ERIK EREGORIO                                                                             | MAGCLURED         | 01/06/20E7         | 1.81.07      |                |    |       |   |                                                                 |  |
|                          |                               | 22 Y 2857'425 BOLAÑOS RIVAS JOSSEP                                                                                     | MASCULINO         | 05/02/2085         | 953          |                |    |       |   |                                                                 |  |
|                          |                               | 231V-28223613   VALIENTE OCHOA MARTHA CECILIA   FEMENNO                                                                |                   | CFLORODER.         | 209.61       |                |    |       |   |                                                                 |  |
|                          |                               | AUGUA TERMA CULU, SRRRRE DUTE 1 10802011                                                                               | FEMOUND           | 01/09/2080         | 141.07       |                |    |       |   |                                                                 |  |
|                          |                               | 25 Y 20200379 GRATEROL URDANETA NAYVELL                                                                                | <b>FEMINING</b>   | OF JOB/2007        | 141.07       |                |    |       |   |                                                                 |  |
|                          |                               | 36/Y/20144WII PESTMAA PERREIRA CLAUDUL                                                                                 | <b>FEMERICO</b>   | 15/10/2007         | 224.48       |                |    |       |   |                                                                 |  |
|                          |                               | 27 Y FREDARIS VILLEGAS BRAVO AMERICE                                                                                   | MASCLERO          | 06/03/2080         | 162          |                |    |       |   |                                                                 |  |
|                          |                               | 20 YAN SERIKA DI BAWAR DI SENARA TAKILI A                                                                              | <b>FEMINING</b>   | 01/03/2002         | 14/1.07      |                |    |       |   |                                                                 |  |
|                          |                               | 29YO FRANKLYN ACTION DE REPACILD DUNNA EDITH                                                                           | FEMINING          | 14/12/2020         | 141.87       |                |    |       |   |                                                                 |  |
|                          |                               | 30 Y-19963291 SEPULVEDA IGLESIAS CLAUDIO                                                                               | DIASCULPIO        | 19/12/2001         | 14/1.07      |                |    |       |   |                                                                 |  |
|                          |                               | 31 Y-1996 1972 GAVILANEZ GAINGA MAILLON                                                                                | MASCULINO         | 01/04/2081         | 141.07       |                |    |       |   |                                                                 |  |
|                          |                               | 221Y-1900 RESINGER FRAMEDS PIPELERS OTHLIA MAKESA                                                                      | FEMINING.         | 19/12/2020         | 141.07       |                |    |       |   |                                                                 |  |
|                          |                               | 131/-18378708 HERMADEZ MUARES EDUARDO                                                                                  | MASCULINO         | 20401-0007         | 153.7        |                |    |       |   |                                                                 |  |
|                          |                               | 34 Y-1936 RXE YZANINA PAREDES DEEV KARBA                                                                               | PEMEMBO           | 15/05/2007         | 153.7        |                |    |       |   |                                                                 |  |
|                          |                               | 36/V-182x2154 DE LA FUENTE DE OE TOVAR NORA FEMERINO                                                                   |                   | 19/12/2020         | 1.01.07      |                |    |       |   |                                                                 |  |
|                          |                               | 36"Y-1920SS25 SISTIAGA DAYAMA GABRIELA                                                                                 | <b>FEMOVINO</b>   | OT-09/2081         | 141.07       |                |    |       |   |                                                                 |  |
|                          |                               | STIV-19302279 MEMDEZ MECAL YOUS EBELIN                                                                                 | <b>FEMERING</b>   | <b>OTLET CERET</b> | 141.07       |                |    |       |   |                                                                 |  |
|                          |                               | 30 Y 15202198 SALGADO FEFAMADEZ LUS                                                                                    | DOMESTIC:NO       | NETATION           | 1.81.97      |                |    |       |   |                                                                 |  |
|                          |                               | 397-1919 SEVA GARCA AUTREDO JOSE                                                                                       | MASCULINO         | OF JOIN COLLINS    | 14/1.07      |                |    |       |   |                                                                 |  |
|                          |                               | <b>40"v:19163036 LIFEWAETA SOFO SULLERMO</b>                                                                           | MARCIARD          | 15/04/2007         | 153          |                |    |       |   |                                                                 |  |
|                          |                               | 41 Y FROGRAM BANARRO MOLINA NARRELA                                                                                    | <b>FEMOVINO</b>   | 204000002          | 141.07       |                |    |       |   |                                                                 |  |
|                          |                               | 42 Y-19064214 RAMIREZ TORREALEA WILLY                                                                                  | MASCULINO         | 01/02/2007         | $182 - 5$    |                |    |       |   |                                                                 |  |
|                          |                               | 430YO FROM DRIVING AN ANALOG CARLA                                                                                     | FEMINING.         | DIVIDING COST 1    | 141.87       |                |    |       |   |                                                                 |  |
|                          |                               | 44 Y FRO 2008 VILLEGAG DE RANGEL NEFEDITH                                                                              | <b>FEMDWHO</b>    | O1/07/2081         | 141.07       |                |    |       |   |                                                                 |  |
|                          |                               | 457-19000498 PERMANDED PADISON VICTOR                                                                                  | MASCULINO         | <b>CENTRATES</b>   | 101.54       |                |    |       |   |                                                                 |  |
|                          |                               | <b>ALC: LEGISLAR CROPEZA NAVARRO EDUARDO</b>                                                                           | MMARCIARD         | DIVIDIDADES        | 141.07       |                |    |       |   |                                                                 |  |
|                          |                               | 47 Y -- HODDSGE FREITAG OLIM ELRICO PALL O                                                                             | DAN BLOCK         | 10/12/2020         | 14/1.07      |                |    |       |   |                                                                 |  |
|                          |                               | 45/V-1891 9511 PERA CARLOS                                                                                             | MARCULINI         | 24/19/2014         | 141.07       |                |    |       |   |                                                                 |  |
|                          |                               | africa edificile VI La Patrici e marific del<br>Education admission analyzings                                         |                   | Contributions II.  | 1.25         |                |    |       |   |                                                                 |  |
|                          |                               | File Listado indusador non tinentifico.                                                                                |                   |                    |              | Bell.          |    | ALC U |   |                                                                 |  |

**Figura 3.2.2- C** Pantalla de Trabajadores Activos Archivo CVS.

# **3.2.2.1. Consulta Histórico de Movimientos**

Para visualizar la consulta de histórico de movimientos de un trabajador se debe seleccionar un número de cédula como se muestra en la figura 3.2.2.-A y este mostrara los movimientos que haya tenido el trabajador (ingreso, cambio de salario, egreso etc.).

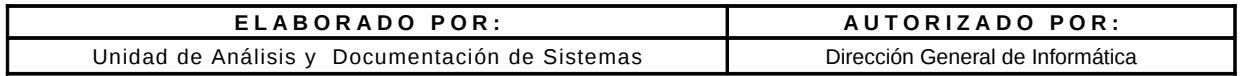

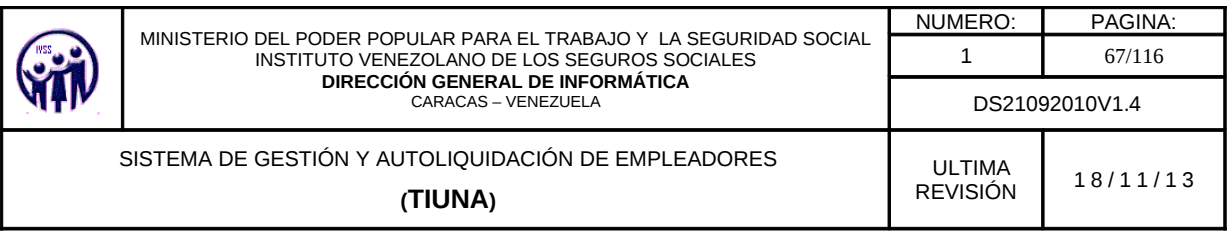

|                                                                                                    |                                                                                                    |                                                                                                    |                                                                             | Instituto Venezolano de los Seguros Sociales - Sistema de Gestión y Autoliguidación - Mozilla Firefox                                                                                                    |                                                             | $-\Box$ $\times$                                                          |
|----------------------------------------------------------------------------------------------------|----------------------------------------------------------------------------------------------------|----------------------------------------------------------------------------------------------------|-----------------------------------------------------------------------------|----------------------------------------------------------------------------------------------------|-------------------------------------------------------------|---------------------------------------------------------------------------|
| 4 10.1.193.60:8080/TiunaWeb/index.htm                                                                                                    |                                                                                                    |                                                                                                    |                                                                             |                                                                                                    |                                                             |                                                                           |
| Gobierno Bolivariano<br>de Venezuela                                                                                                    | Ministerio del Poder Popular<br>para el Trabajo y Seguridad Social                                     |                                                                                                    |                                                                             |                                                                                                    |                                                             |                                                                           |
| <b>Juntos</b><br><b>Garantizamos</b><br><b>Sequridad Social</b>                                                                                                    |                                                                                                    |                                                                                                    |                                                                             |                                                                                                    |                                                             |                                                                           |
| Instituto Venezolano de los Seguros Sociales                                                                                                    |                                                                                                    |                                                                                                    | A17105149 . Cerrar Sesión                                                   | A17105149 - SERVICIO GENOVA S R L                                                                                                    | <b>6</b> de Mayo de 2013                                    | <b>3</b> 10:38 am                                                         |
| nicio<br><b>Movimientos</b><br><b>Consultas</b><br><b>Carga Masiva</b>                                                                                                    | Histórico de movimientos<br>Haga clic sobre el enlace 'ver' para visualizar el detalle de la operación | Anterior                                                                                                    |                                                                             |                                                                                                    |                                                             |                                                                           |
| <b>Administrar Cuenta</b>                                                                                                    | Movimientos de GARCIA MELLADO EDGAR TEOBALDO (V-11177677)                                              |                                                                                                    |                                                                             |                                                                                                    |                                                             |                                                                           |
| <b>Verificar Constancias</b>                                                                                                    | <b>Fecha Operación</b>                                                                                 | <b>Tipo Operación</b>                                                                                                    | <b>Salario Semanal</b>                                                      | <b>Fecha Movimiento/Desde</b>                                                                                                    | <b>Fecha Hasta</b>                                          | <b>Detaile</b>                                                            |
| <b>Mapa del Sitio</b><br><b>Cerrar Sesión</b><br>Mayo, 2013<br>Hoy<br>$\mathsf{s}$<br>lun mar mie jue vie sab dom<br>18<br>6<br>10 <sup>°</sup><br>19<br>11 12<br>$\mathbf{q}$<br>$20 \mid 13$<br>14<br>15<br>17 18<br>16<br>19<br>21<br>20<br>22<br>23 24 25<br>21<br>26<br>28<br>29<br>30 31<br>22<br>27<br>23<br>567<br>El color indica los dias del<br>periodo. Seleccione una fecha | 14-07-2005<br>29-10-2007<br>06-03-2008<br>28-05-2008<br>09-12-2008<br>25-02-2011<br>03-06-2011         | Ingreso<br>Cambio Salario<br>Cambio Salario<br>Cambio Salario<br>Cambio Salario<br>Cambio Salario<br>Cambio Salario<br>Cambio Salario | 74.95<br>196,70<br>234,50<br>259,00<br>311,53<br>569,80<br>595,00<br>735.00 | 12/04/2005<br>16/10/2007<br>20/02/2008<br>20/05/2008<br>20/11/2008<br>17/01/2011<br>01/05/2011<br>01/10/2011                                                                                                    | <b>N/A</b><br>N/A<br>N/A<br>N/A<br>N/A<br>N/A<br>N/A<br>N/A | ver<br>ver<br><b>ver</b><br>ver<br><b>ver</b><br>ver<br><b>ver</b><br>ver |
|                                                                                                    |                                                                                                    |                                                                                                    | suministrados son legítimos.                                                | El titular de la cuenta empleada para accesar al sistema, ratifica conocer las disposiciones legales tipificadas en el contenido de la Ley de Delitos Informáticos en sus Artículos 6°,7°,9° y 12°, que<br>tipifican sanciones de Privación de Libertad hasta seis años de prisión y Sanciones Pecunarias de seiscientas unidades tributarias, y a su vez el títular de la cuenta da Fé de que los datos |                                                             |                                                                           |

**Figura 3.2.2.1**. Pantalla de Trabajadores Activos Histórico de Movimientos.

Una vez desplegado la consulta de histórico de movimientos de trabajador el empleador podrá ver el detalle de cada movimiento seleccionando la opción **"VER"** de la consulta, allí se le mostraran los datos personales y administrativos del trabajador, la misma muestra un botón **Cerrar** el cual le permite cerrar la ventana.

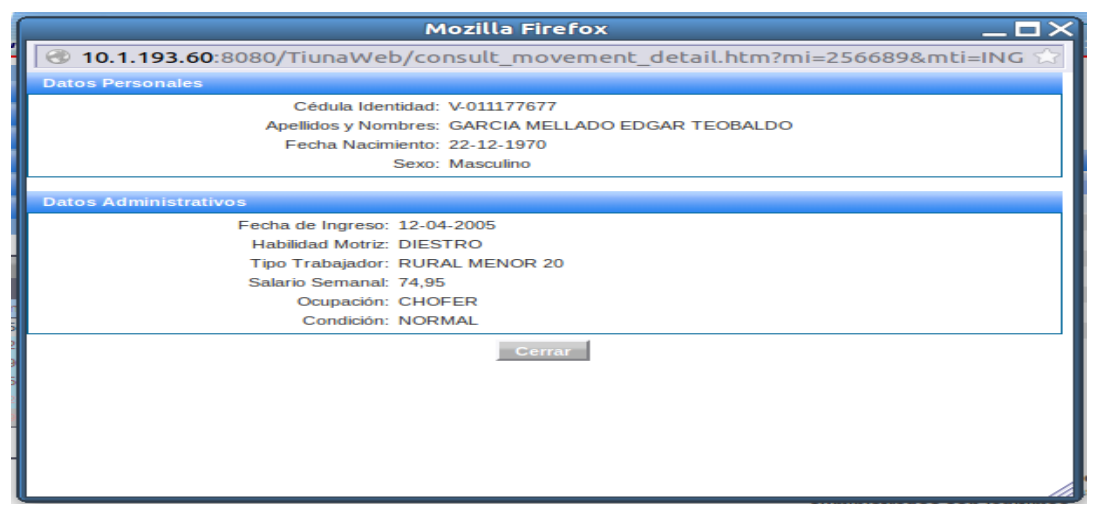

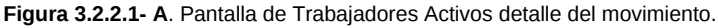

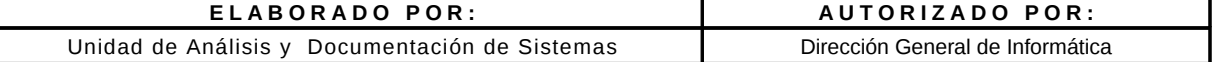

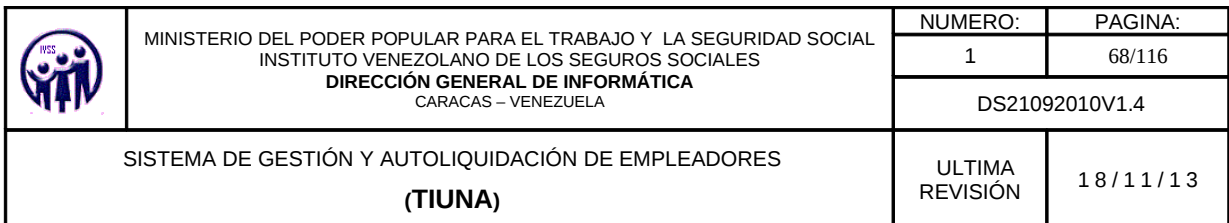

### **3.2.3. Movimiento de Trabajadores**

En el Menú debe seleccionar **Consultas**, seguidamente ingrese en la opción **Movimiento de Trabajadores**, aparecerá una pantalla donde podrá consultar los tipos de movimientos que ha realizado el empleador en un período determinado tales como: ingreso, egreso, cambio de salario e Ingreso - Egreso.

El empleador tiene dos las opciones que puede seleccionar para realizar una consulta de los movimientos realizados a trabajadores las cuales son:

- **Período Actual**. (mm-aaaa), que corresponde a la fecha que se cargó el movimiento en el Sistema y solo aplica para el mes actual.
- **Seleccionar Fechas**. La fecha, se seleccionará a través de un calendario virtual que se despliega al pulsar en el campo fecha desde y el campo fecha hasta, esta fecha se refiere a cuando se cargaron los movimientos al Sistema.

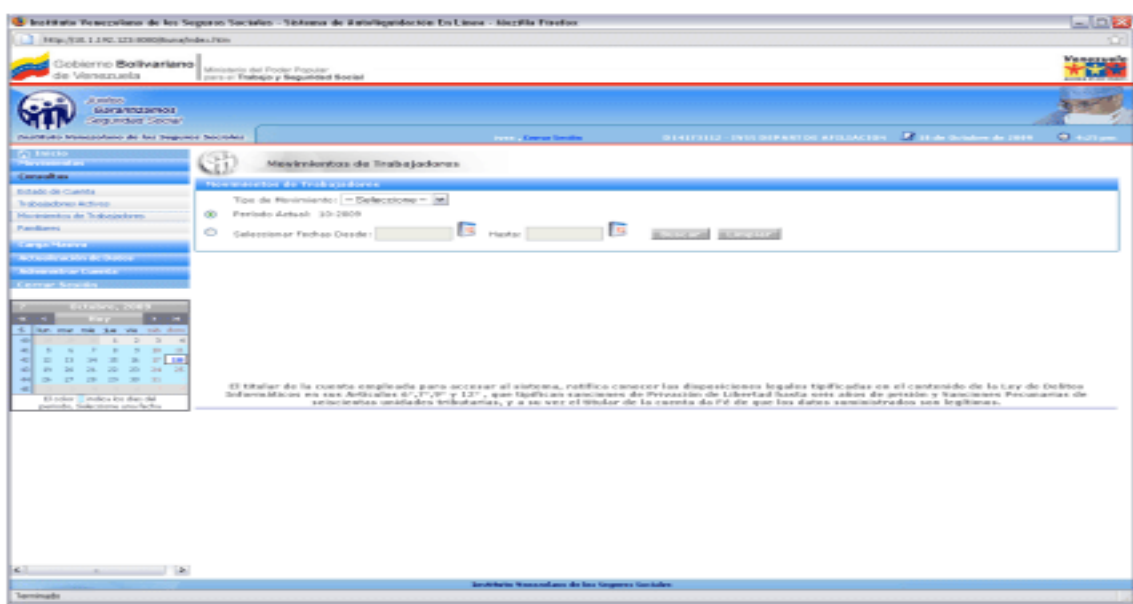

**Figura 3.2.3** Pantalla la búsqueda de Movimientos de Trabajadores.

| ELABORADO POR:                                 | AUTORIZADO POR:                  |
|------------------------------------------------|----------------------------------|
| Unidad de Análisis y Documentación de Sistemas | Dirección General de Informática |

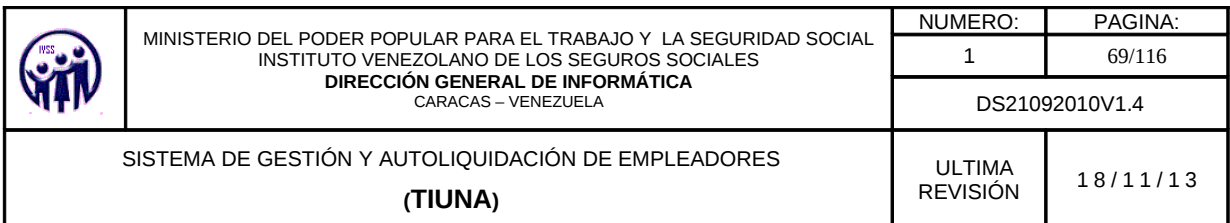

También puede realizar la búsqueda filtrando por Movimiento, es decir, si no selecciona ningún valor en el campo **Tipo de Movimiento**, y selecciona el período que desea consultar, el sistema automáticamente le mostrará todos los movimientos generados en ese lapso de tiempo, en cambio si elige alguna opción, el sistema sólo mostrará los movimientos correspondientes a la selección.

Luego de seleccionar el período y/o el tipo de movimiento que se desea verificar debe hacer click en el botón **Buscar**, aparecerá una pantalla con un listado de los movimientos de trabajadores realizados en dicho período, en donde se podrá visualizar la siguiente información:

- Cédula de Identidad.
- Apellidos y Nombres.
- Fecha de Movimiento (Fecha en que se generó el movimiento)
- Tipo de Movimiento (Proceso que realizó el patrono bien sea: ingreso, egreso o cambio de salario).
- Salario Semanal.
- Estatus.
- Ver Detalle.
- Constancia.

El botón **Limpiar** limpia los campos si existe algún error.

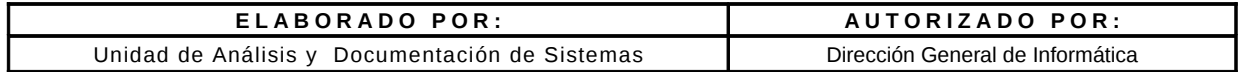

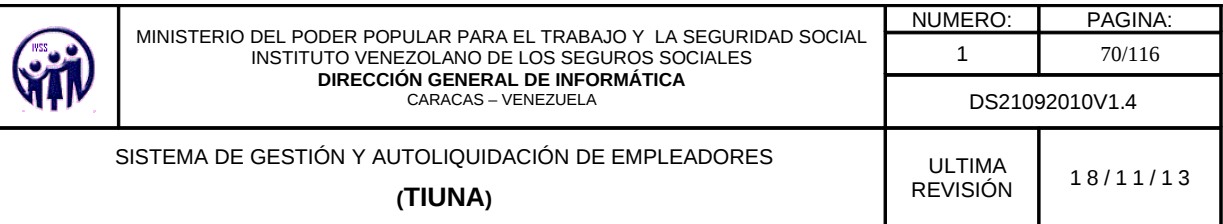

| Gobierno Bollivariano<br>die Viersezuela                                 | Ministerio del Froder Popular<br>part of Trabajo y Seguridad Social |                                                        |                                                                                       |                                                                                |                 |                                 |                                       |                          |
|--------------------------------------------------------------------------|---------------------------------------------------------------------|--------------------------------------------------------|---------------------------------------------------------------------------------------|--------------------------------------------------------------------------------|-----------------|---------------------------------|---------------------------------------|--------------------------|
| at material<br>Gurannismos<br><b>Seguridad Secret</b>                    |                                                                     |                                                        |                                                                                       |                                                                                |                 |                                 |                                       |                          |
| PASOEURO Manutachano de las Segunda Sociolas                             |                                                                     | <b>Control Concert Service</b>                         |                                                                                       | IN EAST CELLS - DESCRIPTION OF A FILSACTION  . THE GA INVESTIGATION CONTINUES. |                 |                                 |                                       | $\mathbf{C}$             |
| Consultors                                                               | GЫ                                                                  | Mawimientos de Trabejadores                            |                                                                                       |                                                                                |                 |                                 |                                       |                          |
|                                                                          | them were the distribution of each                                  |                                                        |                                                                                       |                                                                                |                 |                                 |                                       |                          |
| Extedio de Caenta                                                        |                                                                     | Tipo de Hovimiente: - Seleccione - M.                  |                                                                                       |                                                                                |                 |                                 |                                       |                          |
| Testivalschnuss Activeer                                                 |                                                                     |                                                        |                                                                                       |                                                                                |                 |                                 |                                       |                          |
| Maudelenkera die Troksnischeren                                          | Perticola Actual: 10-2020<br><b>CO</b>                              |                                                        |                                                                                       |                                                                                |                 |                                 |                                       |                          |
| Pumilianni                                                               | o<br>Selectionar Pachas Desder                                      | Hooke:                                                 |                                                                                       | <b>Business Reported</b>                                                       |                 |                                 |                                       |                          |
| <b>Compact Manager</b>                                                   |                                                                     |                                                        |                                                                                       |                                                                                |                 |                                 |                                       |                          |
| the transfer or labor that the phone of                                  |                                                                     |                                                        |                                                                                       |                                                                                |                 |                                 |                                       |                          |
|                                                                          |                                                                     |                                                        |                                                                                       |                                                                                |                 |                                 |                                       | $1 - 28$ de 49           |
| <b>Milleton skills and Council Att</b>                                   |                                                                     |                                                        | <b>BE 4 SES P. H.</b>                                                                 |                                                                                |                 |                                 |                                       |                          |
|                                                                          |                                                                     |                                                        |                                                                                       |                                                                                |                 |                                 |                                       |                          |
|                                                                          | <b>Contract of Contract Contract of Contract Contract</b>           | the party of the property of the party of the          | rather reflexionship that represents where the second the behavior of the behavior of |                                                                                |                 |                                 |                                       |                          |
| <b>DUCK CRASH</b>                                                        | N-00BODBOR3                                                         | INSERTA ANGERICA ISLAND                                | CA/LIL/2001                                                                           | Cambio Salario                                                                 | OUBD            | PRODUCES/ADVD                   | <b>Stationary</b>                     |                          |
| $-$                                                                      | N-008008002                                                         | SCHLOETER, SIX: WARAN PEDER 100 ROMERTO                | 05/18/2001                                                                            | Impressificness                                                                | CUBO:           | <b>ROOCESADO war</b>            |                                       |                          |
| lars mar mix that was not don                                            | $8 - 0.080088002$                                                   | SCHLOFTER, SALVARIAN PREMISCO BOMENTO                  | DAVLE/2009                                                                            | Impresalboresa                                                                 | 1,200,80        | PROCESADO                       | <b>SCIENT</b>                         |                          |
| $\sim$<br>$\mathcal{L}_{\mathcal{L}}$<br>$\sim$                          | N-COMODIBOUS<br>EVA PRETRAINING                                     | GONDALEZ UDCATEGES SULTO<br>RAMERICZ FERRICS SCIENTISA | <b>GA/LE/JOEN</b><br>KID ATTACHED FOR CHEVY                                           | Elegrando<br>Carribia Salaris                                                  | 345,000<br>0.80 | <b>PROCESADO</b><br>EN PROCESSO | <b>State Street</b><br><b>Service</b> | <b>Contract Contract</b> |
| $-1$<br>$\sim$<br>$-$                                                    | IN ADDIENT-THE DAMA                                                 | ALMAIO (IMOSENCIA DOMINICA)                            | 05/3.8/2005                                                                           | Egress                                                                         | <b>Balcita</b>  | <b>PROCESADO: NWT</b>           |                                       | <b>Marine</b>            |
| 13 24 25<br>17.14<br>۰cl<br>$\mathbf{r}$                                 | $87 - 0.0894 + 0.0844$                                              | CAVELA ALTR 20-20 08                                   | 34/18/2009                                                                            | Europe                                                                         | Top/Clip        | <b><i>STA PRICICE DO</i></b>    | <b>Stationary</b>                     |                          |
| 24 24 20 20 24<br>$-1$<br><b>STATE</b><br>$\rightarrow$<br>.<br>$-$<br>- | N-DOZA CREWA                                                        | GUILLEN FEISINGS JOSE GONDALD                          | <b>STATEMATORS</b>                                                                    | Eignesic                                                                       | nack.           | <b>EM PROCESO New</b>           |                                       |                          |
| <b>COLL</b><br>$-1$                                                      | N-006066437                                                         | CONTRORAS DE GARCIA GLAEVS                             | 15/05/2008                                                                            | Engraso                                                                        | 906,08          | EN PROCESO                      | <b>No Mind</b>                        |                          |
| El solos - indica los due-del                                            | N1006723384                                                         | GARCIA CONTRERA GLADIS DEL KALL                        | <b>J S/S/L/2001</b>                                                                   | Eignesis.                                                                      | horta.          | <b>EM REGIZESO WWW</b>          |                                       |                          |
| patients, Salerstone senderly for                                        | N-ODMERSHES                                                         | RECENT FINEDA GLADITE SUBMIS                           | CE/LE/2009                                                                            | Eigenstein                                                                     | <b>Bach</b>     | PEOPLESSO                       | <b>SCIENT</b>                         | <b>STATE</b>             |
|                                                                          | N-CONTINTIN                                                         | SANCHEZ DE PARTINEZ RAFAILA DEL CARREN                 | <b>CL/LE/JOBS</b>                                                                     | Cambio Salaris                                                                 | OURCH.          | <b>EM PRODUCTION - News</b>     |                                       |                          |
|                                                                          | N-00924U528                                                         | RANGEL EUGENIO 305E GREGORIO                           | 05/18/2009                                                                            | Engreso                                                                        | 253,08          | EM RROCESO                      | <b>CALL MOVE</b>                      |                          |
|                                                                          | N-CLIMATION                                                         | WALLARDED CALIBRO HERBRIDGE                            | <b>KEATER/DOE/4</b>                                                                   | Depression                                                                     | 504,04          | <b><i>STA PRICICEDO NEW</i></b> |                                       |                          |
|                                                                          | N-CLIMBETHIS                                                        | RINCOR RESTICA MAKSA                                   | CL/LIL/JOEN                                                                           | <b>Discoverant Contracts</b>                                                   | 1008108         | <b>BAI PROCESSO</b>             | <b>System</b>                         |                          |
|                                                                          | N-012345678                                                         | CIRACEN OSWALDO                                        | KIND OF A REPORTS                                                                     | Engraso                                                                        | SOELOBE         | <b>PRODUCTIVAENO NAME</b>       |                                       |                          |
|                                                                          | N14042754649940                                                     | PENEDA ZACARIAS DEILAN HURSINNI!                       | 3 IN/JPL/2008                                                                         | Empreso                                                                        | 506,08          | FM PROCESO                      | <b>Selling</b>                        |                          |
|                                                                          | N-014062T2R                                                         | GUEVARA MERRERA ORMA 3068                              | <b>GEVER/GODS</b>                                                                     | Expression                                                                     | hack.           | <b>IN PROCESS WWW</b>           |                                       |                          |
|                                                                          | N-DE-ROBOTTOTA                                                      | GUIEVARA MERKEKA OPAR, JOSE                            | DAY18/SOB19                                                                           | Carribio Salario                                                               | OUBD            | PROCESADO                       | <b>Stationary</b>                     |                          |
|                                                                          | N-014415218                                                         | <b>CUARTE HELEAN BLACINY RAPAIX</b>                    | <b>GE/ER/2008</b>                                                                     | Engreso                                                                        | 225,75          | EM RROCESO WWW                  |                                       |                          |
|                                                                          |                                                                     |                                                        | <b>BE 4 122 P H</b>                                                                   |                                                                                |                 |                                 |                                       |                          |

**Figura 3.2.3 -A** Pantalla de Movimientos de Trabajadores sin tipo de movimiento

|                                                                         |                                                                    | The first that the produce the best Segment Socialist - Sistema de Autoligatidación En Linea - Negüla Finefor                                                                                                    |                                                                                                    |                                                                                                    |                  |                          |                     | $-10.52$       |
|-------------------------------------------------------------------------|--------------------------------------------------------------------|----------------------------------------------------------------------------------------------------|----------------------------------------------------------------------------------------------------|----------------------------------------------------------------------------------------------------|------------------|--------------------------|---------------------|----------------|
| 141p://131.1.1N2.1213-00000huna/mdm./30m                                |                                                                    |                                                                                                    |                                                                                                    |                                                                                                    |                  |                          |                     |                |
| <b>Jobierno Bollvariano</b><br>de Versameda                             | Ministerio del Poder Popular<br>part of Trabajo y Seguridad Social |                                                                                                    |                                                                                                    |                                                                                                    |                  |                          |                     | <b>WARENER</b> |
| at products.<br>SASK WINDOW HOLE<br><b>Seguridad Social</b>             |                                                                    |                                                                                                    |                                                                                                    |                                                                                                    |                  |                          |                     |                |
| NAPORARIS Managazakano dia kao Segureta Secondari                       |                                                                    | <b>Scott - Course Smiths</b>                                                                                                    |                                                                                                    | отната на селото на место следующе в собстании в собстании в собстании в собстании в собстании в собстании в собстании в собстании в собстании в собстании в собстании в собстании в собстании в собстании в собстании в собст |                  |                          |                     |                |
| <b>COLMAN</b>                                                           |                                                                    |                                                                                                    |                                                                                                    |                                                                                                    |                  |                          |                     |                |
|                                                                         | Gi                                                                 | Mawknientos de Trabajodores                                                                                                    |                                                                                                    |                                                                                                    |                  |                          |                     |                |
| <b>Consulting</b>                                                       | Monitorated for the Trick and Series                               |                                                                                                    |                                                                                                    |                                                                                                    |                  |                          |                     |                |
| <b>Killado de Ciatrila</b>                                              |                                                                    |                                                                                                    |                                                                                                    |                                                                                                    |                  |                          |                     |                |
| To absolutioners Alctives                                               | Tips de Novimiento: Ingrese                                        | $\equiv$                                                                                                    |                                                                                                    |                                                                                                    |                  |                          |                     |                |
| Macrimientos de Trabasischem                                            | Feriado Arbani: 30-2009<br><b>COL</b>                              |                                                                                                    |                                                                                                    |                                                                                                    |                  |                          |                     |                |
| <b>Pumilianni</b>                                                       |                                                                    | <b>I</b> s                                                                                                    |                                                                                                    |                                                                                                    |                  |                          |                     |                |
|                                                                         | ۰<br>Galaxtianar Fachao Dasda:                                     | Hasker <sup>1</sup>                                                                                                    |                                                                                                    | <b>Book of the Bank of California</b>                                                                                                    |                  |                          |                     |                |
| <b>Company of Alberta Company</b>                                       |                                                                    |                                                                                                    |                                                                                                    |                                                                                                    |                  |                          |                     |                |
| Not supply as May the Deadless                                          |                                                                    |                                                                                                    |                                                                                                    |                                                                                                    |                  |                          |                     | $1 - 126612$   |
| <b>McDontrow Line Convertision</b>                                      |                                                                    |                                                                                                    | <b>H H H H</b>                                                                                          |                                                                                                    |                  |                          |                     |                |
| Carmer Service                                                          |                                                                    |                                                                                                    |                                                                                                    |                                                                                                    |                  |                          |                     |                |
|                                                                         | <b><i><u>CEEDER ESSERTING</u></i></b>                              | the state of the process control of                                                                                                    | through the commission in posterior controls. Salaris committee in control in the Minister of the state |                                                                                                    |                  |                          |                     |                |
| <b>CONTRACTOR</b>                                                       | V-DECORDERE                                                        | GOMEALEZ UZCATEGUE 20120                                                                                                    | 84/13/2009                                                                                              | <b>TROFFER</b>                                                                                                    | 345.85           | FRIDE ESWOOD             | <b>System</b>       | <b>WAR</b>     |
|                                                                         | N-086066437                                                        | CONTRERIES OF GARCIA GLADYS                                                                                                    | 35/08/2008                                                                                              | Impress                                                                                                    | 044,346          | EN PROCESO:              | <b>THE REAL</b>     |                |
| last one can be we can do                                               | V-DE1041520                                                        | RANGEL ELIGENSO 3052 GREGORED                                                                                                    | <b>DEVER/DOOR</b>                                                                                       | Impress                                                                                                    | 250.00           | ES PEDCESO               | <b>Sympa</b>        |                |
| $\rightarrow$<br>$\rightarrow$<br>The Control of the                    | V-DEGREETVEE                                                       | MALLARENO CALERO HEMIRICON                                                                                                    | EL/IL/2009                                                                                              | Impress                                                                                                    | 10.010.200       | <b><i>EN PROCESO</i></b> | <b>State Street</b> |                |
| $\sim$<br><b>SPI</b><br>$\sim$<br>$25 - 225$<br>$\sim$<br><b>SILLER</b> | リークロミングションク                                                        | CRIMICINE OS IN ALCO                                                                                                    | 66/18/2009                                                                                              | 3h 0P64 9                                                                                                    | 10/01/07         | <b>PRICES MODEL</b>      | <b>System</b>       | $-14$          |
| 27 28<br>D 24 25 26<br>$-1$<br>$\equiv$                                 | N-062544990                                                        | <b>FINEDA ZWCAREAS DES AN MARSANY</b>                                                                                                    | 39/05/2008                                                                                              | Impress                                                                                                    | <b>15240.200</b> | EN PROCESO WWY           |                     |                |
| 49 24 24 26 26 28 24 25<br>$-1$                                         | V-SS4H25220                                                        | DAIMATE MELEGA BLACENY RUPAIL                                                                                                    | EL/LIL/JIDDR                                                                                            | Impress                                                                                                    | 329.79           | <b><i>ER PROCESS</i></b> | <b>SCIENCE</b>      |                |
| $\mathbb{R}$<br>.<br><b>And</b>                                         | V-DD4B311R1                                                        | VERDE PROTELA EDUARDO FERMINISTO                                                                                                    | IS'LL/2009                                                                                              | <b>COLORADO</b>                                                                                                    | 437,30           | <b>FRIDEESHOO NWY</b>    |                     | <b>WALK</b>    |
| $-1$                                                                    | N-Dollard # 5/21                                                   | GORIEZ OREA ANN ESABEL OEL CARM                                                                                                    | EL/LIUD009                                                                                              | 3mgms ex-                                                                                                    | 2:549.000        | CN PROCESO               | <b>Sy Mind</b>      |                |
| El color - indica los dan dal<br>pations, Salestining and Bellis        | V-004304780                                                        | 2011 5210 2300 0000 5300 5300 5400                                                                                                    | 32/18/2009                                                                                              | Impress                                                                                                    | PL04 JAD         | EN PROCESO wer           |                     |                |
|                                                                         | V-DDARD4 PRE                                                       | NIKVARINO GUARICES ARM, KWRENA                                                                                                    | ET/LS/2009                                                                                              | Departure                                                                                                    | 380.00           | FR.DCESSOC-              | <b>SCIENT</b>       | <b>TOP</b>     |
|                                                                         | V-004 R2074'S                                                      | <b>PRIETO DRLANEO RAFAIL</b>                                                                                                    | IS/IS/2009                                                                                              | <b>TROFFEE</b>                                                                                                    | 150,00           | PROCESSOD                | <b>Spinster</b>     | <b>WARR</b>    |
|                                                                         |                                                                    |                                                                                                    | $1 - 3 - 16$<br>×                                                                                       |                                                                                                    |                  |                          |                     |                |
|                                                                         |                                                                    |                                                                                                    |                                                                                                    |                                                                                                    |                  |                          |                     | 用              |
|                                                                         |                                                                    |                                                                                                    |                                                                                                    |                                                                                                    |                  |                          |                     |                |
|                                                                         |                                                                    |                                                                                                    |                                                                                                    |                                                                                                    |                  |                          |                     |                |
|                                                                         |                                                                    | If titular de la coesta empleada para accesar al sistema, ratifica casucer las disposiciones legales tipificadas en el contesido de la Ley de Delétos<br>Informáticos en sus Articulas 61,71,91 y 121, que tipifican sancienes de Privazión de Libertad henta seis años de prisión y Sancienes Pecunarias de |                                                                                                    |                                                                                                    |                  |                          |                     |                |
|                                                                         |                                                                    | cencionatas unadades tebutamas, y a su vez el trodar de la caseta da Pé de que los datos cammentrados son legitimos.                                                                                                    |                                                                                                    |                                                                                                    |                  |                          |                     |                |
|                                                                         |                                                                    |                                                                                                    |                                                                                                    |                                                                                                    |                  |                          |                     |                |
|                                                                         |                                                                    |                                                                                                    |                                                                                                    |                                                                                                    |                  |                          |                     |                |
|                                                                         |                                                                    |                                                                                                    |                                                                                                    |                                                                                                    |                  |                          |                     |                |
|                                                                         |                                                                    |                                                                                                    |                                                                                                    |                                                                                                    |                  |                          |                     |                |
|                                                                         |                                                                    |                                                                                                    |                                                                                                    |                                                                                                    |                  |                          |                     |                |
|                                                                         |                                                                    |                                                                                                    |                                                                                                    |                                                                                                    |                  |                          |                     |                |
|                                                                         |                                                                    |                                                                                                    |                                                                                                    |                                                                                                    |                  |                          |                     |                |
| $-12$<br>15.11                                                          |                                                                    |                                                                                                    |                                                                                                    |                                                                                                    |                  |                          |                     |                |
| ie.                                                                     |                                                                    |                                                                                                    | Institute Venezulare de las Gegeras Gostales                                                            |                                                                                                    |                  |                          |                     |                |

**Figura 3.2.3- B**. Pantalla de Movimientos de Trabajadores con tipo de movimiento

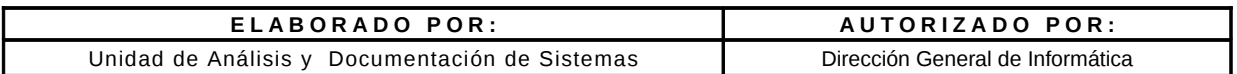

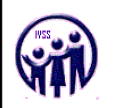

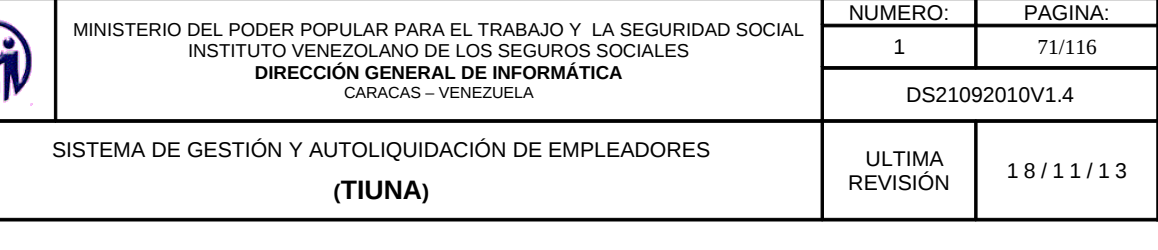

En parte inferior derecha hay dos íconos PDF Y CVS **Ray duales le permitirán** exportar la consulta del periodo seleccionado.

# • **Listado de Movimiento de Trabajadores (PDF)**

Al seleccionar el ícono de PDF se despliega la siguiente pantalla, la cual podrá imprimir o guardar.

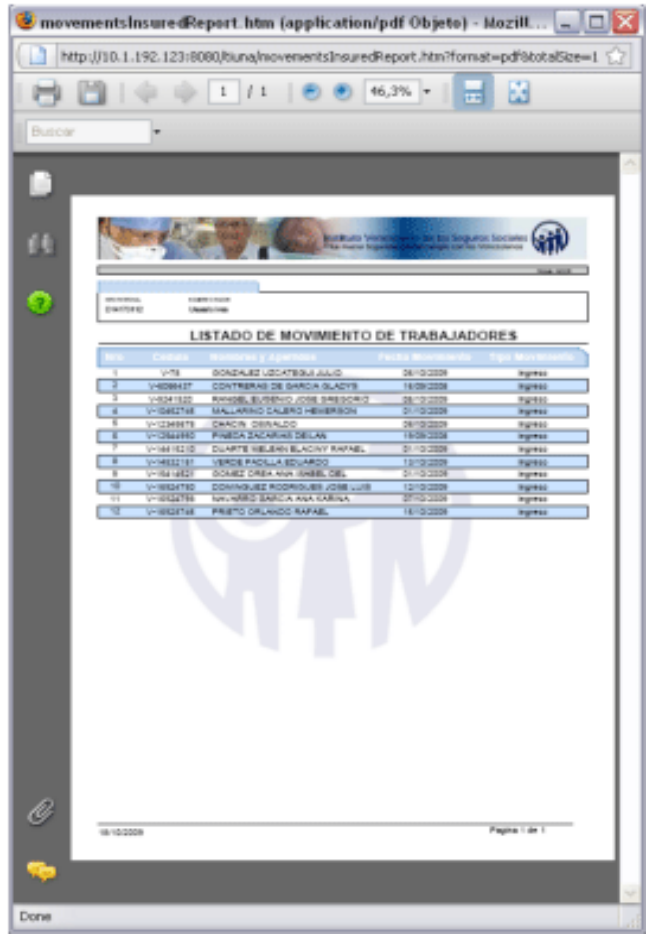

**Figura 3.2.3- C** Pantalla de Movimientos de Trabajadores Archivo PDF

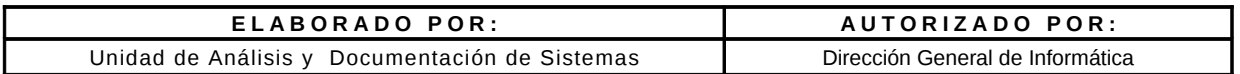

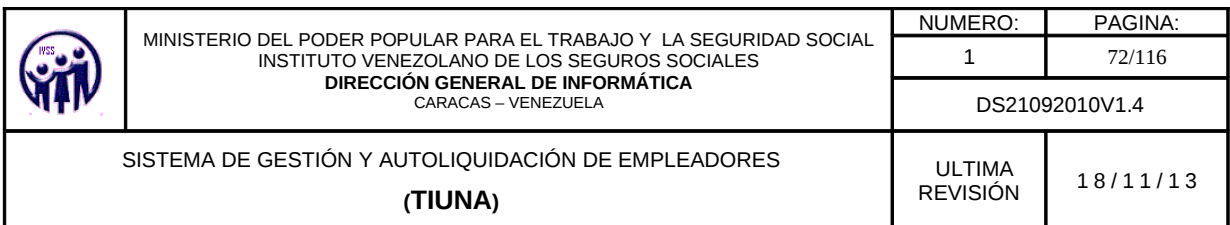

• **Listado de Movimiento de Trabajadores (CSV)**

Al seleccionar el ícono de CSV se despliega la siguiente pantalla, la cual podrá imprimir o guardar.

|      |  | <b>Brocksunsons</b><br>エコ 2 K X 3   新 新 福 田 博 S M C 通 新 田 · ウ · ム · 』 |       |
|------|--|-----------------------------------------------------------------------|-------|
|      |  |                                                                       |       |
| $+1$ |  |                                                                       |       |
|      |  |                                                                       |       |
|      |  |                                                                       |       |
|      |  |                                                                       |       |
|      |  |                                                                       |       |
|      |  |                                                                       |       |
|      |  |                                                                       |       |
|      |  |                                                                       |       |
|      |  |                                                                       |       |
|      |  |                                                                       |       |
|      |  |                                                                       |       |
|      |  |                                                                       |       |
|      |  |                                                                       |       |
|      |  |                                                                       |       |
|      |  |                                                                       |       |
|      |  |                                                                       |       |
|      |  |                                                                       |       |
|      |  |                                                                       |       |
|      |  |                                                                       |       |
|      |  |                                                                       |       |
|      |  |                                                                       |       |
|      |  |                                                                       |       |
|      |  |                                                                       |       |
|      |  |                                                                       |       |
|      |  |                                                                       |       |
|      |  |                                                                       |       |
|      |  |                                                                       |       |
|      |  |                                                                       |       |
|      |  |                                                                       |       |
|      |  |                                                                       |       |
|      |  |                                                                       |       |
|      |  |                                                                       |       |
|      |  |                                                                       |       |
|      |  |                                                                       |       |
|      |  |                                                                       |       |
|      |  |                                                                       |       |
|      |  |                                                                       |       |
|      |  |                                                                       |       |
|      |  |                                                                       |       |
|      |  |                                                                       |       |
|      |  |                                                                       |       |
|      |  |                                                                       |       |
|      |  |                                                                       |       |
|      |  |                                                                       |       |
|      |  |                                                                       |       |
|      |  |                                                                       |       |
|      |  |                                                                       |       |
|      |  |                                                                       |       |
|      |  |                                                                       |       |
|      |  |                                                                       |       |
|      |  |                                                                       |       |
|      |  |                                                                       |       |
|      |  |                                                                       |       |
|      |  |                                                                       | a li  |
|      |  |                                                                       | 19,91 |

**Figura 3.2.3- D** Pantalla de Movimientos de Trabajadores Archivo CSV

### • **Ver Detalle**

Una vez desplegado la consulta de movimientos de trabajadores, el empleador podrá visualizar cada movimiento de los datos personales y administrativos del trabajador seleccionando la opción **"VER"** de la columna Detalle, la misma muestra un botón **Cerrar** el cual le permite cerrar la ventana.

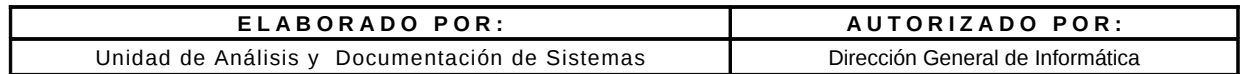
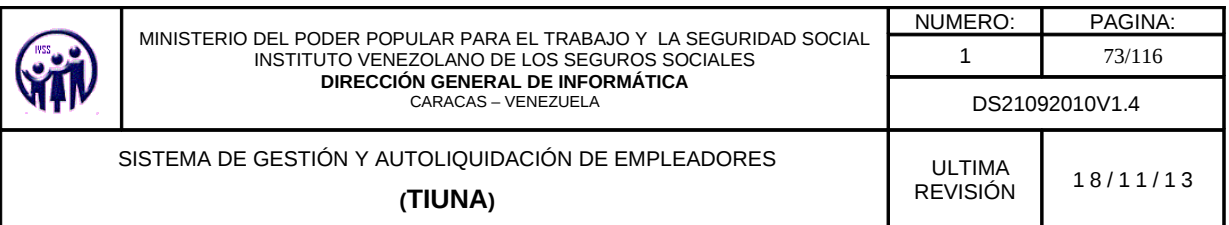

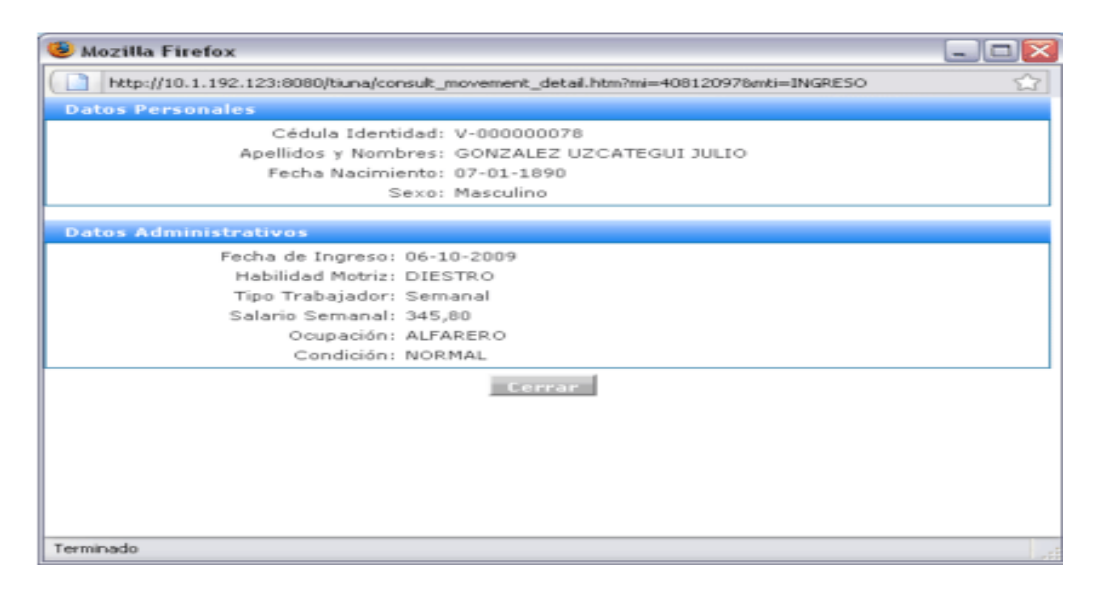

**Figura 3.2.3- E** Pantalla de Movimientos de Trabajadores detalle del movimiento.

# • **Ver Constancia**

Una vez desplegada la consulta de movimientos de trabajadores, el empleador podrá visualizar la constancia del trabajador (ingreso o egreso) seleccionando la opción **"VER"** de la columna Constancia la cual podrá guardar o imprimir según sea el caso.

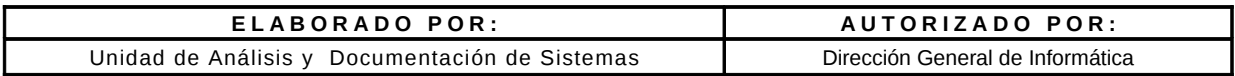

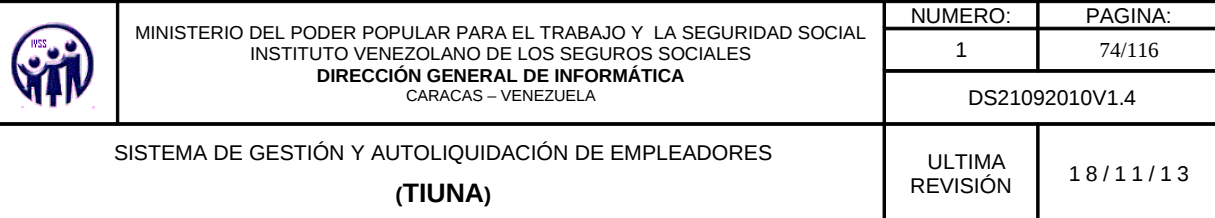

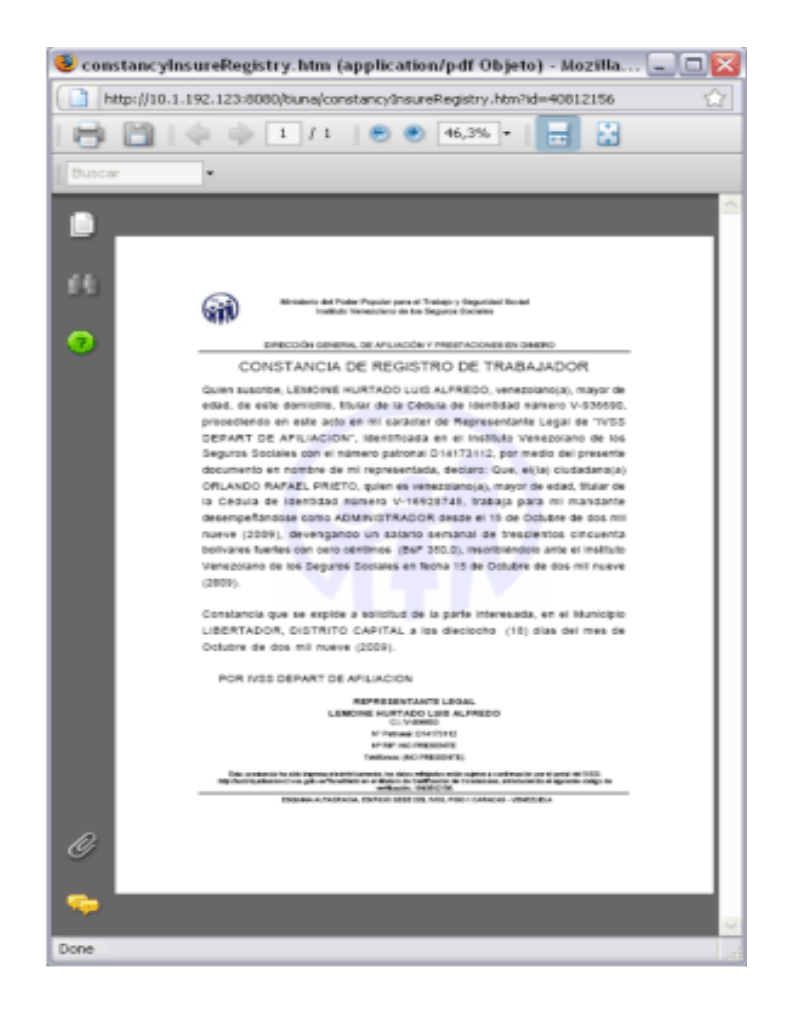

**Figura 3.2.3- F** Pantalla de Movimientos de Trabajadores Constancia de Registro de Trabajador.

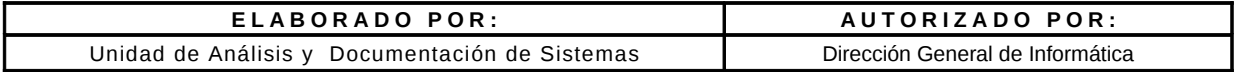

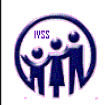

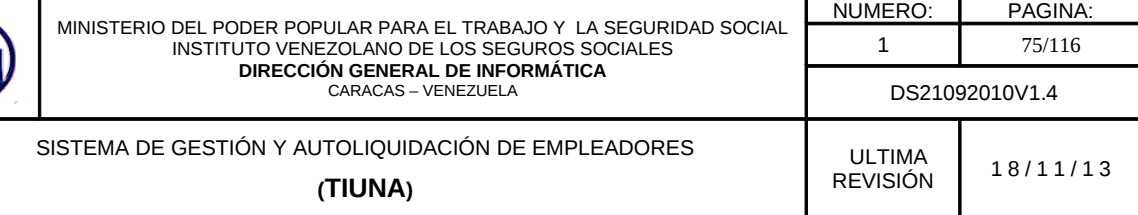

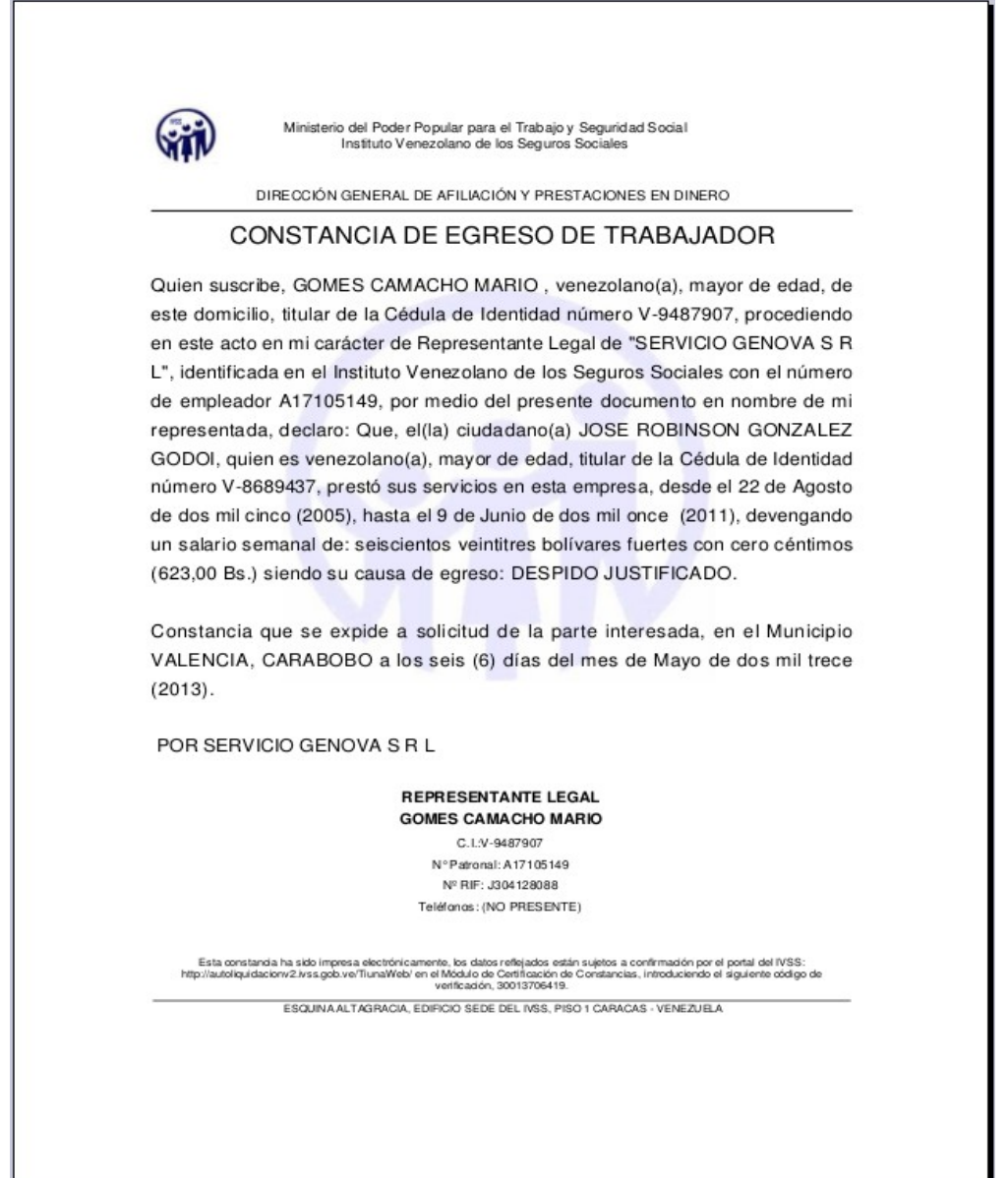

**Figura 3.2.3- G** Pantalla de Movimientos de Trabajadores Constancia de Egreso de Trabajador.

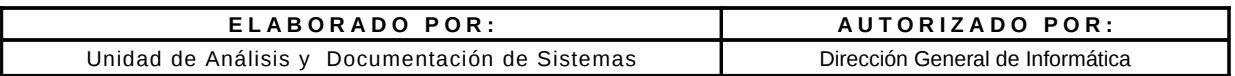

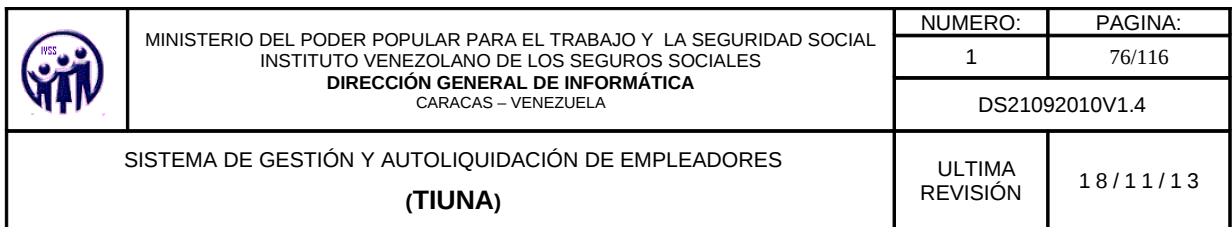

# **3.2.4. Familiares.**

En el Menú debe seleccionar **Consultas**, seguidamente ingrese en la opción **Familiares**, aparecerá una pantalla donde se podrá consultar el listado de trabajadores y sus familiares afiliados al Instituto Venezolano de los Seguro Sociales.

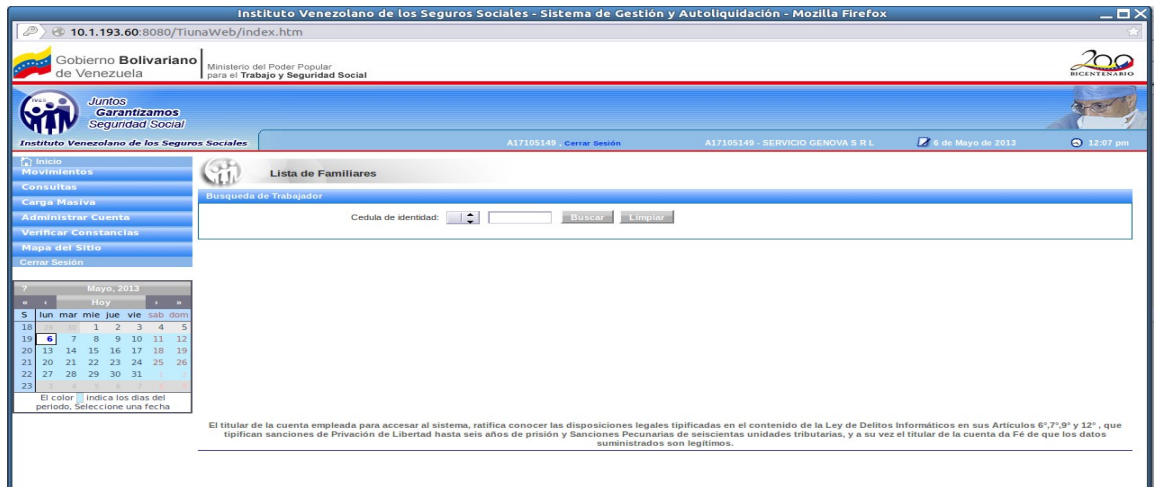

**Figura 3.2.4.** Pantalla de Listar Familiares

La búsqueda de trabajadores y sus familiares se puede realizar de dos formas:

• Se selecciona la nacionalidad del trabajador en el campo especificado con las opciones que aparecen ya predefinidas: "**V**" si es venezolano, "**E**" si es extranjero y "**T**" transeunte. Seguidamente se introduce el valor del número de cédula de identidad y se hace click e el botón **Buscar**, para traer los datos solicitados. Existe el botón **Limpiar,** en caso que desee limpiar los campos.

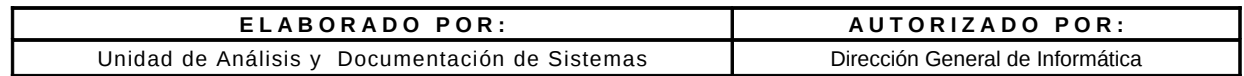

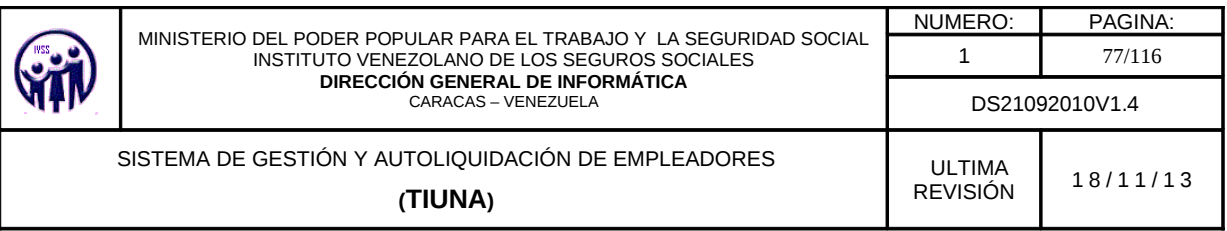

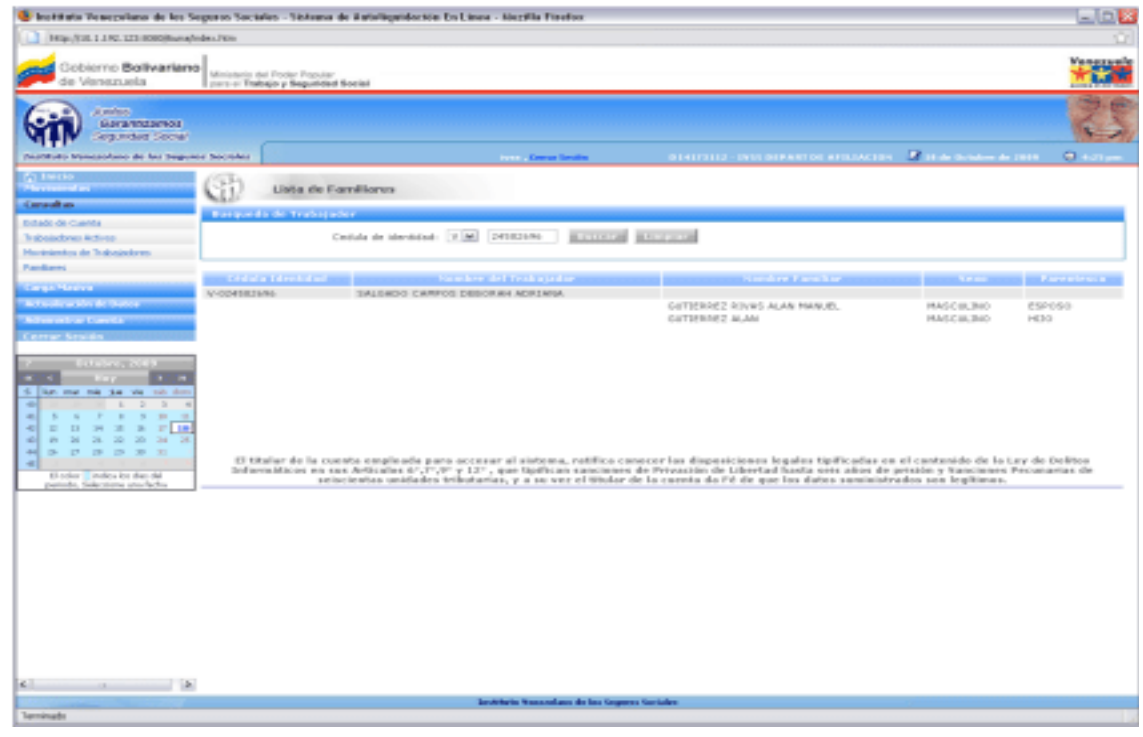

**Figura 3.2.4 - A**. Pantalla de Listar Familiares con datos

• Al no colocar ningún valor en el campo cédula de identidad, sólo se presiona el botón **Buscar** y se despliega una lista con todos los trabajadores activos y sus familiares afiliados al IVSS.

| <b>Lista de Familiares</b><br>Busqueda de Trabajador |                                                                                                    |                           |                  |                   |                   |
|------------------------------------------------------|----------------------------------------------------------------------------------------------------|---------------------------|------------------|-------------------|-------------------|
| Cédula Identidad                                     | Nombre del Trabajador                                                                                                    | Nombre Familiar           | <b>Sexo</b>      | <b>Parentesco</b> | <b>Constancia</b> |
| V-002832763                                          | BONNE GUEVARA CRUZ EUGENIO                                                                                                    |                           |                  |                   | Ver               |
|                                                      |                                                                                                    | POLO PEDRO                | <b>MASCULINO</b> | HUO               |                   |
|                                                      |                                                                                                    | ALBER RAMON VIDAL         | <b>MASCULINO</b> | PADRE             |                   |
| V-015525766                                          | MORA RUZA JENNIFER COROMOTO                                                                                                    |                           |                  |                   | Ver               |
|                                                      |                                                                                                    | <b>RUZA MAIRA BEATRIZ</b> | <b>FEMENINO</b>  | <b>MADRE</b>      |                   |
|                                                      |                                                                                                    |                           |                  |                   |                   |
|                                                      |                                                                                                    |                           |                  |                   |                   |
|                                                      |                                                                                                    |                           |                  |                   |                   |
|                                                      |                                                                                                    |                           |                  |                   |                   |
|                                                      |                                                                                                    |                           |                  |                   |                   |
|                                                      |                                                                                                    |                           |                  |                   |                   |
|                                                      | El titular de la cuenta empleada para accesar al sistema, ratifica conocer las disposiciones legales tipidades trades titulardas de uy de Delfoutolo de uy are to the substantion on esta entroide to the para para content an |                           |                  |                   |                   |

**Figura 3.2.4 -B**. Pantalla con Lista de todos los Familiares

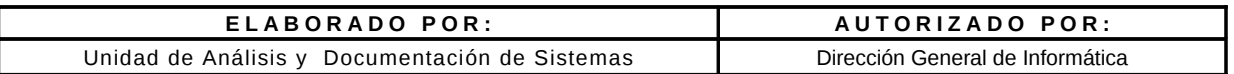

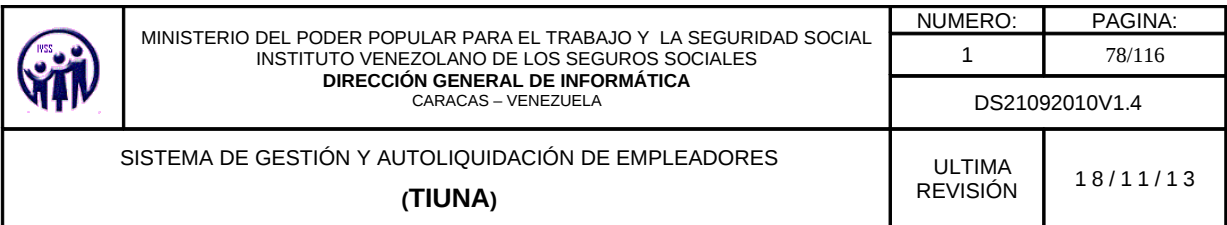

Una vez desplegada la lista de familiares asociados a los trabajadores, el empleador podrá visualizar una constancia del familiar del trabajador seleccionando la opción **"VER"** de la columna Constancia.

# **3.3 Módulo de Carga Masiva**

En éste módulo se carga información en grandes lotes, permitiendo ganar tiempo a la hora de tener que ingresar, egresar o realizar cambios de salario a gran cantidad de trabajadores.

# **3.3.1. Cargar Ingresos.**

En el Menú debe seleccionar **Carga Masiva**, seguidamente ingrese en la opción **Cargar Ingresos**, abrirá una pantalla donde tendrá la facilidad de importar un archivo que contenga la información de los trabajadores que se desean ingresar a la nómina de la Empresa, haciendo click en el botón **Examinar**; siempre tomando en cuenta que dicho archivo debe venir en un formato predeterminado.

El sistema le proporciona un pequeño Validador para Carga Masiva, que le servirá como herramienta verificadora de sus archivos, antes de subirlos realmente al Sistema de Gestión y Autoliquidación de Empresas Tiuna, para procesar ya sea los ingresos, cambios de salario ó egresos. Debe descargar dicha aplicación en ésta pantalla, junto con un programa (Java) que debe ser instalado en su máquina, para un funcionamiento óptimo de la herramienta.

Adicionalmente el archivo que desea ingresar, el patrono debe cumplir con el formato exigido, ya que anteriormente debió haber sido procesada a través de la aplicación de validación, para descartar cualquier data errada o incompleta.

Si hay algún mensaje de error al momento de ingresar los archivos al validador, el patrono deberá realizar un reverso, revisar nuevamente el archivo y realizar las correcciones pertinentes; luego debe volverlo a cargar para verificar que ya se encuentre listo para ser ingresado en el Sistema.

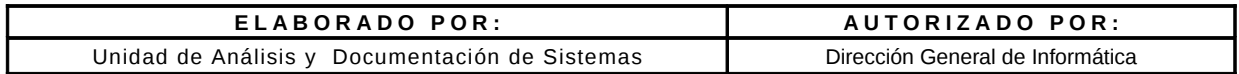

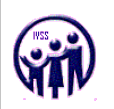

El usuario debe descargar:

- Los Instructivos, que le permitirán llevar a cabo de una manera exitosa la Carga Masiva de Ingreso de Trabajadores.
- El Listado de Ocupaciones que le permitirá obtener el código de cada una de las Ocupaciones para poder realizar el llenado del archivo de Ingreso para la Carga Masiva.
- El listado de estados el cual le permitirá asociar al trabajador el estado de su residencia.
- El listado de municipios el cual le permitirá asociar el municipio correspondiente al estado.
- El listado de parroquias asociados a los municipios y por ultimo el instructivo de carga de datos que facilitara la creación del archivo.

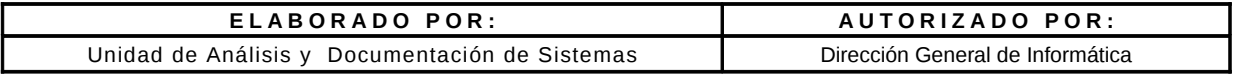

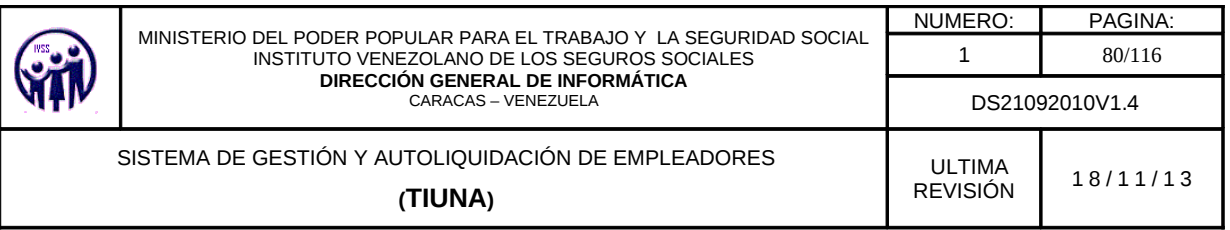

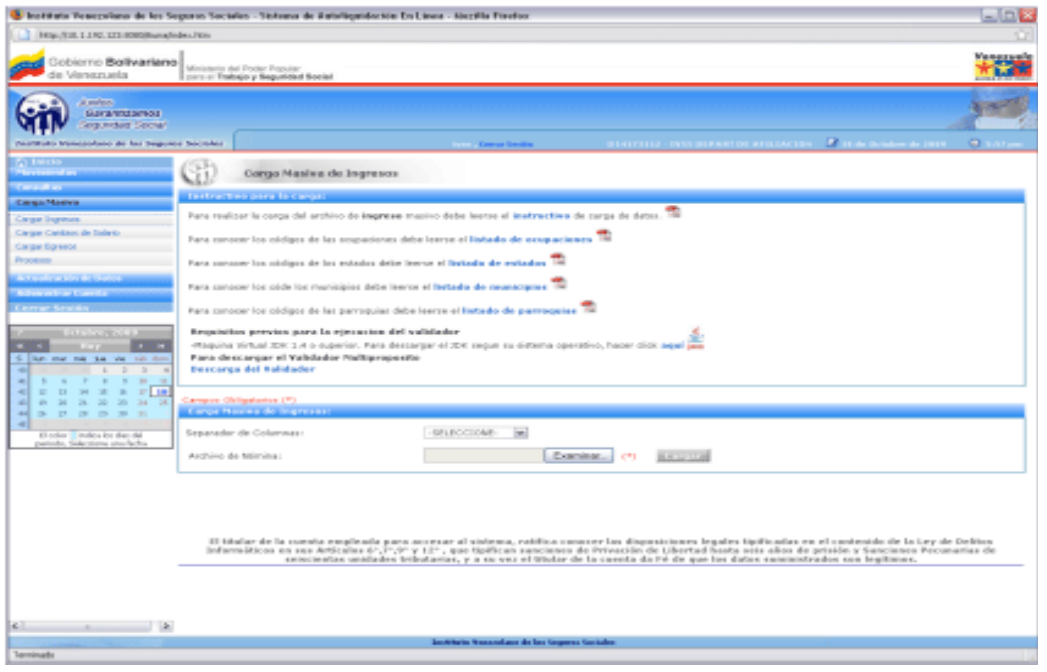

**Figura 3.3.1** Pantalla de Carga Masiva de Ingreso

Luego de leer el Instructivo, el usuario puede proceder a realizar la carga masiva de ingreso. Debe hacer click en el botón **Examinar** para importar el archivo que va a subir a la aplicación para llevar a cabo la carga. Se debe tener en cuenta que se debe cargar el archivo generado por el validador previamente.

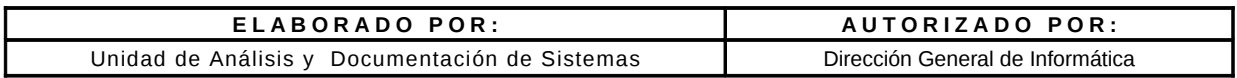

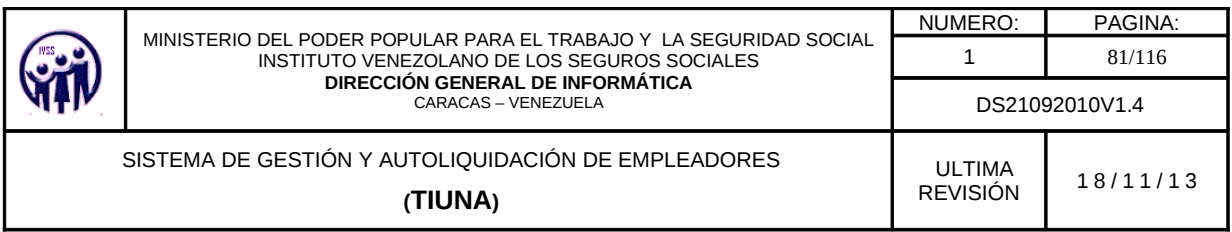

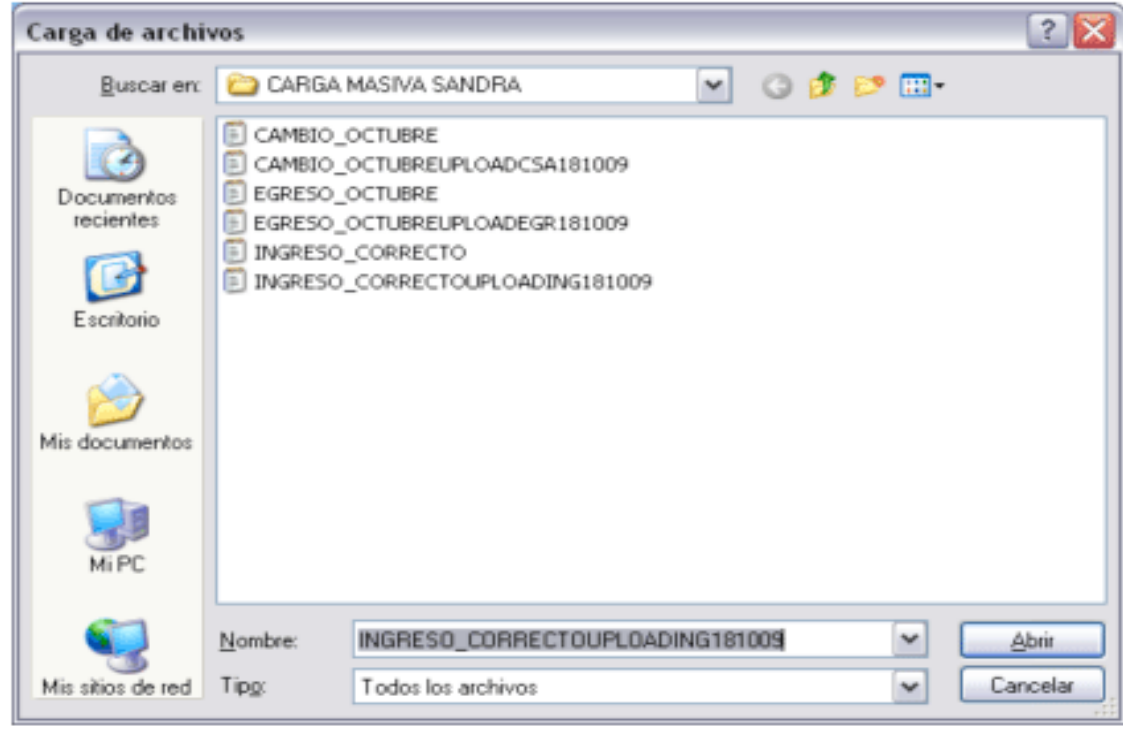

**Figura 3.3.1 -A** Pantalla de Carga Masiva de Ingresos (Archivos)

Al encontrar el archivo, debe presionar el botón **Abrir** para subirlo al sistema y luego debe seleccionar que tipo de separador utilizó en dicho archivo.

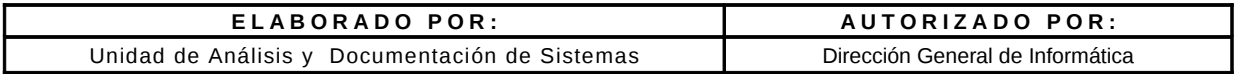

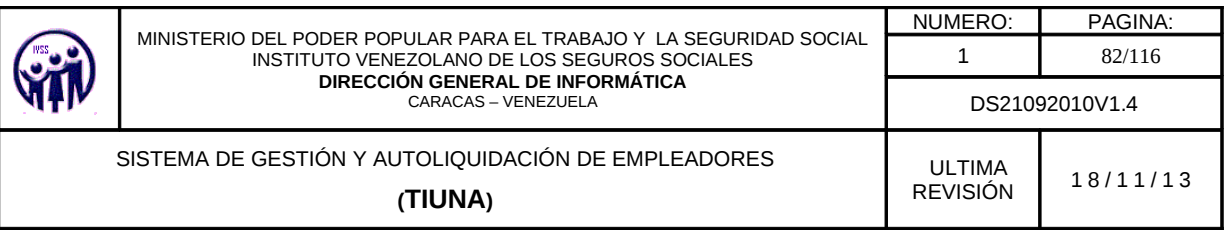

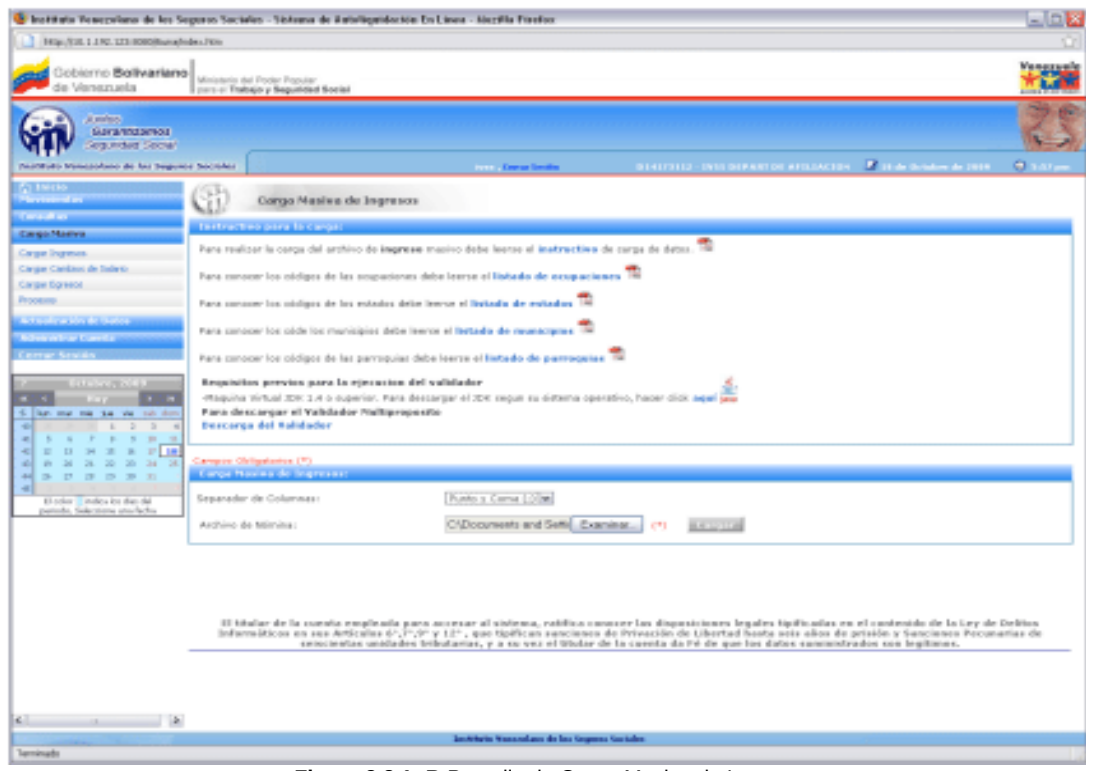

**Figura 3.3.1 -B** Pantalla de Carga Masiva de Ingreso

Luego de subir el archivo y definir el tipo de separador utilizado, se debe presionar el botón **Cargar**.

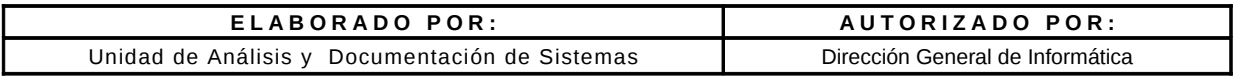

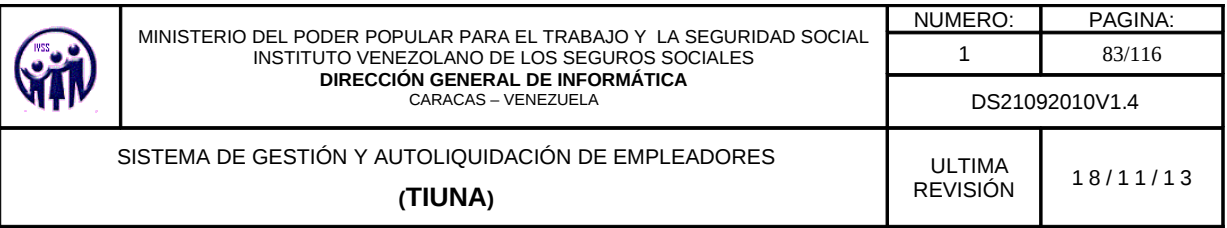

| The Marketin Venezulano de los Segundo Sociales - Sistema de Antoligacidorica En Linea - Nozilla Finefor                                          |                                                                                                    |                                                                          | L1012                       |
|----------------------------------------------------------------------------------------------------|----------------------------------------------------------------------------------------------------|--------------------------------------------------------------------------|-----------------------------|
| 141p.//22L1.1 N2.121100008unafrides.7Km                                                                                                    |                                                                                                    |                                                                          |                             |
| Gobierno Ballivariano<br>Ministerio del Froder Popular<br>de Venezuela<br>para-or Trabajo y Segundad Social                                       |                                                                                                    |                                                                          | $+1.38$                     |
| A midson<br>Garantzaress                                                                                                    |                                                                                                    |                                                                          |                             |
| <b>Seguridad Secral</b><br>Description Management de las Sugeries Secretary                                                                       | <b>Control Control Service</b>                                                                                                    | отности символяются классия. В тех осмочении - О кото                    |                             |
| <b>Co America</b><br>G<br>the common of any<br><b>Canada av</b>                                                                                   | Congo Masiva de Ingresos                                                                                                    |                                                                          |                             |
| Forester of Research de la Corpa-<br>CargarMagne                                                                                                  |                                                                                                    |                                                                          |                             |
|                                                                                                    |                                                                                                    |                                                                          |                             |
| <b>Cargan Ingresses</b>                                                                                                    |                                                                                                    | <b>Basic contract and company and the second contract of the company</b> |                             |
| Cargo Cankers de Tolesia                                                                                                    |                                                                                                    |                                                                          |                             |
| Carge Spreod                                                                                                    |                                                                                                    |                                                                          | $3 - 306638$                |
| Processo.                                                                                                    |                                                                                                    | <b>H H H H</b>                                                           |                             |
| <b>Address of the Second</b><br><b><i><u><b>RECEIVED BECAUSE COMPANY</b></u></i></b>                                                              | <b>CALL CONTRACTOR</b>                                                                                                    | <b>LESS TESTING</b>                                                      | <b>CATERY ON CENTRAL PR</b> |
| <b>Millen in Line Constitution</b><br>$V-124014300$                                                                                               | <b>APPAR DISERVAL LUXIER</b>                                                                                                    | 28/85/2303                                                               | 410.00                      |
| Ce e<br>$V-12543230$                                                                                                    | GONEZ CARLOS ALBERTO                                                                                                    | 26/85/2980                                                               | 458.08                      |
| $V - 12540500$                                                                                                    | RALDONADO HECTOR                                                                                                    | 58/85/2985                                                               | 458.00                      |
| <b>THERMAN MARKET</b><br>$V-16534796$                                                                                                    | QUIMTERO MAISER                                                                                                    | 18/05/2008                                                               | 418.00                      |
| $V-1$ 8 7.3 6 2 4 3                                                                                                    | FEREZ HARTA                                                                                                    | 28/85/2009                                                               | 410.20                      |
| $V - 10965126$<br>÷<br>lars may take the wide told them                                                                                           | <b>MARTINEZ ANA</b>                                                                                                    | 58/86/2986                                                               | 458.06                      |
| $9 - 19874521$<br>$\sim$                                                                                                    | DOMENCLIKE TORAZ                                                                                                    | 14/65/2405                                                               | 458.00                      |
| 8-82043217<br>$-1$<br>$\sim$<br><b>A P R R R R</b>                                                                                                | <b>NUEBO DOMINICO</b>                                                                                                    | 10/03/2008                                                               | 418.00                      |
| 8-82043218<br>E D H E B F 10<br>$-1$                                                                                                    | <b>BLISSA DOMENSOA</b>                                                                                                    | 20/03/23/03                                                              | 458.58                      |
| -al<br># 24 28 20 20 24 25<br>E-82063351                                                                                                    | DA SILVA 1058                                                                                                    | 58/65/2005                                                               | 458.00                      |
| <b><i><u><b>B</b></u></i> B</b> <sub></sub> <b>B</b> <sub></sub> <b>B</b> <sub></sub> <b>B</b> <sub></sub> <b>B</b> <sub></sub> <b>B</b><br>and . |                                                                                                    |                                                                          |                             |
| -a l                                                                                                    |                                                                                                    | <b>M 4 2 8 16</b>                                                        |                             |
| El solar Tendes ku dan dal                                                                                                    |                                                                                                    |                                                                          |                             |
|                                                                                                    |                                                                                                    |                                                                          |                             |
|                                                                                                    | If titaliar de la cuesta essaleada para accesar al estesea, ratifica canecer las dispesiciones legales tipificadas en el cantenido de la Ley de Delitos  |                                                                          |                             |
|                                                                                                    | Informations we see Articular 4/, (1), (1) y 121, que tipitican sancianes de Privación de Libertad Sasta seis alors de prisión y Sancianes Pecunarias de |                                                                          |                             |
|                                                                                                    | seinciestas unidades tributarias, y a se ver el títular de la casata da Fé de que los dates suministrados sen legitimes.                                 |                                                                          |                             |
|                                                                                                    |                                                                                                    |                                                                          |                             |
|                                                                                                    |                                                                                                    |                                                                          |                             |
|                                                                                                    |                                                                                                    |                                                                          |                             |
|                                                                                                    |                                                                                                    |                                                                          |                             |
|                                                                                                    |                                                                                                    |                                                                          |                             |
|                                                                                                    |                                                                                                    |                                                                          |                             |
|                                                                                                    |                                                                                                    |                                                                          |                             |
|                                                                                                    |                                                                                                    |                                                                          |                             |
|                                                                                                    |                                                                                                    |                                                                          |                             |
|                                                                                                    |                                                                                                    |                                                                          |                             |
|                                                                                                    |                                                                                                    |                                                                          |                             |
| $\sim$<br>14                                                                                                    |                                                                                                    |                                                                          |                             |
|                                                                                                    | Institute Nassaukans de las Gramma Goriales.                                                                                                    |                                                                          |                             |
| Tuerninualis                                                                                                    |                                                                                                    |                                                                          |                             |
|                                                                                                    |                                                                                                    |                                                                          |                             |

**Figura 3.3.1- C** Pantalla de ejecución de proceso de la carga de ingresos

El Sistema muestra en pantalla un listado con todos los registros que se encuentran en el archivo que se acaba de subir; si la cantidad de registros es grande, el listado se mostrará paginado. El usuario debe verificar nuevamente los datos y si está de acuerdo debe presionar el botón **Confirmar Carga Masiva** que se encuentra en la parte superior del listado, en caso contrario debe presionar el botón **Confirmar Luego.**

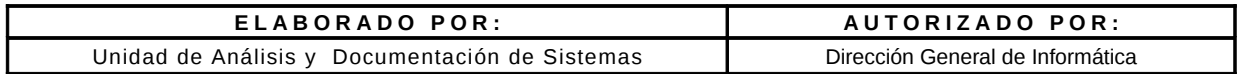

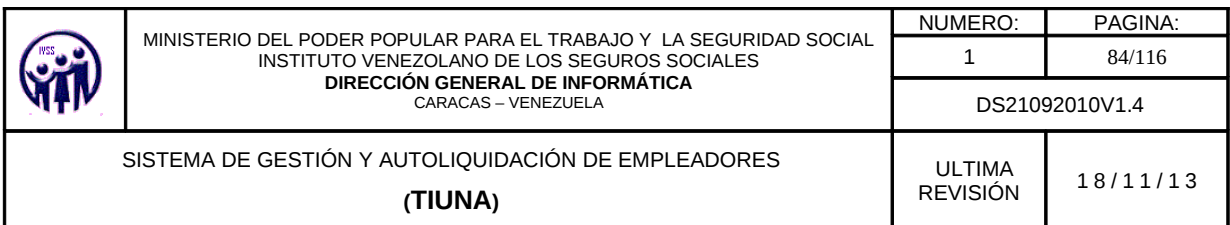

Al hacer click en el botón **Confirmar Carga Masiva** el sistema recibe la data muestra un mensaje de notificación exitosa lista para su procesamiento.

Al hacer click en el botón **Aceptar** se devuelve a la pantalla de carga masiva de ingreso.

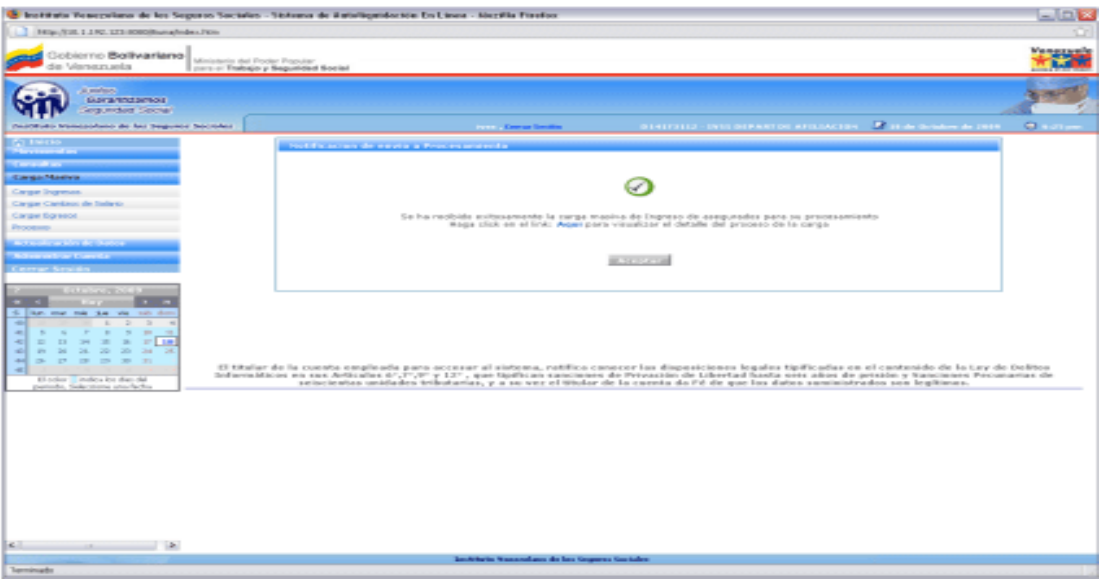

**Figura 3.3.1- D.** Pantalla de Notificación de envió a procesamiento

En el caso de **Confirmar Luego** muestra la pantalla de **Procesos** el cual puede ver el archivo en Estatus "**En construcción**".

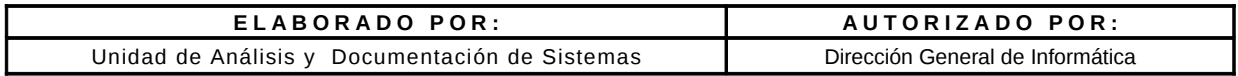

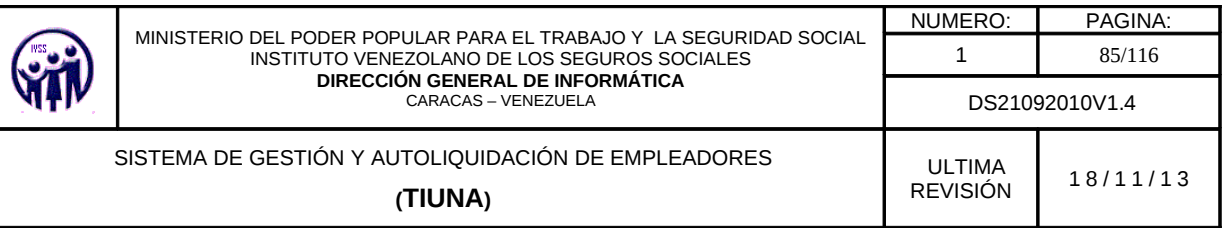

| <b><i><u>SHALLMAN</u></i></b><br><b>Gobierno Bollvariano</b><br>Ministerio del Pocter Popular<br>de Versamanla<br>mers or Trainajo y Sequencia d Social<br>All analysis<br><b>Garamazonos</b><br><b>Seguridad Secrain</b><br>$-0.14173113 - 0333 - 049937150 - 04133345189 = 2$<br>Destituto Monesolano de los Segunos Socioles<br><b>Contract Concern Services</b><br><b>WE ENTERED</b><br>the composed and<br>GE<br>Precesos de Corgo Masive<br>Contact of the Con-<br><b>Cargo Madres</b><br>$1 - 19$ de 19<br>×<br><b>Cargon Ingresos</b><br>Cargon Cardono de Salario.<br><b>Titlade de Processo de Carga Hasian -</b><br>Cargon Sqreeps<br><b>BALLAS COMPANY</b><br>Processe<br><b>The complete services of the first of the contract of the complete service of the complete services of the contract of the contract of the contract of the contract of the contract of the contract of the contract of the co</b><br><b>CONTRACTOR</b><br><b>Link and Constitution Services</b><br><b>DAILIRE MO</b><br>17/09/2009 04:58:14<br>IS WORK E.S. RIBOUNDER<br>ZS/DR/2809 12-80/08<br>$-0.025$<br>Rapide C.C.<br>Princessed creary Exite<br>Will one on his air Transaction<br><b>CAPIRED DE SALARID</b><br><b>Certain Services</b><br>18/99/2009 S1/09/20<br>23/09/2009 12:00:08<br>21/09/2009 12 80:00<br>1,810<br>kginnot.<br>Processede con Error<br>Processéo con Éxite<br><b>INGRESO</b><br>18/99/2009 11:10:58<br>25/06/2009 12:00:00<br>23/06/2809 12:80:08<br>480<br>kg/infict.<br>The street which is been<br><b>DISCURRENCE</b><br>OR/LICOUR SLOW 33<br>BO-DOI-E2 #BOC/AZ-022<br>SAISB/2009 12-80-08<br><b>ABO</b><br><b>Parker</b><br>Francescolo anni Error.<br><b>STORY</b><br>CAPIEDS DE NALARID<br>OR/LO/2009 11:40:19<br>34/18/2009 12:00:08<br>SA/18/2009 12 BOJOB<br>1,801<br>PARK<br>Processed can brear<br>last year old the way<br>mate show<br>$\Box$<br>ESMESO<br>OBJER/EDDING SELVA 3: 52<br>En Construcción<br>$7\%$<br><b>PASS</b><br><b>COLLEGE</b><br>$\rightarrow$<br>$\rightarrow$<br>$25 - 225$<br>$\sim$<br>$\sim$<br>$\sim$<br>$-1$<br><b><i>DOCALE SO</i></b><br>13/14/2009 85:18:46<br>34/3.8/2009 12:00:08<br>SA/3 IV2009 12:80:08<br>480<br>Depenando con Frepr<br>Agriculto 8.<br>$V$ $\Box$<br>$-100$<br><b>STAR</b><br>$\mathcal{L}$<br><b>CAPGETO DE RALABIE</b><br>15/18/2009 ED/17-13<br>1.80<br>En Camstmassion<br>Important.<br><b>SILL</b><br><b>CONTRACTOR</b><br><b>24 26</b><br>÷<br>34/18/2009 12:00:00<br>Processed close their<br><b>ENGINE MO</b><br>14/18/2009 10:28:49<br>3.81<br>y seluminitaris<br>÷<br><b>CAPITER DE SALARID</b><br>2.81<br>14/18/2009 10:27:14<br>BOOR 13 2000/81240<br>SA/15/2009 12:00:00<br><b>Wrocassede com Error</b><br>vuojatsrs<br>El color - indica inc duo del<br>guarante, Saderstone annibarba<br>Processéo can Évite<br><b>FEBERIO</b><br>SA/E6/2009 10:28:59<br>34/18/2009 12:00:08<br>SA/3 B/2009 12:80:08<br>$\sim$<br>y would know<br>CAPITED DE SALARID<br>3.81<br>14/14/2009 10/38:21<br>BOVOOL ES FRONTAS EN<br>SA/LINTEDR 12-BOIDS<br>Freemands can Irver<br>y weukkers:<br>$\Box$<br><b><i>UNDER MY</i></b><br>$\sim$<br>Precessão con Exito<br>Intalogue mainting<br>Includes 12 second<br>SWITHWOOD 12 ROUGE<br>rear-checc.<br>$\sim$<br><b>INGARESO</b><br>15/18/2009 11:06:01<br>SOUGHERN ABOUNDERS<br>SSQ IV2009 12:00:00<br>Processed cons Exite-<br>y would have<br>o<br><b><i>DISTURBANCE</i></b><br>$\geq$<br>Persons sados mars the the-<br>15/16/2009 E2:11:15<br>35/LK/2009 12:00:08<br>95/18/2009 12:00:00<br>Porte de<br><b>CANETO DE NALABIR</b><br>$\overline{a}$<br>15/16/2009 E1:12:25<br>BO-DB-E2 RBOD'ALD/22<br>STATISTICS 12-BOICS<br>Procession man Il cita<br>Py p.p.<br>п<br>$\sim$<br>EN CONSTAURIÓN<br>ELRIVE<br>18/18/2009 E1/24: E3<br>Prefer<br>D<br>1.81<br><b>INGRESO</b><br>18/16/2009 06:24:59<br>En Espena por ser Procesado<br><b>PATE</b><br>m<br>1.11<br><b>INCARESO</b><br>18/16/2009 06:34:52<br>En Construcción<br><b>INTE</b><br><b>BUILD A STORY OF STRE</b><br>×<br>$\begin{array}{cccccccccccccc} \mathcal{A} & \mathcal{A} & \mathcal{A} & \mathcal{B} & \mathcal{B} & \mathcal{B} \end{array}$<br>$\sim$ | 141p./ESS.1.1NC.1213 000000unafmber.7Km |  |  |  |  |
|----------------------------------------------------------------------------------------------------|-----------------------------------------|--|--|--|--|
|                                                                                                    |                                         |  |  |  |  |
|                                                                                                    |                                         |  |  |  |  |
|                                                                                                    |                                         |  |  |  |  |
|                                                                                                    |                                         |  |  |  |  |
|                                                                                                    |                                         |  |  |  |  |
|                                                                                                    |                                         |  |  |  |  |
|                                                                                                    |                                         |  |  |  |  |
|                                                                                                    |                                         |  |  |  |  |
|                                                                                                    |                                         |  |  |  |  |
|                                                                                                    |                                         |  |  |  |  |
|                                                                                                    |                                         |  |  |  |  |
|                                                                                                    |                                         |  |  |  |  |
|                                                                                                    |                                         |  |  |  |  |
|                                                                                                    |                                         |  |  |  |  |
|                                                                                                    |                                         |  |  |  |  |
|                                                                                                    |                                         |  |  |  |  |
|                                                                                                    |                                         |  |  |  |  |
|                                                                                                    |                                         |  |  |  |  |
|                                                                                                    |                                         |  |  |  |  |
|                                                                                                    |                                         |  |  |  |  |
|                                                                                                    |                                         |  |  |  |  |
|                                                                                                    |                                         |  |  |  |  |
|                                                                                                    |                                         |  |  |  |  |
|                                                                                                    |                                         |  |  |  |  |
|                                                                                                    |                                         |  |  |  |  |
|                                                                                                    |                                         |  |  |  |  |
|                                                                                                    |                                         |  |  |  |  |
|                                                                                                    |                                         |  |  |  |  |
| be-Athens Nassandage de las Grapese Gariabre                                                                                                    | Tarminuebs                              |  |  |  |  |

**Figura 3.3.1- E** Pantalla de Listado de Procesos de Carga Masiva

De igual forma el empleador podrá seleccionar los archivos que desea eliminar y presionando el botón **Eliminar Carga.**

#### **3.3.2 Cargar Cambios de Salario**

En el Menú debe seleccionar **Carga Masiva**, seguidamente ingrese en la opción **Cambios de Salario**, abrirá una pantalla donde tendrá la facilidad de importar un archivo que contenga la información de los Cambios de Salario de los trabajadores, haciendo click en el botón **Examinar**; siempre tomando en cuenta que dicho archivo debe venir en un formato predeterminado.

El sistema le proporciona una pequeña aplicación de Carga Masiva, que le servirá como herramienta Verificadora de sus archivos, antes de subirlos al Sistema de Gestión y Autoliquidación de Empresas Tiuna, para procesar ya sea los ingresos, cambios de salario ó

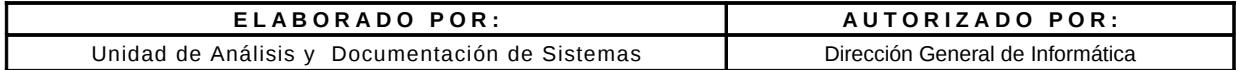

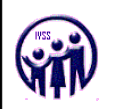

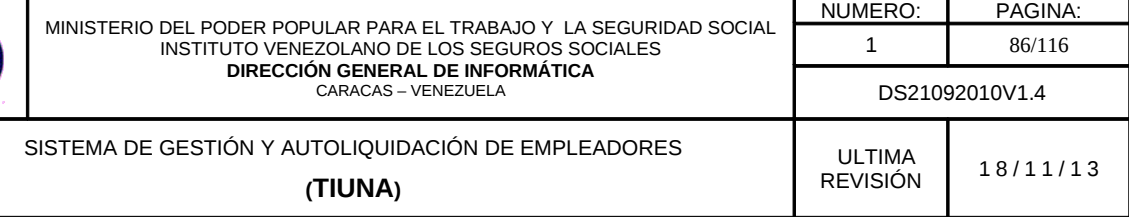

egresos. Podrá descargar dicha aplicación en ésta pantalla, junto con un programa que debe ser instalado en su máquina, para un funcionamiento óptimo de la herramienta.

Adicionalmente el usuario puede descargar un Instructivo, que le permitirá llevar a cabo de una manera exitosa la creación del archivo de Carga Masiva de Cambio de Salario.

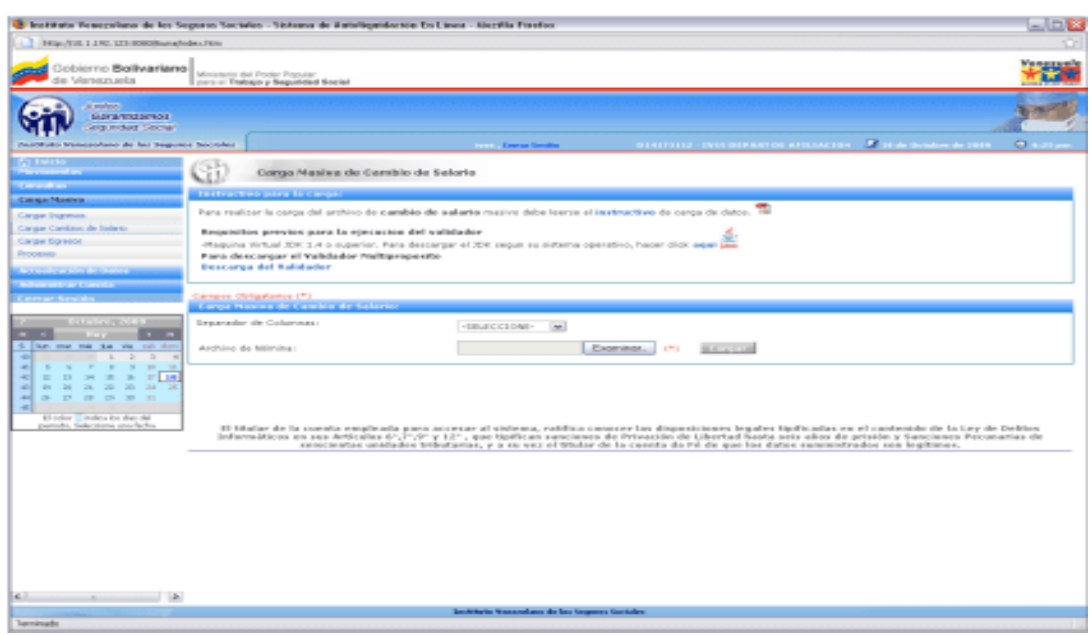

**Figura 3.3.2** Pantalla de Carga Masiva de Cambio de Salario

Luego de leer el Instructivo, el usuario puede proceder a realizar la Carga Masiva de Cambio de Salario. Debe hacer click en el botón **Examinar** para importar el archivo que va a subir a la aplicación para llevar a cabo la carga.

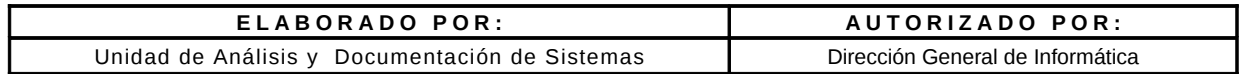

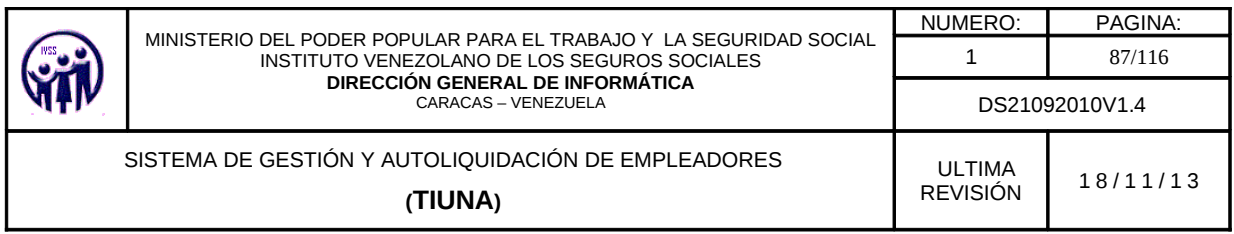

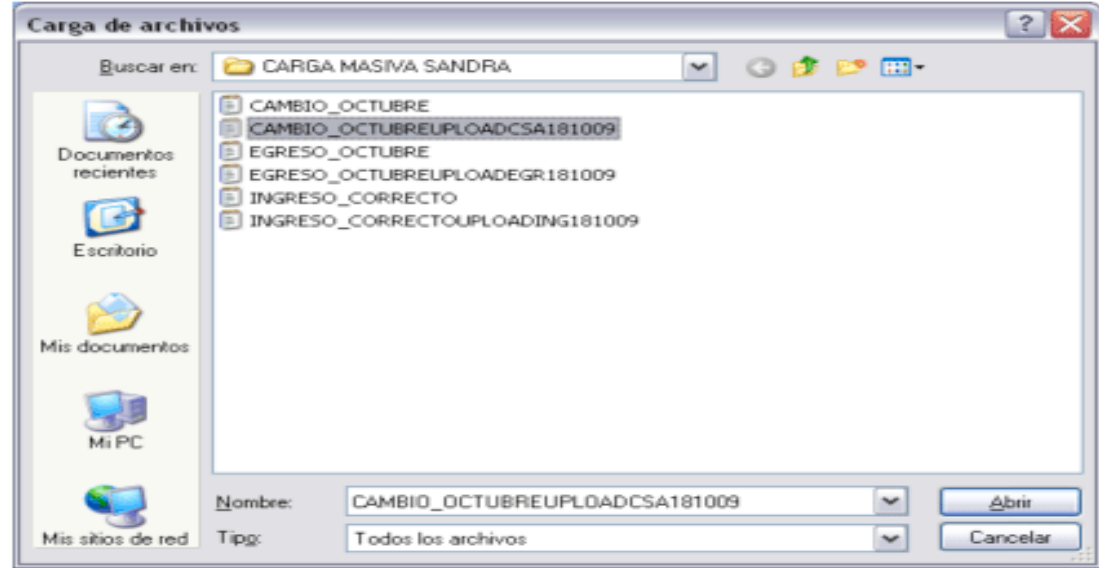

**Figura 3.3.2 -A** Pantalla de Carga Masiva de Cambio de Salario (Archivos)

Al encontrar el archivo, debe presionar el botón **Abrir** para subirlo al sistema y luego debe seleccionar que tipo de separador utilizó en dicho archivo.

Luego de subir el archivo y definir el tipo de separador utilizado, se debe presionar el botón **Cargar**.

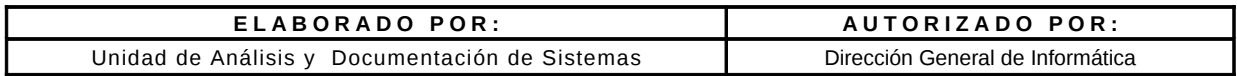

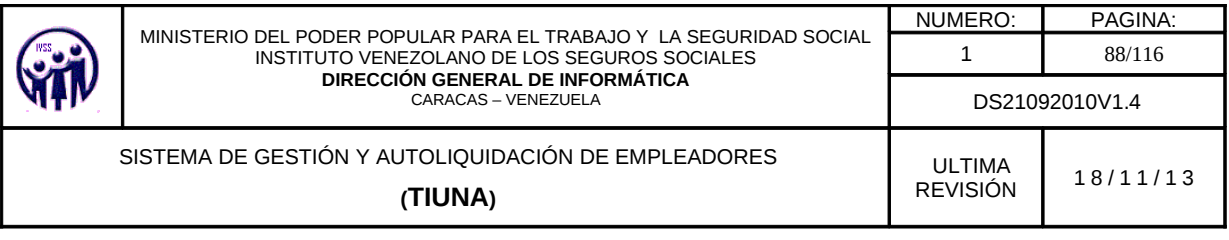

| 141p./EUL 1.17C.173 00000/tuna/mbs./Km<br>Gobierno Bollivariano<br>Ministerio dal Froder Propular<br>de Versamels<br>part of Trabajo y Seguidad Social<br>at makers.<br>Guinamotomou<br><b>Segunded Social</b><br>Destinato Manazolano de las Segueze Sacrides<br><b>COL</b><br>Congo Masiwa de Cambio de Salorio<br><b>Contract Associate</b><br>forced or of Resource de la Carea.<br><b>Cargaritasiva</b><br><b>Carge Ingress</b><br>Cargos Candaus de Salario<br>Carge Spress<br><b>Processo</b><br><b>Actual contact designed</b><br><b><i>A CONTRACTOR COMPANY</i></b><br><b>William on Line Council and</b><br>$V = 3.2488 + 3888$ | <b>Lotter Comme Service</b>          | <b>INVESTIGATION CONTINUES INTO A REPORT OF A 200</b> | 01417112 - DVD 04PARTOL RESULACIÓN - 2 SEMI-GUIMINHALTER -                                                                                                    | <b>College College</b> |
|----------------------------------------------------------------------------------------------------|--------------------------------------|-------------------------------------------------------|----------------------------------------------------------------------------------------------------|------------------------|
|                                                                                                    |                                      |                                                       |                                                                                                    |                        |
|                                                                                                    |                                      |                                                       |                                                                                                    |                        |
|                                                                                                    |                                      |                                                       |                                                                                                    |                        |
|                                                                                                    |                                      |                                                       |                                                                                                    |                        |
|                                                                                                    |                                      |                                                       |                                                                                                    |                        |
|                                                                                                    |                                      |                                                       |                                                                                                    |                        |
|                                                                                                    |                                      |                                                       |                                                                                                    |                        |
|                                                                                                    |                                      |                                                       |                                                                                                    |                        |
|                                                                                                    |                                      |                                                       |                                                                                                    |                        |
|                                                                                                    |                                      |                                                       |                                                                                                    |                        |
|                                                                                                    |                                      |                                                       |                                                                                                    | $3 - 306 + 30$         |
|                                                                                                    |                                      | ×<br><b>P. H.</b><br>×<br>$\alpha$                    |                                                                                                    |                        |
|                                                                                                    |                                      |                                                       |                                                                                                    |                        |
|                                                                                                    | the control of the plant of the con- | <b>Committee Committee Committee Committee</b>        | <b>A PERSONAL PROPERTY AND IN</b>                                                                                                    | <b>CONTRACTOR</b>      |
|                                                                                                    | AMASOURING LICELS.                   | 450.0                                                 | 208.0                                                                                                    | solow/psos             |
| $V-12540228$                                                                                                    | IGORREZ CARLOS ALBERTO               | $-4.5(0.3)$                                           | 708.0                                                                                                    | BORDA/2008             |
| $V-12540636$                                                                                                    | PAILDONADO HECTOR                    | 450.3                                                 | 708.0                                                                                                    | BO/DIV2008             |
| <b>CALL CARDS IN THE REAL PROPERTY</b><br>V-16934796                                                                                                    | <b>GUINTERO MARIN</b>                | 438.8                                                 | 708.0                                                                                                    | 30/05/2808             |
| $V - 3.077360240$                                                                                                    | PERSY MARTIL                         | 450.0                                                 | 708.0                                                                                                    | 30/05/2808             |
| $V-10796.5128$<br>6 like me no to a vis no don                                                                                                    | <b>ISARTINEZ ANA</b>                 | 450.8                                                 | 706.01                                                                                                    | 30/06/2008             |
| V-19874521<br><b>CONTRACTOR</b><br>$\sim$<br>$\rightarrow$<br>-                                                                                                    | DOMBAGUEZ TOIRAZ                     | 4,510.38                                              | 708.0                                                                                                    | 30/05/2808             |
| E-82063217<br>$-$<br>$\sim$<br>$-1$<br><b>PERSONAL</b><br>$\sim$<br>$\sim$                                                                                                    | FLIEDO DOREMOO                       | 4.5.5.3                                               | 208.01                                                                                                    | 30/05/2808             |
| D 24 25 26 27 18<br>E-ROBARTS<br>$-1$<br>$\overline{a}$                                                                                                    | RUSSA DOMENICA                       | 450.3                                                 | 708.0                                                                                                    | 30/05/2808             |
| 24 24 20 20 24 24<br>E-02063351<br><b>SIL</b><br>$\frac{1}{2}$                                                                                                    | OA SILVA 300E                        | 450.8                                                 | 204.0                                                                                                    | BO/DS/2008             |
| <b>Section</b><br>$-$<br>$-20$<br>÷<br>El-solar - indica los das dal<br>patients, Sale store and below                                                                                                    |                                      | <b>M 4</b><br>$1 - 30 = 10$                           |                                                                                                    |                        |
|                                                                                                    |                                      |                                                       | If titalar de la cuesta empleada para accesar al extema, ratifica canecer las dispesiciones legales tipificadas en el cantenado de la Ley de Debtos<br>Informations we use Articular 61,71,91 y 131, que tipilican sancianes de Privación de Libertud Sasta seis alors de prisión y Sancianes Perunarias de<br>seincientes unidades tributarias, y a se vez el titulor de la casata do l'è de que los dates suministrados sen legitimes. |                        |

**Figura 3.3.2 -B** Pantalla de Ejecución de proceso de la carga de cambio de salario

El Sistema muestra en pantalla un listado con todos los registros que se encuentran en el archivo que se acaba de subir; si la cantidad de registros es grande, el listado se mostrará paginado. El usuario debe verificar nuevamente los datos y si está de acuerdo debe presionar el botón **Confirmar Carga Masiva** que se encuentra en la parte superior del listado, en caso contrario debe presionar el botón **Confirmar Luego**.

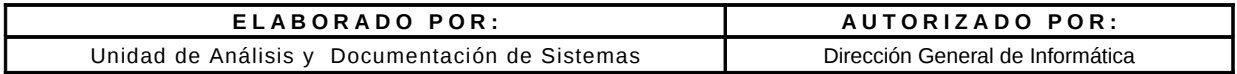

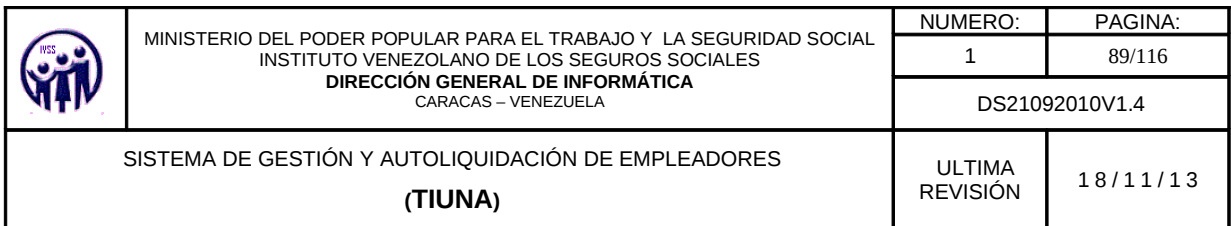

Al hacer click en el botón **Confirmar Carga Masiva** el sistema recibe la data muestra un mensaje de notificación exitosa lista para su procesamiento. Al hacer click en el botón **Aceptar** se devuelve a la pantalla de carga masiva de cambio de salario.

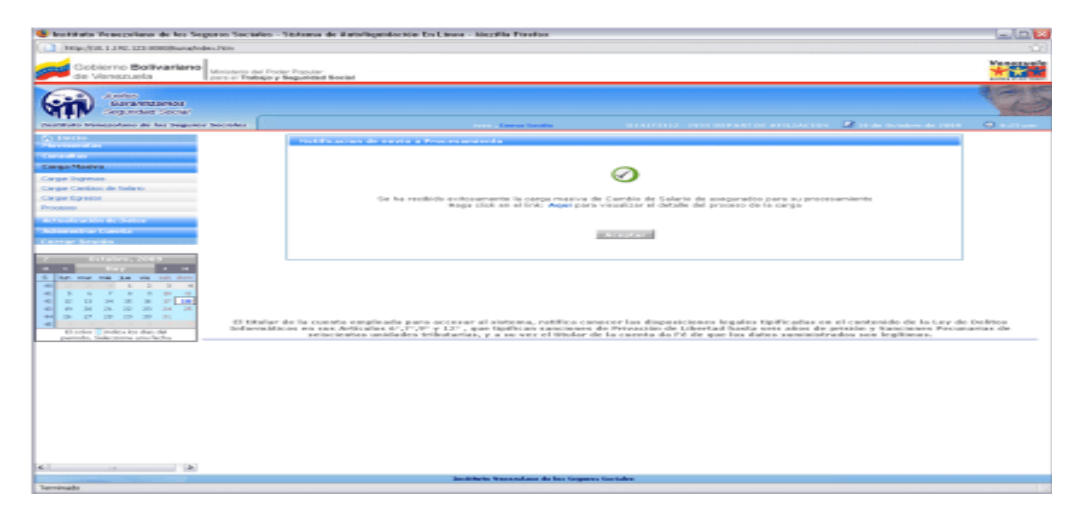

**Figura 3.3.2 -C** Pantalla de Notificación de envió a procesamiento

En el caso de **Confirmar Luego** muestra la pantalla de **Procesos** el cual puede ver el archivo en Estatus "**En construcción**".

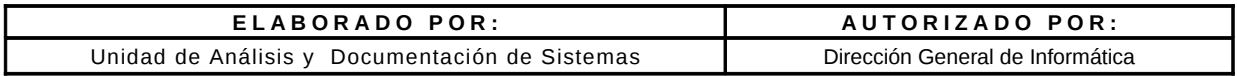

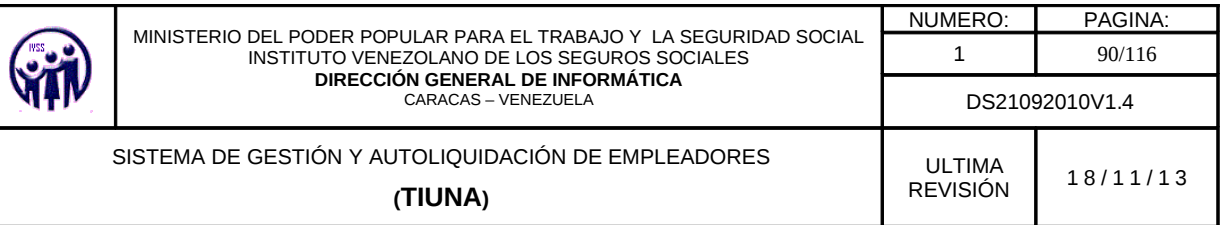

| 1416-712, 1.130, 123-8000 Nuraded Killer                                    |                            |                                                                     |                       |                              |                                                                                                    |                |                    |                                                                        |
|-----------------------------------------------------------------------------|----------------------------|---------------------------------------------------------------------|-----------------------|------------------------------|----------------------------------------------------------------------------------------------------|----------------|--------------------|------------------------------------------------------------------------|
| <b>Cobierno Bollvariano</b><br>de Venezuela                                 |                            | Ministerio del Fryske Populae<br>part of Trabajo y Sepuridad Social |                       |                              |                                                                                                    |                |                    | فالأحدث                                                                |
| All moderns<br><b>GASY &amp; WOLLSHOWS</b><br><b>Anguindust Secret</b>      |                            |                                                                     |                       |                              |                                                                                                    |                |                    |                                                                        |
| <b>PAINTING Manufacturer de fait Segures Sacrofies</b>                      |                            |                                                                     |                       | <b>Louis Company Service</b> |                                                                                                    |                |                    | <b>STATISTIC - INSTITUTION APPLIATION  A STAR GUIDEMENT  THE STATE</b> |
| --------<br><b>CargarMastes</b>                                             | Gi                         | Precesos de Corgo Masive                                            |                       |                              |                                                                                                    |                |                    | $1 - 21$ do 21.                                                        |
| Cargon Sngresses                                                            |                            |                                                                     |                       | ×<br>$\sim$                  |                                                                                                    |                |                    |                                                                        |
| Cargon Cardiano de Todario                                                  |                            | <b>Listade de Processo de Corça Hasiva</b>                          |                       |                              |                                                                                                    |                |                    |                                                                        |
| Carge Sgreeps                                                               | <b>BALLY STREET IN 199</b> |                                                                     |                       |                              |                                                                                                    |                |                    |                                                                        |
|                                                                             |                            |                                                                     |                       |                              | <b>E in the debiatraments (EDISTRATION) and in the former and interference in the following the contract of the contract of the contract of the contract of the contract of the contract of the contract of the contract of the </b> |                |                    | <b>CONTRACTOR</b>                                                      |
| <b>Listen County County State County</b><br><b>Notice of the Concert of</b> |                            | <b>DAKAR MO</b>                                                     | 17/28/2009 04:58:14   | STATUM/SOBI4 1.3 (BOLOB)     | ZERNWIDOW 12 ROUGE                                                                                                    | 480            | Reported Ltd.      | Princessedo cor Exibi-                                                 |
| <b>Certain Services</b>                                                     |                            | <b>CATERIO DE SALARID</b>                                           | 18/99/2009 11:09:00   | IED/OW/DOBY 12 ROODS         | ESPON/2009 12 80108                                                                                                    | 1,810          | kginner.           | Processeds con Error                                                   |
|                                                                             |                            | <b>INGRESO</b>                                                      | 18/93/2009 S1:18:58   | 25/09/2009 12:00:00          | 25/09/2009 12:00:00                                                                                                    | 480            | kg/infict.         | Princessedo: cars Exite.                                               |
| <b>STATISTICS</b>                                                           |                            | <b>DAKURERES</b>                                                    | OR/ES/2009 ST/IR/SZ   | BO-DB E2 #BOD BZ-08          | SA/LE/2009 12-80-08                                                                                                    | 4.800          | Press.             | Frozesada con Error                                                    |
| <b>CALL 200</b>                                                             |                            | CAPIEDO DE NALARID                                                  | OR/LIL/2089 11:40:18  | SAVER/DOEN EZ /BOVOR         | SA/15/2009 12:80:08                                                                                                    | 1.80           | Price              | Processed the Error                                                    |
| lars may mix that the mix them<br>$\sim$<br>$\rightarrow$<br>$\sim$         | $\Box$                     | <b>EXAMPLE</b>                                                      | 08/18/2009 01:40:52   |                              |                                                                                                    | <b>TWO</b>     | <b>PARK</b>        | En Construcción                                                        |
| $-$<br>$\sim$<br>$\sim$                                                     |                            | <b><i>INCARD SO</i></b>                                             | 13/14/2009 E5-18:46   | 34/3.8/2009 12:00:08         | SA/3 B/2009 12:00:00                                                                                                    | 480            | Institute &        | Denemands can Frene                                                    |
| $27 - 10$<br>$\mathbb{R}$<br>20 20 24 25                                    |                            | CANETO DE SALARID                                                   | 13/18/2009 83:17:13   |                              |                                                                                                    | 1.80           | Important.         | The Classrobecaracters                                                 |
| <b>COLLEGE</b>                                                              |                            | <b><i>ENGINE MO</i></b>                                             | 14/15/2009 10:39-49   | SAVER/DORN EZ (BOUDE         |                                                                                                    | 3.81           | <b>YWOUMRAYS</b>   | Princessedo con Exite                                                  |
|                                                                             |                            | <b>CAMBER DE SALARID</b>                                            | 34/18/2009 10:12:14   | SAVE AT RECORDAD AND         | SA/LINDROS 12 ROOM                                                                                                    | 2.11           | <b>VINDUARTS</b>   | Processede con Error                                                   |
| El solor - indica los dan del<br>panish. Salestone and fects                |                            | PERFED                                                              | 14/14/2009 1/0-28:59  | 34/18/2009 12:00:08          | SA/3 B/2009 12:80:08                                                                                                    | $\overline{1}$ | TWOUGHSTS          | Pennsylvania may if yills.                                             |
|                                                                             |                            | CAPIDED DE SALABID                                                  | 14/14/3089 SOVER 23   | BO-DOI EJ RODUATULE          | SA/18/2009 12:80:08                                                                                                    | 3.81           | TWELLINGTON        | Frozestado con Error                                                   |
|                                                                             | $\Box$                     | <b>INCARENCE</b>                                                    | In/La/2009 REUSL 32   | Includes 13 second           | SWITH TRANSPORT                                                                                                    | $\mathcal{P}$  | rearished).        | Processedo con Exite                                                   |
|                                                                             |                            | <b>ENGINEERS</b>                                                    | 15/18/2009 11:06:01   | SECURATIONS ARRESTED         | 25/18/2009 12:00:00                                                                                                    | $\sim$         | <b>VIIOLIMENTS</b> | Processéo con Éxite                                                    |
|                                                                             |                            | <b><i>DISCUSSIONS</i></b>                                           | 15/16/2009 E2:11:15   | 35/LK/2009 12:00:00          | US/18/2009 12:00:00                                                                                                    | $\overline{a}$ | <b>INSE</b>        | Persona auto, conc. If y the                                           |
|                                                                             |                            | <b>CAPITER DE SALARID</b>                                           | INVLUDORS RIGIN DR    | BO-DOI E2 PRODUCT/IEC        | SECURITIES 12-80-08                                                                                                    | $\overline{a}$ | Port &             | Prussexado may fixito                                                  |
|                                                                             | п                          | EDMIND                                                              | 18/18/2009 ELIMIEI    |                              |                                                                                                    | $\mathcal{R}$  | $-0.04$            | The Chandra applies                                                    |
|                                                                             | n                          | <b>INGRESO</b>                                                      | 18/18/2009 RdcDet 59  |                              |                                                                                                    | 1.11           | <b>PATE</b>        | En Espana por ser Procesado                                            |
|                                                                             | Ξ                          | <b><i>DISCUSSIONS</i></b>                                           | 18/16/2009 04:34:52   |                              |                                                                                                    | 1.11           | <b>INSE</b>        | En Comémunión                                                          |
|                                                                             | п                          | CAPIEDS DE NALARID                                                  | 18/18/2009 Blod N.Dd. |                              |                                                                                                    | 3.81           | Pres.              | In Expans por say Processallo                                          |
|                                                                             |                            | CAPIED DE NACARID                                                   | 18/18/2009 BA/SOLIS   |                              |                                                                                                    | 3.81           | Profile            | EN CONSTRUCCIÓN                                                        |
|                                                                             |                            |                                                                     |                       |                              |                                                                                                    |                |                    |                                                                        |
| Tab.                                                                        | <b>BEAUTIFUL ARTISTS</b>   |                                                                     |                       |                              |                                                                                                    |                |                    |                                                                        |

**Figura 3.3.2 -D** Pantalla de Listado de Procesos de Carga Masiva de Cambio de Salario

De igual forma el patrono podrá seleccionar los archivos que desea eliminar y presionando el botón **Eliminar Carga.**

#### **3.3.3. Cargar Egresos**

En el Menú debe seleccionar **Carga Masiva**, seguidamente ingrese en la opción **Cargar Egresos**, abrirá una pantalla donde tendrá la facilidad de importar un archivo que contenga la información de los trabajadores que se desean egresar de la nómina de la Empresa, haciendo click en el botón **Examinar**; siempre tomando en cuenta que dicho archivo debe venir en un formato predeterminado.

Adicionalmente el usuario puede descargar un Instructivo , que le permitirá llevar a cabo de una manera exitosa la Carga Masiva de Egreso.

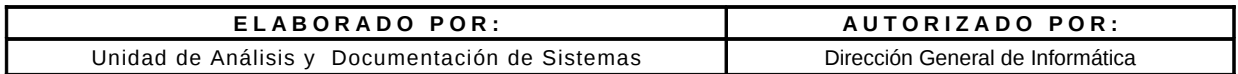

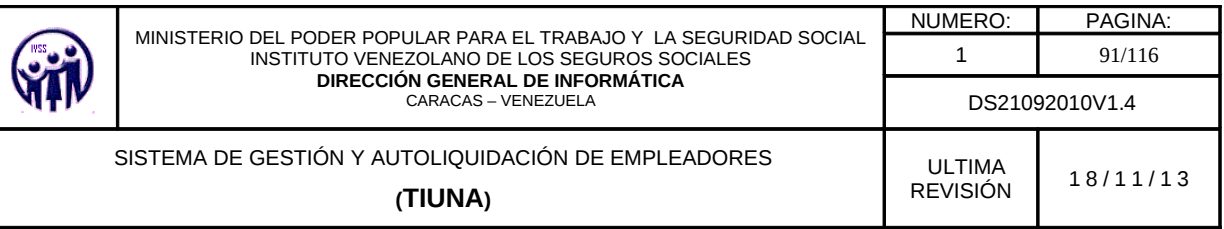

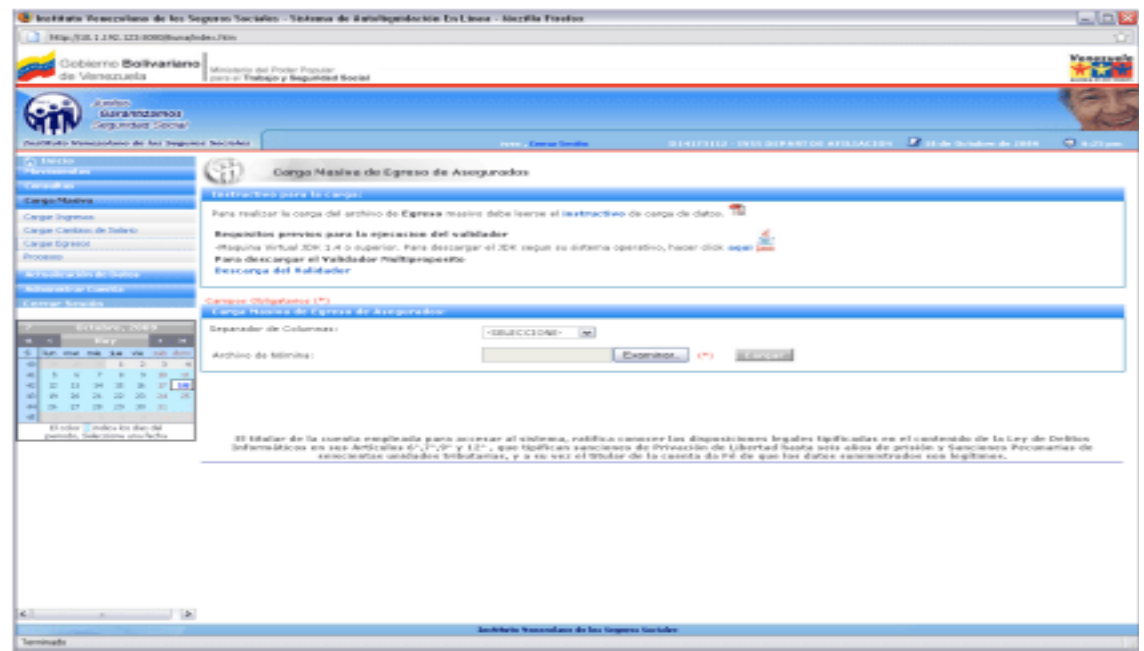

**Figura 3.3.3** Pantalla de Carga Masiva de Egreso

Luego de leer el Instructivo, el usuario puede proceder a realizar la Carga Masiva de Egreso. Debe hacer click en el botón **Examinar** para importar el archivo que va a subir a la aplicación y llevar a cabo la carga.

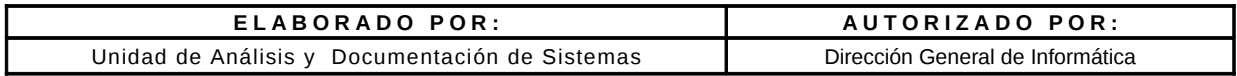

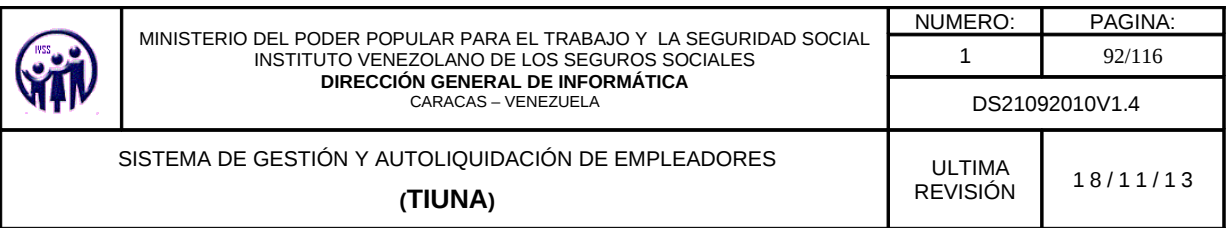

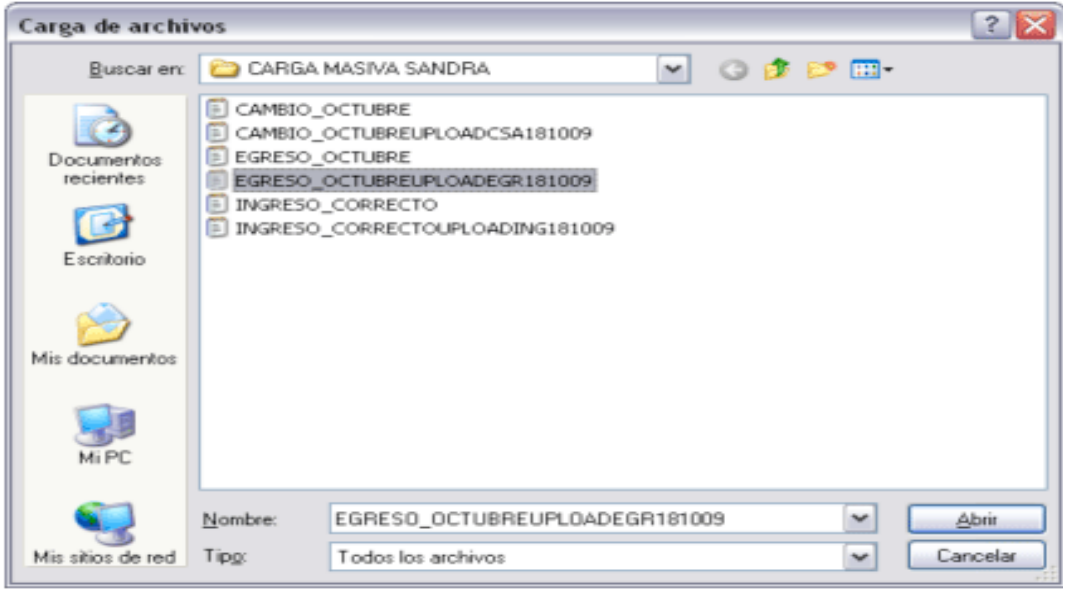

**Figura 3.3.3 -A** Pantalla de Carga Masiva de Egreso (Archivos)

Al encontrar el archivo, debe presionar el botón **Abrir** para subirlo al sistema y luego debe seleccionar el tipo de separador que utilizó en dicho archivo.

Luego de subir el archivo y definir el tipo de separador utilizado, se debe presionar el botón **Cargar**.

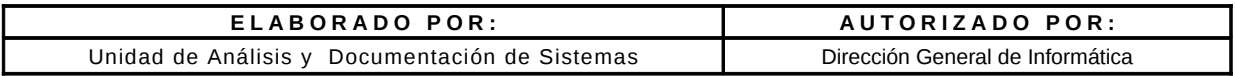

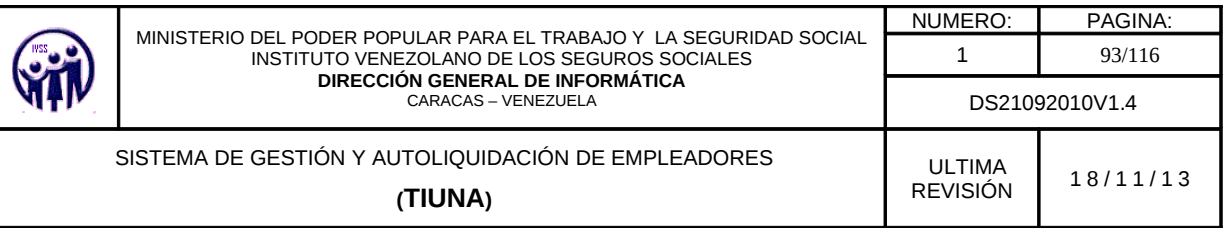

| FRIGHTSE, 1.1 ND, 1213 00000 human fridays PERS                                                  |                                                                     |                                           |                                                                                                    |                                              |
|--------------------------------------------------------------------------------------------------|---------------------------------------------------------------------|-------------------------------------------|----------------------------------------------------------------------------------------------------|----------------------------------------------|
| Gobierno Ballivariana<br>de Venezuela                                                            | Ministerio del Froder Popular<br>part of Trabajo y Seguidded Social |                                           |                                                                                                    | <b><i>BREZER</i></b>                         |
| al military.<br>Surannosmos<br><b>Gregorithme Service</b>                                        |                                                                     |                                           |                                                                                                    |                                              |
| <b>PAINTING Standardness de las Segunde Socioles</b>                                             |                                                                     | <b>CONTRACTOR COMMANDS</b>                | <b>STREETING INTO SERVICES AFTERACTION CONTACT DESIGN AND STREET CONTACT OF A SERVICES</b>                                                                                                    |                                              |
| <b>Carry de and</b>                                                                              | Congo Masiwa de Egreso                                              |                                           |                                                                                                    |                                              |
| <b>Carga Madva</b>                                                                               | <b>Executor of Process della Carca</b>                              |                                           |                                                                                                    |                                              |
| Cargo Ingress.<br>Cargas Cardous de Salario.                                                     |                                                                     |                                           | <b>INSTRUMENTATION DOMESTICS</b>                                                                                                    |                                              |
| Carge Spress<br><b>Processo</b> .                                                                |                                                                     |                                           | <b>H H H H</b>                                                                                                    | $3 - 306 + 33$                               |
| <b>And and Constitution And Andrews</b>                                                          |                                                                     |                                           |                                                                                                    |                                              |
| <b>Will you can brigger Council at T</b>                                                         | <b><i><u>READY OF RECORDS COMMUNISTIC CONTINUES.</u></i></b>        | <b>CARD AND CONTRACTOR</b>                | <b>MARKET CARDS</b>                                                                                                    | <b><i><u>BERTHER SECURITIES</u></i></b>      |
|                                                                                                  | $V-124014300$                                                       | APART DOESNI, LUTER.                      | 30/86/2009                                                                                                    | Despide Injustificade                        |
|                                                                                                  | $V-12543230$                                                        | GOREZ CARLOS ALBERTO                      | 20/95/2009                                                                                                    | Despide Injurdicade                          |
|                                                                                                  | $V - 12543636$                                                      | RALDONADO HECTOR                          | 08/98/2089                                                                                                    | Despide InterAfficade                        |
| <b><i>ALCOHOL: N</i></b>                                                                         | $V-16534796$                                                        | QUIMERIO MAIZER                           | 38/88/2009                                                                                                    | Despiele Interhibitede                       |
|                                                                                                  | $37 - 3$ B 93346 (2413)                                             | FEREZ HARTA<br><b><i>MARTINEZ ANN</i></b> | 20/88/22079<br>08/96/2089                                                                                                    | Despida Ship Kilicada<br>Despide Injurdicade |
| like one can be we can do<br>÷                                                                   | $V-10065120$<br>$V = 19874521$                                      | DORBUGLEZ TORAZ                           | 58/86/2009                                                                                                    | Despite Intertificade                        |
| -al<br>1.7.7.7.7.7.7.7.7<br>$\sim$                                                               | 8-82043217                                                          | <b>RUESO DOPENSOS</b>                     | 35/88/3501F                                                                                                    | Despitals InterAfficada                      |
| $-1$<br><b>EDNEBPB</b><br>۰ı                                                                     | E-ROBASCIE                                                          | <b>BUSINESSMENTAL</b>                     | 10/86/2009                                                                                                    | Despide Injustificade                        |
| 40 49 49 24 25 26 26 28 28                                                                       | E-82063351                                                          | DA SILVA 305E                             | 58/86/2009                                                                                                    | Despide Injustificade                        |
| .<br>$-1$<br>$\sim$                                                                              |                                                                     |                                           |                                                                                                    |                                              |
| the control of the con-<br>۰ı<br>El color - indica los dun dal<br>patindo, Salerstone storbellos |                                                                     |                                           | <b>H H H</b><br>If titaliar de la cuesta essaleada para accesar al extessa, ratifica canecer las dispesiciones legales tipificadas en el cantenido de la tay de belitos<br>Informations on sus Articulus (177,97 y 127), que tipilican sancianes de Privación de Libertud hasta seis alios de prisión y Sancianes Prouvarias de<br>seincientes unidades tributarias, y a su vez el trodor de la caseta de l'è de que los dates suministrados sen legitimes, |                                              |
|                                                                                                  |                                                                     |                                           |                                                                                                    |                                              |
| $\sim$<br>$-12$<br>$\sim$                                                                        |                                                                     |                                           |                                                                                                    |                                              |

**Figura 3.3.3 -B** Pantalla de Carga Masiva de Egreso (Archivos)

El Sistema muestra en pantalla un listado con todos los registros que se encuentran en el archivo que se acaba de subir; si la cantidad de registros es grande, el listado se mostrará paginado. El usuario debe verificar nuevamente los datos y si está de acuerdo debe presionar el botón **Confirmar Carga Masiva** que se encuentra en la parte superior del listado, en caso contrario debe presionar el botón **Confirmar Luego.**

Al hacer click en el botón **Confirmar Carga Masiva** el sistema recibe la data y muestra un mensaje de notificación exitosa lista para su procesamiento.

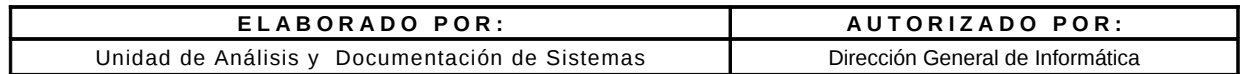

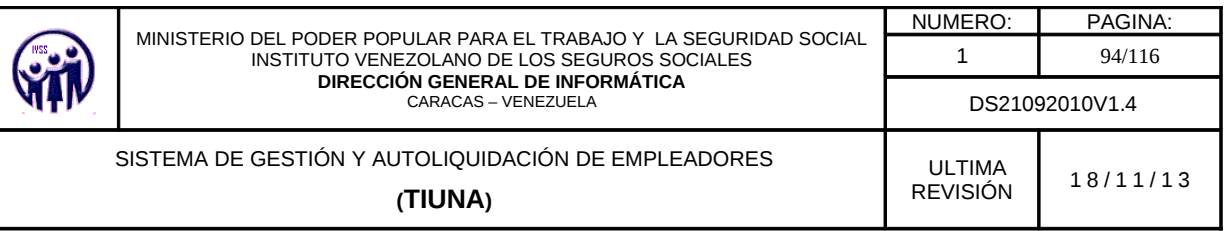

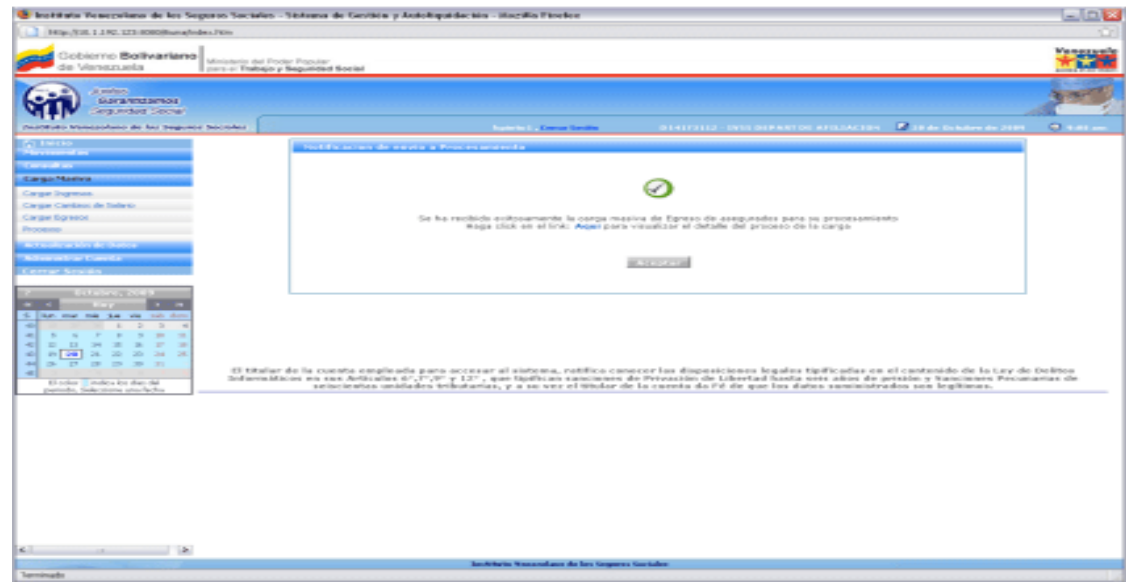

**Figura 3.3.3 -C** Pantalla de Notificación de envío a procesamiento

Al hacer click en el botón **Aceptar** se devuelve a la pantalla de carga masiva de egresos.

En el caso de **Confirmar Luego** muestra la pantalla de **Procesos** el cual puede ver el estatus del archivo.

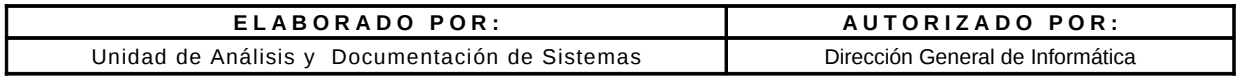

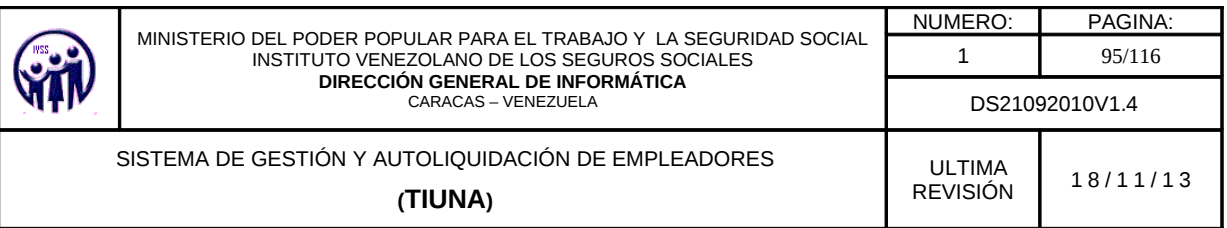

| 141p./ESE, 1.130. 123.00000/availables./400.                                                                        |        |                                                                     |                       |                                |                                                                                                    |                |                    |                                                                 |
|----------------------------------------------------------------------------------------------------|--------|---------------------------------------------------------------------|-----------------------|--------------------------------|----------------------------------------------------------------------------------------------------|----------------|--------------------|-----------------------------------------------------------------|
| Gobierno Bollivariano<br>die Viersers sela                                                                          |        | Ministerio del Pocket Popular<br>part or Trabajo y Seguilded Social |                       |                                |                                                                                                    |                |                    | $+720$                                                          |
| al material<br>Garantzeros<br><b>Sergenstein Seronal</b>                                                            |        |                                                                     |                       |                                |                                                                                                    |                |                    |                                                                 |
| paintings transactions de las Seguere Sacroles                                                                      |        |                                                                     |                       | <b>Control Control Service</b> | <b>GENERALD - DISCOVERED DE AFRICACION</b>                                                                   |                |                    | <b>Research construction of the Contractor</b><br><b>Change</b> |
| <b>PO THEFT</b><br><b><i><u>Programmed</u></i></b><br><b>Consultance</b><br><b>Carga Nadya</b><br>Cargon Stephenes. | Gi     | Precesos de Corgo Masiva                                            |                       |                                |                                                                                                    |                |                    | $3 - 21$ do 21                                                  |
| Cargon Cardinos de Todeno                                                                                           |        |                                                                     |                       |                                |                                                                                                    |                |                    |                                                                 |
| Carge Spress                                                                                                    |        | <b>Titlade de Processo de Corça Hasiva</b>                          |                       |                                |                                                                                                    |                |                    |                                                                 |
|                                                                                                    |        | <b>BASIC STARTS OF</b>                                              |                       |                                |                                                                                                    |                |                    |                                                                 |
| <b>A Secondary a long department of</b>                                                                             |        |                                                                     |                       |                                | <b>All tips de Novasierda - Petita de Longham - Paula Petrona - Paul Petrona - Paula Populeur - Potoma -</b> |                |                    | <b>BELGINE TO A BOX</b>                                         |
| <b>Notice on their Expendix</b>                                                                                     |        | <b><i>DAILBUILDING</i></b>                                          | 17/09/2009 04:36:14   | SENSIN'SORN 1.2 (BOUGE         | ZEROW/DOOR 12 BOVOS                                                                                          | 480            | <b>Rational C.</b> | Precessibly cars Exito                                          |
| Cerrar Sevidor                                                                                                    |        | <b>CAPIRIO DE SALARID</b>                                           | 18/99/2009 11:09:38   | 23/09/2009 12:00:00            | 21/09/2009 12:80:08                                                                                          | 1.801          | kginnot.           | Processeds can Error                                            |
| <b>BUILDING CONTROLL IN BEEN</b>                                                                                    | o      | <b>INGRESO</b>                                                      | 18/99/2009 11:18:58   | 25/09/2009 12:00:00            | 25/09/2009 12:80:08                                                                                          | 480            | kgintot.           | Processée con Éxite                                             |
| <b>Carl Carl</b>                                                                                                    |        | <b>DESCRIPTION</b>                                                  | DR #E: E2 PRODUCED IN | BOYDE: E2 RECOVATIVE           | SA/SE/2009 12-80-08                                                                                          | 4,802          | ives.              | Frozestale con Error                                            |
| last year was that who will done                                                                                    |        | CAPIEDS DE NALARID                                                  | OR/LIL/2009 11:40:18  | SAVER/DORN EZ (BOUDE)          | 34/15/2009 12:80:08                                                                                          | 1,00           | PARK               | Proceedade con Ervor                                            |
| $\sim$<br>$\sim$<br>$\rightarrow$<br>$\rightarrow$<br>$\sim$                                                        | $\Box$ | <b>EXAMPLE</b>                                                      | 08/18/2009 11:40:52   |                                |                                                                                                    | $7\%$          | <b>PARK</b>        | En Construcción                                                 |
| $\sim$<br>$\sim$<br>$-$<br>27.148<br>13 24 25<br><b>State</b>                                                       |        | <b><i>INCARDO</i></b>                                               | 13/16/2009 85:18:46   | 34/3.6/2009 12:00:00           | SA/13/2009 12:80:08                                                                                          | ABO            | kgordet.           | Drocusada con Error                                             |
| 20 20 24<br>$\overline{\phantom{a}}$                                                                                | $\Box$ | <b>CANETO DE SALABIO</b>                                            | 13/18/2009 E1:17:13   |                                |                                                                                                    | 1,803          | Imported L.        | <b>En Complete politic</b>                                      |
| <b>COLLEGE</b><br><b>START</b>                                                                                      |        | <b>INDUSTRY</b>                                                     | 14/18/2009 SOLIN-RT   | BOUDE E2 FROUVE/AC             |                                                                                                    | 3.81           | y seguinflavo      | Princessido con Exito                                           |
| El solor - indica los das dal                                                                                       |        | <b>CAMBRO DE SALARID</b>                                            | 14/18/2009 10:17:14   | BOODE 12 ROOM 124000           | SA/15/2009 12:00:00                                                                                          | 1.11           | <b>VIDEO ARTS</b>  | Processeds con Error                                            |
| patinks, Salerstone stockcha                                                                                        |        | <b>FEBESO</b>                                                       | 14/14/2009 10:28:59   | SA/LR/2009 12:00:00            | SA/3 IN7808 12:80:08                                                                                         | $\sim$         | TUQUIMETS          | Processelo can Evite                                            |
|                                                                                                    |        | CAPIEDS DE NATARID                                                  | 14/LE/2089 10//LE/21  | BOVODI E1 FIBONILITARE         | 34/18/2009 12:80:08                                                                                          | 1.8            | y westelling a     | Freemands can Error                                             |
|                                                                                                    |        | <b>INCARENTS</b>                                                    | 15/15/2009 RELEA 32   | BOUGH 12 ROUNDER               | SW18/2009 12 BOUDE                                                                                           | $\sim$         | rearistiwer.       | Processito can Exito                                            |
|                                                                                                    |        | <b>INGRESO</b>                                                      | 15/16/2009 11:06:31   | BOODE S.E. RIBOUR ESTATE       | 25/15/2009 12:00:00                                                                                          | $\sim$         | yuquintars:        | Processedo con Exito                                            |
|                                                                                                    |        | <b>INCARESO</b>                                                     | 15/16/2009 82:11:15   | 35/LK/2009 12:00:00            | 95/18/2009 12:00:00                                                                                          | $\overline{a}$ | <b>IVEE</b>        | Processelo con Évite                                            |
|                                                                                                    |        | CAPIEDS DE NALABID                                                  | 15/16/2009 E2:12:25   | BOVODI EJ PRODUZIVA            | SE/IS/2009 12-80-08                                                                                          | $\overline{a}$ | Py e.e.            | Prussexado may fixite.                                          |
|                                                                                                    | т      | <b>EXHIBITION</b>                                                   | 18/18/2009 E1:24: E1  |                                |                                                                                                    | $\sim$         | PARK               | EN CONSULISION                                                  |
|                                                                                                    | n      | <b>INGRESO</b>                                                      | 1B/18/2009 B6c24:59   |                                |                                                                                                    | 1.11           | <b>PATE</b>        | En Espana por ser Processõo                                     |
|                                                                                                    | Θ      | <b>INCAR NO</b>                                                     | 18/16/2009 04:34:52   |                                |                                                                                                    | 1.11           | <b>INSE</b>        | For Complete problem                                            |
|                                                                                                    |        | CAPIEDS DE NACARID                                                  | 18/18/2009 Blod R 24  |                                |                                                                                                    | 1.8            | Pres.              | In Expans por car Procesado                                     |
|                                                                                                    |        | CAPIRED DE NACARID                                                  | 18/18/2009 84-30:58   |                                |                                                                                                    | 3.81           | $-0.04$            | EN CONSTRUCCIÓN                                                 |
|                                                                                                    |        |                                                                     |                       |                                |                                                                                                    |                |                    |                                                                 |

**Figura 3.3.3 -D** Pantalla de Procesos Carga Masiva

De igual forma el patrono podrá seleccionar los archivos que desea eliminar y presionando el botón **Eliminar Carga.**

#### **3.3.4. Procesos**

En el Menú debe seleccionar **Carga Masiva**, seguidamente ingrese en la opción **Procesos**, abrirá una pantalla donde se muestra un listado con todos los proceso de carga masiva que se han realizado hasta el momento; a través de dicho listado se podrá visualizar la siguiente información:

Tipo de Movimiento (Ingreso, Cambio de Salario y Egreso).

Fecha de Carga. (Muestra la fecha y hora de la carga dd/mm/aaaa 12:00:11 *Inicio* Proceso (Muestra la fecha y hora de inicio que fué procesado el movimiento por el IVSS)

Fin Proceso (Muestra la fecha y hora de fin que fué procesado el movimiento por el IVSS)

Total Registros (Cantidad de registros procesados en el movimiento)

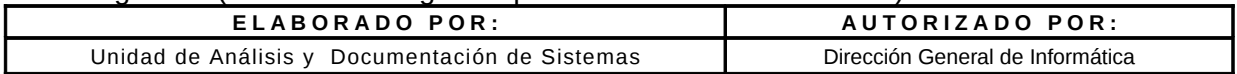

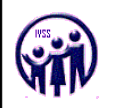

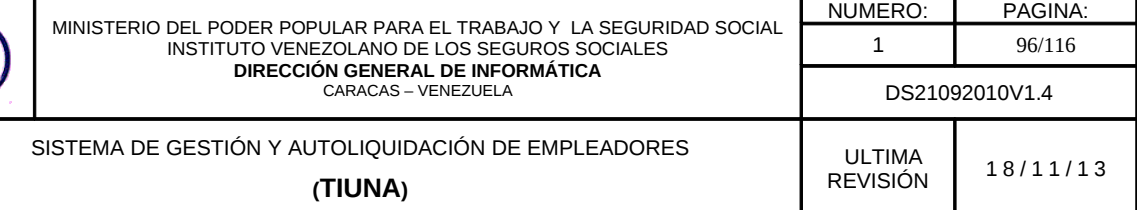

Usuario (Pueden existir varios, siempre y cuando el Usuario Principal haya creado

otros y les asigne permisología para realizar este proceso).

Estatus (Procesado con Éxito, Procesado con error, En Construcción y En espera por ser Procesado).

Si desea eliminar un tipo de movimiento debe seleccionar el recuadro que se encuentra al lado izquierdo de la lista, y *solo se pueden eliminar en estatus Por Aprobación del Empledor o En espera por ser Procesado.*

| autoliquidacionv2.ivss.gob.ve/TiunaWeb/index.htm                        |                |                                                                    |                                            |                       |                      |                        |                        |                                                              |
|-------------------------------------------------------------------------|----------------|--------------------------------------------------------------------|--------------------------------------------|-----------------------|----------------------|------------------------|------------------------|--------------------------------------------------------------|
| Gobierno <b>Bolivariano</b><br>de Venezuela                             |                | Ministerio del Poder Popular<br>para el Trabajo y Seguridad Social |                                            |                       |                      |                        |                        |                                                              |
|                                                                         |                |                                                                    |                                            |                       |                      |                        |                        |                                                              |
| <b>Juntos</b><br><b>Garantizamos</b>                                    |                |                                                                    |                                            |                       |                      |                        |                        |                                                              |
| <b>Sequridad Social</b>                                                 |                |                                                                    |                                            |                       |                      |                        |                        |                                                              |
| Instituto Venezolano de los Seguros Sociales                            |                |                                                                    |                                            |                       |                      |                        |                        |                                                              |
| <b>The Inicio</b>                                                       |                |                                                                    |                                            |                       |                      |                        |                        |                                                              |
| <b>Movimientos</b>                                                      |                |                                                                    |                                            |                       |                      |                        |                        |                                                              |
| <b>Consultas</b>                                                        |                | Procesos de Carga Masiva                                           |                                            |                       |                      |                        |                        |                                                              |
| Carga Masiva                                                            |                |                                                                    |                                            |                       |                      |                        |                        | $1 - 31$ de $31$                                             |
| <b>Administrar Cuenta</b>                                               |                |                                                                    |                                            |                       | $M \leftarrow 1$ $M$ |                        |                        |                                                              |
| <b>Verificar Constancias</b>                                            |                |                                                                    |                                            |                       |                      |                        |                        |                                                              |
| <b>Mapa del Sitio</b>                                                   |                | Listado de Procesos de Carga Masiva                                |                                            |                       |                      |                        |                        |                                                              |
| Cerrar Sesión                                                           | ia p           | Tipo de Movimiento                                                 | Fecha de Carga                             | <b>Inicio Proceso</b> | <b>Fin Proceso</b>   | <b>Total Registros</b> | <b>Usuario</b>         | <b>Estatus</b>                                               |
|                                                                         | п              | <b>EGRESO</b>                                                      | 27/11/2009 11:00:00                        | 01/12/2009 10:55:28   | 01/12/2009 10:55:28  | 10                     | O00000000              | Procesado con Error                                          |
| Mayo, 2013<br>$\rightarrow$ $\rightarrow$<br>Hoy                        | $\Box$         | <b>INGRESO</b>                                                     | 03/12/2009 11:58:20                        | 03/12/2009 10:57:57   | 03/12/2009 10:57:57  | $\mathbf{3}$           | 000000000              | Procesado con Error                                          |
| lun mar mie jue vie sab dom                                             | П              | <b>CAMBIO DE SALARIO</b>                                           | 03/12/2009 11:59:00                        | 18/01/2010 04:41:20   | 18/01/2010 04:41:20  | 3                      | 000000000              | Procesado con Error                                          |
| $\mathbf{1}$<br>$\overline{2}$<br>$\overline{3}$<br>$\overline{4}$<br>5 | $\Box$         | <b>EGRESO</b>                                                      | 03/12/2009 11:59:29                        | 18/01/2010 04:44:07   | 18/01/2010 04:44:07  | 3                      | 000000000              | Procesado con Error                                          |
| $\overline{\mathbf{z}}$<br>8<br>$\overline{9}$<br>10<br>11<br>12        | П              | <b>INGRESO</b>                                                     | 15/12/2009 02:58:30                        | 15/12/2009 10:50:15   | 15/12/2009 10:50:15  | 10 <sup>°</sup>        | 000000000              | Procesado con Error                                          |
| 14<br>15 16<br>17<br>18<br>19<br>21 22 23 24 25 26                      | $\Box$         | <b>INGRESO</b>                                                     | 16/04/2010 04:42:42                        | 16/04/2010 08:36:38   | 16/04/2010 08:36:38  | $\overline{3}$         | 000000000              | Procesado con Éxito                                          |
| 28 29 30 31                                                             | п              | <b>CAMBIO DE SALARIO</b>                                           | 16/04/2010 04:43:53                        | 16/04/2010 08:40:19   | 16/04/2010 08:40:20  | $_{\rm 3}$             | 000000000              | Procesado con Exito                                          |
| 3 4 5 6 7                                                               | $\Box$         | <b>EGRESO</b>                                                      | 16/04/2010 04:44:30                        | 16/04/2010 08:40:52   | 16/04/2010 08:40:52  | 3                      | 000000000              | Procesado con Exito                                          |
| El color indica los dias del<br>periodo, Seleccione una fecha           | п              | <b>INGRESO</b>                                                     | 07/06/2010 07:39:53                        | 30/06/2010 08:51:22   | 30/06/2010 08:52:00  | 4998                   | O00000000              | Procesado con Error                                          |
|                                                                         |                |                                                                    |                                            |                       |                      |                        |                        |                                                              |
|                                                                         | $\Box$         | <b>INGRESO</b><br><b>INGRESO</b>                                   | 08/06/2010 09:27:19<br>08/06/2010 09:33:16 | 08/06/2010 08:45:00   | 08/06/2010 08:45:21  | 4998                   | 000000000<br>000000000 | Procesado con Exito                                          |
|                                                                         |                | <b>INGRESO</b>                                                     | 08/06/2010 09:37:32                        |                       |                      | 4998<br>4998           | 000000000              | Por Aprobación del Empleador<br>Por Aprobación del Empleador |
|                                                                         |                | <b>INGRESO</b>                                                     | 06/10/2010 09:30:17                        |                       |                      | 23                     | pruebafuncional        | Por Aprobación del Empleador                                 |
|                                                                         | $\Box$         | <b>INGRESO</b>                                                     | 06/10/2010 09:33:07                        | 07/10/2010 04:54:22   | 07/10/2010 04:54:28  | 24                     | pruebafuncional        | Procesado con Error                                          |
|                                                                         | п              | <b>CAMBIO DE SALARIO</b>                                           | 08/02/2011 05:04:59                        | 08/02/2011 05:47:42   | 08/02/2011 05:47:43  | 3                      | O00000000              | Procesado con Error                                          |
|                                                                         | $\Box$         | <b>INGRESO</b>                                                     | 09/02/2011 04:20:42                        | 09/02/2011 05:48:11   | 09/02/2011 05:48:12  | $\mathbf{3}$           | 000000000              | Procesado con Error                                          |
|                                                                         |                | <b>CAMBIO DE SALARIO</b>                                           | 09/02/2011 04:21:11                        |                       |                      | $\mathbf{3}$           | 000000000              | Por Aprobación del Empleador                                 |
|                                                                         | $\Box$         | <b>EGRESO</b>                                                      | 09/02/2011 04:21:35                        | 09/02/2011 05:55:34   | 09/02/2011 05:55:35  | $\overline{3}$         | 000000000              | Procesado con Error                                          |
|                                                                         |                | <b>CAMBIO DE SALARIO</b>                                           | 09/02/2011 04:26:53                        |                       |                      | 6                      | O00000000              | Por Aprobación del Empleador                                 |
|                                                                         |                | <b>INGRESO</b>                                                     | 30/03/2011 03:05:34                        |                       |                      | 6                      | O00000000              | Por Aprobación del Empleador                                 |
|                                                                         |                | <b>CAMBIO DE SALARIO</b>                                           | 16/08/2011 03:15:14                        |                       |                      | 8                      | 000000000              | Por Aprobación del Empleador                                 |
|                                                                         |                | <b>INGRESO</b>                                                     | 01/09/2011 02:35:30                        |                       |                      | 12                     | O00000000              | Por Aprobación del Empleador                                 |
|                                                                         |                | <b>INGRESO</b>                                                     | 02/09/2011 02:52:54                        |                       |                      | 12                     | 000000000              | Por Aprobación del Empleador                                 |
|                                                                         | $\Box$         | <b>INGRESO</b>                                                     | 02/09/2011 04:27:36                        | 06/09/2011 05:34:53   | 06/09/2011 05:34:58  | 12                     | 000000000              | Procesado con Exito                                          |
|                                                                         | п              | <b>CAMBIO DE SALARIO</b>                                           | 02/09/2011 04:38:09                        | 06/09/2011 05:35:19   | 06/09/2011 05:35:20  | 19                     | O00000000              | Procesado con Error                                          |
|                                                                         | $\blacksquare$ | <b>CONCOO</b>                                                      |                                            | OCCORDINAL OF ST.FA   | nomonoss oriotics    |                        | connonce               | Processing and Press                                         |

**Figura 3.3.4.** Pantalla de Procesos Carga Masiva

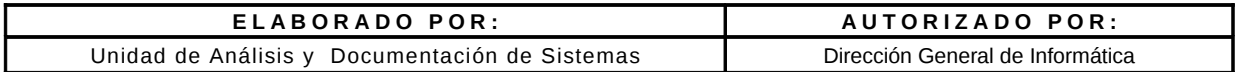

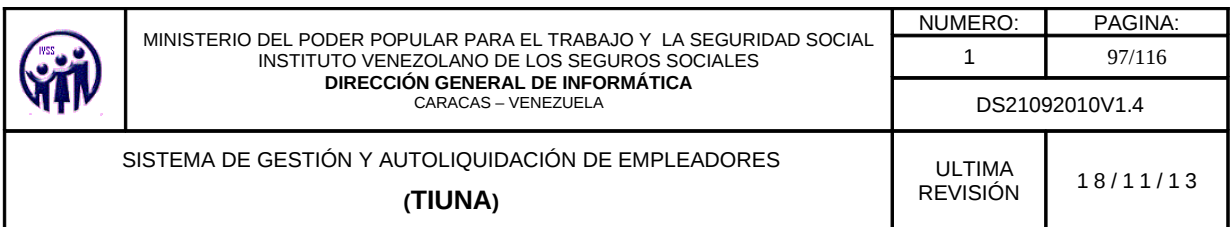

Si desea revisar el detalle de alguno de los procesos de Carga Masiva que se encuentra en el listado, debe hacer click sobre el enlace que se encuentra en la columna Tipo de Movimiento (Ingreso, Cambio de Salario o Egreso)

Al hacer click en **Ingreso** y el estatus este "procesado con exito" , "procesado con error" o "en espera por ser procesado" el sistema muestra el siguiente detalle:

|                                                                                                    |                                                                    |                         |                                                      |                                    |                             | Instituto Venezolano de los Seguros Sociales - Sistema de Gestión y Autoliguidación - Mozilla Firefox                                             |                         |                                                                                                    | $ \square$ $\times$ |
|----------------------------------------------------------------------------------------------------|--------------------------------------------------------------------|-------------------------|------------------------------------------------------|------------------------------------|-----------------------------|----------------------------------------------------------------------------------------------------|-------------------------|----------------------------------------------------------------------------------------------------|---------------------|
| @ 10.1.193.60:8080/TiunaWeb/index.htm                                                                                                    |                                                                    |                         |                                                      |                                    |                             |                                                                                                    |                         |                                                                                                    |                     |
| Gobierno Bolivariano<br>de Venezuela                                                                                                    | Ministerio del Poder Popular<br>para el Trabajo y Seguridad Social |                         |                                                      |                                    |                             |                                                                                                    |                         |                                                                                                    |                     |
| <b>Juntos</b><br>Garantizamos<br><b>Seguridad Social</b>                                                                                                    |                                                                    |                         |                                                      |                                    |                             |                                                                                                    |                         |                                                                                                    |                     |
| <b>Instituto Venezolano de los Seguros Sociales</b>                                                                                                    |                                                                    |                         |                                                      | A17105149 cerrar Sesión            |                             | A17105149 - SERVICIO GENOVA S R L                                                                                                    |                         | 7 de Mayo de 2013                                                                                                    | <b>3</b> 9:59 am    |
| <b>C</b> Inicio<br><b>Movimientos</b><br><b>Consultas</b><br><b>Carga Masiva</b>                                                                                                    |                                                                    |                         | Detalle de la Carga Masiva de Ingresos de Asegurados |                                    |                             |                                                                                                    |                         |                                                                                                    |                     |
| Cargar Ingresos                                                                                                    |                                                                    |                         |                                                      |                                    |                             |                                                                                                    |                         | $1 - 6$ de 6                                                                                                    |                     |
| Cargar Cambios de Salario                                                                                                    |                                                                    |                         |                                                      |                                    | BG.<br>$\blacktriangleleft$ | $1 - b - b$                                                                                                    |                         |                                                                                                    |                     |
| Cargar Egresos<br><b>Procesos</b>                                                                                                    |                                                                    | <b>Contactor</b>        | <b>Apellidos y Nombres</b>                           | <b>Fechado</b>                     | <b>Estatus</b>              |                                                                                                    | <b>Mensaie de Error</b> |                                                                                                    |                     |
| <b>Administrar Cuenta</b>                                                                                                    |                                                                    | Identidad<br>V-12541230 | <b>GOMEZ CARLOS</b>                                  | Proceso<br>26/04/2013              | Procesado con               | LA FECHA DE INGRESO NO PUEDE TENER UNA RETROACTIVIDAD MAYOR                                                                                       |                         |                                                                                                    |                     |
| <b>Verificar Constancias</b>                                                                                                    |                                                                    | V.12541230              | ALBERTO<br><b>GOMEZ CARLOS</b>                       | 01:59:14<br>26/04/2013             | Error                       | A DIEZ AÃ'OS - EMPLEADOR PRIVADO<br>Procesado con LA FECHA DE INGRESO NO PUEDE TENER UNA RETROACTIVIDAD MAYOR                                     |                         |                                                                                                    |                     |
| Mapa del Sitio<br>Cerrar Sesión                                                                                                    |                                                                    | V-12541630              | <b>ALBERTO</b><br><b>MALDONADO</b><br><b>HECTOR</b>  | 01:59:14<br>26/04/2013             | Error<br>Error              | A DIEZ AÃ'OS - EMPLEADOR PRIVADO<br>Procesado con LA FECHA DE INGRESO NO PUEDE TENER UNA RETROACTIVIDAD MAYOR                                     |                         |                                                                                                    |                     |
|                                                                                                    |                                                                    | V-12541630              | <b>MALDONADO</b><br><b>HECTOR</b>                    | 01:59:14<br>26/04/2013             | Error                       | A DIEZ AÃ'OS - EMPLEADOR PRIVADO<br>Procesado con LA FECHA DE INGRESO NO PUEDE TENER UNA RETROACTIVIDAD MAYOR<br>A DIEZ AA'OS - EMPLEADOR PRIVADO |                         |                                                                                                    |                     |
| Mayo, 2013<br>10v<br>$\sim$ $\sim$                                                                                                    |                                                                    | V-19874521              | DOMINGUEZ TOMAZ                                      | 01:59:14<br>26/04/2013<br>01:59:14 | Error                       | Procesado con LA FECHA DE INGRESO NO PUEDE TENER UNA RETROACTIVIDAD MAYOR<br>A DIEZ AÃ'OS - EMPLEADOR PRIVADO                                     |                         |                                                                                                    |                     |
| $\mathbf{s}$<br>lun mar mie jue vie sab dom<br>18<br>$\overline{z}$<br>$\overline{4}$                                                                                                    |                                                                    | V-19874521              | <b>DOMINGUEZ TOMAZ</b>                               | 26/04/2013<br>01:59:14             | Frror                       | Procesado con LA FECHA DE INGRESO NO PUEDE TENER UNA RETROACTIVIDAD MAYOR<br>A DIEZ AÃ'OS - EMPLEADOR PRIVADO                                     |                         |                                                                                                    |                     |
| $\overline{7}$<br>19<br>R<br>10 <sup>°</sup><br>11<br>12<br>$\mathbf{Q}$<br>15    16    17    18<br>79<br>20<br>14<br>77 <sup>2</sup><br>21 22 23 24 25 26<br>21<br>20 <sup>1</sup><br>22<br>3 4 5 6 7 8<br>23<br>El color indica los dias del |                                                                    |                         |                                                      |                                    | Bd.<br>$\sim$               | $1 \cdot P$<br>$1$                                                                                                    |                         | El títular de la cuenta empleada para accesar al sistema, ratifica conocer las disposiciones legales tipificadas en el contenido de la Ley de Delitos Informáticos en sus Artículos 6°,7°,9° y 12°, que |                     |
| periodo. Seleccione una fecha                                                                                                    |                                                                    |                         |                                                      |                                    |                             | suministrados son legitimos.                                                                                                    |                         | tipifican sanciones de Privación de Libertad hasta seis años de prisión y Sanciones Pecunarias de seiscientas unidades tributarias, y a su vez el titular de la cuenta da Fé de que los datos           |                     |
|                                                                                                    |                                                                    |                         |                                                      |                                    |                             |                                                                                                    |                         |                                                                                                    |                     |

**Figura 3.3.4 -A**. Pantalla Detalle de la Carga Masiva de Ingreso

En el caso que el estatus sea "por aprobación del empleador" ya sea para una carga masiva de ingreso, egreso o cambio de salario el sistema muestra el siguiente detalle:

|                                                                                            |                                                                    | Instituto Venezolano de los Seguros Sociales - Sistema de Gestión y Autoliguidación - Mozilla Firefox |                                   |                        | $-1$             |
|--------------------------------------------------------------------------------------------|--------------------------------------------------------------------|----------------------------------------------------------------------------------------------------|-----------------------------------|------------------------|------------------|
| 10.1.193.60:8080/TiunaWeb/index.htm                                                        |                                                                    |                                                                                                    |                                   |                        |                  |
| Gobierno Bolivariano<br>de Venezuela                                                       | Ministerio del Poder Popular<br>para el Trabajo y Seguridad Social |                                                                                                    |                                   |                        |                  |
| <b>Juntos</b><br>Garantizamos<br><b>Sequridad Social</b>                                   |                                                                    |                                                                                                    |                                   |                        |                  |
| Instituto Venezolano de los Seguros Sociales                                               |                                                                    | A17105149 Cerrar Sesión                                                                               | A17105149 - SERVICIO GENOVA S R L | 7 de Mayo de 2013      | <b>3</b> 9:59 am |
| <b>T</b> Inicio<br><b>Movimientos</b><br>$\mathcal{L}$<br><b>Consultas</b><br>Carga Masiva | Carga Masiva de Ingresos<br>Ejecutar el Proceso de la Carga        |                                                                                                    |                                   |                        |                  |
| Cargar Ingresos                                                                            |                                                                    |                                                                                                    |                                   |                        |                  |
| Cargar Cambios de Salario                                                                  |                                                                    | <b>Confirmar Carga Masiva</b>                                                                         | <b>Confirmar Luego</b>            |                        |                  |
|                                                                                            |                                                                    |                                                                                                    |                                   |                        |                  |
| Cargar Egresos<br><b>Procesos</b>                                                          |                                                                    | $\mathbb{N}$ 4 123456 $\mathbb{N}$                                                                    |                                   |                        | $1 - 50$ de 4000 |
| <b>Administrar Cuenta</b>                                                                  | Cédula Identidad                                                   | <b>Apellidos y Nombres</b>                                                                            | <b>Fecha de Ingreso</b>           | <b>Salario Semanal</b> |                  |
| <b>Verificar Constancias</b>                                                               | V-12541230                                                         | <b>GOMEZ CARLOS ALBERTO</b>                                                                           | 30/08/2000                        |                        | 450.35           |
| Mapa del Sitio                                                                             | V-12541230                                                         | <b>GOMEZ CARLOS ALBERTO</b>                                                                           | 30/08/2000                        |                        | 450,35           |
| <b>Cerrar Sesión</b>                                                                       | V-12541230                                                         | GOMEZ CARLOS ALBERTO                                                                                  | 30/08/2000                        |                        | 450.35           |
|                                                                                            | V-12541230                                                         | <b>GOMEZ CARLOS ALBERTO</b>                                                                           | 30/08/2000                        |                        | 450.35           |
| Mayo, 2013                                                                                 | V-12541230                                                         | <b>GOMEZ CARLOS ALBERTO</b>                                                                           | 30/08/2000                        |                        | 450.35           |
| Hoy<br>$\rightarrow$ $\rightarrow$<br>$\mathbf{u}$                                         | V-12541230                                                         | <b>GOMEZ CARLOS ALBERTO</b>                                                                           | 30/08/2000                        |                        | 450.35           |
| S lun mar mie jue vie sab dom                                                              | V-12541230                                                         | <b>GOMEZ CARLOS ALBERTO</b>                                                                           | 30/08/2000                        |                        | 450.35           |
| $\mathbf{1}$<br>$\overline{z}$<br>$\overline{z}$<br>$\Delta$                               | V-12541230                                                         | <b>GOMEZ CARLOS ALBERTO</b>                                                                           | 30/08/2000                        |                        | 450.35           |
| 1B<br>馬<br>71<br>10 <sup>°</sup><br>19<br>8<br>9<br>11 12                                  | V-12541230                                                         | <b>GOMEZ CARLOS ALBERTO</b>                                                                           | 30/08/2000                        |                        | 450.35           |
| 6<br>15    16    17    18    19<br>14<br>20 <sup>1</sup><br>13                             | V-12541230                                                         | <b>GOMEZ CARLOS ALBERTO</b>                                                                           | 30/08/2000                        |                        | 450.35           |
| 21<br>22 23 24 25 26<br>21<br>20                                                           | V-12541230                                                         | GOMEZ CARLOS ALBERTO                                                                                  | 30/08/2000                        |                        | 450.35           |
| 29 30 31<br>27<br>28<br>22                                                                 | V-12541230                                                         | <b>GOMEZ CARLOS ALBERTO</b>                                                                           | 30/08/2000                        |                        | 450,35           |
| 4 5 6 7 8<br>23                                                                            | V-12541230                                                         | GOMEZ CARLOS ALBERTO                                                                                  | 30/08/2000                        |                        | 450.35           |
| El color indica los dias del                                                               | V-12541230                                                         | <b>GOMEZ CARLOS ALBERTO</b>                                                                           | 30/08/2000                        |                        | 450,35           |
| periodo. Seleccione una fecha                                                              | V-12541230                                                         | <b>GOMEZ CARLOS ALBERTO</b>                                                                           | 30/08/2000                        |                        | 450.35           |
|                                                                                            | V-12541230                                                         | <b>GOMEZ CARLOS ALBERTO</b>                                                                           | 30/08/2000                        |                        | 450.35           |
|                                                                                            | V-12541230                                                         | <b>GOMEZ CARLOS ALBERTO</b>                                                                           | 30/08/2000                        |                        | 450.35           |
|                                                                                            | <b>MARASSMA</b>                                                    | COMPT CABLOR ALBERTO                                                                                  | <b>SOUNDEROOM</b>                 |                        | AFO SE           |

**Figura 3.3.4 -B**. Pantalla Detalle de la Carga Masiva (estatus por aprobación del empleador)

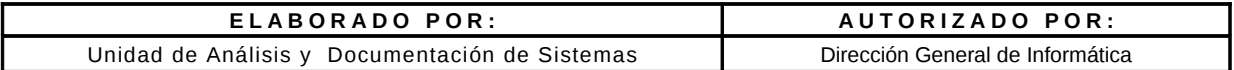

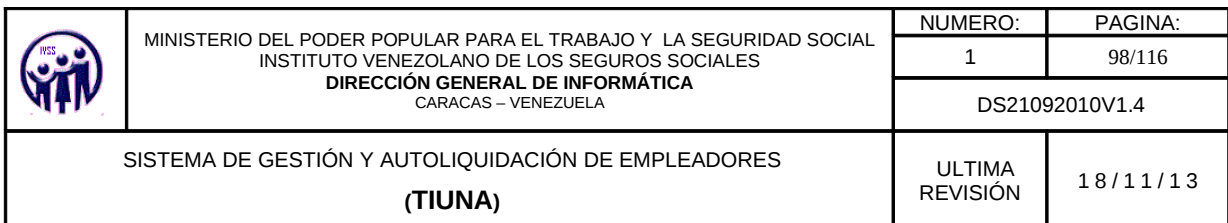

Donde el empleador si está de acuerdo debe presionar el botón **Confirmar Carga Masiva** que se encuentra en la parte superior del listado, cambiándole el estatus a *En espera por ser Procesado,* en caso contrario debe presionar el botón **Confirmar Luego** para que retorne a la pantalla anterior (ver figura 3.3.4 -B).

Al hacer click en **Cambio de Salario** y el estatus este "procesado con exito" , "procesado con error" o "en espera por ser procesado" el sistema muestra el siguiente detalle:

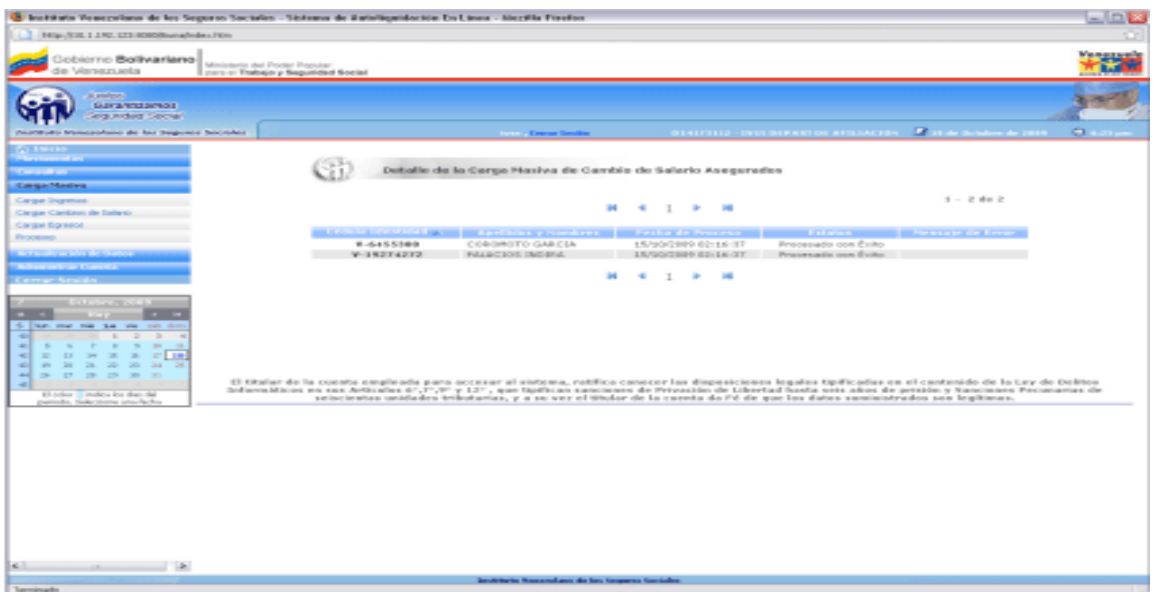

**Figura 3.3.4 -C** Pantalla Detalle de la Carga Masiva de Cambio de Salario

Al hacer click en **Egreso** y el estatus este "procesado con exito" , "procesado con error" o "en espera por ser procesado" el sistema m**uestra el siguiente detalle:**

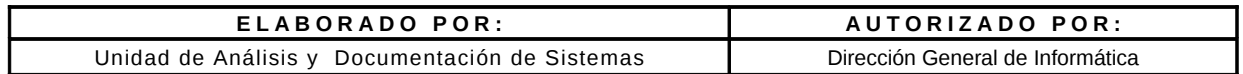

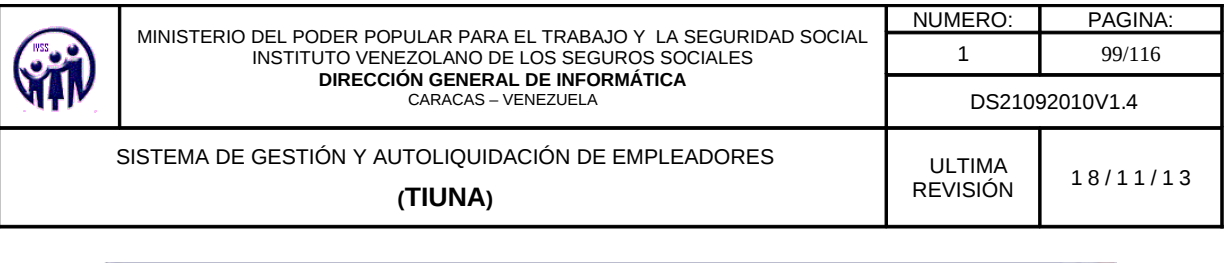

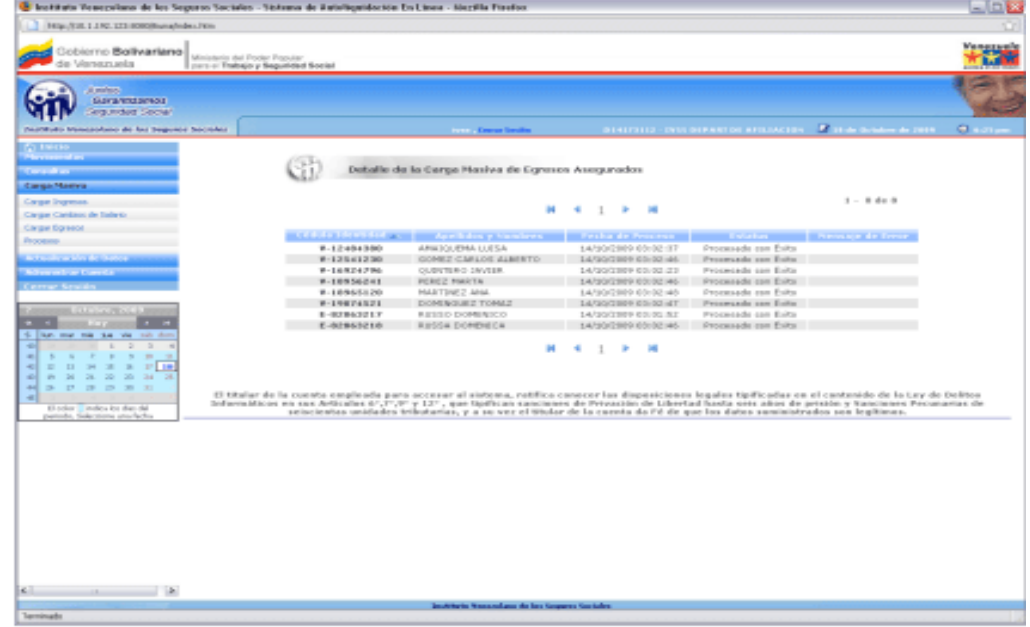

**Figura 3.3.4 -D** Pantalla Detalle de la Carga Masiva de Egreso

#### **3.4. Administrar Cuenta**

En éste módulo se encarga de administrar los usuarios registrados, cambios de claves, consultas de operaciones del usuario, generar tarjetas de coordenadas etc.

**Nota**: Solo el usuario principal es el único que podrá realizar cambios de administración de cuenta.

#### **3.4.1. Listar/Modificar Usuarios**

En el Menú debe seleccionar **Administrar Cuenta**, seguidamente ingrese en la opción **Listar/Modificar Usuarios**, aparecerá una pantalla donde el empleador podrá consultar todos los usuarios que se encuentran creados para esa cuenta. Toda esta información se puede visualizar a través de un listado detallado, tal como se observa en la figura 3.4.1.

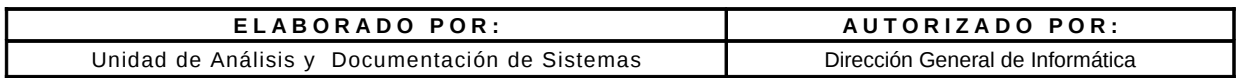

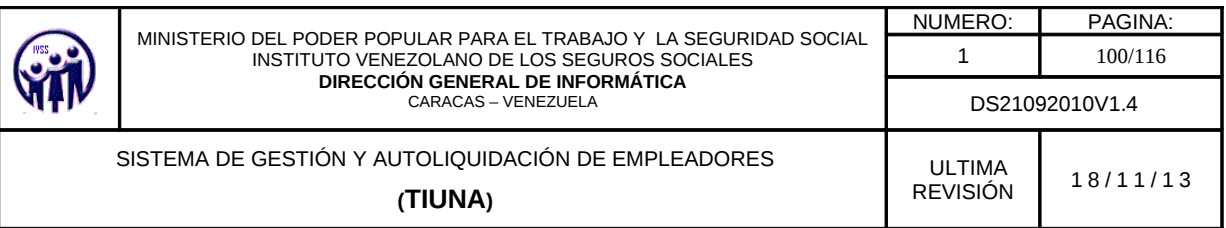

|                                                                                                    |                              |                                    | Instituto Venezolano de los Seguros Sociales - Sistema de Gestión y Autoliquidación - Mozilla Firefox |                                                                                                    |                                           |                 | $\Box$ ×            |
|----------------------------------------------------------------------------------------------------|------------------------------|------------------------------------|----------------------------------------------------------------------------------------------------|----------------------------------------------------------------------------------------------------|-------------------------------------------|-----------------|---------------------|
| 10.1.193.60:8080/TiunaWeb/index.htm                                                                                                    |                              |                                    |                                                                                                    |                                                                                                    |                                           |                 |                     |
| Gobierno Bolivariano<br>de Venezuela                                                                                                    | Ministerio del Poder Popular | para el Trabajo y Seguridad Social |                                                                                                    |                                                                                                    |                                           |                 | <b>BICENTENABIE</b> |
| <b>Juntos</b><br><b>Garantizamos</b><br><b>Sequridad Social</b>                                                                                                    |                              |                                    |                                                                                                    |                                                                                                    |                                           |                 |                     |
| Instituto Venezolano de los Seguros Sociales                                                                                                    |                              |                                    | A17105149 . Cerrar Sesión                                                                             | A17105149 - SERVICIO GENOVA S R L                                                                                                    | 7 de Mayo de 2013                         |                 | <b>3</b> 10:38 am   |
| <b>T</b> Inicio<br><b>Movimientos</b><br><b>Consultas</b>                                                                                                    | Listado de usuarios          | <b>Administrar Usuarios</b>        |                                                                                                    |                                                                                                    |                                           |                 |                     |
| <b>Carga Masiva</b>                                                                                                    | Login                        | <b>Nombre</b>                      | <b>Clave</b>                                                                                          | <b>Email</b>                                                                                                    | <b>Ultima Conexión</b>                    | Perfil          | Estado              |
| <b>Administrar Cuenta</b>                                                                                                    | A17105149                    | Servicios Genova, S.R.L.           |                                                                                                    | kerlinamh@gmail.com                                                                                                    | 07/05/2013 02:26:22 PM PRINCIPAL          |                 | activo              |
| Listar/Modificar Usuarios                                                                                                    |                              |                                    |                                                                                                    |                                                                                                    |                                           |                 |                     |
| <b>Agregar Usuario</b>                                                                                                    | PruebaGlassfish3 Madelen     |                                    | Clic para cambiar la clave                                                                            | yobeidabc@gmail.com                                                                                                    |                                           | CONSULTA activo |                     |
| Cambio de clave<br>Consulta de Operaciones                                                                                                    | pruebaP                      |                                    | PruebaPreguntaSeguridad Clic para cambiar la clave                                                    | yobeidabc@gmail.com                                                                                                    | 13/02/2013 03:10:06 PM ESCRITURA inactivo |                 |                     |
| Modificar Preguntas de Seguridad                                                                                                    |                              |                                    |                                                                                                    |                                                                                                    |                                           |                 |                     |
| Generar Tarjeta de Coordenadas                                                                                                    |                              |                                    |                                                                                                    |                                                                                                    |                                           |                 |                     |
| <b>Verificar Constancias</b>                                                                                                    |                              |                                    |                                                                                                    |                                                                                                    |                                           |                 |                     |
| <b>Mapa del Sitio</b>                                                                                                    |                              |                                    |                                                                                                    |                                                                                                    |                                           |                 |                     |
| Cerrar Sesión                                                                                                    |                              |                                    |                                                                                                    |                                                                                                    |                                           |                 |                     |
| Mayo, 2013<br>7000<br>$\rightarrow$ $\rightarrow$<br>$\mathsf{s}$<br>lun mar mie jue vie sab don<br>18<br>$\overline{2}$<br>$\overline{3}$<br>$\overline{4}$<br>$\overline{\phantom{a}}$ |                              |                                    |                                                                                                    |                                                                                                    |                                           |                 |                     |
| 19<br>9<br>11 12<br>6<br>$\overline{\mathbf{z}}$<br>R<br>10 <sup>°</sup><br>20<br>13<br>14 <sup>°</sup><br>15   16   17   18   19<br>21 22 23 24 25 26<br>21<br>20                       |                              |                                    |                                                                                                    | El títular de la cuenta empleada para accesar al sistema, ratifica conocer las disposiciones legales tipificadas en el contenido de la Ley de Delitos Informáticos en sus Artículos 6°,7°,9° y 12°, que<br>tipifican sanciones de Privación de Libertad hasta seis años de prisión y Sanciones Pecunarias de seiscientas unidades tributarias, y a su vez el titular de la cuenta da Fé de que los datos<br>suministrados son legítimos. |                                           |                 |                     |
| 22<br>27  28  29  30  31<br>23<br>$5 \t 6 \t 7$                                                                                                    |                              |                                    |                                                                                                    |                                                                                                    |                                           |                 |                     |
| El color indica los dias del<br>periodo, Seleccione una fecha                                                                                                    |                              |                                    |                                                                                                    |                                                                                                    |                                           |                 |                     |
|                                                                                                    |                              |                                    |                                                                                                    |                                                                                                    |                                           |                 |                     |

**Figura 3.4.1** Pantalla de Administrar Usuario

Si requiere modificar el email debe hacer click sobre el mismo, y se activará un botón **Actualizar**, el cual debe presionar después de la modificación del Email.

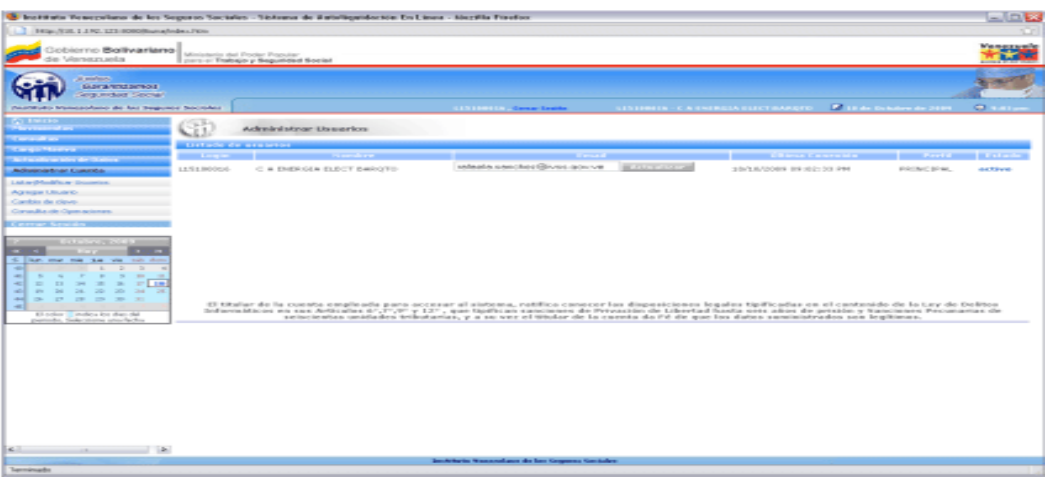

**Figura 3.4.1 -A** Pantalla de Modificación de Email

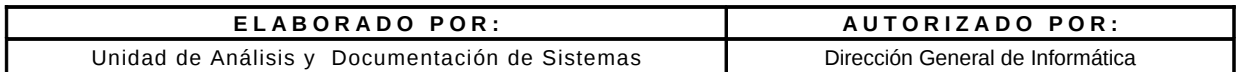

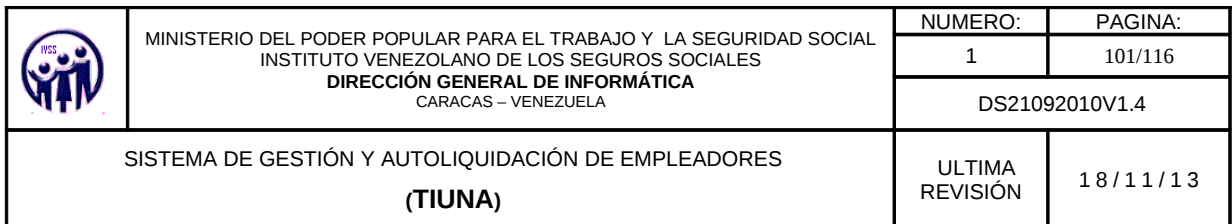

Para modificar el estado de un registro, en la columna **Estado** se encuentra un link que permite **Activar** o **Inactivar** dicho estado, según sea el caso. Debe hacer click sobre el mismo, el sistema le mostrará un mensaje de notificación y si realmente desea realizar este proceso, donde debe presionar el botón **Aceptar** y automáticamente se cambia el estado del usuario en el listado. En caso contrario debe presionar el botón **Cancelar**.

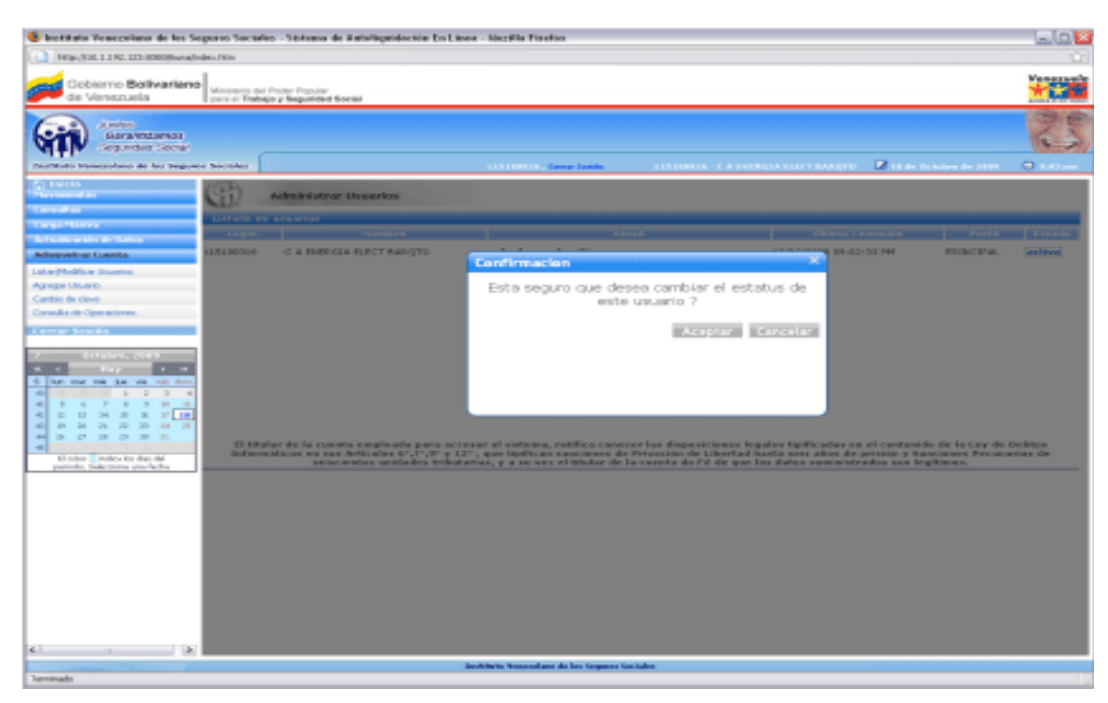

**Figura 3.4.1 -B** Pantalla de Modificación de Confirmación de Cambio de Estado

Para realizar el cambio de clave de un usuario debe hacer click donde indique "click para cambiar la clave" y se activara un botón **Actualizar.**

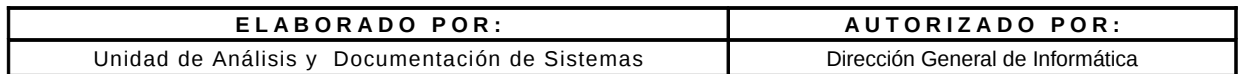

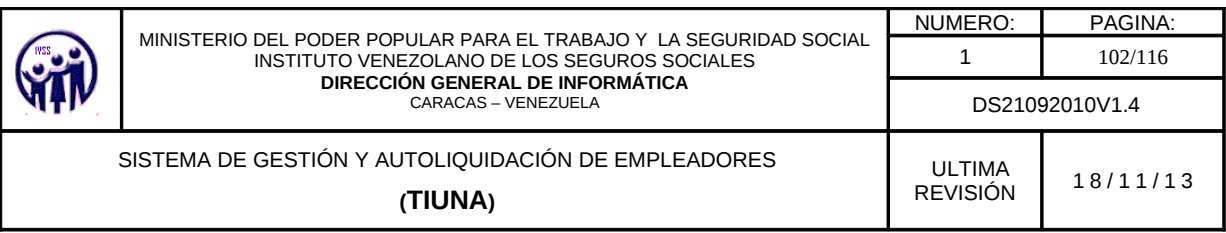

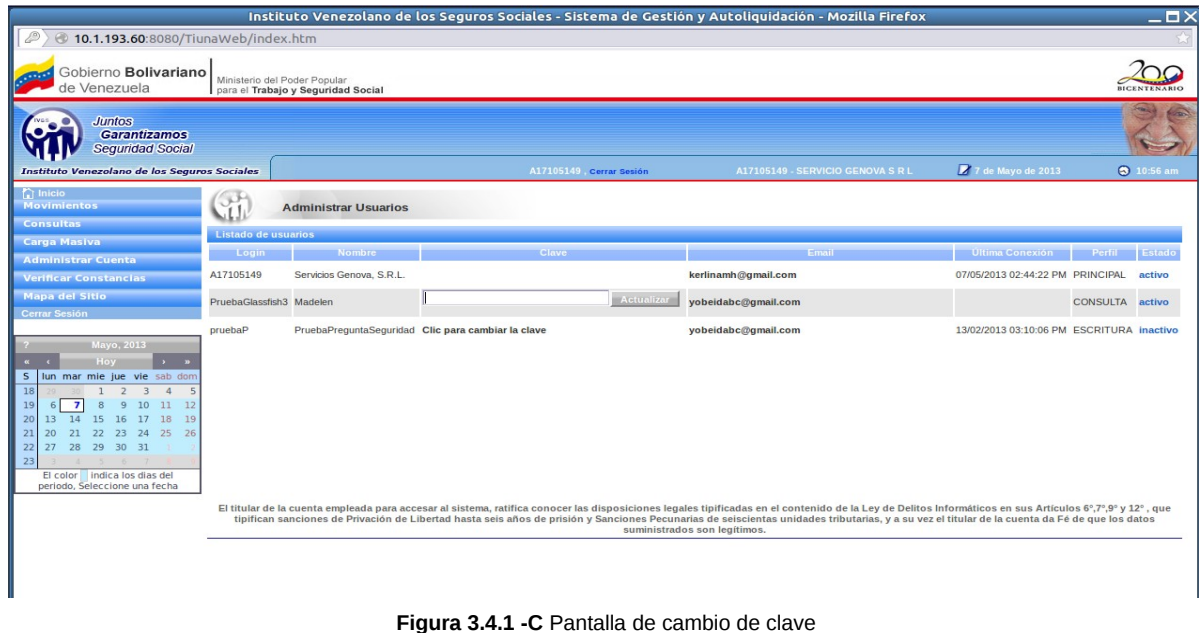

# **3.4.2. Agregar Usuario**

En el menú debe desplegar **Administrar Cuenta**, seguidamente ingrese en la opción **Agregar Usuario**, aparecerá una pantalla donde el empleador podrá ingresar todos los datos del usuario que desea crear para que tenga acceso.

El formulario que el empleador debe llenar, contiene los siguientes campos informativos:

- Nombre.
- Correo.
- Confirmación del Correo.
- Login.
- Contraseña.
- Confirmación de la Contraseña.
- Tipo de Usuario (se selecciona a través de tres radio buttoms y las opciones son las siguientes: Consulta y Movimientos, Consulta o Compromiso de Pago).

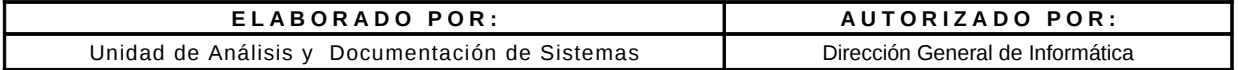

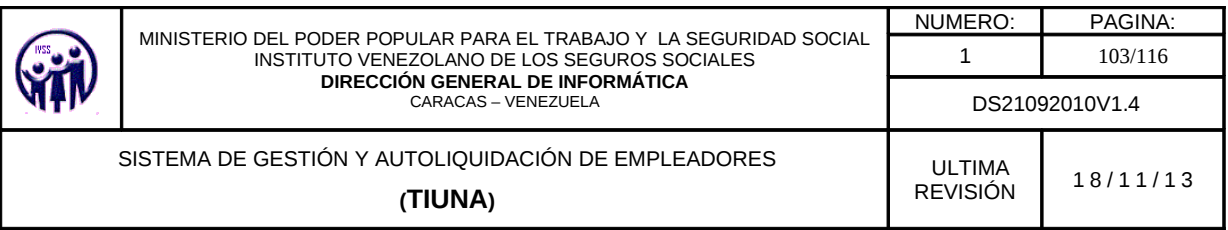

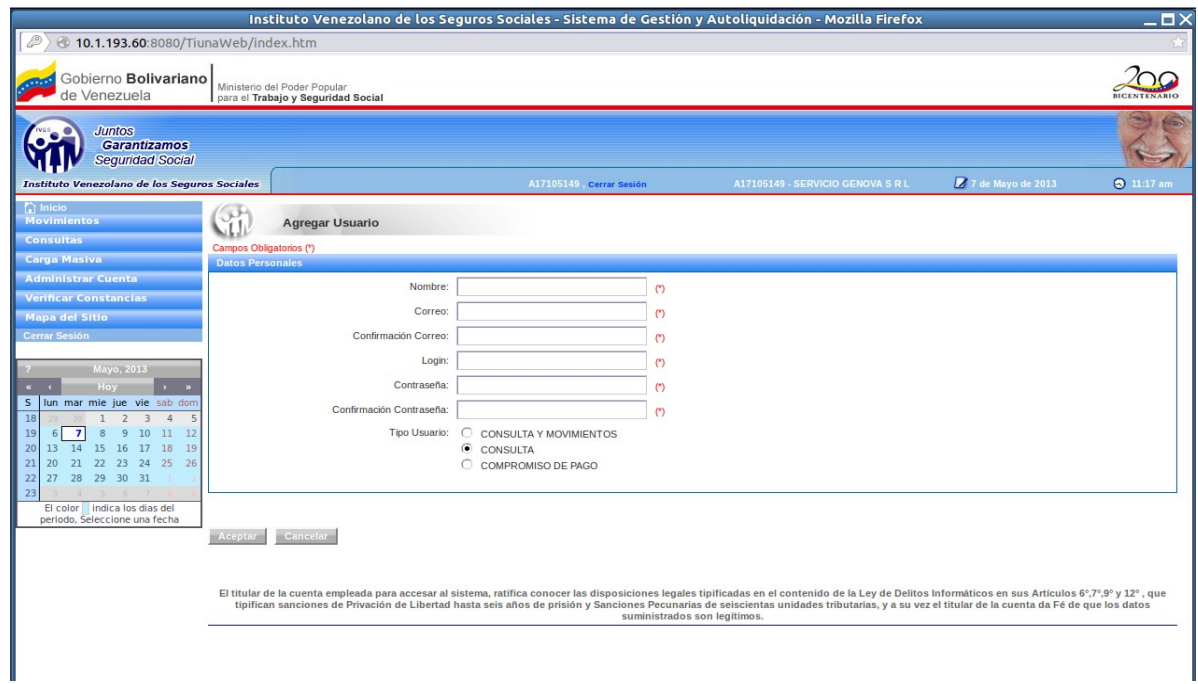

**Figura 3.4.2** Pantalla de Agregar Usuario

El empleador debe llenar todos y cada uno de los campos solicitados para la creación de usuarios y luego presionar el botón **Aceptar** o **Cancelar** en caso que desee rechazar la operación.

Al presionar el botón **Aceptar** la aplicación enviará un mensaje de notificación con operación exitosa, como se presenta en la siguiente pantalla.

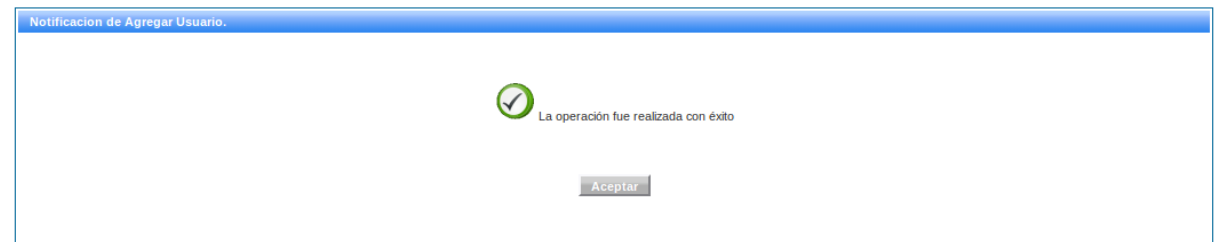

**Figura 3.4.2 -A**. Pantalla de notificación de agregar usuario

| ELABORADO POR:                                 | AUTORIZADO POR:                  |
|------------------------------------------------|----------------------------------|
| Unidad de Análisis y Documentación de Sistemas | Dirección General de Informática |

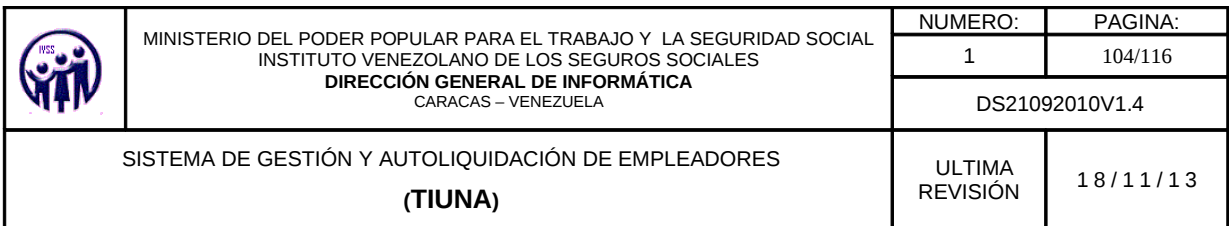

Al crear el usuario e ingresar al sistema por primera vez, se le mostrarán las condiciones de uso, las cuales deberán ser leídas por el usuario y aceptadas para poder continuar, a través de dos radio buttoms: Acepto o Rechazo.

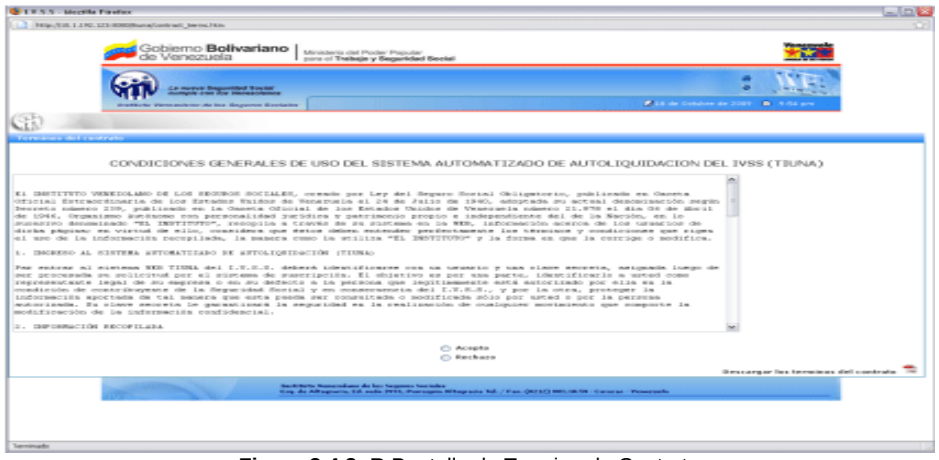

**Figura 3.4.2 -B** Pantalla de Termino de Contrato

El usuario debe ingresar su contraseña actual y a su vez deberá ingresar una nueva, para poder de esta manera proteger la confidencialidad de sus datos e ingresar al sistema. Una vez completado el formulario, debe presionar el botón **Cambiar**, para guardar los cambios y regresar a la pantalla de inicio del sistema.

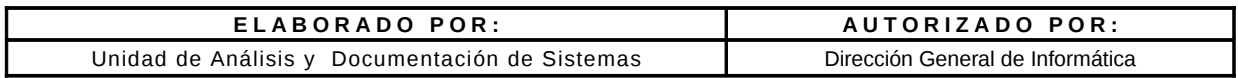

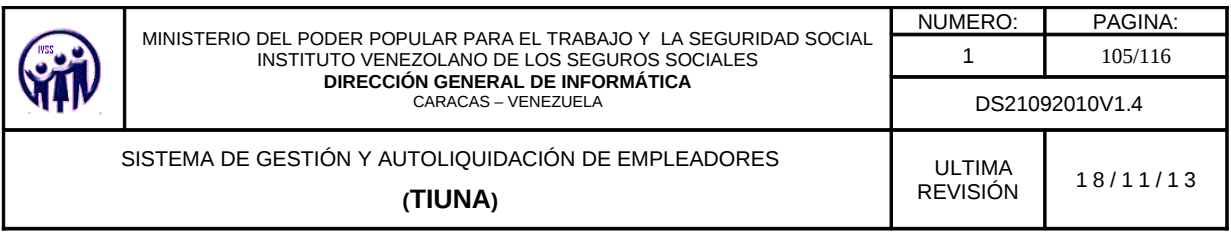

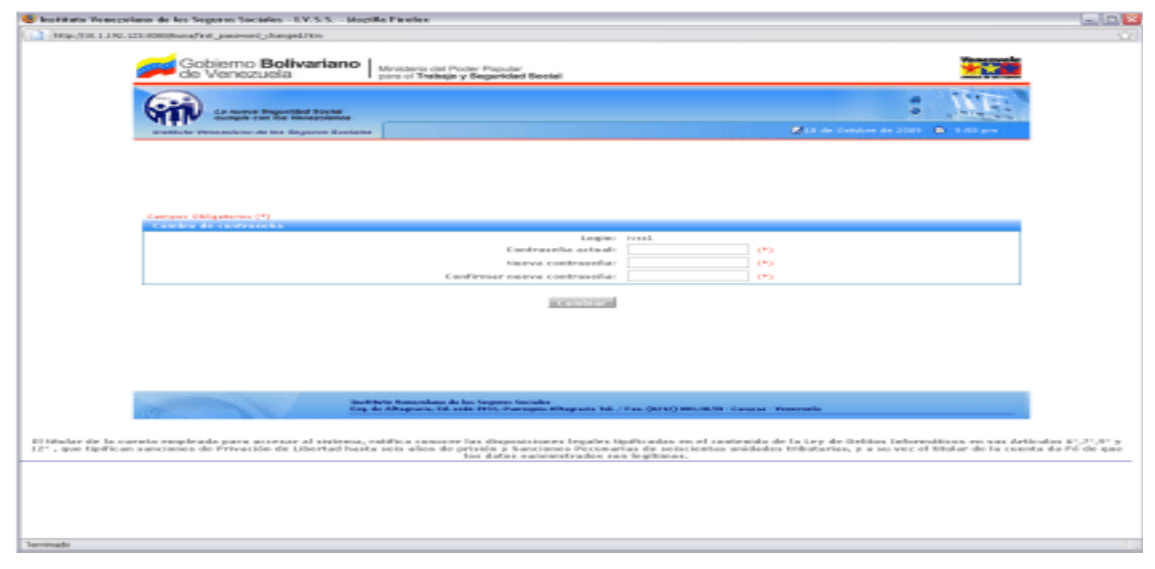

**Figura 3.4.2 -C** Pantalla de Cambio de Contraseña

# **3.4.3. Cambio de Clave**

En el Menú debe seleccionar **Administrar Cuenta**, seguidamente ingrese en la opción **Cambio de Clave**, aparecerá una pantalla donde el usuario que inicio sesión podrá modificar su clave.

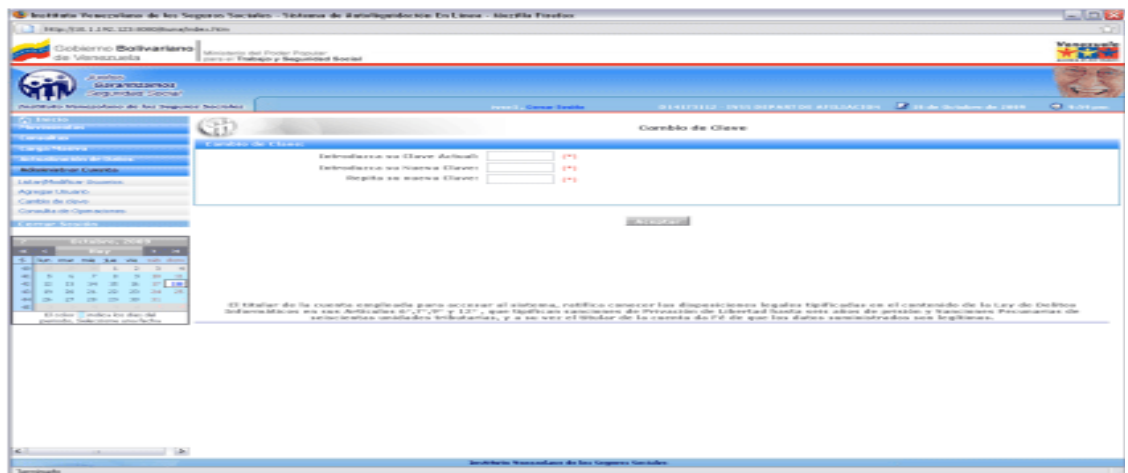

**Figura 3.4.3** Pantalla de Cambio de Clave

| ELABORADO POR:                                 | AUTORIZADO POR:                  |  |  |
|------------------------------------------------|----------------------------------|--|--|
| Unidad de Análisis y Documentación de Sistemas | Dirección General de Informática |  |  |

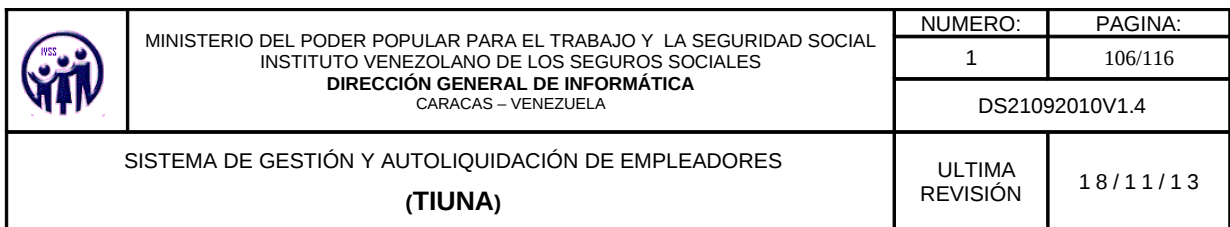

El usuario deberá ingresar los datos solicitados en el formulario y presionar el botón **Aceptar.**

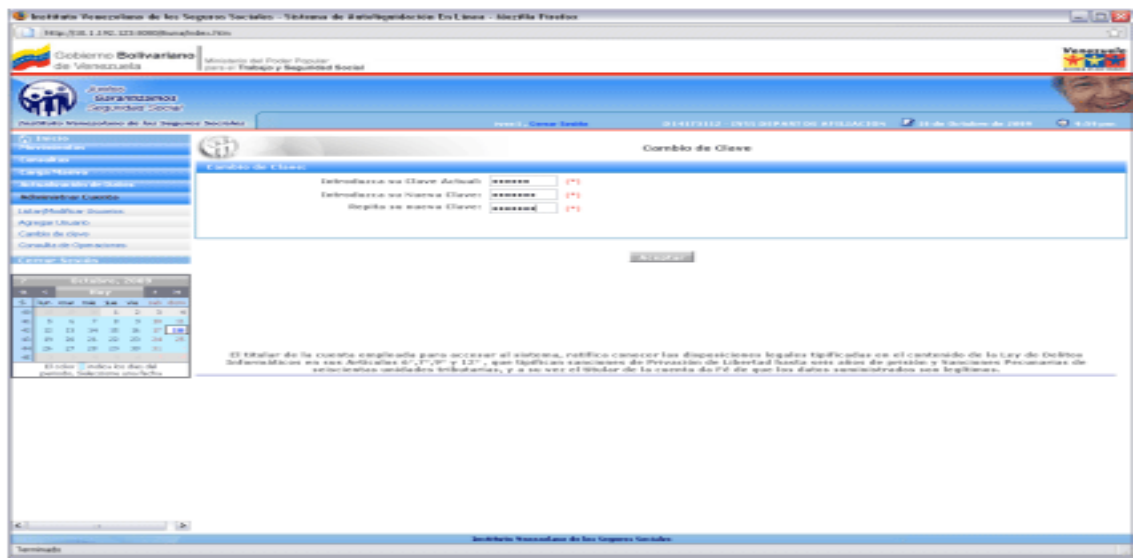

**Figura 3.4.3 -A** Pantalla de Cambio de Clave con datos

Luego la aplicación enviara un mensaje de notificación con operación exitosa, al presionar el botón **Aceptar** la aplicación se devuelve a la pantalla de cambio de clave.

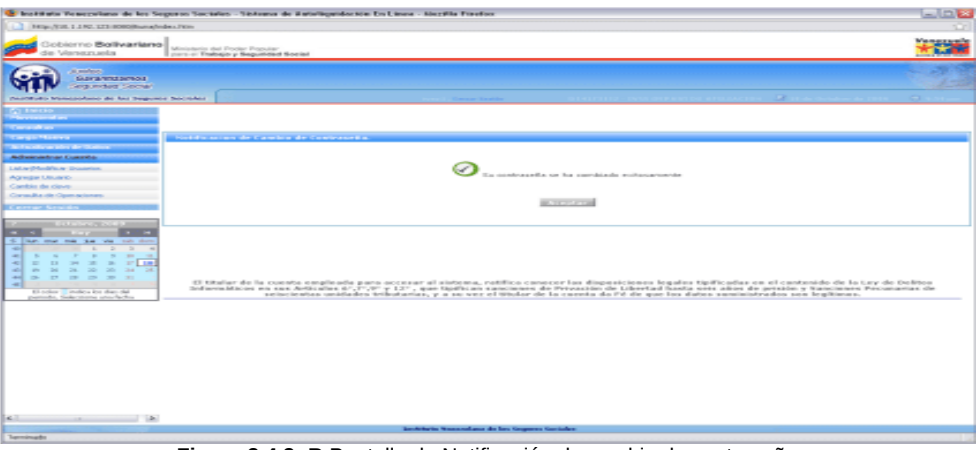

**Figura 3.4.3 -B** Pantalla de Notificación de cambio de contraseña

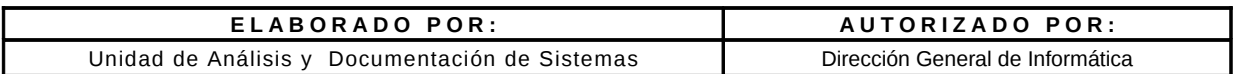

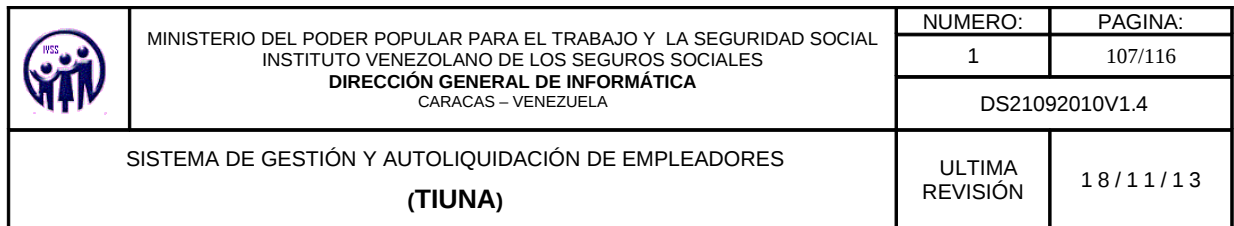

## **3.4.4. Consulta de Operaciones**

En el Menú debe seleccionar **Administrar Cuenta**, seguidamente ingrese en la opción **Consulta de Operaciones**, aparecerá una pantalla donde el empleador podrá seleccionar los criterios de búsqueda de la consulta entre ellos se tienen los siguientes: Por periodo, por rango de fecha, usuario y por el tipo de operación.

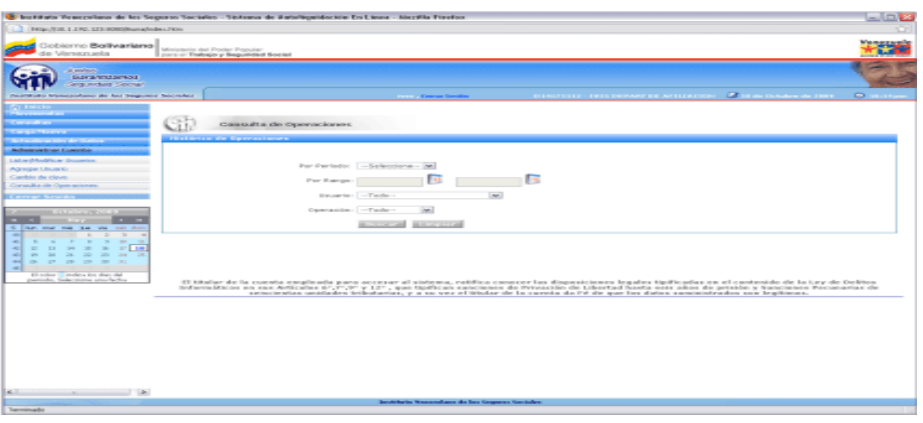

**Figura 3.4.4**. Pantalla de Consulta de Operaciones

Luego de seleccionar los criterios de búsqueda deberán presionar el botón **Buscar,** para que la aplicación muestre la consulta de operaciones.

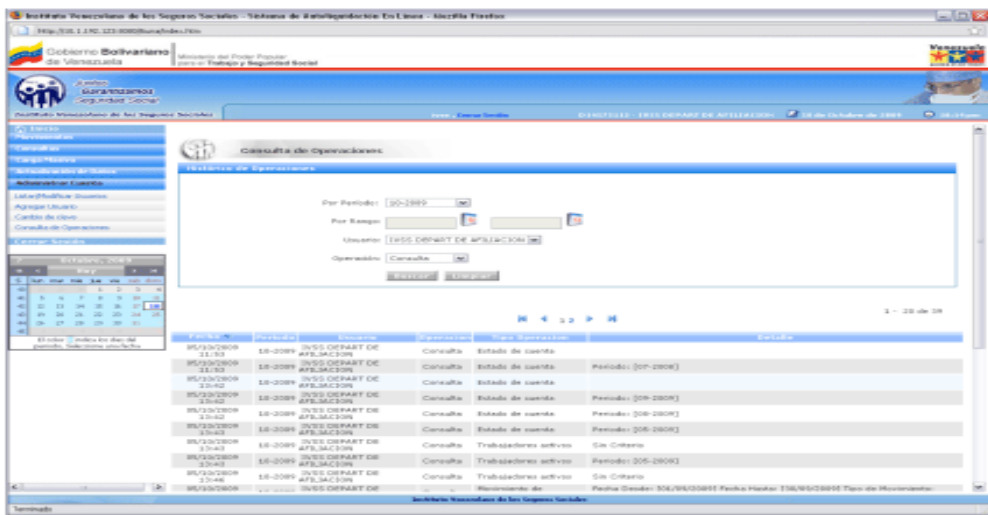

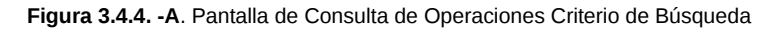

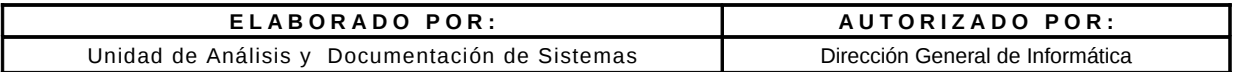

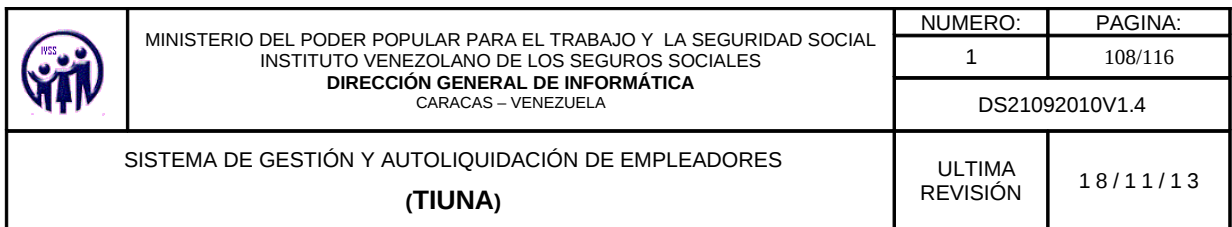

## **3.4.5. Modificar Preguntas de Seguridad**

En el Menú debe seleccionar **Administrar Cuenta,** seguidamente ingrese en la opción **Modificar preguntas de seguridad**, aparecerá una pantalla donde el empleador podrá modificar las preguntas con sus respectivas respuestas.

| Instituto Venezolano de los Seguros Sociales - Sistema de Gestión y Autoliquidación - Mozilla Firefox<br>_ O >                                                                                                    |         |                                                                                                    |                                   |                   |                    |  |  |
|----------------------------------------------------------------------------------------------------|---------|----------------------------------------------------------------------------------------------------|-----------------------------------|-------------------|--------------------|--|--|
| 10.1.193.60:8080/TiunaWeb/index.htm                                                                                                    |         |                                                                                                    |                                   |                   |                    |  |  |
| Gobierno Bolivariano<br>de Venezuela                                                                                                    |         | Ministerio del Poder Popular<br>para el Trabajo y Seguridad Social                                                                                                    |                                   |                   | <b>BICENTENARD</b> |  |  |
| <b>Juntos</b><br>Garantizamos<br><b>Sequridad Social</b>                                                                                                    |         |                                                                                                    |                                   |                   |                    |  |  |
| Instituto Venezolano de los Seguros Sociales                                                                                                    |         | A17105149 Cerrar Sesión                                                                                                    | A17105149 - SERVICIO GENOVA S R L | 7 de Mayo de 2013 | <b>3</b> 2:14 pm   |  |  |
| <b>T</b> Inicio<br><b>Movimientos</b><br><b>Consultas</b>                                                                                                    |         | <b>Modificar Preguntas de Seguridad</b>                                                                                                    |                                   |                   |                    |  |  |
| <b>Carga Masiva</b>                                                                                                    |         | Modificación Preguntas y Respuestas de Seguridad:                                                                                                    |                                   |                   |                    |  |  |
| <b>Administrar Cuenta</b>                                                                                                    |         | Defina 1era. Pregunta de Seguridad:                                                                                                    | (2)                               |                   |                    |  |  |
| Listar/Modificar Usuarios                                                                                                    |         | Respuesta:                                                                                                    | $\circ$                           |                   |                    |  |  |
| <b>Agregar Usuario</b>                                                                                                    |         | Defina 2da. Pregunta de Seguridad:                                                                                                    | (2)                               |                   |                    |  |  |
| Cambio de clave                                                                                                    |         | Respuesta:                                                                                                    | (2)                               |                   |                    |  |  |
| Consulta de Operaciones                                                                                                    |         | Defina 3era. Pregunta de Seguridad:                                                                                                    | (2)                               |                   |                    |  |  |
| Modificar Preguntas de Seguridad                                                                                                    |         | Respuesta:                                                                                                    | (2)                               |                   |                    |  |  |
| Generar Tarieta de Coordenadas                                                                                                    |         | Defina 4ta. Pregunta de Seguridad:                                                                                                    | (2)                               |                   |                    |  |  |
| <b>Verificar Constancias</b>                                                                                                    |         | Respuesta:                                                                                                    | (2)                               |                   |                    |  |  |
| <b>Mapa del Sitio</b>                                                                                                    |         | Defina 5ta. Pregunta de Seguridad:                                                                                                    | (2)                               |                   |                    |  |  |
| Cerrar Sesión                                                                                                    |         | Respuesta:                                                                                                    | (2)                               |                   |                    |  |  |
| Mayo, 2013                                                                                                    |         |                                                                                                    |                                   |                   |                    |  |  |
| Hoy<br>$\sqrt{2}$<br>lun mar mie jue vie sab dom<br><sub>S</sub><br>$\overline{z}$<br>$\overline{\mathbf{3}}$<br>18<br>$\overline{4}$<br>5<br>19<br>9 10 11 12<br>6<br>7<br>20<br>14   15   16   17   18   19<br>13 | Aceptar |                                                                                                    |                                   |                   |                    |  |  |
| 21 22 23 24 25 26<br>20<br>21<br>22<br>$3 \t4 \t5 \t6 \t7$<br>23<br>El color indica los días del                                                                                                    |         | El títular de la cuenta empleada para accesar al sistema, ratífica conocer las disposiciones legales tipificadas en el contenido de la Ley de Delitos Informáticos en sus Artículos 6°,7°,9° y 12°, que<br>tipifican sanciones de Privación de Libertad hasta seis años de prisión y Sanciones Pecunarias de seiscientas unidades tributarias, y a su vez el títular de la cuenta da Fé de que los datos<br>suministrados son legítimos. |                                   |                   |                    |  |  |
| periodo. Seleccione una fecha                                                                                                    |         |                                                                                                    |                                   |                   |                    |  |  |

**Figura 3.4.5.** Pantalla para Modificar Preguntas de Seguridad

Luego de modificar las preguntas y respuestas el sistema mostrara un mensaje de notificación de modificación de preguntas y respuestas.

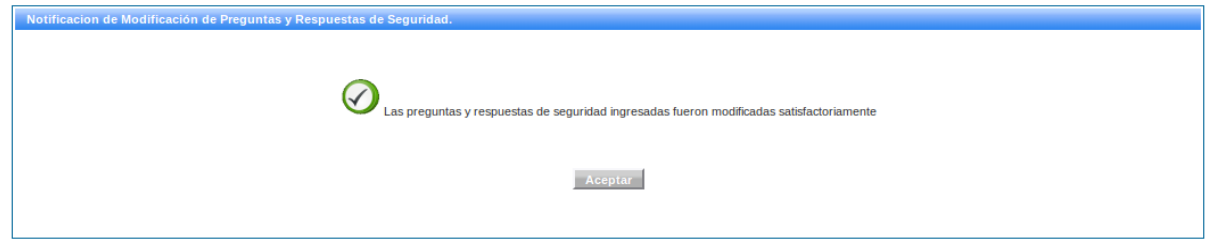

**Figura 3.4.5 -A** Pantalla de Notificación de modificación de preguntas y respuestas

| ELABORADO POR:                                 | AUTORIZADO POR:                  |  |  |
|------------------------------------------------|----------------------------------|--|--|
| Unidad de Análisis y Documentación de Sistemas | Dirección General de Informática |  |  |
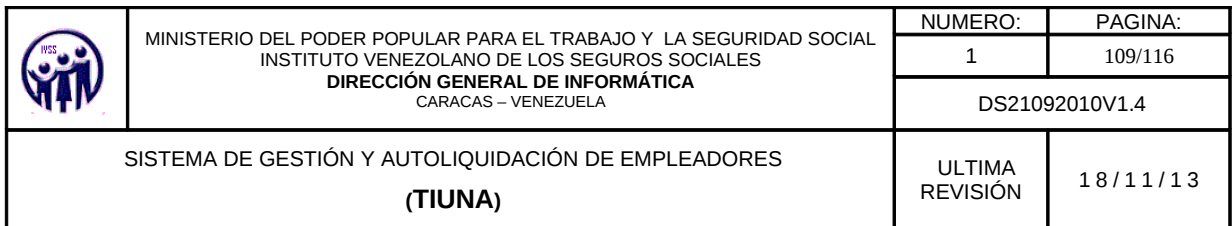

# **3.4.6. Generar Tarjeta de Coordenadas**

En el Menú debe seleccionar **Administrar Cuenta,** seguidamente ingrese en la opción **Generar tarjeta de coordenadas**, aparecerá una pantalla de confirmación donde el empleador debe presionar el botón **Aceptar** y automáticamente se generara una nueva tarjeta de coordenadas. En caso contrario debe presionar el botón **Cancelar.**

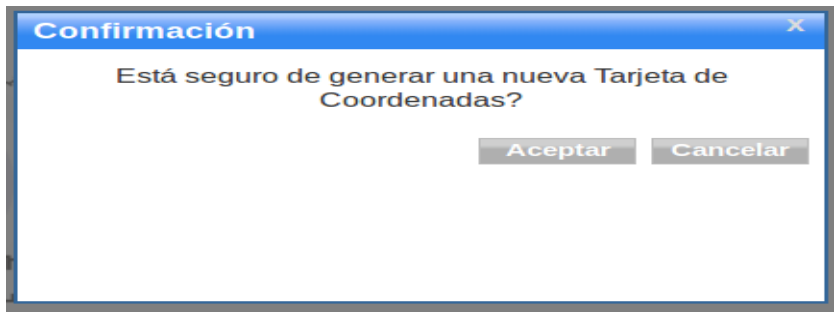

**Figura 3.4.6** Pantalla de confirmación de tarjeta de coordenadas

|                                                                                                    | Generar Tarjeta de Coordenadas |              |     |              |              |     |     |     |
|----------------------------------------------------------------------------------------------------|--------------------------------|--------------|-----|--------------|--------------|-----|-----|-----|
| <b>Tarjeta de Coordenadas</b><br>La Tarjeta de Coordenadas le permitirá realizar operaciones tales como actualización de su correo y recuperación de contraseña.<br>Para imprimirla pulse el botón Imprimir |                                |              |     |              |              |     |     |     |
|                                                                                                    |                                | $\mathbf{s}$ |     | $\mathbf{G}$ | $\mathbf{A}$ | D   | E   | т   |
|                                                                                                    | 1                              | 947          | 24  | 369          | 375          | 751 | 863 | 176 |
|                                                                                                    | $\overline{2}$                 | 753          | 168 | 432          | 728          | 479 | 110 | 200 |
|                                                                                                    | 3 <sup>7</sup>                 | 623          | 182 | 176          | 162          | 5   | 655 | 193 |
|                                                                                                    | $\overline{4}$                 | 966          | 690 | 235          | 643          | 688 | 939 | 174 |
|                                                                                                    | 5                              | 433          | 13  | 953          | 384          | 738 | 90  | 343 |
|                                                                                                    | 6                              | 333          | 9   | 572          | 527          | 862 | 907 | 631 |
|                                                                                                    |                                | 70           | 568 | 141          | 628          | 914 | 685 | 692 |
| Imprimir                                                                                                    |                                |              |     |              |              |     |     |     |

**Figura 3.4.6- A.** Pantalla de tarjeta de coordenadas

La tarjeta de coordenadas le permitirá realizar operaciones como la actualización de correo electrónico y recuperación de contraseña.

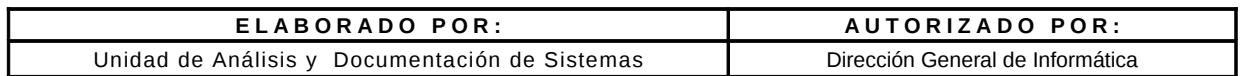

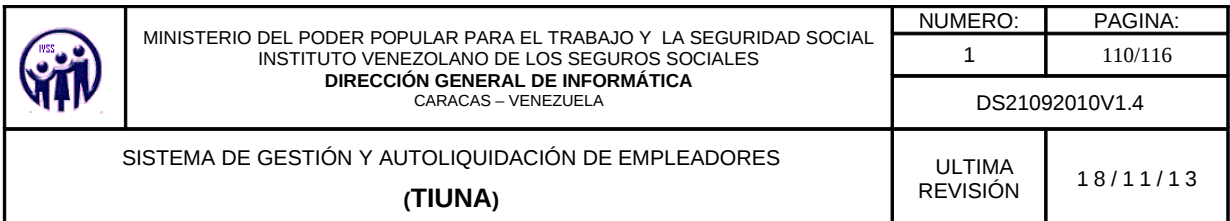

## **3.5 Verificar Constancias**

En esta opción le permitira verificar las constancias de ingreso, egreso y carga de familiares de trabajadores, para ingresar a la misma en el menú debe desplegar **Verificar Constancias** y hacer click sobre la opción de **Verificar Constancias,** seguidamente, aparecerá la siguiente pantalla.

**NOTAS**: Para vizualizar el número de confirmación de la constancia, debe ingresar en la opción de **cargar familiares** para verificar la constancia familiar, y en el caso de egreso e ingreso de trabajadores, se debe ingresar por la opción **consulta** > **movimiento de trabajadores**.

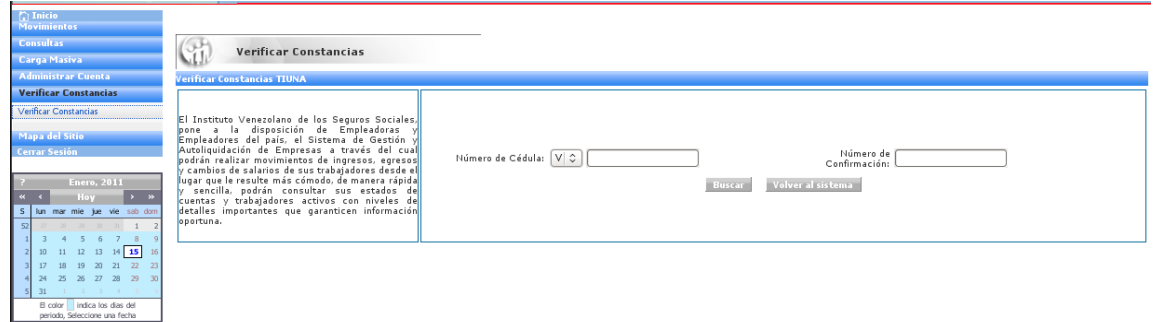

**Figura 3.5** Pantalla para la verificación de constancia

Se debe colocar el número de cédula y el número de confirmación de la constancia y hacer click en **Buscar**, este mostrará la siguiente pantalla.

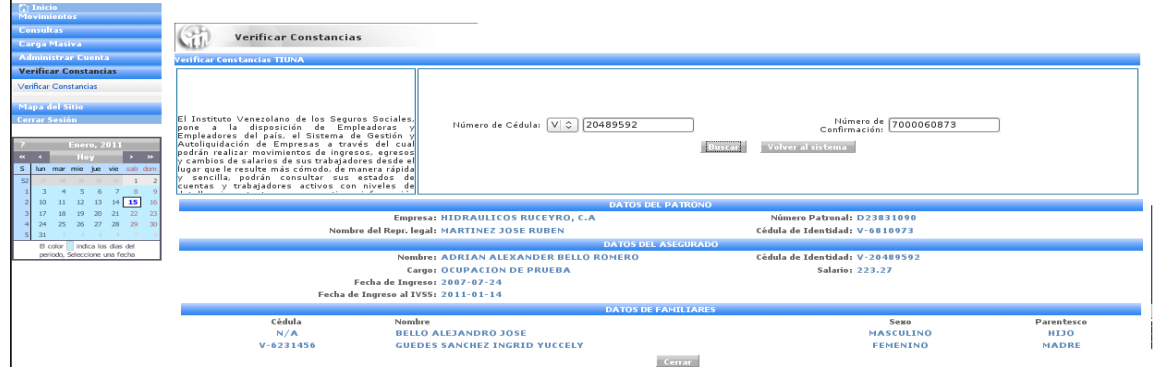

**Figura 3.5 -A.** Pantalla con datos de constancia

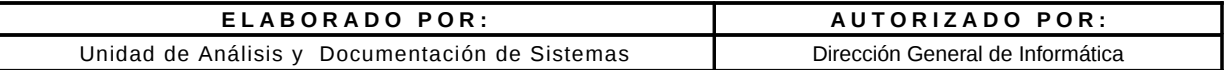

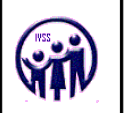

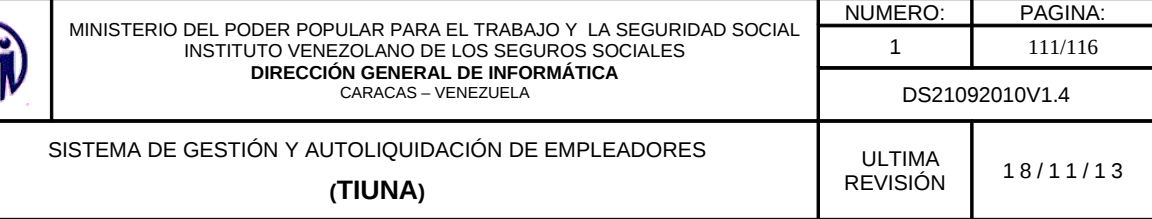

### **3.6. Mapa del Sitio**

En éste módulo se visualiza todas las opciones que tiene el sistema, como las novedades del sitio y también las preguntas frecuentes que puede realizar el empleador.

# **3.6.1. Mapa del Sitio**

En el menú debe desplegar **Mapa del Sitio**, seguidamente ingresar en la opción **Mapa del sitio**, aparecerá una pantalla donde se visualizara todas las opciones del sistema que lo conforman, la cual podrá ingresar por esas opciones si así lo requiere.

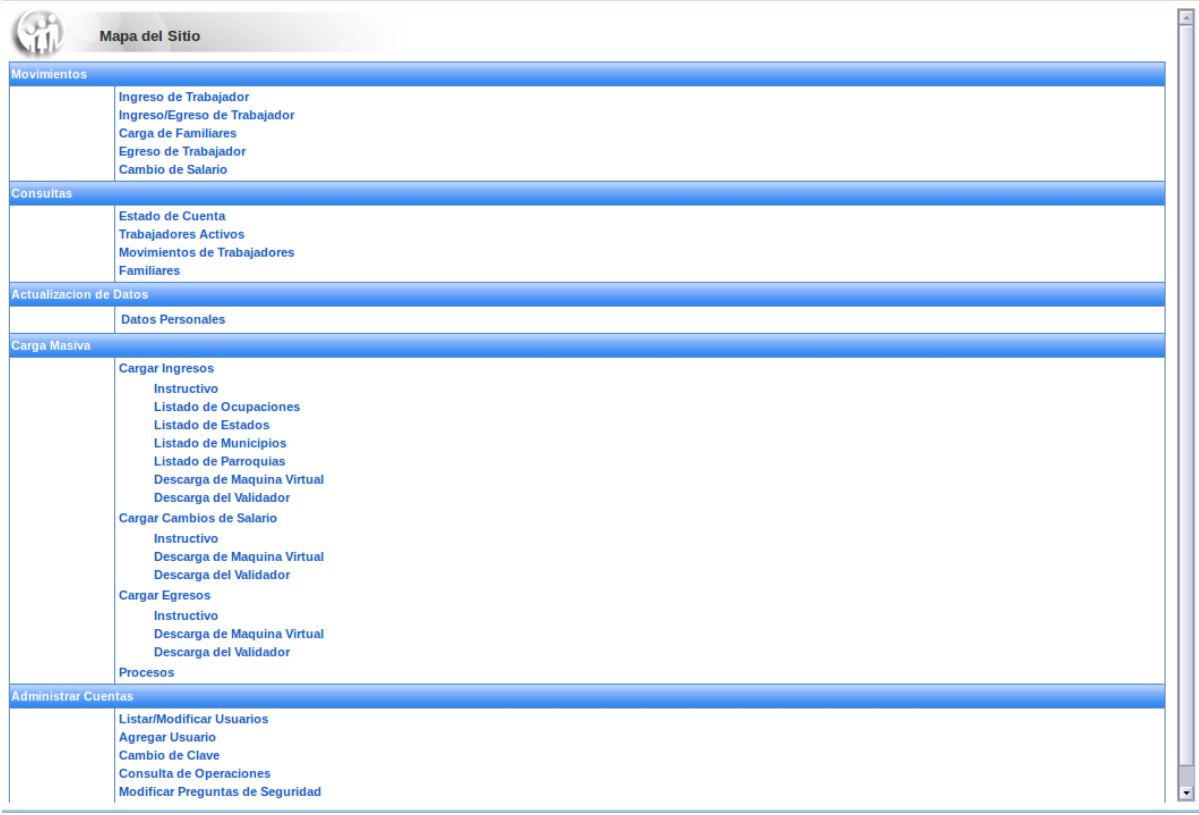

#### **Figura 3.6.1** Pantalla del mapa del sitio.

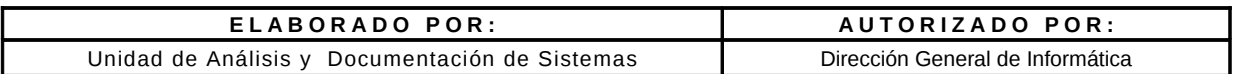

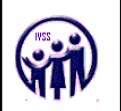

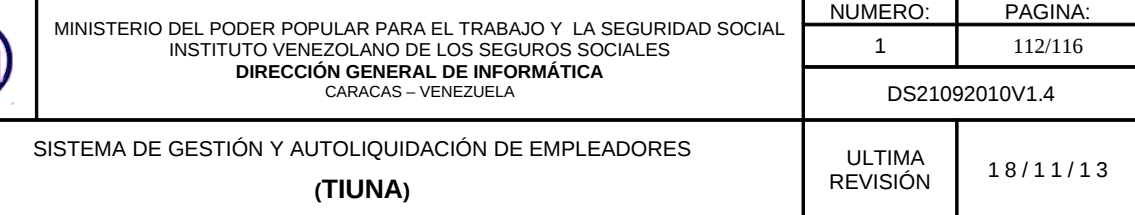

### **3.6.2. Novedades del Sitio**

En el menú debe desplegar **Mapa del Sitio**, seguidamente ingresar en la opción **Novedades del Sitio**, aparecerá una pantalla donde se visualizara todas las novedades realizadas en el sistema.

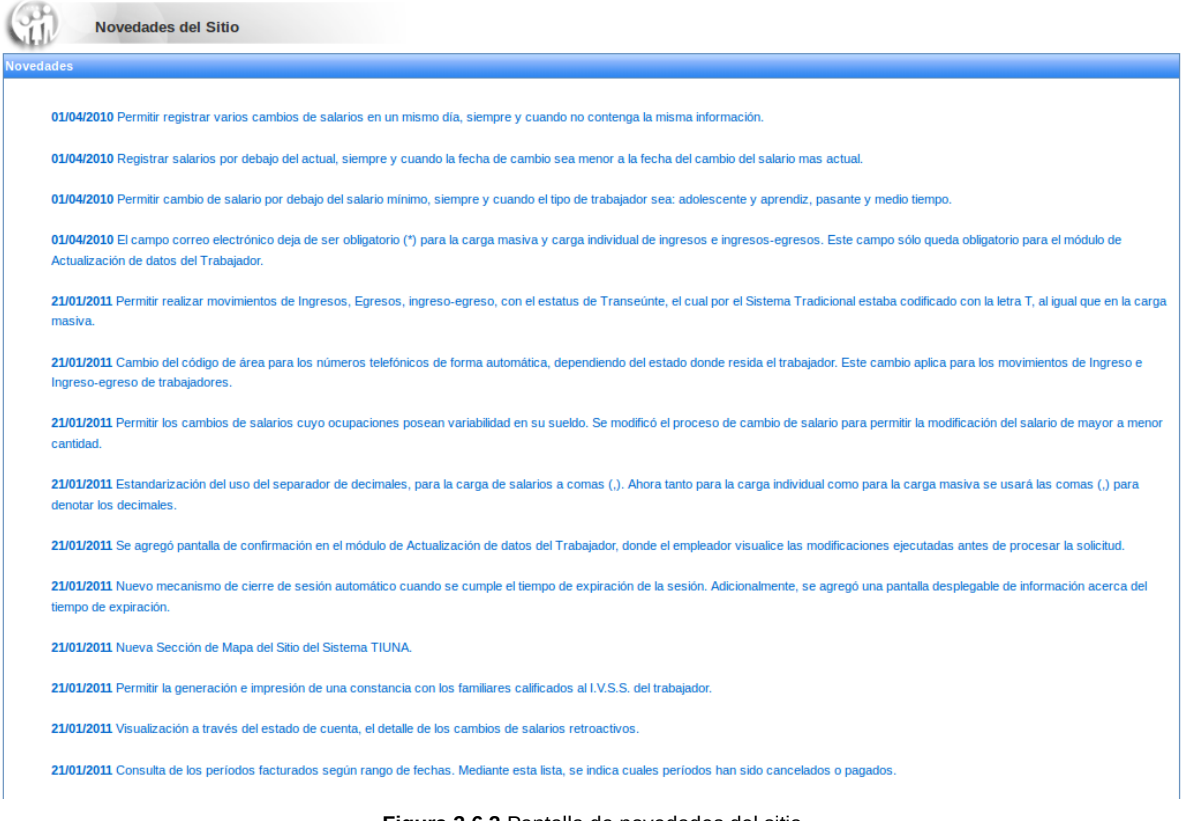

**Figura 3.6.2** Pantalla de novedades del sitio.

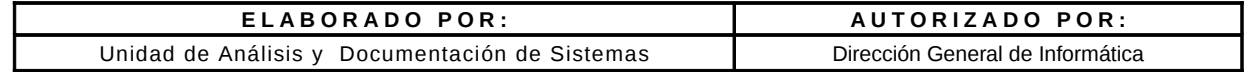

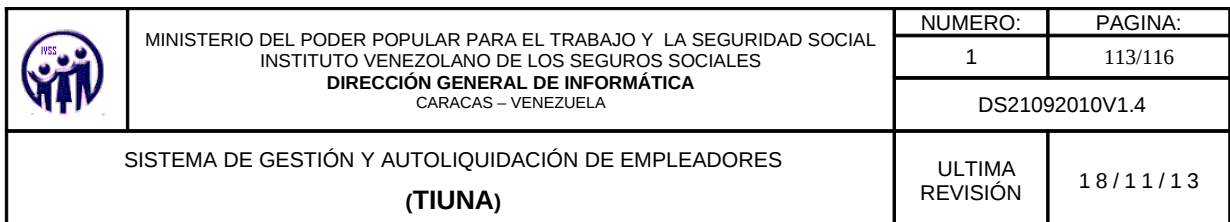

### **3.6.3. Preguntas Frecuentes**

En el menú debe desplegar **Mapa del Sitio**, seguidamente ingresar en la opción **Preguntas Frecuentes**, aparecerá una pantalla donde se visualizara todas las preguntas frecuentes que el empleador puede realizar. Para obtener la respuesta de las preguntas debe hacer click sobre la misma y este despliega la respuesta.

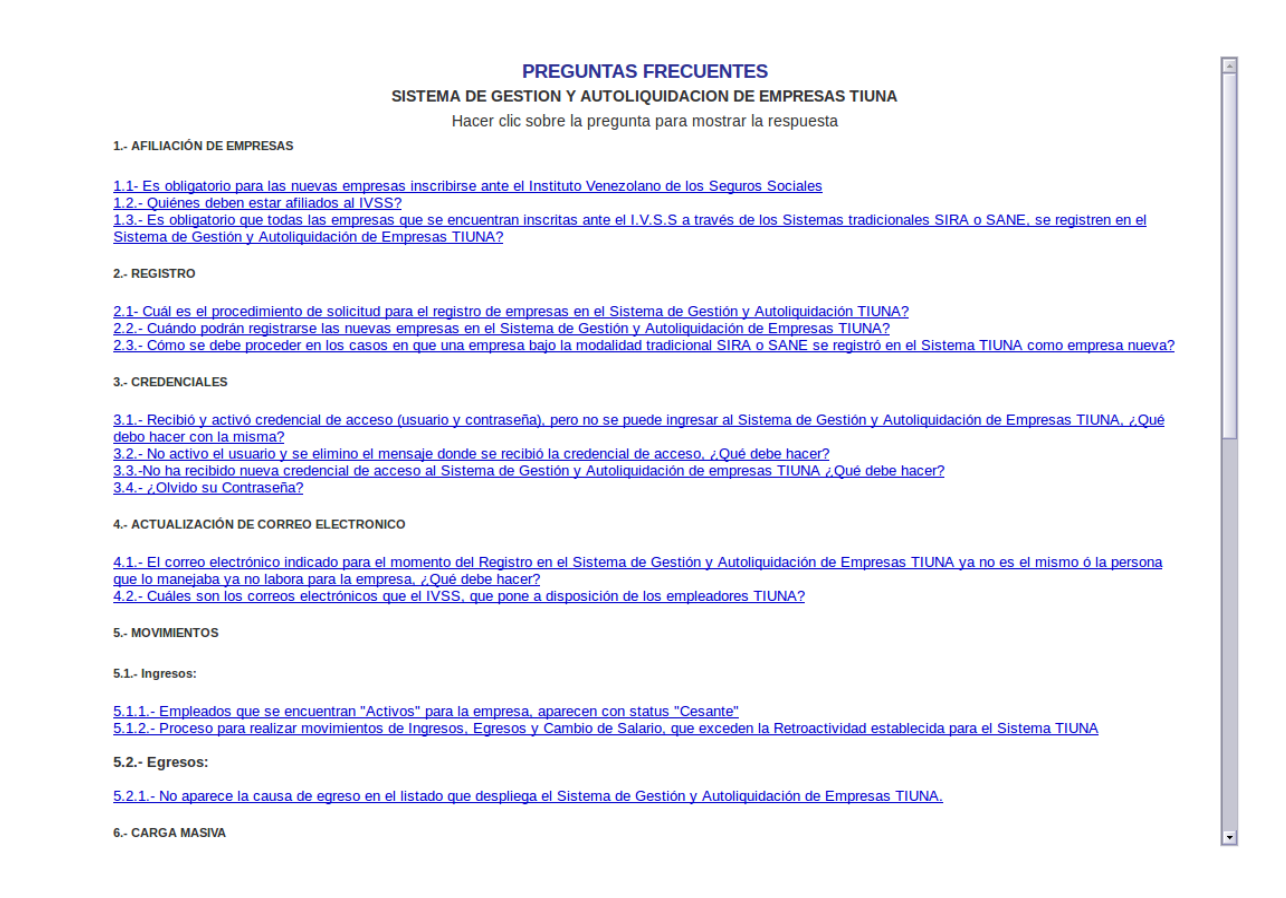

**Figura 3.6.3** Pantalla de preguntas frecuentes

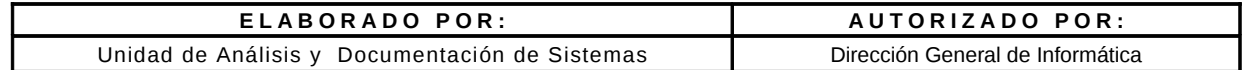

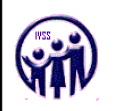

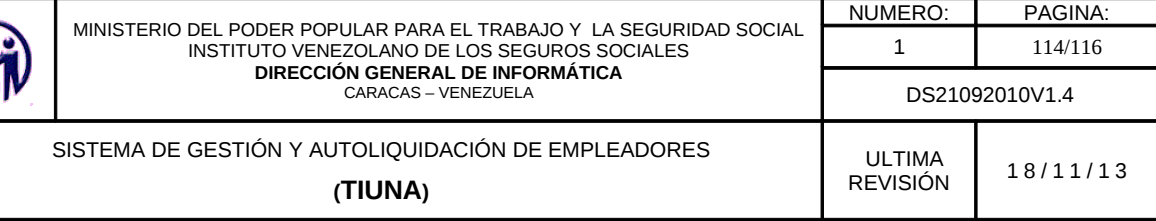

# **3.7. Cerrar Sesión**

En este módulo le permite cerrar la sesión del usuario activo que se encuentran conectado en el Sistema de Gestión y Autoliquidación de Empresas. En el Menú debe seleccionar **Cerrar Sesión.** 

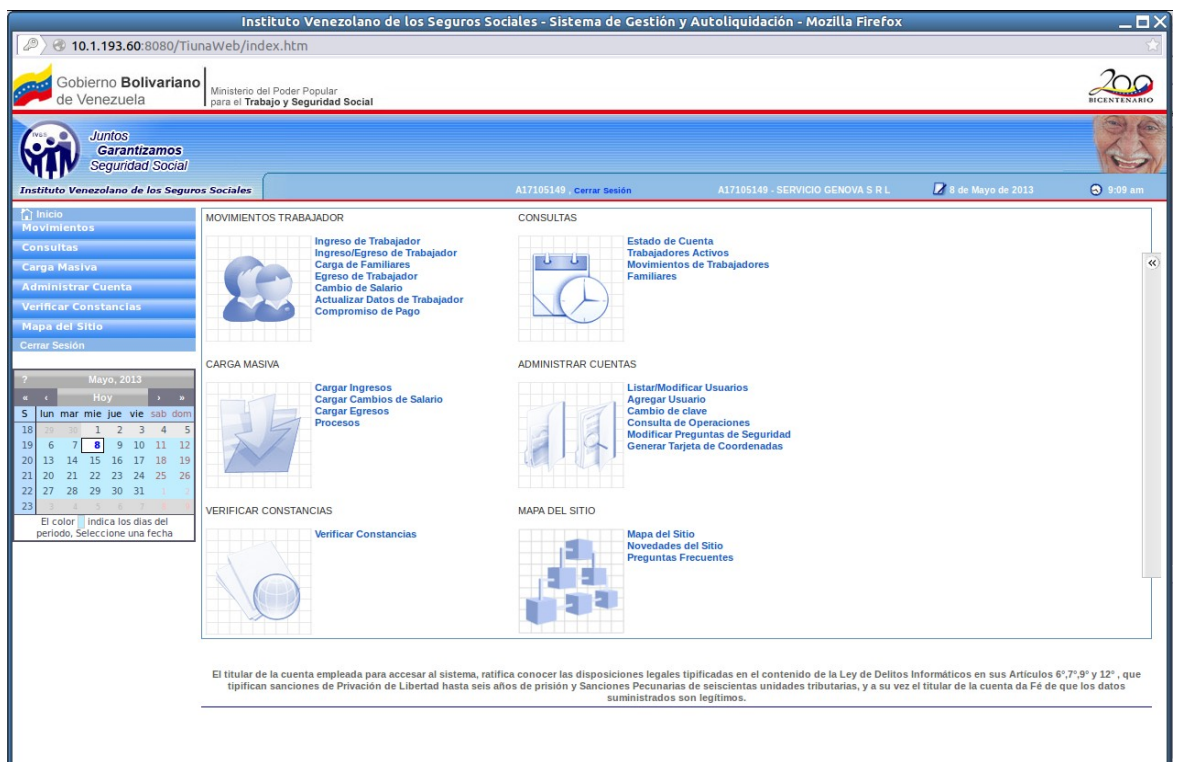

**Figura 3.7**. Pantalla de Cerrar Sesión

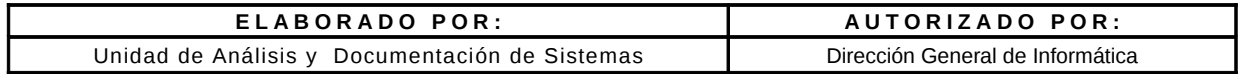

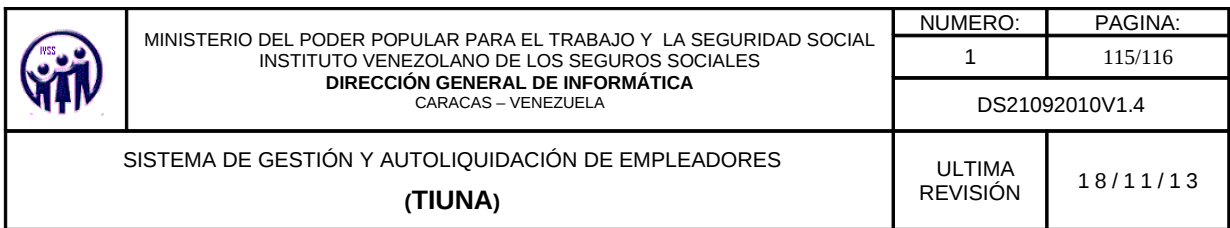

Una vez cerrada la sesión el aplicativo arrojará la siguiente pantalla.

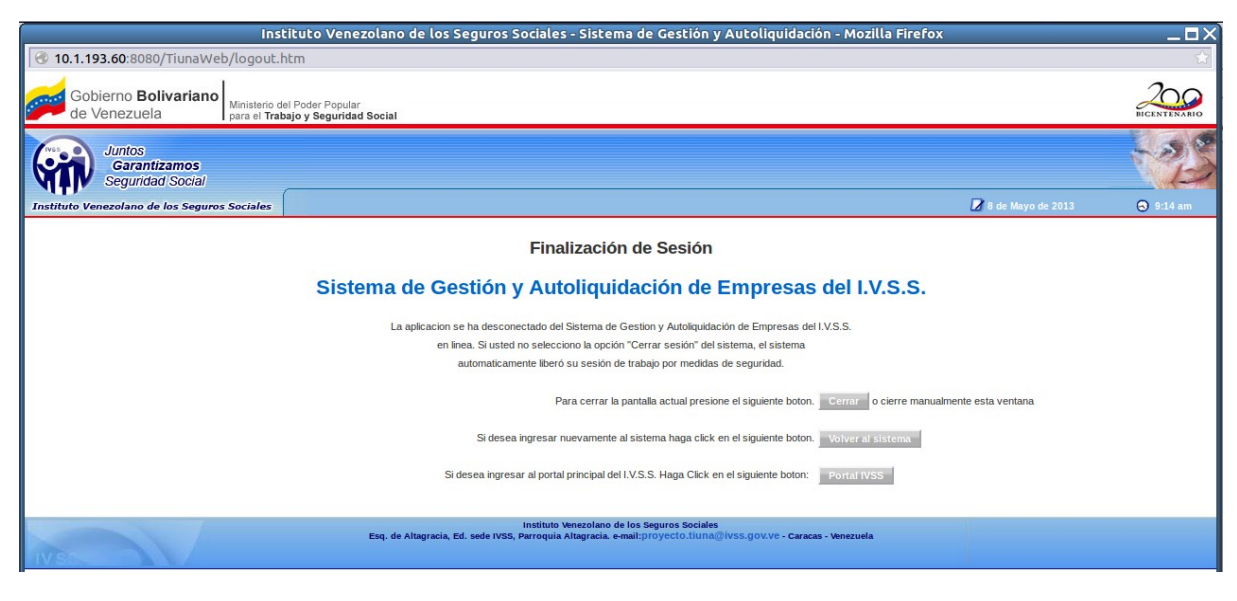

**Figura 3.7-A**. Pantalla de Finalización de Sesión

En esta podrá volver al sistema, salir del navegador, así como también ingresar al portal del IVSS.

# **3.8. Cierre de Sesión Automática**

El cierre de sesión automático es cuando se cumple un tiempo de expiración de cinco (5) minutos sin ser utilizado el sistema, se inicia el conteo de segundos como se muestra en la figura.

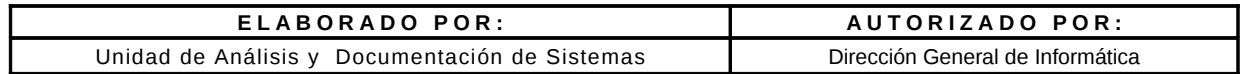

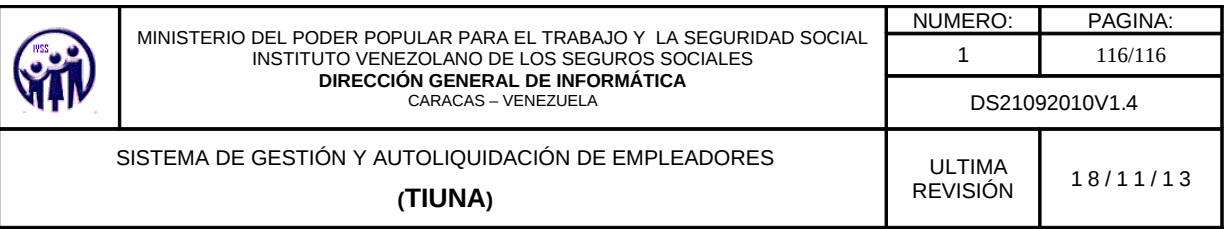

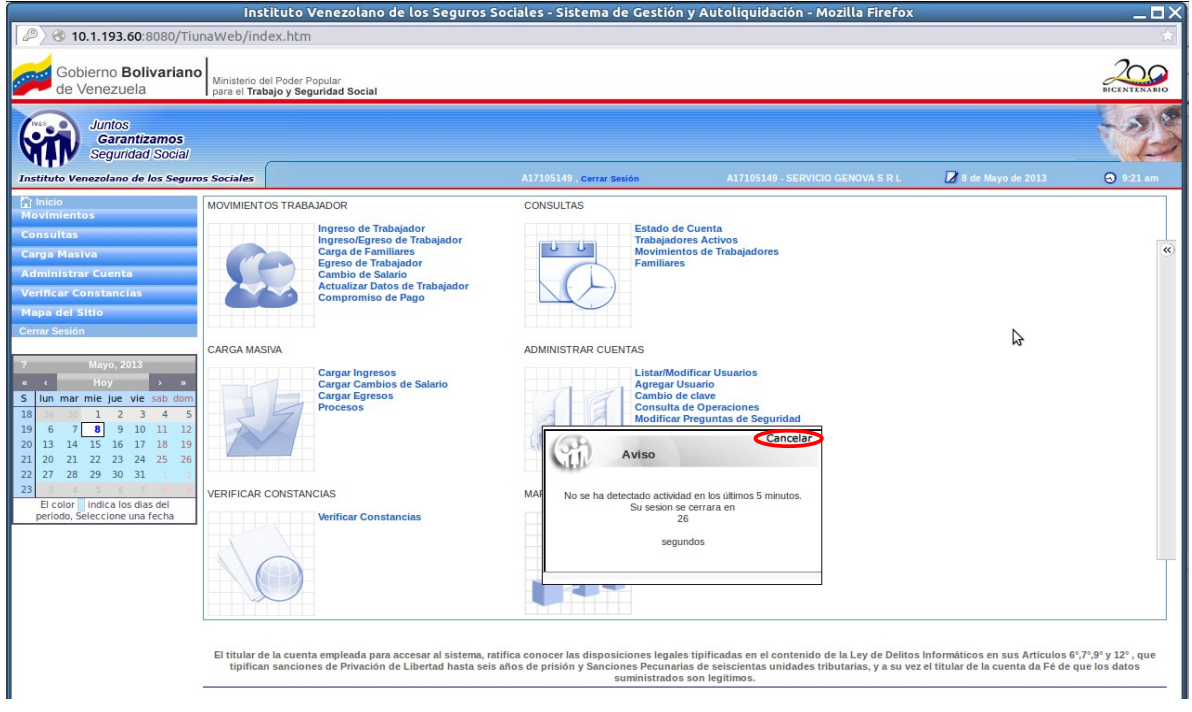

**Figura 3.8** Pantalla de Finalización de Sesión

Al terminar el conteo de los segundos la aplicación se dirige muestra figura 3.7-A, en caso que requiera continuar en la aplicación debe hacer click en el botón **Cancelar** como se muestra en la figura 3.8.

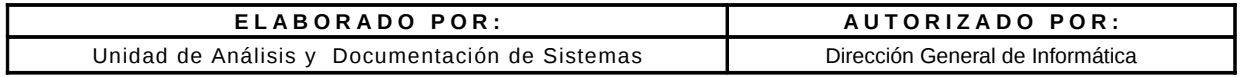